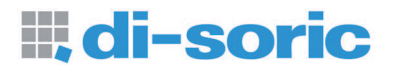

# *ID-03 Industrial Raster Scanner User's Manual*

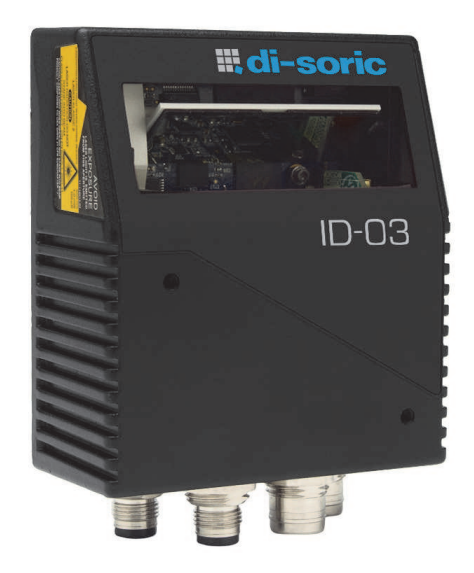

*ID-03 User's Manual*

#### *Copyright and Disclaimer*

Copyright ©2010

ISO 9001 Certified Issued by TüV USA

All rights reserved. The information contained herein is proprietary and is provided solely for the purpose of allowing customers to operate and/or service di-soric manufactured equipment and is not to be released, reproduced, or used for any other purpose without written permission of di-soric.

Throughout this manual, trademarked names might be used. Rather than place a trademark (™) symbol at every occurrence of a trademarked name, we state herein that we are using the names only in an editorial fashion, and to the benefit of the trademark owner, with no intention of infringement.

### *Disclaimer*

The information and specifications described in this manual are subject to change without notice.

### *Latest Manual Version*

For the latest version of this manual, see the Download Center on our web site at: **[www.di-soric.com](http://www.di-soric.com/)**.

### *Technical Support*

For technical support, e-mail: **service@di-soric.com**.

### *Warranty and Terms of Sale*

For Standard Warranty information contact:

**di-soric** GmbH & Co. KG Steinbeisstraße 6 DE-73660 Urbach Fon: +49 (0) 71 81 / 98 79 - 0 Fax: +49 (0) 71 81 / 98 79 - 179 info@di-soric.com www.di-soric.com

# **Table of Contents**

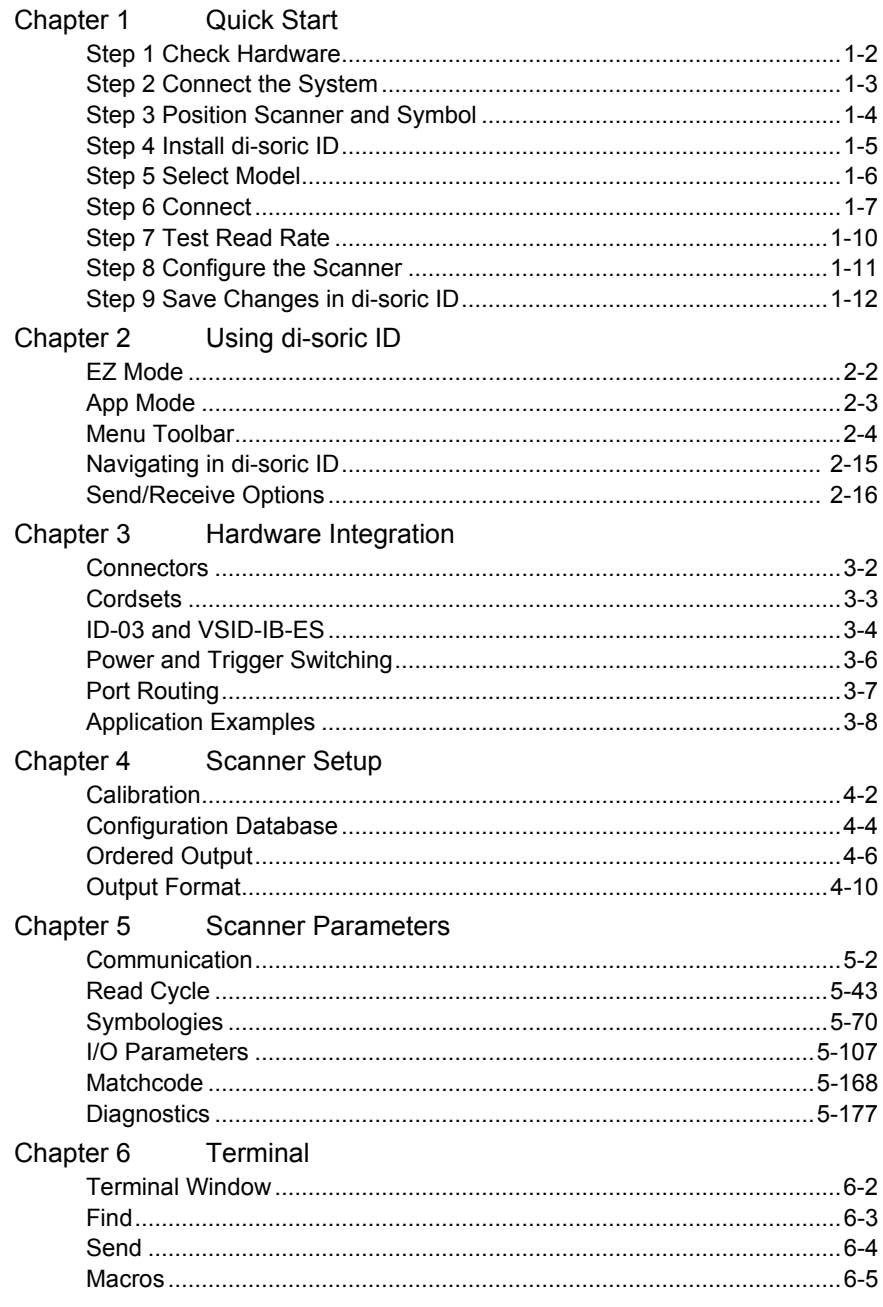

### *Table of Contents*

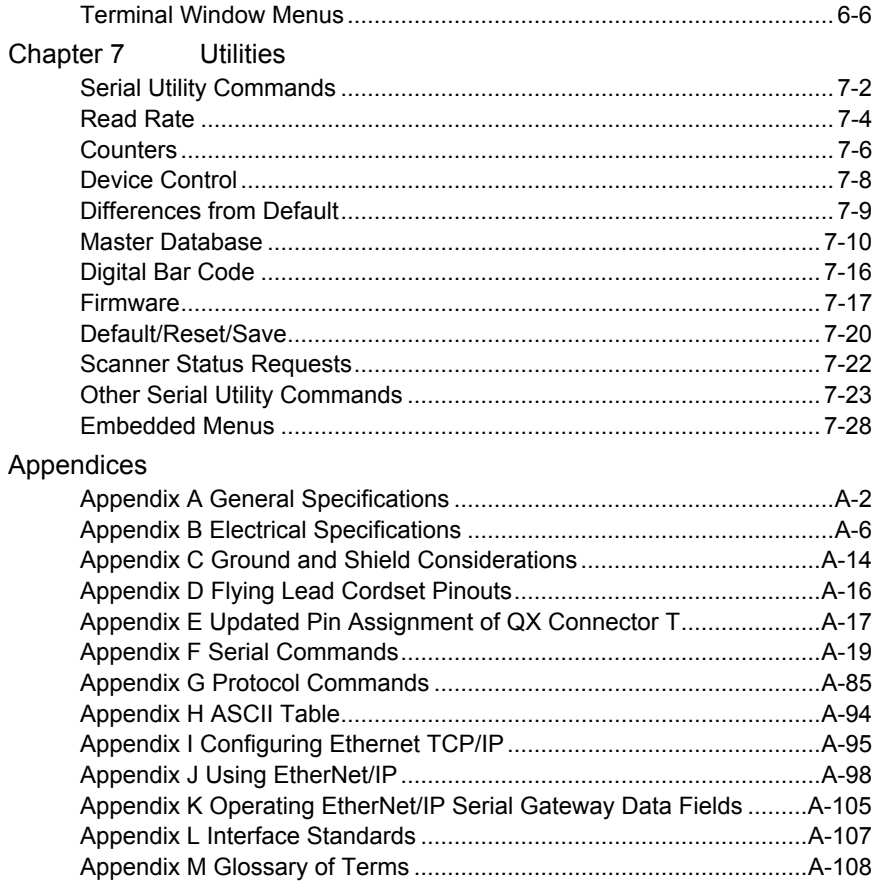

# **About the ID-03 Industrial Raster Scanner**

#### **The key features of the ID-03 Industrial Raster Scanner are:**

- Quick and easy configuration with cables and connectors
- X-Mode™ symbol reconstruction and aggressive decode algorithm
- ï Embedded Ethernet TCP/IP and EtherNet/IP™
- Ultra-high-performance processing
- Real-time decoding
- A green flash (visible from all angles) to signal a successful read
- LED array for performance, communication, and I/O user feedback
- $\cdot$  EZ Button for setup and testing
- Compact size for easy integration into a wide variety of applications

# **Scanner Communication**

#### **There are three ways to configure and test the ID-03:**

- di-soric's Windows-based **di-soric ID** (Setup Program), which offers point-and-click ease of use and visual responses to user adjustments.
- ï Serial commands, such as **<K100,1>**, that can be sent from **di-soric ID**'s **Terminal** or another terminal program.
- The **EZ Button** on the side of the scanner.

"EtherNet/IP" is a trademark of the Open DeviceNet Vendors Association.

#### *Warning and Caution Summary*

# **Warning and Caution Summary**

This equipment has been tested and found to comply with the limits for a Class A digital device, pursuant to part 15 of the FCC Rules. These limits are designed to provide reasonable protection against harmful interference in a residential installation. This equipment generates, uses, and can radiate radio frequency energy, and, if not installed and used in accordance with the instructions, may cause harmful interference to radio communication. However, there is no guarantee that interference will not occur in a particular installation. If this equipment does cause harmful interference to radio or television reception, which can be determined by turning the equipment off and on, the user is encouraged to try to correct the interference by one or more of the following measures:

- Reorient or relocate the receiving antenna;
- Increase the separation between the equipment and receiver;
- Connect the equipment into an outlet on a circuit different from that to which the receiver is connected;
- Consult the dealer or an experienced radio/TV technician for help.

For connection to a UL-listed direct plug-in power unit marked Class II and rated 10 to 28 VDC at 5 watts or greater.

European models must use a similarly rated Class I or Class II power supply that is certified to comply with standard for safety EN 60950.

Use of controls, adjustments, or performance of procedures other than those specified herein may result in hazardous laser light radiation exposure.

There are no user-serviceable parts in the scanner. Opening the scanner voids the di-soric Systems, Inc. warranty and could expose the user to laser diode power of up to 7 mW.

The laser beam can be harmful to eyesight. Avoid eye contact with the laser beam. Never point the beam at other people, or in a direction where people may be passing.

### **LASER RADIATION**

DO NOT STARE INTO BEAM, CLASS 2 LASER PRODUCT 655 nm, 1.75 mW

IEC 60825-1:1993+A1:1997+A2:2001

*Introduction*

# **Warning and Caution Summary (cont.)**

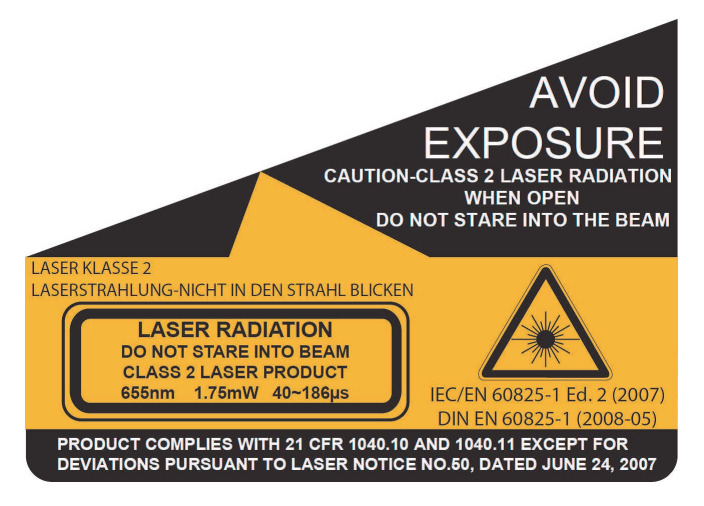

- Wavelength: 655 nm
- Beam Divergence: 0.4° (typ.)
- Pulse Duration: 40~186μs
- Maximum Power: 1.75mW
- Location of the ID-03's laser aperture:

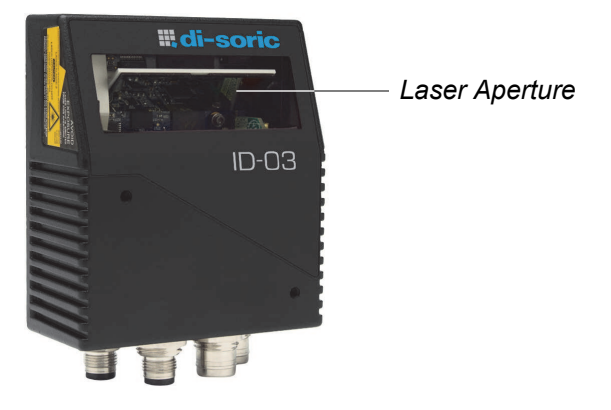

**CAUTION:** Use of controls or adjustments or performance of procedures other than those specified herein may result in hazardous radiation exposure.

**IMPORTANT:** The ID-03 is intended for connection to a UL-listed direct plug-in power unit marked Class 2 and rated 5 VDC at 3.5 Watts, or greater if using electrical accessories. European models must use a similarly rated Class 1 or Class 2 power supply that is certified to comply with standard for safety EN 60950.

### *Warning and Caution Summary*

# **Warning and Caution Summary (cont.)**

### *Warning Label Placement*

These labels are located on the ID-03 Compact Industrial Scanner:

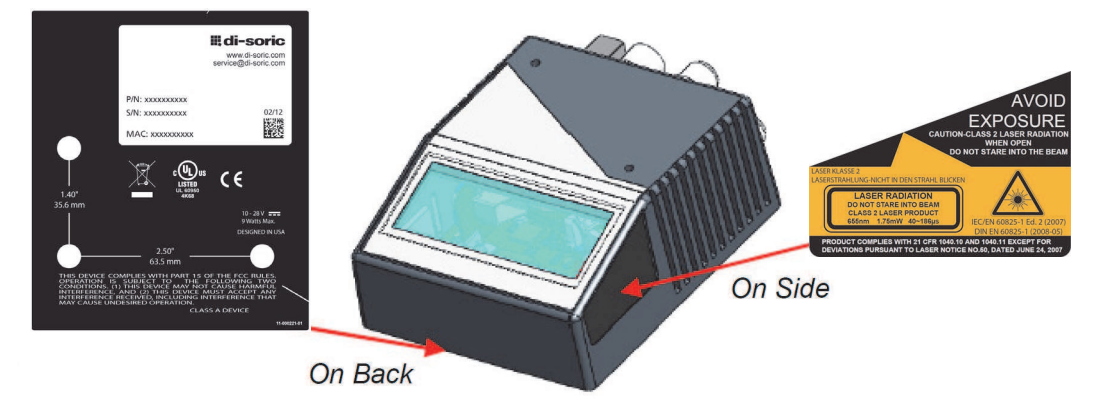

# **Statement of Agency Compliance**

The ID-03 has been tested for compliance with FCC (Federal Communications Commission) regulations and has been found to conform to all applicable FCC Rules and Regulations.

To comply with FCC RF exposure compliance requirements, this device must not be co-located or operate in conjunction with any other antenna or transmitter.

Changes or modifications not expressly approved by the party responsible for compliance could void the user's authority to operate the equipment.

# $\epsilon$

The ID-03 has been tested for compliance with CE (Conformité Européenne) standards and guidelines, and has been found to conform to applicable CE standards, specifically the following requirements:

**Heavy Industrial:** EN 61000-6-2:2005 **Radiated Emissions:** EN 55022:2006 Class A 30-1000 MHz **Conducted Emissions:** EN 55022:2006 Class A .15-30 MHz

The ID-03 has been tested by an independent electromagnetic compatibility laboratory in accordance with the applicable specifications and instructions.

# Statement of RoHS Compliance

All di-soric ID readers are RoHS-Compliant.

These products meet all the requirements of the European Parliament and the Council of the European Union for RoHS compliance. In accordance with the latest requirements, our RoHS-compliant products and packaging do not contain intentionally added Deca-BDE, Perfluorooctanes (PFOS) or Perfluorooctanoic Acid (PFOA) compounds above the [maximum trace levels. To view the documents stating these requirements, please visit](http://eur-lex.europa.eu/LexUriServ/LexUriServ.do?uri=CELEX:32002L0095:EN:HTML):

[http://eur-lex.europa.eu/LexUriServ/LexUriServ.do?uri=CELEX:32002L0095:EN:HTML](http://eur-lex.europa.eu/LexUriServ/LexUriServ.do?uri=OJ:L:2006:372:0032:0034:EN:PDF)

and

http://eur-lex.europa.eu/LexUriServ/LexUriServ.do?uri=OJ:L:2006:372:0032:0034:EN:PDF

Please contact your sales manager for a complete list of di-soric's RoHS-Compliant products.

This declaration is based upon information obtained from sources which di-soric believes to be reliable, and from random sample testing; however, the information is provided without any representation of warranty, expressed or implied, regarding accuracy or correctness. di-soric does not specifically run any analysis on our raw materials or end product to measure for these substances.

The information provided in this certification notice is correct to the best of di-soric's knowledge at the date of publication. This notice is not to be considered a warranty or quality specification. Users are responsible for determining the applicability of any RoHS legislation or regulations based on their individual use of the product.

# *1 Quick Start*

### <span id="page-10-0"></span>*Contents*

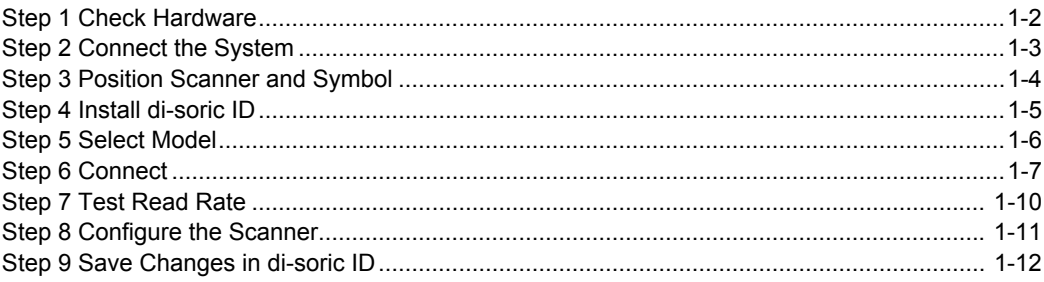

This section explains how to set up and test the ID-03 quickly using **di-soric ID** (Setup Program). Detailed setup information for installing the scanner into an application can be found in subsequent sections.

#### *Check Hardware*

# *Step 1 — Check Hardware*

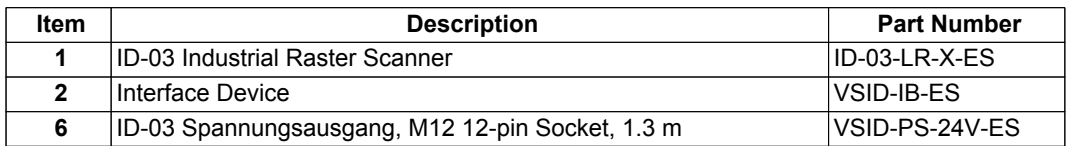

**Note:** Additional cordsets and accessories are available in the di-soric Product Pricing Catalog.

**Important:** This product is intended to be supplied by a Listed power supply marked "Class 2" or "LPS" and rated from 10 to 28 VDC, 9.0 Watts.

**Note:** The ID-03 does not require an Ethernet crossover cordset, because the scanner itself performs automatic internal crossover (transmit-to-receive switching). di-soric offers a standard straight-through (un-crossed) Ethernet cordset .

**Important:** Do not attempt to power more than four scanners with a single power supply in a daisy chain configuration. Add a VSID-IB-ES and one power supply for every four additional scanners in the daisy chain.

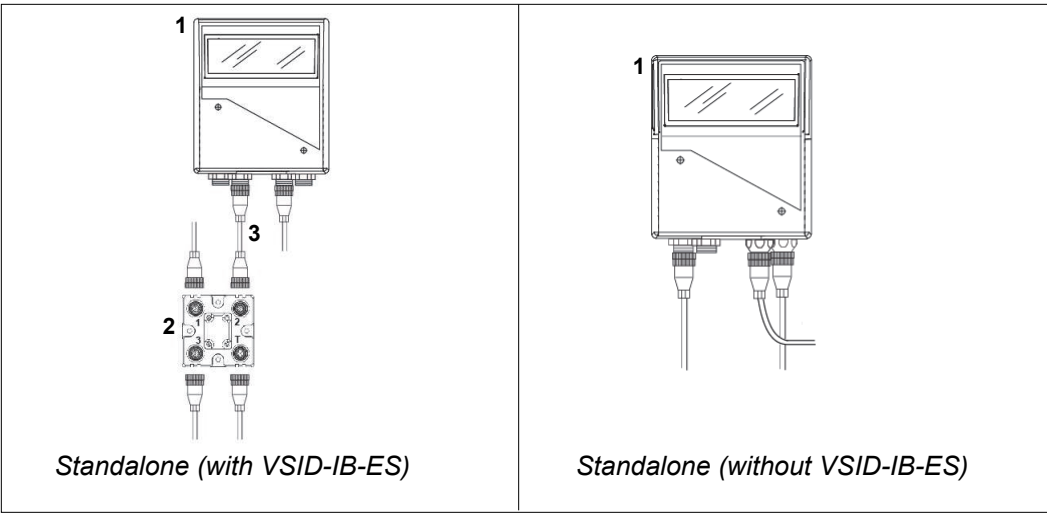

*Hardware Required*

**Caution:** Be sure that all connections are secure **BEFORE** applying power to the system. Always power down **BEFORE** disconnecting any cables.

# *Step 2 — Connect the System*

**Important:** When connecting Ultra-Lock cordsets to the ID-03 and VSID-IB-ES, align the pins first and then push the connector into place. Do not twist the connectors, as this will bend the pins.

**Important:** Do not attempt to power more than four scanners with a single power supply in a daisy chain configuration. Add a VSID-IB-ES and one power supply for every four additional scanners in the daisy chain.

### **RS-232**

- Connect the Serial Communication Cable from "A" on the ID-03 to "2" on the
- $\cdot$  VSID-IB-ES.
- Connect the host cable from "1" on the VSID-IB-ES to the host computer.
- Connect the photo sensor to "T" on the VSID-IB-ES.
- Connect the power supply to "3" on the VSID-IB-ES.
- Plug in the power supply.

### **Ethernet**

**Important:** Configure Ethernet-enabled readers off-line and then connect to network when ready for dynamic use.

**Note:** The ID-03 does not require an Ethernet crossover cordset, because the scanner itself performs automatic internal crossover (transmit-to-receive switching). di-soric offers a standard straight-through (un-crossed) Ethernet cordset .

- Connect the Ethernet Cable from "B" on the ID-03 to the network.
- Connect the photo sensor to "T" on the VSID-IB-ES.
- $\cdot$  Connect the power supply to "A" on the ID-03.

### *Connect the System*

• Plug in the power supply.

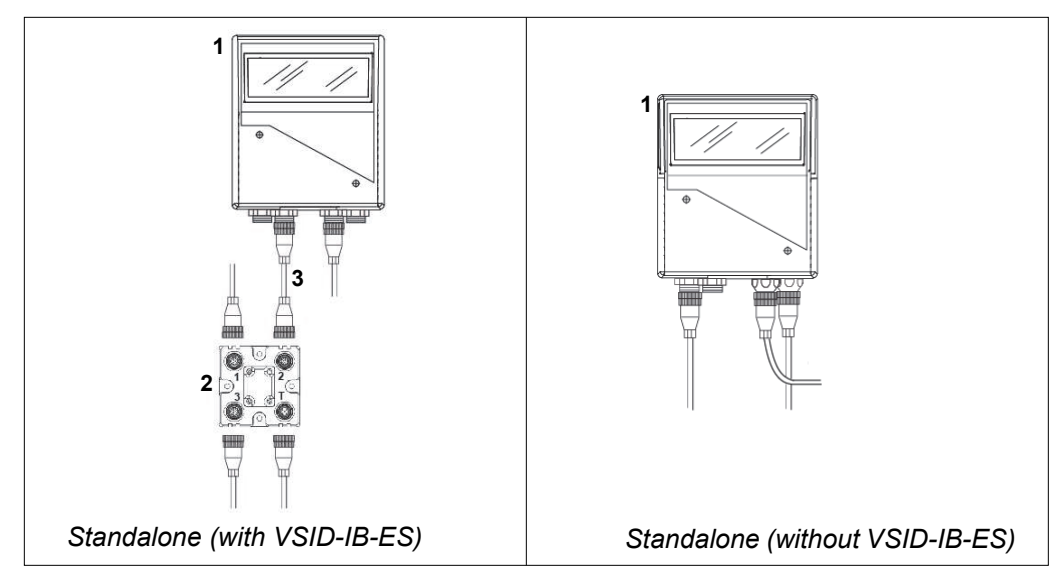

# *Step 3 — Position Scanner and Symbol*

- Place a test symbol in a location with as little ambient light as possible.
- Position the scanner at the focal distance used in the application.
- Align the test symbol with the scanner's field of view.
- Tip the scanner relative to the test symbol to avoid glare from specular reflection.

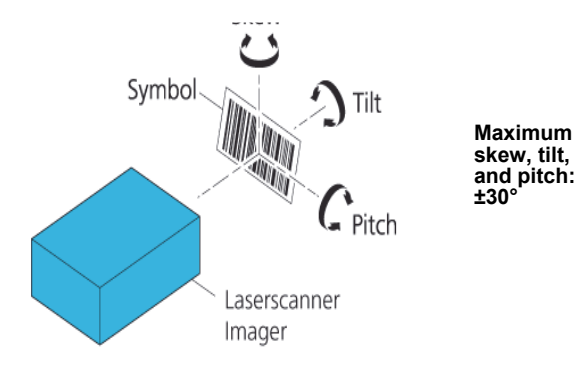

#### <span id="page-15-0"></span>*Install di-soric ID*

### *Step 4 — Install di-soric ID*

**di-soric ID Software** can be found on the di-soric Tools USB Stick that is packaged with the ID-03.

- 1. Follow the prompts to install di-soric ID from the USB Stick.
- 2. Click on the di-soric ID icon to run the program.

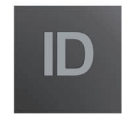

**Note:** di-soric ID can also be installed from the **Download Center** at **[www.di-soric.com](http://www.di-soric.com/)**.

### **Minimum System Requirements**

- 166 MHz Pentium processor (Pentium II processor recommended)
- Windows Vista, XP, or 2000 operating system
- Internet Explorer 5.0 or higher
- ï 64 MB minimum RAM (128+ MB RAM recommended)
- 80 MB hard drive space
- 800 x 600 minimum 256 color display (1024 x 768 32-bit color recommended)

## <span id="page-16-0"></span>*Step 5 — Select Model*

When **di-soric ID** is opened, the following menu will appear:

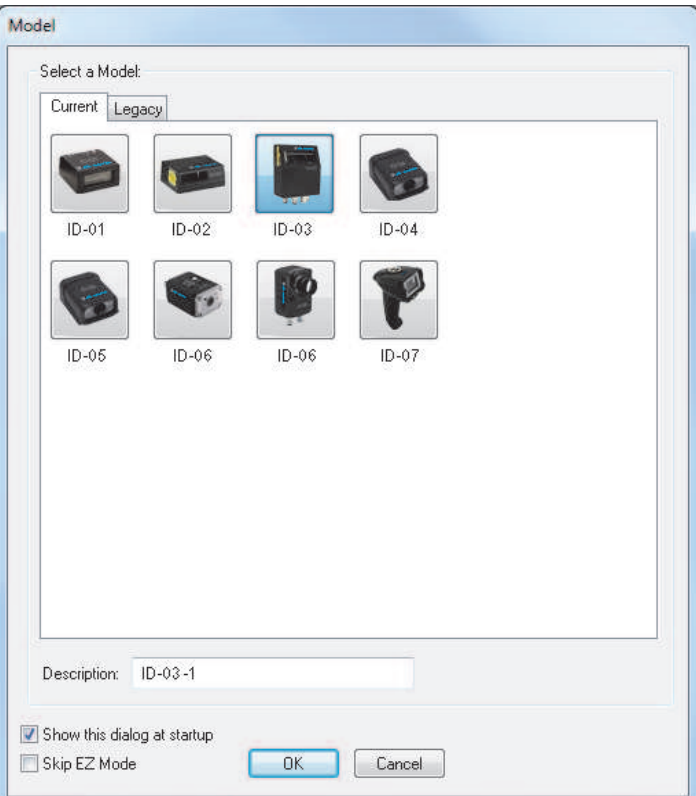

- 1. Click the button showing the ID-03.
- 2. Click **OK**.

**Note:** The ID-03 can also be selected by double-clicking the button showing the ID-03.

3. Click **Yes** when this dialog appears:

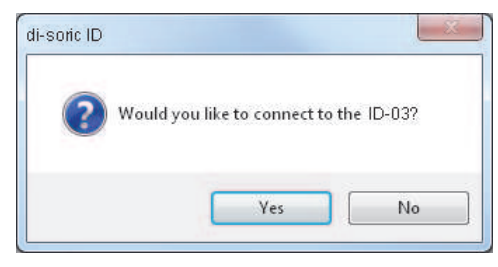

**Note:** To select another model later, click the **Switch Model** button near the top of the screen or use **Model > New Model** in the menu toolbar.

#### *Connect*

### *Step 6 — Connect*

### **Connection Wizard**

**To connect using the Connection Wizard:**

- ï Click **Connect** on the menu toolbar, and then select **Connection Wizard**.
- ï Select **RS-232** or **Ethernet** to activate the appropriate display.
- ï Configure RS-232 or Ethernet settings as required by the application, and click **Connect**.

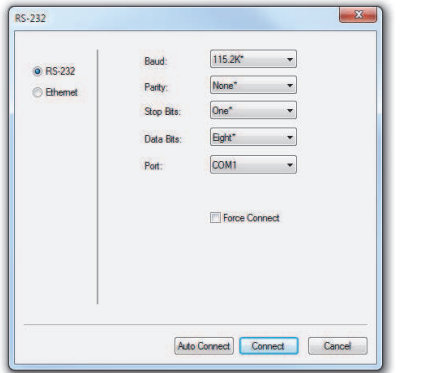

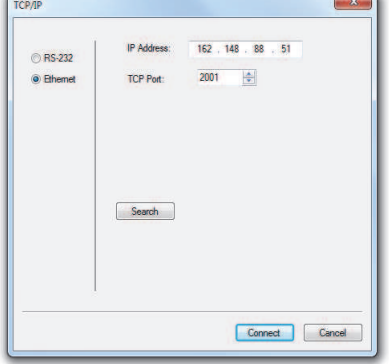

 $\overline{\phantom{a}}$ 

*RS-232 Connection Wizard Ethernet Connection Wizard*

• When a connection is established, the green indicator in the status bar at the bottom right of the screen will be visible:

ID-03-1 ID-03 CONNECTED Point-to-Point COM1 115.2K: N:8:1

**Important:** The scanner is in **Continuous Read Mode** by default. For best connection results, be sure that no decodable symbols are within the scanner's field of view while attempting to connect.

# *Step 6 — Connect (cont.)*

### **Ethernet TCP/IP**

Once the ID-03 is connected, incoming symbol data can be displayed in the **Terminal**, as shown below.

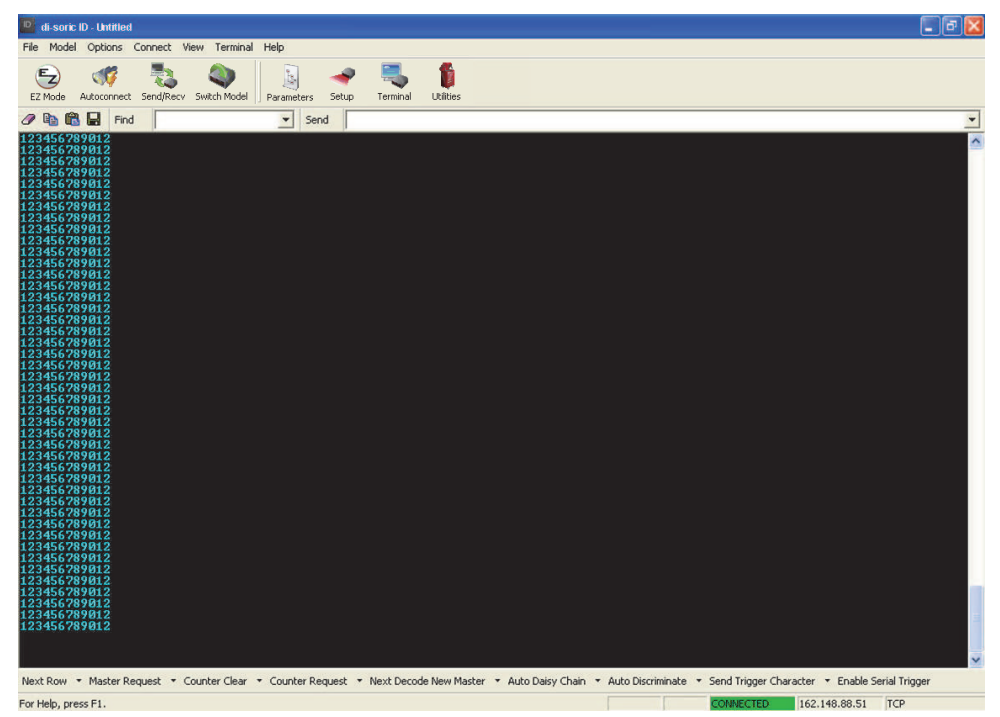

#### *Test Read Rate*

## *Step 7 — Test Read Rate*

**Read Rate** indicates the number or percentage of successful decodes per second achieved by the scanner.

1. Click the **Test** button in di-soric ID's **EZ Mode** to start the Read Rate test.

Symbol data and read rate percentage information should appear in the **Symbol Information** table in the bottom portion of the view. The Read Rate LEDs on the side of the ID-03 will indicate the percentage of successful decodes per second.

2. Click **Stop** to end the Read Rate test.

**Note:** Read Rate can also be tested using the **Read Rate** interface in **Utilities**.

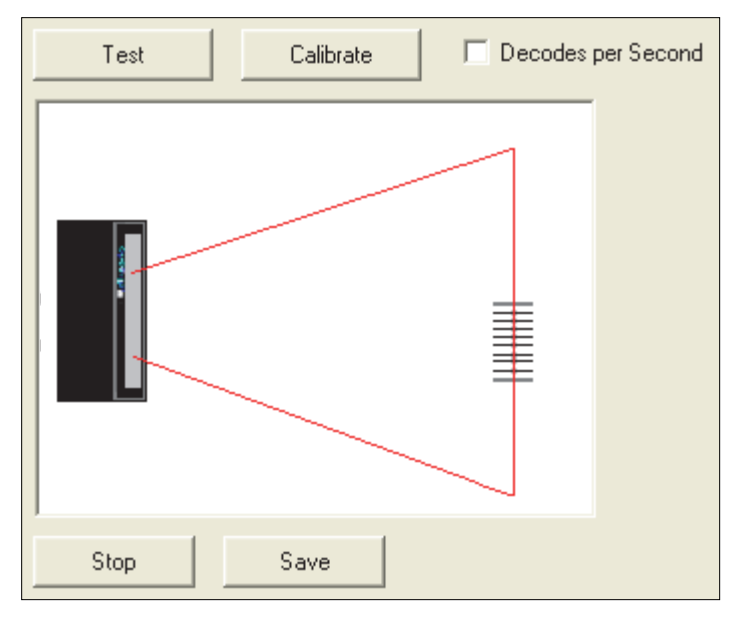

# *Step 8 — Configure the Scanner*

Click the **App Mode** button to make configuration changes to the scanner.

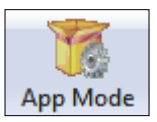

The following modes are accessible by clicking the buttons at the top of the screen:

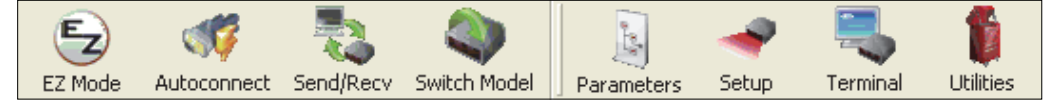

- ï Click the **EZ Mode** button to return to EZ Mode.
- **Click the Autoconnect button to establish communication.**
- Click the **Send/Recv** button to send or receive commands.
- Click the **Switch Model** button to open the model menu, or to return to a previous model.
- Click the **Parameters** button to show the tabbed tree control views.
- Click the **Setup** button to show the tabbed interface views.
- Click the **Terminal** button to display decoded symbol data and to send serial commands.
- ï Click the **Utilities** button to access Read Rate, Counters, Device Control, Differences from Default, Master Database, Digital Bar Code, and Firmware.

For further details, see **di-soric ID Help** in the dropdown Help menu.

*Save Changes in di-soric ID*

### *Step 9 — Save Changes in di-soric ID*

*To make changes to a configuration setting:*

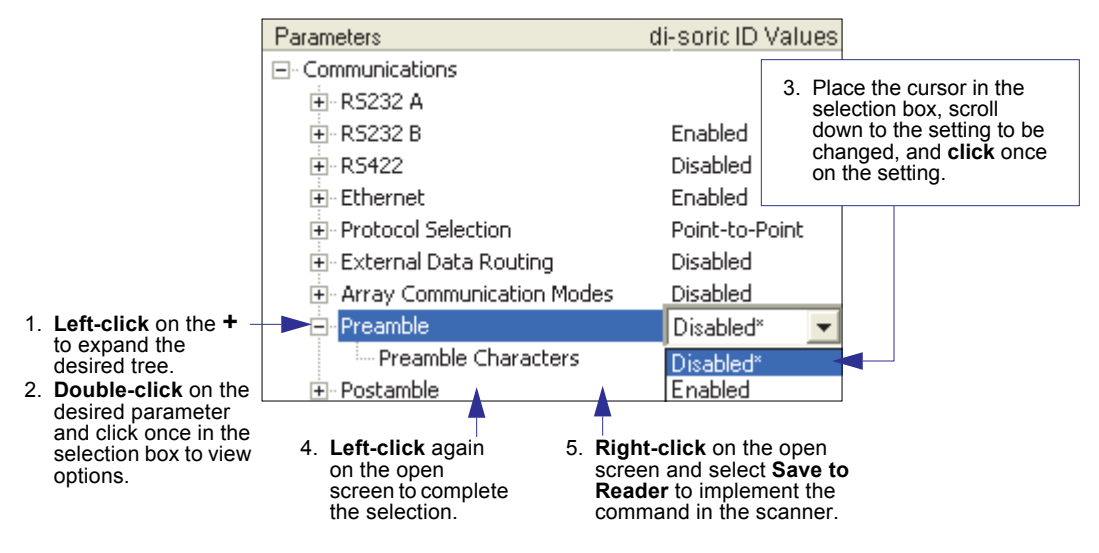

### **Saving Options**

- **· Send, No Save**. Changes will be lost when power is re-applied to the scanner.
- ï **Send and Save**. This activates all changes in current memory *and* saves to the scanner for power-on.

# *2 Using di-soric ID*

### *Contents*

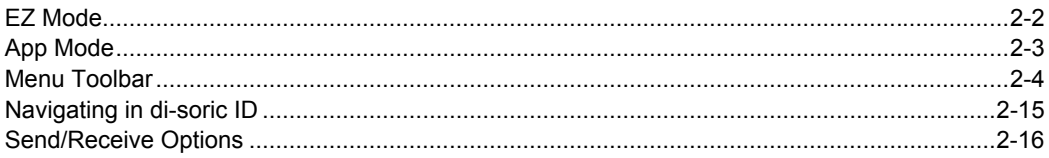

This section explains the basic structure and elements of **di-soric ID** (Setup Program).

When **di-soric ID** is opened, unless otherwise specified in **di-soric ID Preferences**, the **EZ Mode** view will appear. **App Mode** contains several configuration menus (**Communication**, **Read Cycle**, **Symbologies**, **I/O Parameters**, **Matchcode**, and **Diagnostics**), a **Setup** interface, a **Terminal** interface, and a **Utilities** interface.

**di-soric ID** can be used to configure the ID-03 in three different ways:

- **Graphic User Interfaces:** Scanner settings can be configured using such point-and-click tools as buttons, spin boxes, check boxes, and drag-and-drop functions.
- **Tree Controls:** Each configuration menu contains a list of all option settings that pertain to that specific area of scanner operation. For example, the **Read Cycle** menu shows a **Laser Setup** command, and then a list of the parameters **Laser On/Off**, **Laser Framing Status**, **Laser On Position**, **Laser Off Position**, and **Laser Power**. Each parameter can be configured using dropdown menus or fields where characters can be entered.
- ï **Terminal: di-soric ID**'s **Terminal** allows the user to send serial configuration and utility commands directly to the scanner by typing them in the provided field.

Information about using specific commands in **di-soric ID** is provided in subsequent sections.

For **di-soric ID** system requirements, see **[Minimum System Requirements](#page-15-0)** in Chapter 1, **[Quick](#page-10-0)  [Start](#page-10-0)**.

### *EZ Mode*

# **EZ Mode**

**EZ Mode** allows the user to test read rate and calibrate the scanner. After connecting to the scanner, the **EZ Mode** view will appear. On-screen instructions assist the user with positioning, testing, and calibration.

## *Test*

Click the **Test** button to start the read rate test for a quick indication of the scanner's read capabilities and the limits of the application. When **Decodes per Second** is unchecked, the test will count the percentage of decodes relative to the number of actual scans. Click **Stop** to end the test.

# *Calibrate*

The calibration routine that will optimize the scanner by comparing Read Rates at various camera and image processing settings.

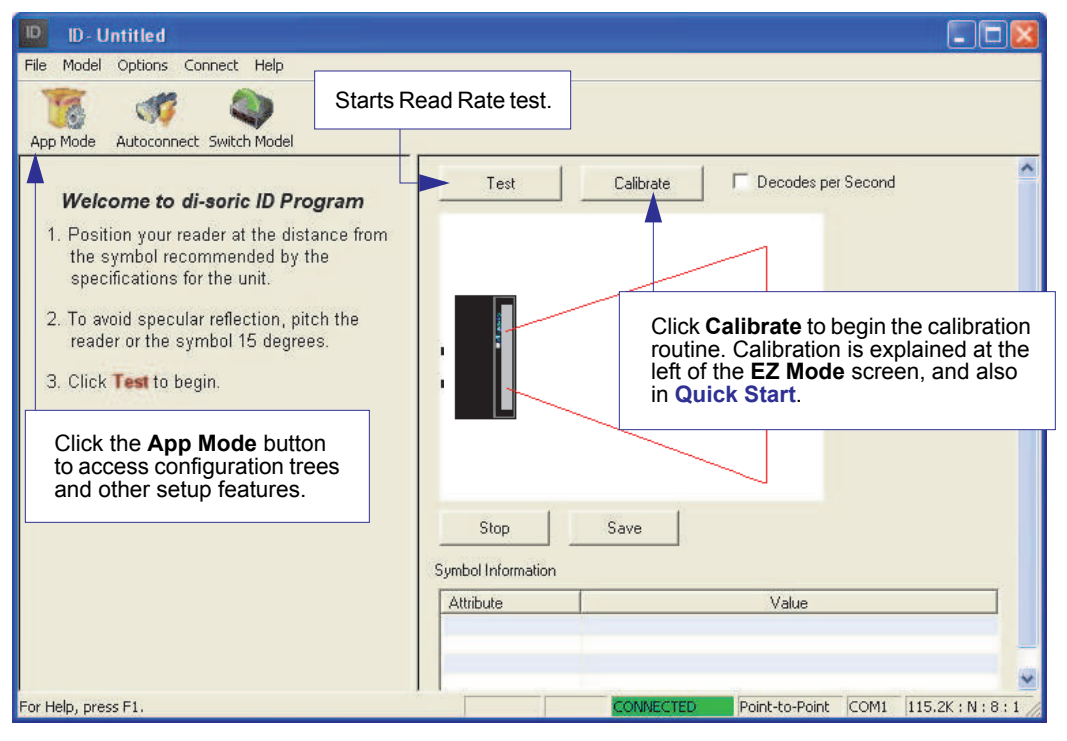

# **App Mode**

From **EZ Mode**, click on the **App Mode** button to access the tabbed tree controls in **Parameters**, the intuitive user interfaces in **Setup**, the **Terminal** interface, and the **Utilities** interface.

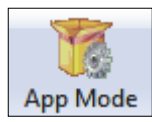

**Note:** The **App Mode** and **EZ Mode** buttons appear in the same position to allow easy switching between these primary modes.

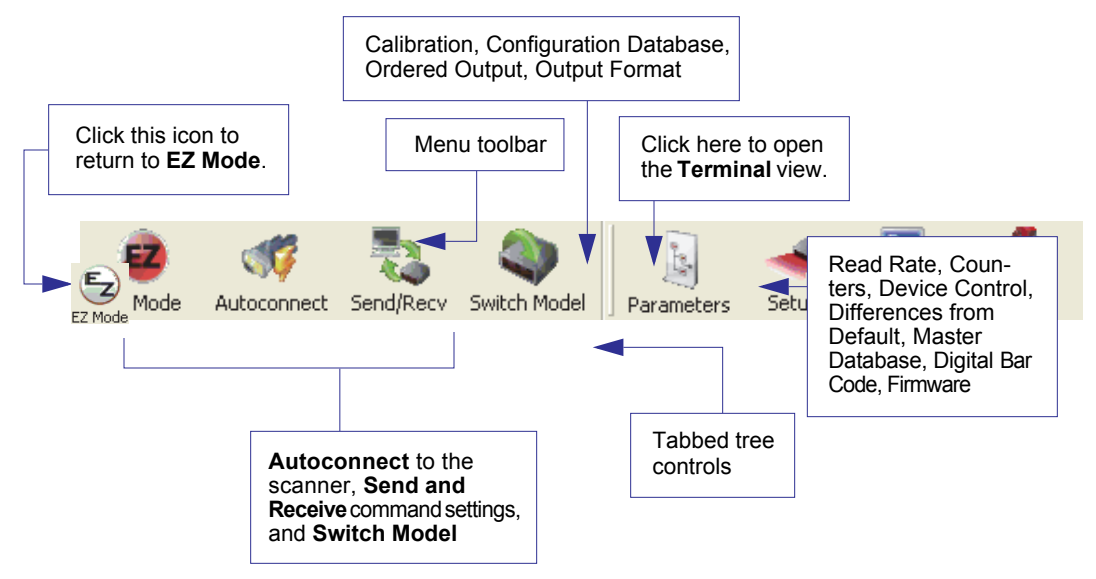

#### *Menu Toolbar*

# **Menu Toolbar**

# *File*

### **New**

Whenever **New** is selected, the default configuration of **di-soric ID** is loaded.

### **Open/Save**

When **Save** or **Save As** is selected, the **di-soric ID** configuration is saved to the host computer's hard drive and available whenever the same file is selected under **Open**.

**Important:** When configuration changes are saved to the hard drive, these changes are not automatically saved to the scanner. The illustration below shows how settings can be saved and received between **di-soric ID** and the scanner, and **di-soric ID** and the host hard drive.

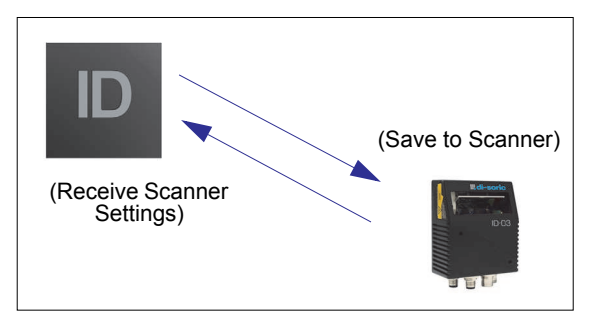

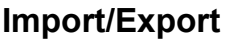

**Import** converts the ASCII settings from a text file to **di-soric ID** configuration settings. **Export** converts the active **di-soric ID** configuration settings to an ASCII text file.

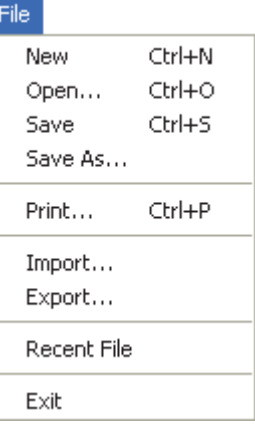

### *Model*

The **Model** dropdown menu shows a list of recent scanners that have been used with disoric ID. When a different model is chosen, the connection to the present model is terminated.

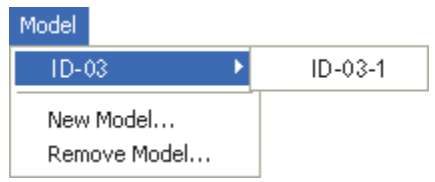

To connect to another model, select **New Model**, choose a new model from the **[pop-up](#page-16-0)  [menu](#page-16-0)** that appears, and click **OK**.

**Note:** When an **di-soric ID** file is saved, the settings of all the models defined in that file are saved.

### *Menu Toolbar*

# *Options*

The **Options** menu allows the user to save memos and set up **disoric ID Preferences**.

**Note**: Preferences will be saved and loaded into **di-soric ID** whenever **di-soric ID** is opened next, whether or not the **di-soric ID** file is saved.

### Preferences

Options

Document Memo Model Memo

### **Preferences > General Tab**

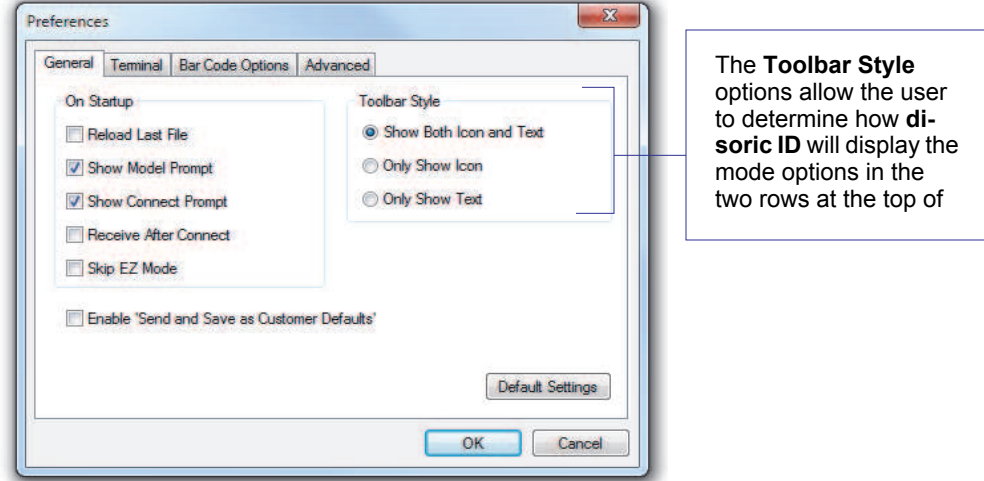

### *Reload Last File*

At startup, reloads the last file saved to the host computer's hard drive.

### *Show Model Prompt*

At startup, shows the model menu displaying all supported scanners.

### *Show Connect Prompt*

At startup, displays the **Would you like to connect to the ID-03?** prompt.

### *Receive After Connect*

At startup, loads the scanner's settings into **di-soric ID**. (This is not recommended if **di-soric ID** settings are needed for future use.)

### *Skip EZ Mode*

At startup, skips **EZ Mode** and opens directly in **App Mode**.

### *Enable 'Send and Save as Customer Defaults'*

At startup, enables the **Send and Save as Customer Defaults** option in the **Send/Recv** command.

*Using di-soric ID*

### **Preferences > Terminal Tab**

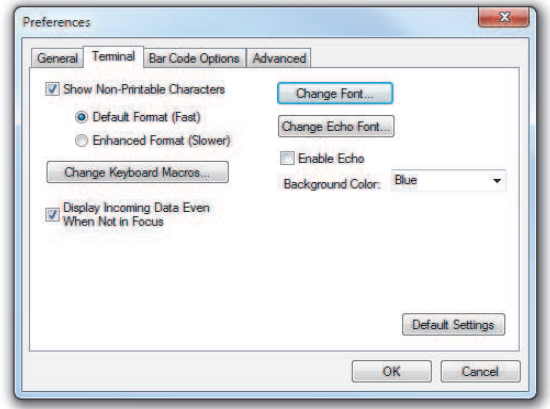

### *Show Non-Printable Characters*

When **Show Non-Printable Characters** is enabled, characters such as "CRLF" will be displayed in the Terminal window. When **Enhanced Format** is checked, the characters are displayed with more detailed formatting.

### *Change Keyboard Macros*

Clicking the **Change Keyboard Macros** button brings up the **Function Keys** dialog. In this dialog, select the desired function key and then enter the macro keystrokes in the associated key map. For example, to make **Ctrl-F2** the keystroke to send a trigger character, select **F2**, then in the **Ctrl** row, enter **<trigger character>** and click **OK**. Then whenever the **Ctrl-F2** keystroke is pressed, the trigger character will start the read cycle.

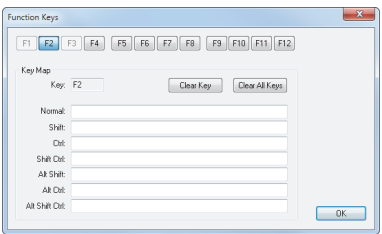

**Note:** The **F1** key is reserved for opening **di-soric ID** Help and the **F3** key is reserved for the **Find Next** function.

### *Change Font*

Allows the user to modify the font used for decode data received from the scanner on the Terminal.

### *Change Echo Font*

Allows the user to modify the font used for command characters typed into the Terminal.

### *Enable Echo*

Allows the user to enter command characters in Terminal.

### *Display Incoming Data Even When Not in Focus*

When **Display Incoming Data Even When Not in Focus** is enabled, data from the scanner will continue to appear in the Terminal even when **di-soric ID** is not the top window.

### *Menu Toolbar*

### **Preferences > Bar Code Options Tab**

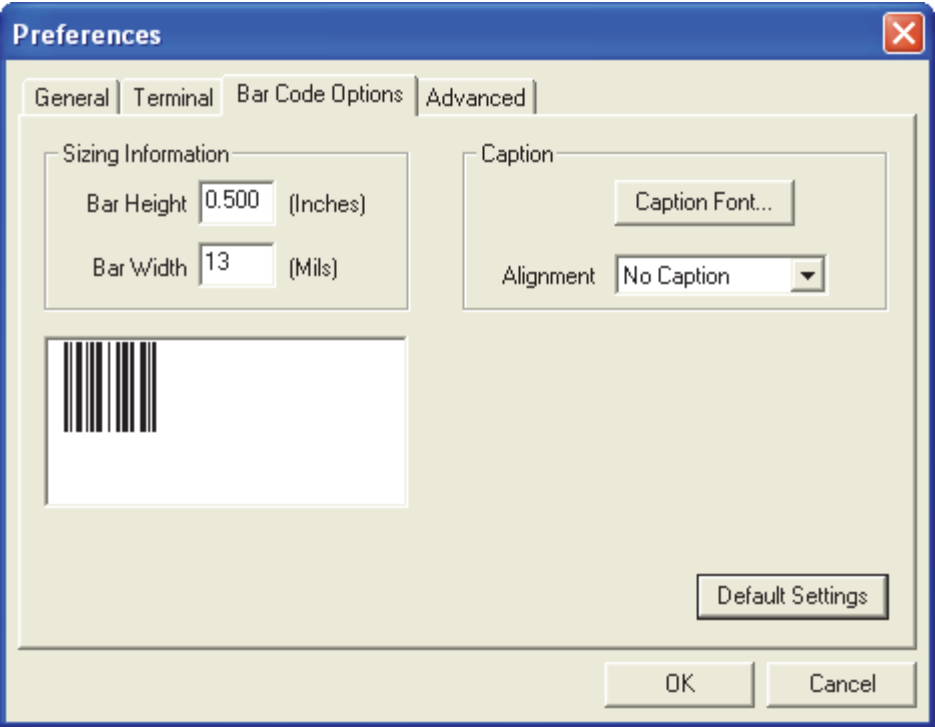

### *Sizing Information*

Sets the bar height (in inches) and bar width (in **mils**, or thousandths of an inch) of user-created symbols.

*Example:* A bar width of 13 mils is 0.013 inches.

### *Caption*

Allows the user to define a caption for the symbol, and to determine the alignment of the caption in relation to the symbol.

### **Preferences > Advanced Tab**

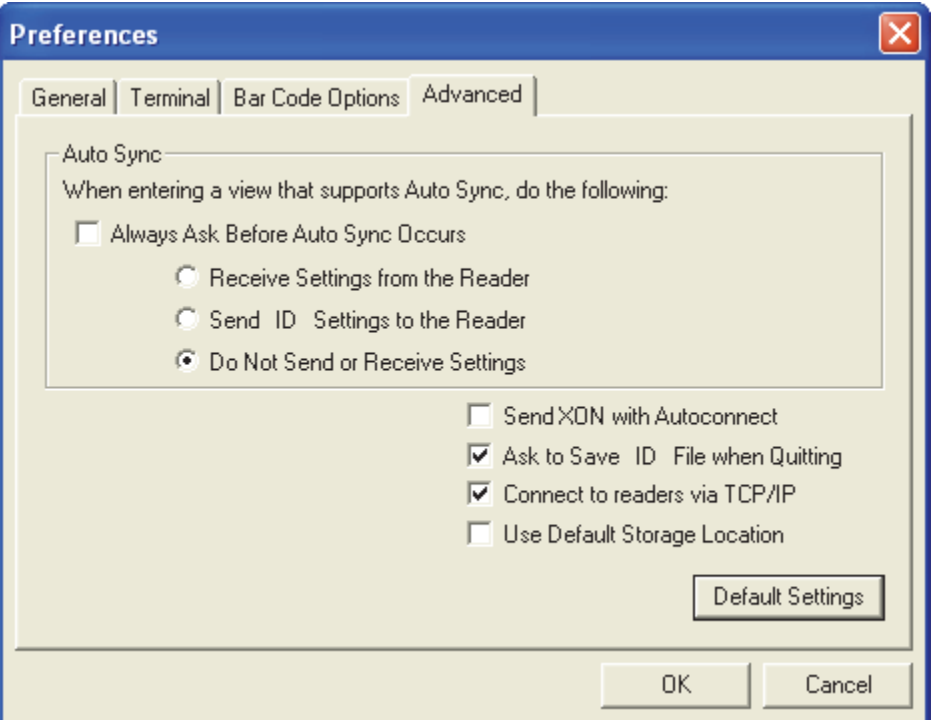

The **Auto Sync** options at the top of the **Advanced** tab allow the user to determine whether Auto Sync will be enabled automatically in sections of **di-soric ID** where it is used, or if it will ask before it enables Auto Sync functions.

### *Always Ask Before Auto Sync Occurs*

If this option box is checked, specific Auto Sync functions can be enabled. **Receive Settings from the Reader** will automatically send the scanner's settings to **di-soric ID** when Auto Sync is enabled. **Send di-soric ID Settings to the Reader** will automatically send all scanner configuration settings chosen in **di-soric ID** to the scanner. **Do Not Send or Receive Settings** creates a condition in which Auto Sync will not automatically send scanner settings to **di-soric ID**, or send **di-soric ID** settings to the scanner.

### *Send XON with Autoconnect*

Sends an **XON** (**Begin Transmission**) command to the scanner before starting the **Autoconnect** routine.

#### *Menu Toolbar*

### **Preferences > Advanced Tab (cont.)**

### *Ask to Save di-soric ID File when Quitting*

When enabled, prompts the user to save a **.di-soric ID** file when ending a session.

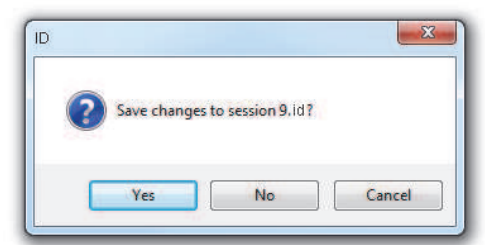

The **.di-soric ID** file will be saved in the location specified by the user.

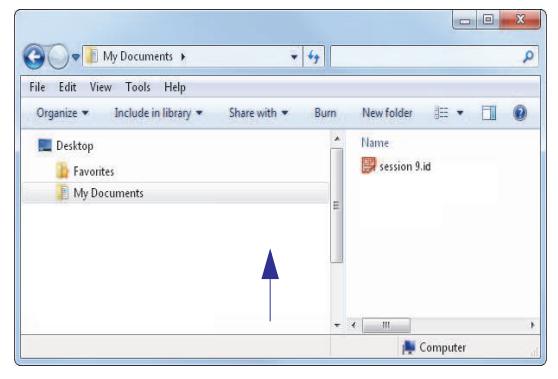

### *Connect to Readers via TCP/IP*

When enabled, shows the **TCP/IP Connection Wizard** by default.

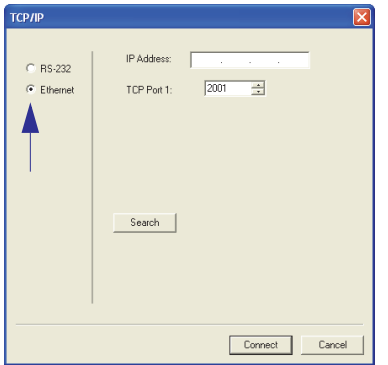

### *Use Default Storage Location*

When enabled, automatically stores data in **di-soric ID**'s Application Data folder.

### **Document Memo**

The information entered in the **Document Memo** field will appear in a context-sensitive text box whenever the cursor hovers over the **Document Memo** item on the **Options** menu.

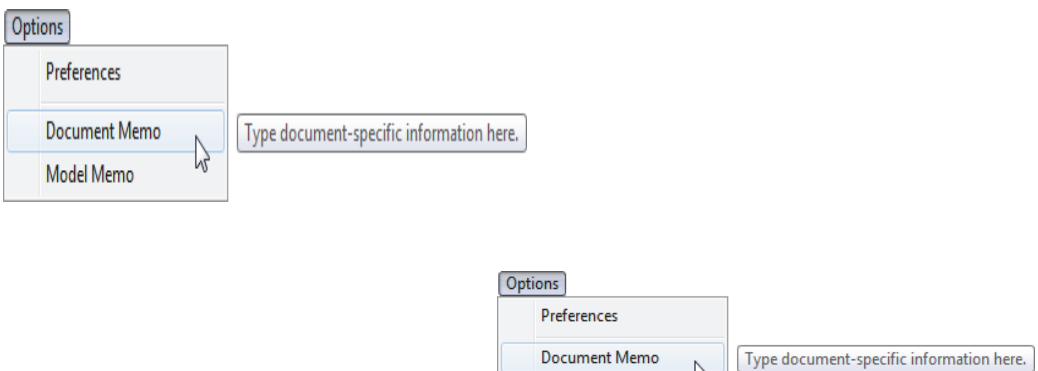

### **Model Memo**

Similar to **Document Memo**, the information entered in the **Model Memo** field will appear in a context-sensitive text box whenever the cursor hovers over the **Model Memo** item on the **Options** menu. Memos created in **Model Memo** are specific to the model enabled when the message was created.

Model Memo

じ

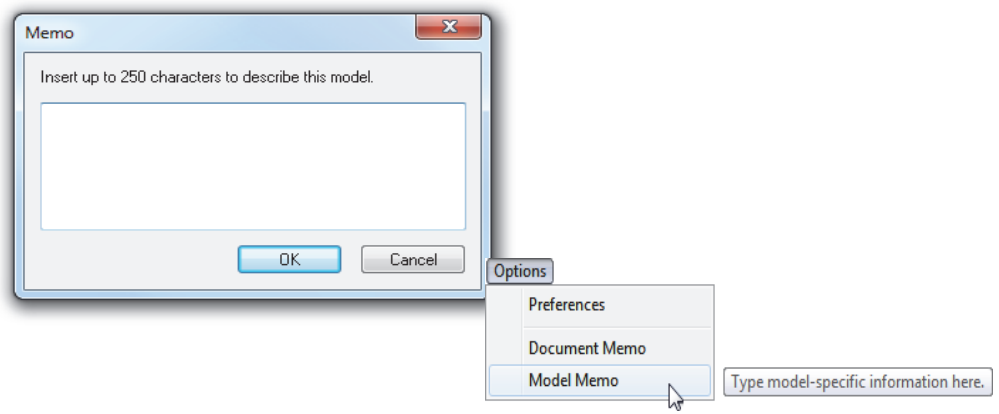

**Note:** Memos must be saved in a **.di-soric ID** file to make them available in the next session. If the current session is not saved, any memos that have been entered during the session will be discarded, and will be unavailable in the next session.

### *Menu Toolbar*

### *Connect*

The **Connect** dropdown menu allows the user to access the **Connection Wizard**, as well as the **Autoconnect** and **Configure Multidrop** dialogs. **Connect** and **Disconnect** can also be performed directly from the dropdown menu without opening a dialog.

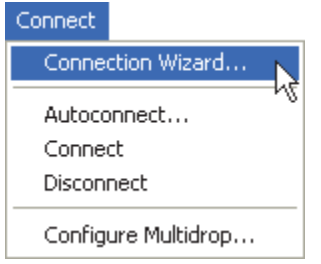

### **Connection Wizard**

### **To connect using the Connection Wizard:**

- ï Click **Connect** on **di-soric ID**'s menu toolbar, and then select **Connection Wizard**.
- ï Select **RS-232** or **Ethernet** to activate the appropriate display.
- ï Configure RS-232 or Ethernet settings as required by the application, and click **Connect**.

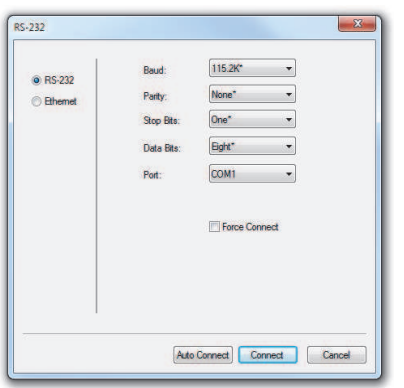

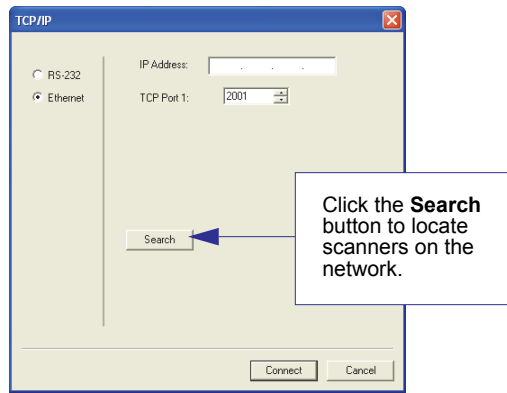

*RS-232 Connection Wizard Ethernet Connection Wizard*

• When a connection is established, the green indicator in the status bar at the bottom right of the screen will be visible:

### **Autoconnect**

**·** If the RS-232 connection attempt fails, use **Autoconnect** to establish a connection between the scanner and the host.

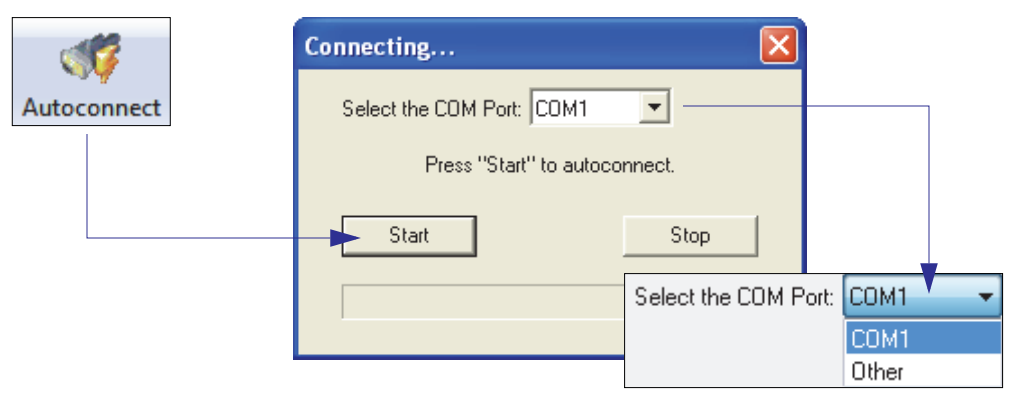

• If the communication port is not the default **COM1**, use the dropdown menu to change the port.

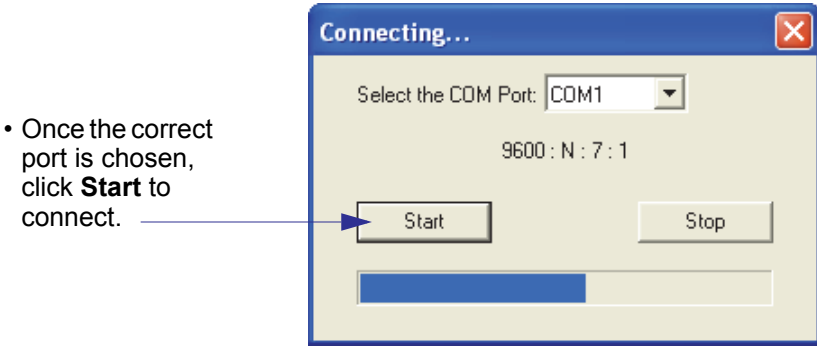

• When a connection is established, the green indicator in the status bar at the bottom right of the screen will be visible.

#### *Menu Toolbar*

### *View*

The **View** menu allows the user to move quickly between the **Setup**, **Terminal**, and **Utilities** interfaces without using the icon buttons on the **App Mode** toolbar. It also allows the user to access the **Bar Code Dialog**, shown below.

### **Bar Code Dialog**

Symbols can be created in the **Bar Code Dialog** by typing the text to be encoded. This is a useful tool for creating configuration symbols, allowing the user to configure the scanner by reading the user-created symbols.

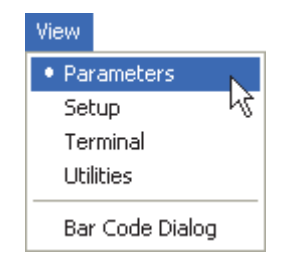

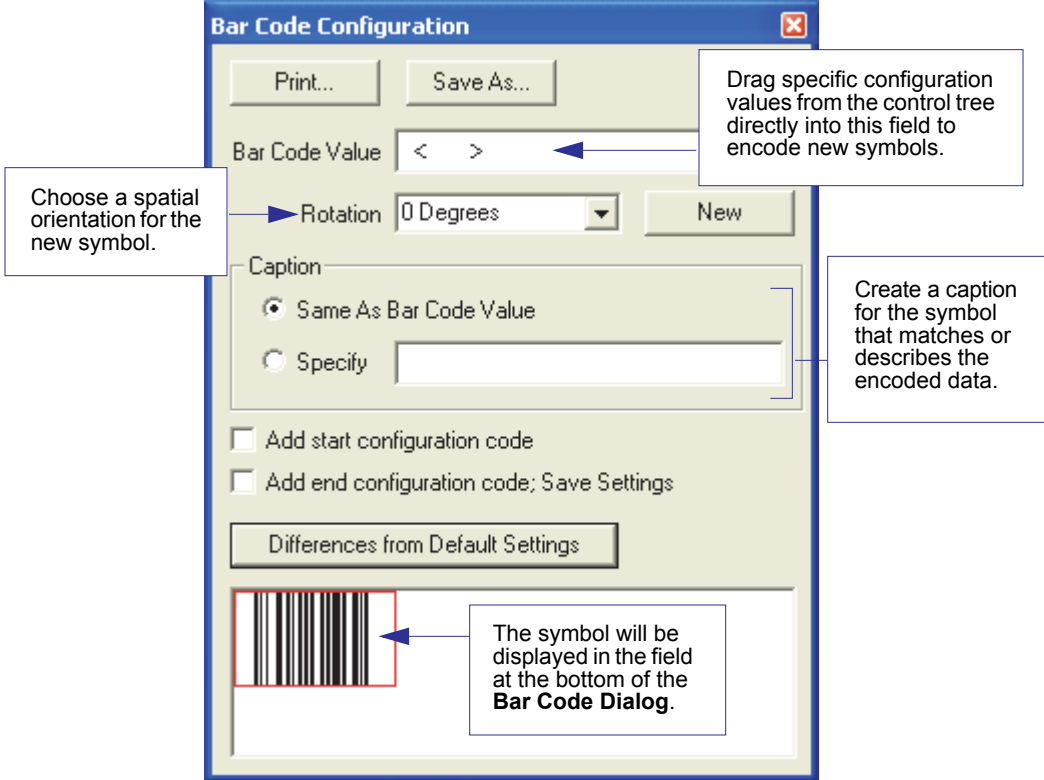
*Using di-soric ID*

# **Navigating in di-soric ID**

To change scanner settings, or to access the **Setup**, **Terminal**, or **Utilities** views, click the **App Mode** button.

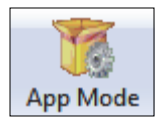

To return to **EZ Mode**, click the **EZ Mode** button.

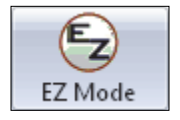

#### *To make changes to configuration settings in the tree controls:*

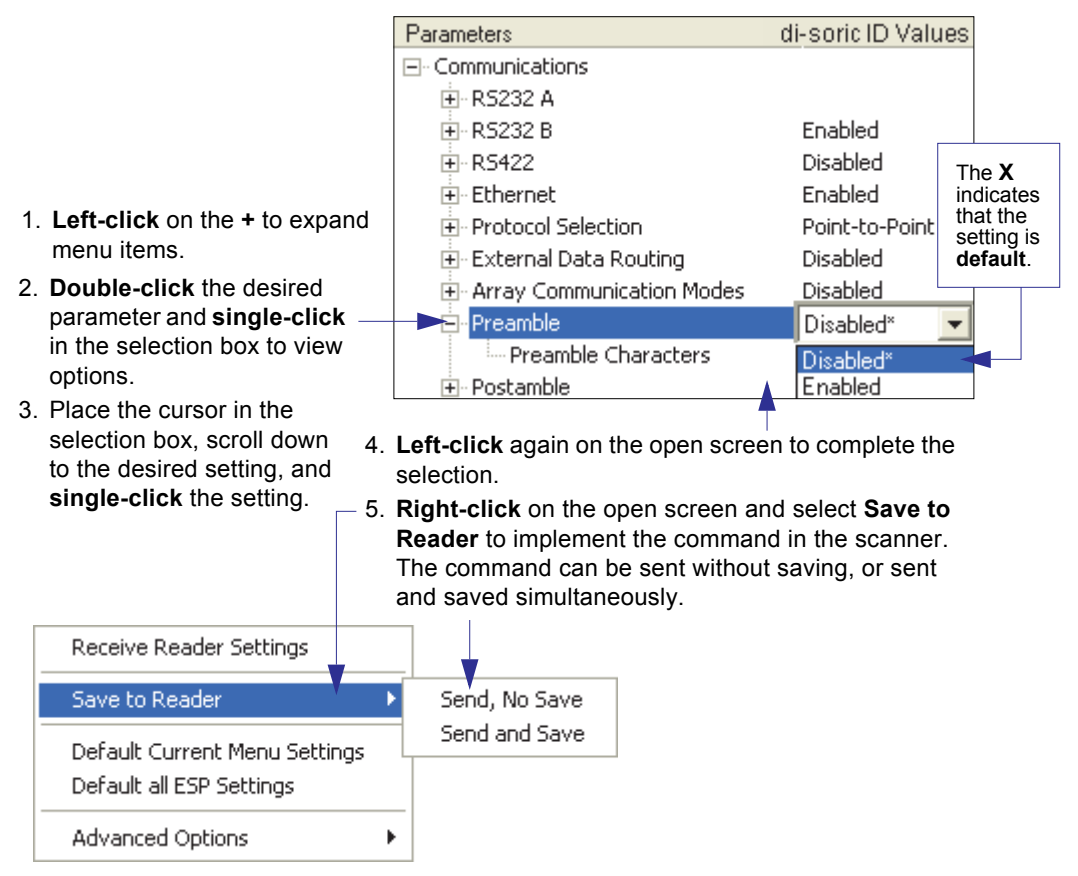

#### *Send/Receive Options*

# **Send/Receive Options**

To access **Receive**, **Save**, and **Default** options, click the **Send/Recv** button. These options can also be reached by right-clicking in any of the configuration views.

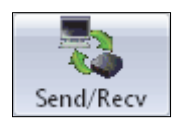

# *Receiving*

From the **Send/Recv** menu, select **Receive Reader Settings**.

**Caution:** Selecting this option will upload the scanner's settings. If the **di-soric ID** file has a number of custom settings that must be maintained and downloaded into the scanner, these settings will be lost.

This function is useful for receiving (uploading) the scanner's settings and saving them as a file for future use. For example, if the scanner has settings that must not change, **Receive Reader Settings** would load those settings to **di-soric ID** and save them in an **di-soric ID** file for later retrieval.

Receiving the scanner's settings will also assure that any unwanted subsequent changes in di-soric ID will not be saved.

# *Saving*

## **Send, No Save (<A>)**

Saves **di-soric ID** settings to current memory.

## **Send and Save (<Z>)**

Activates all changes in current memory *and* saves to the scanner for power-on.

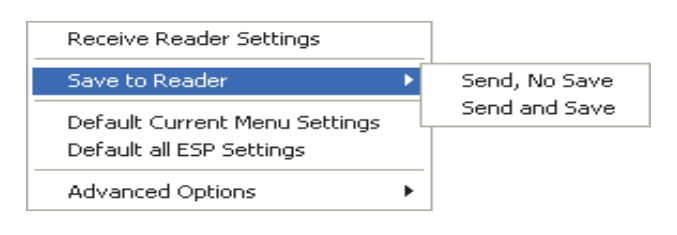

## **Send and Save as Customer Defaults (<Zc>)**

Saves default settings for quick retrieval.

This option will be visible only if **Enable 'Send and Save as Customer Defaults'** is checked in **di-soric ID Preferences**.

# *Defaulting*

When **Default Current Menu Settings** or **Default all di-soric ID Settings** are selected, only the **di-soric ID** settings are defaulted.

# *Advanced Options*

## **Send Current View**

This is the same as **Save to Reader** > **Send No Save** except that only the commands in the current configuration tree are sent.

## **Send Current Command**

This is the same as **Send Current View**, except that it saves only the command that is currently selected.

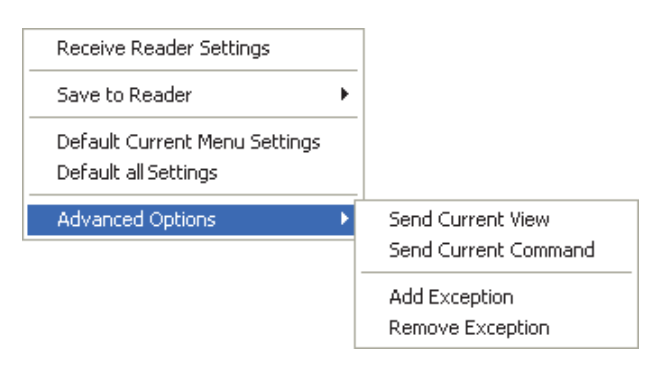

## **Add/Remove Exception**

After a **Receive Reader Settings** command is performed<sup>1</sup> and the Add Exception option is selected, a list of serial commands may appear. These are commands that may be in the scanner's firmware, but are not included in, or are different from, the current version of **disoric ID**.

These commands can be edited by double-clicking them and changing them as needed. It is important to note that these commands will be saved to the scanner whenever a **Save to Reader** command is sent, or when an **<A>** or a **<Z>** command is sent.

Also, if there is a corresponding **di-soric ID** menu item, the **di-soric ID Value** column for that item will be blank following a **Receive Reader Settings** command.

<sup>1.</sup> From the **Send/Recv** button or by right-clicking in any blank section of a tree control view.

#### *Send/Receive Options*

# ■ 3 Hardware Integration

#### **Contents**

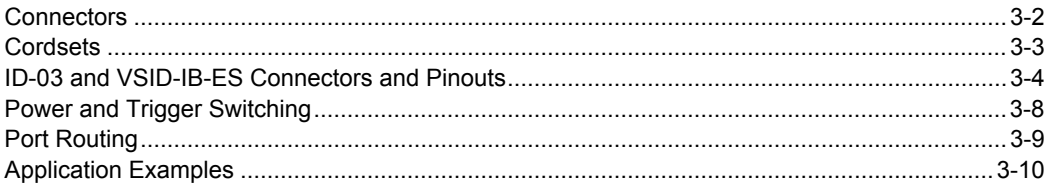

This section introduces the details of ID-03 hardware, and explains how that hardware can be integrated in an application.

#### *Connectors*

# **Connectors**

Industrial cabling and connectivity schemes must be able to withstand environmental extremes of heat, cold, and moisture, and be secure enough not to be disconnected or damaged inadvertently in the course of day-to-day operation.

The current industry standard for connectivity is a sealed, circular connector such as the M12. The International Electrotechnical Commission (IEC) **[standard for M12 connectors](http://webstore.iec.ch/webstore/webstore.nsf/artnum/041666)** describes them as fixed and free screw-locking connectors. This type of connector is widely available off-the-shelf from manufacturers such as **[Turck](http://www.turck-usa.com/)**, **[Lumberg](http://lumberg-automationusa.com/)**, **[Phoenix Contact](http://www.phoenixcontact.com/usa_home.htm)**, **[Molex](http://www.molex.com/molex/index.jsp)**, or **[Binder](http://www.binder-usa.com/)**.

# **Cordsets**

The terms "cordset" and "cable" are both applicable to industrial connectivity, but they are not synonymous. Cordsets enable communications and power between scanners and interface devices. Cordsets have an M12 connector at one or both ends. Examples of cordsets are shown below.

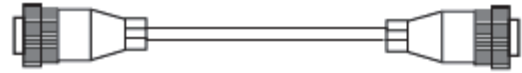

*M12 to M12 Ultra-Lock Cordset*

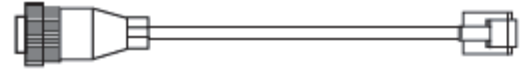

*M12 to RJ45 (Ethernet) Cordset*

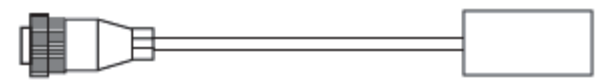

*M12 to Photo Sensor Cordset*

Cables do not have M12 Ultra-Lock connectors at either end. An example of a cable is shown below.

Е *Cable with flying leads*

# **ID-03 and VSID-IB-ES Connectors and Pinouts**

When deploying a network of scanners and interface devices in an industrial setting, it is important to use components whose pin assignments are arranged in a way that avoids communication errors and equipment damage. This can be achieved with components that are designed in a logical, consistent, and easy-to-implement way.

The ID-03 has a very simple pin assignment methodology. The clearly identified connectors at the back of the unit can be used to receive and bus power, and also to send and receive data and commands.

#### *ID-03 (Base View)*

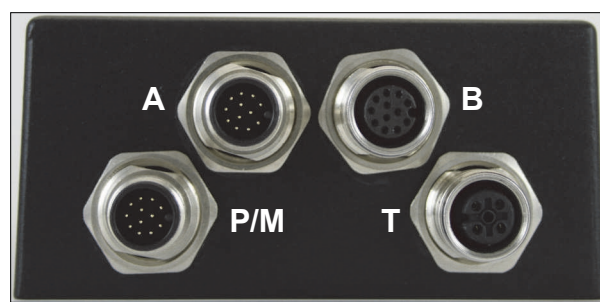

**A** is a serial M12 12-pin plug on both Serial and Ethernet models.

**B** is an 8-pin socket on Ethernet models.

**P/M** is a serial M12 12-pin plug on both Serial and Ethernet models.

**T** is a 4-pin Micro-Change socket on both Serial and Ethernet models (identical to the VSID-IB-ES Trigger connector).

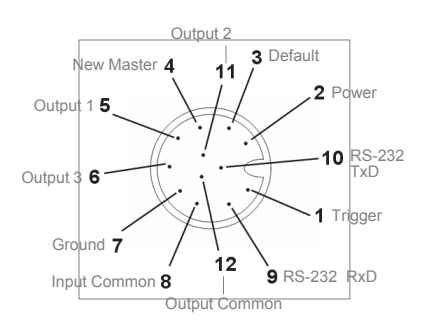

*A (All Models) M12 12-pin Plug*

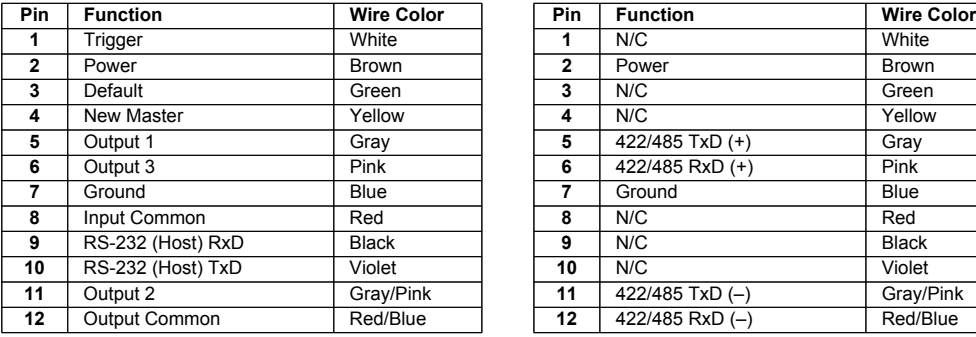

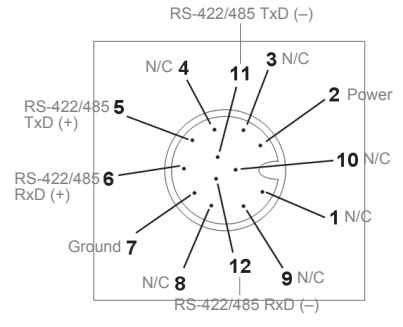

*P/M (All Models) M12 12-pin Plug*

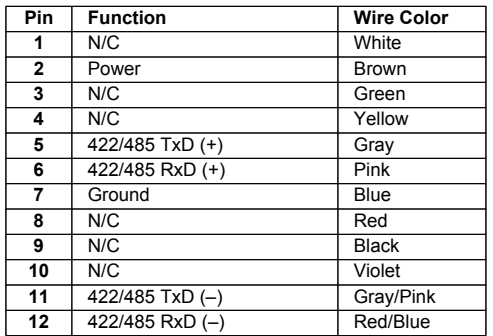

#### **Continued next page**

#### *Hardware Installation*

#### **ID-03 and VSID-IB-ES Connectors and Pinouts (continued)**

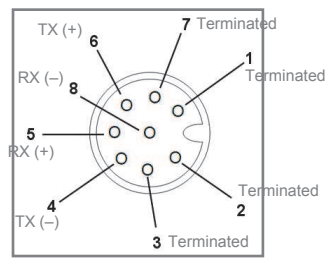

*B (Ethernet Models) M12 8-pin Socket*

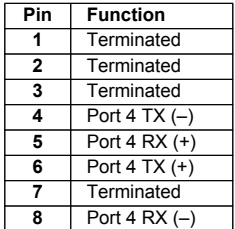

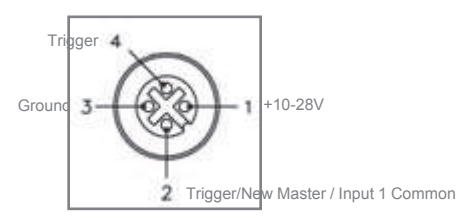

*Connector T (Trigger) 4-pin Socket*

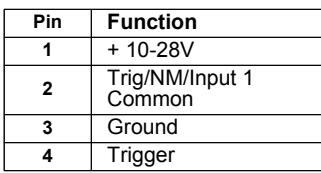

*ID-03 and VSID-IB-ES Connectors and Pinouts*

## *VSID-IB-ES Interface Device*

The VSID-IB-ES Interface Device's receptacles are physically the same as those on the ID-03, but they do not have explicit pin assignments. The VSID-IB-E Sallows users to bus power and communications as required by the application.

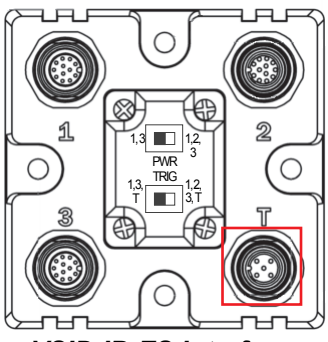

**Connectors 1** and **3** are 12-pin plugs, and **Connector 2** is a 12-pin socket. All three connectors can be assigned to bus power and data as required by the application.

The two switches at the center of the device allow the user to route signals as needed.

*VSID-IB-ES Interface* 

| <b>Pin</b> | <b>Function</b>           |  |
|------------|---------------------------|--|
|            | $+10-28V$                 |  |
| 2          | Trig/NM/Input 1<br>Common |  |
|            | Ground                    |  |
|            | Trigger                   |  |

*VSID-IB-ES Trigger Connector 4-pin* 

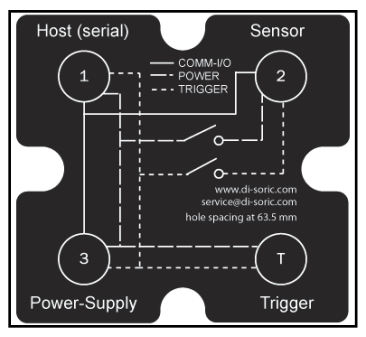

*VSID-IB-ESCommunications - I/O - Power - Trigger*

This simple diagram (shown on the base of the QX-1) illustrates how power, communications, I/O, and trigger signal can be routed through the VSID-IB-ES device depending on the needs of the application. The switches greatly increase signal routing flexibility.

*Hardware Installation*

## *Grounding the ID-03*

Proper grounding is necessary for operator safety, noise reduction, and the protection of equipment from voltage transients. Buildings, including any steelwork, all circuits, and all junction boxes must be grounded directly to an earth ground in compliance with local and national electrical codes.

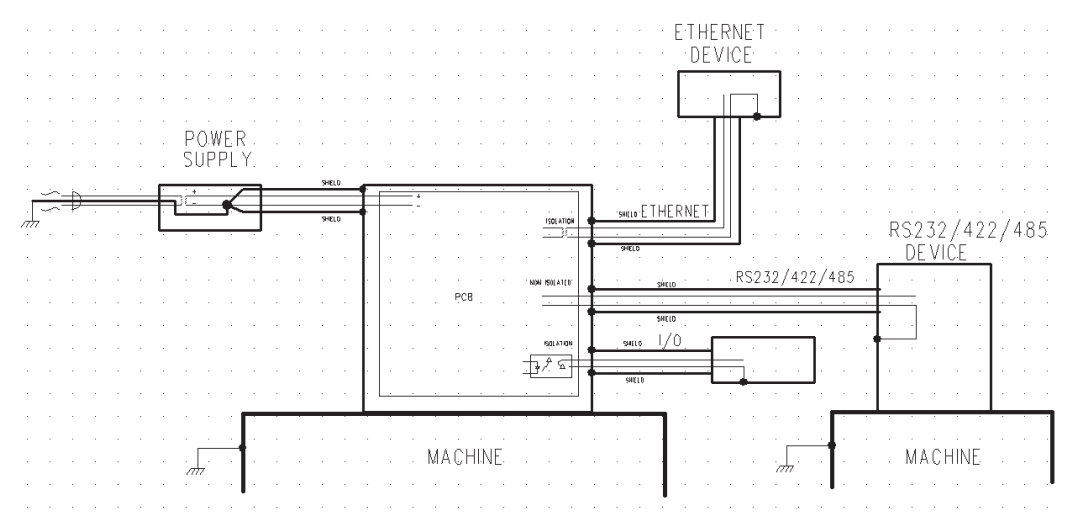

*An earth ground is provided through the cable shields and chassis of the scanner.*

### **Ground Loops**

Ground loops (signal degradation due to different ground potentials in communicating devices) can be eliminated or minimized by ensuring that both the host, scanner, and their power supplies are connected to a common earth ground.

#### **Expected Power and Ground Connections for Proper Operation**

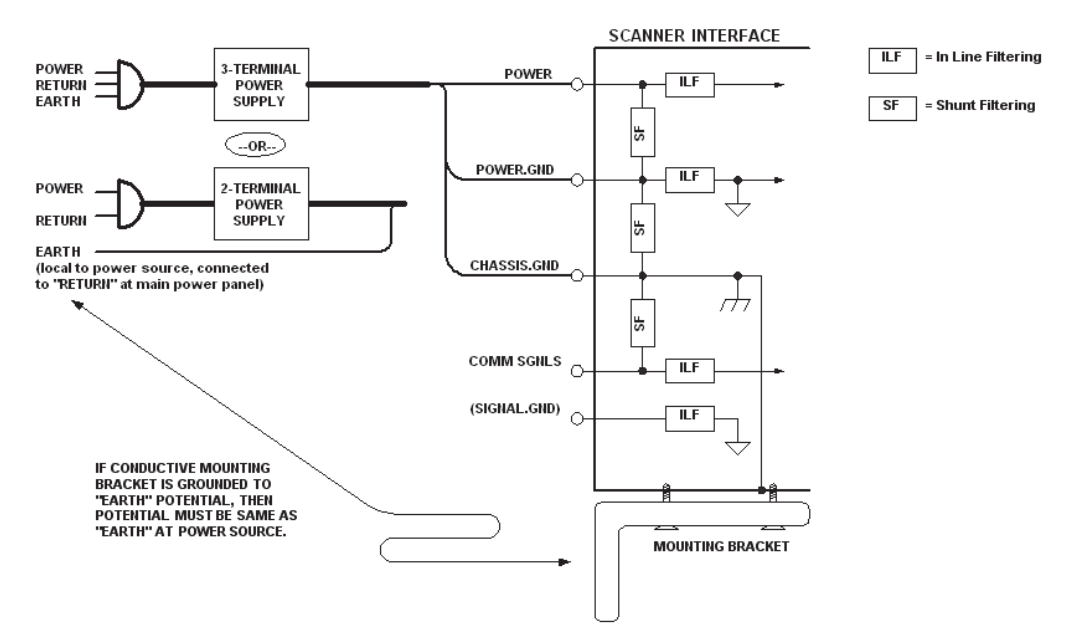

#### **Notes:**

- ï Ensure that mounting bracket "Earth" is at the same potential as power source "Earth".
- Supply "Return" and "Earth" ground must be stable, low-impedance reference points.
- "2-Terminal Power Supply" must still provide an "Earth" connection to the scanner.
- ï "Signal Ground" can be used for communications and/or discrete signal ground reference. It must **not** be used as Power Ground or Earth Ground.

*Hardware Installation*

# **Power and Trigger Switching**

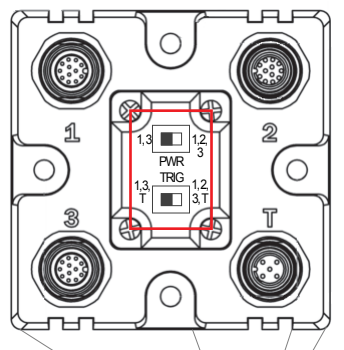

**Power** can be bussed between scanners and interface devices. At each location on a network where a new power supply is added, the Power switch on the VSID-IB-EScan be used to break power between Connector 2 and Connectors 1, 3, and T.

The **Trigger** signal between Connector 2 and Connectors 1, 3, and T can be broken using the Trigger switch. This isolates trigger signals as required by the application.

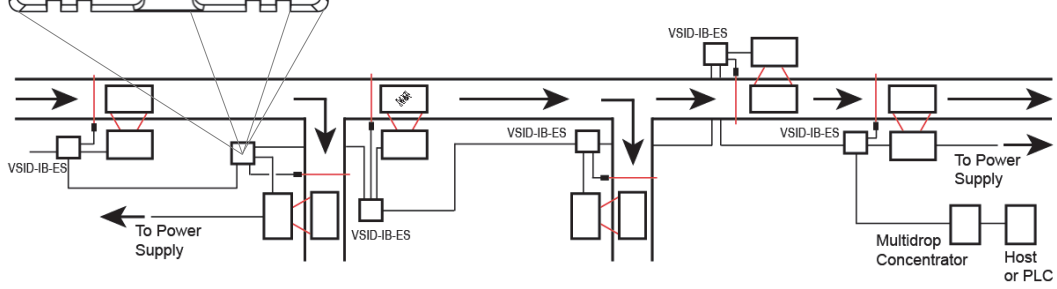

## *Port Routing* **Port Routing**

The physical advantages created by flexible signal routing and switching are enhanced further by **Port Routing**, which can be configured in **di-soric ID**. Port Routing eliminates the need for dedicated "Host" and "Aux" ports in a traditional sense. With Port Routing, any port can be defined as a Host or Aux port. Port Routing also allows users to define the data types that are accessible from specific ports.

The primary benefit of Port Routing is that any type of data can be routed to any port, and can be sent through multiple ports simultaneously. Multiple types of data can also be appended to the symbol data that is output from the scanner to the host. Command data, symbol data, extra symbol information, and diagnostic data are enabled by default in the ID-03.

The table below lists different types of data, with examples for each data type.

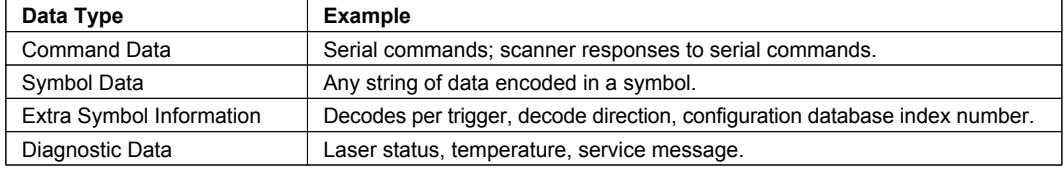

The screen capture below (from di-soric ID) shows the ID-03's four communications ports and the parameters for each.

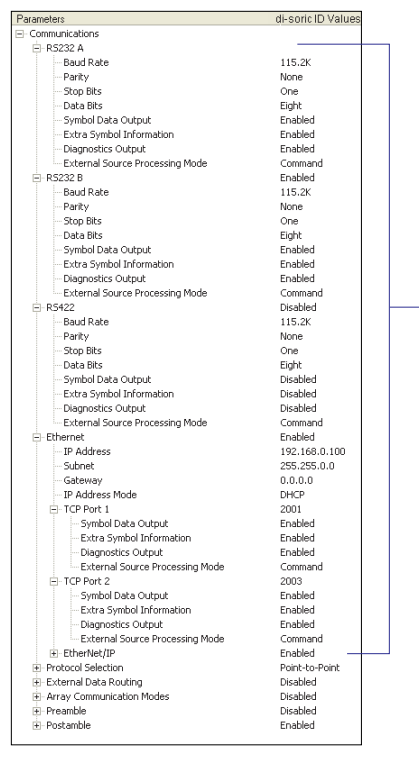

**RS-232 A**, **RS-232 B**, and **RS-422** are serial. RS-232 A is always enabled. RS-232 B and RS-422 can be enabled or disabled to match the physical requirements of the application. **Ethernet** can also be enabled or disabled as required.

RS-232 A, RS-232 B, and RS-422 can be configured for Baud Rate, Parity, Stop Bits, Data Bits, Symbol Data Output, Extra Symbol Information (Decodes Before Output, Symbol Position Output, etc.), Diagnostics Output, and External Source Processing Mode (Command or Data).

Ethernet can be configured for IP Address, Subnet Mask, Gateway, IP Address Mode (Primary or Secondary TCP Port), Symbol Data Output, Extra Symbol Information, Diagnostics Output, and External Source Processing Mode.

*Hardware Installation*

# **Application Examples**

The following examples demonstrate how the components described in previous pages can be deployed in industrial applications.

#### *Application Examples*

# *Ethernet TCP/IP and EtherNet/IP*

**Ethernet TCP/IP** is the standard Ethernet interface used to connect multiple locations in a network, such as computers in an office network. It can also be used to network other communications devices, such as scanners and PLCs on a factory floor.

**EtherNet/IP™** is a protocol developed and governed by **[ODVA](http://www.odva.org/)** (Open DeviceNet Vendors Association). It is based on the Common Industrial Protocol (CIP™). The CIP layer is an additional layer within the standard Ethernet interface (Ethernet TCP/IP). EtherNet/IP is common in control systems and PLCs, especially in the United States.

The highlighted areas below demonstrate how an Ethernet daisy chain can be arranged. Ethernet-enabled scanners can also be set up in standalone configurations, or multiple Ethernet-enabled scanners along a production or packaging line can be connected to Ethernet.

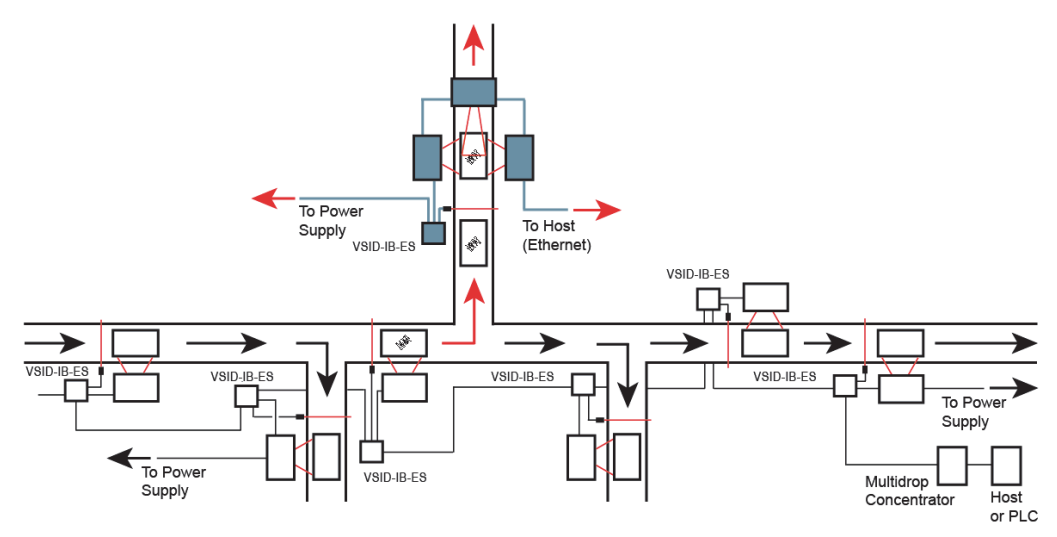

"EtherNet/IP" and "CIP" are trademarks of the Open DeviceNet Vendors Association.

# *Scanner Setup*

#### *Contents*

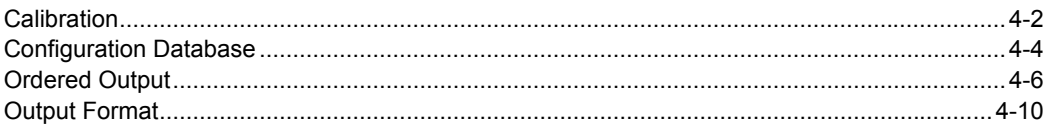

This section describes di-soric ID's four **Setup** interfaces: **[Calibration](#page-53-0)**, **[Configuration Data](#page-55-0)[base](#page-55-0)**, **[Ordered Output](#page-57-0)**, and **[Output Format](#page-61-0)**. Each interface allows the user to make changes to scanner configuration quickly and easily.

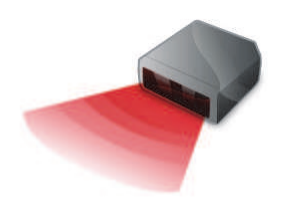

#### *Calibration*

# <span id="page-53-0"></span>**Calibration**

The settings in the **Calibration** interface can also be configured using the **<@>** and **<@CAL>** serial commands, and the **[Calibration Options](#page-189-0)** command.

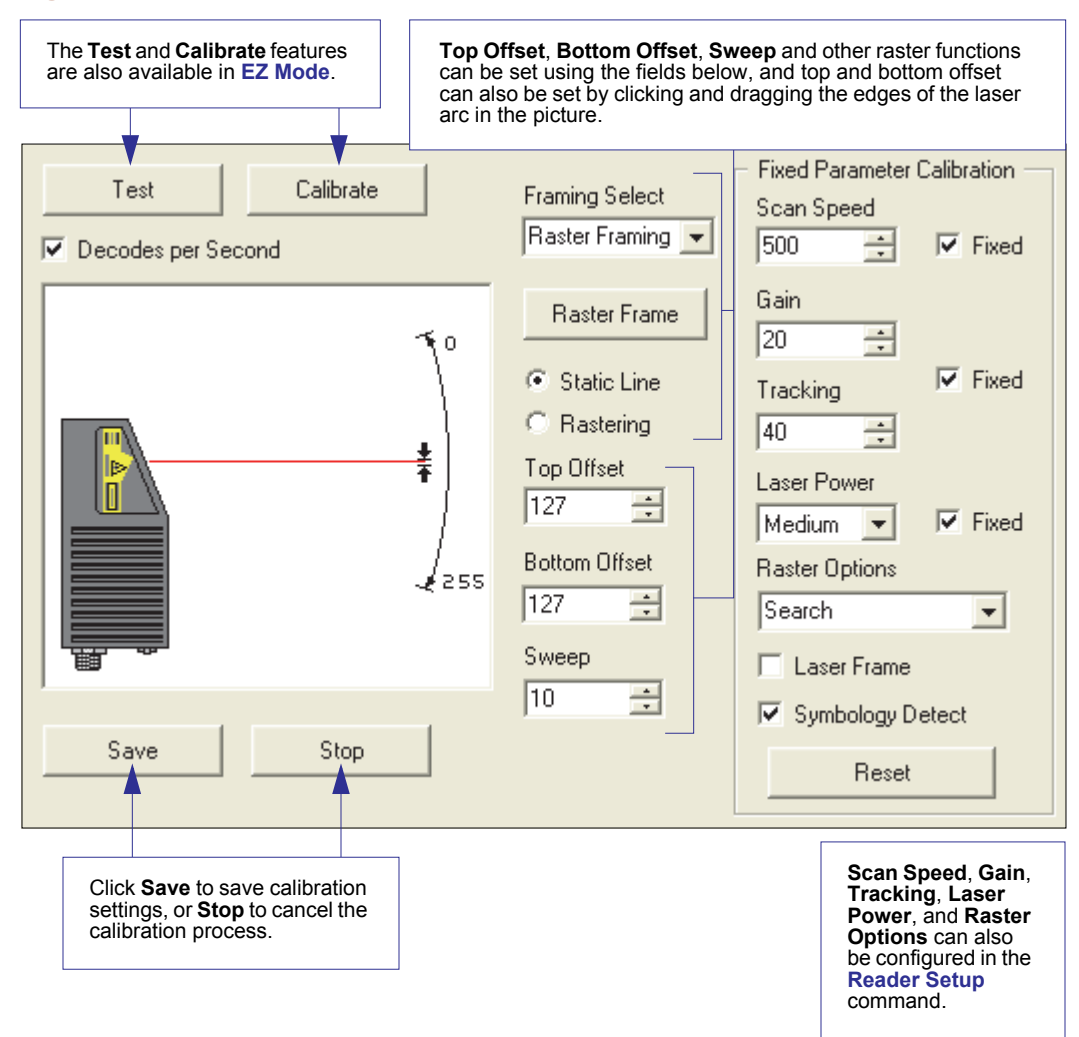

## *Laser Off Position*

Percentage of the full scan arc that the scan beam moves through before the laser turns off.

The combined values of **Laser On Position** and **Laser Off Position** cannot exceed 100 percent, the total arc of one scan.

**Laser Off Position** must always exceed the value of **Laser On Position** for a scan to take place.

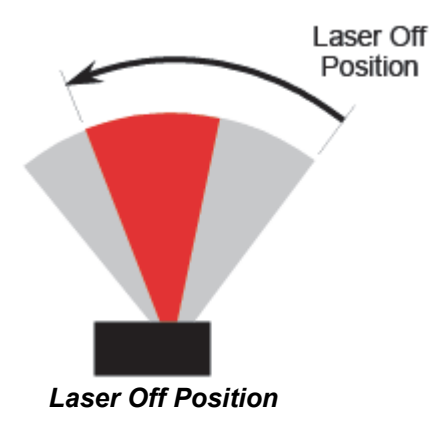

## *Laser On Position*

Percentage of the full scan arc that the scan beam moves through before the laser turns on. For example, if set to 30, the laser will be off during the first 30 percent of the scan. When **Laser Framing** is disabled, the laser is **on** for 100 percent of the full scan.

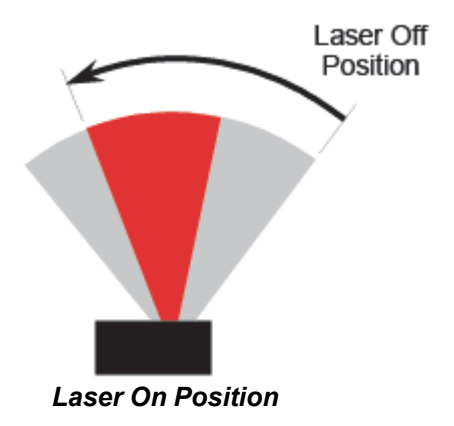

#### *Configuration Database*

# <span id="page-55-0"></span>**Configuration Database**

**Configuration Database** settings can also be configured by using the **[Configuration](#page-55-0)  [Database](#page-55-0)** serial commands.

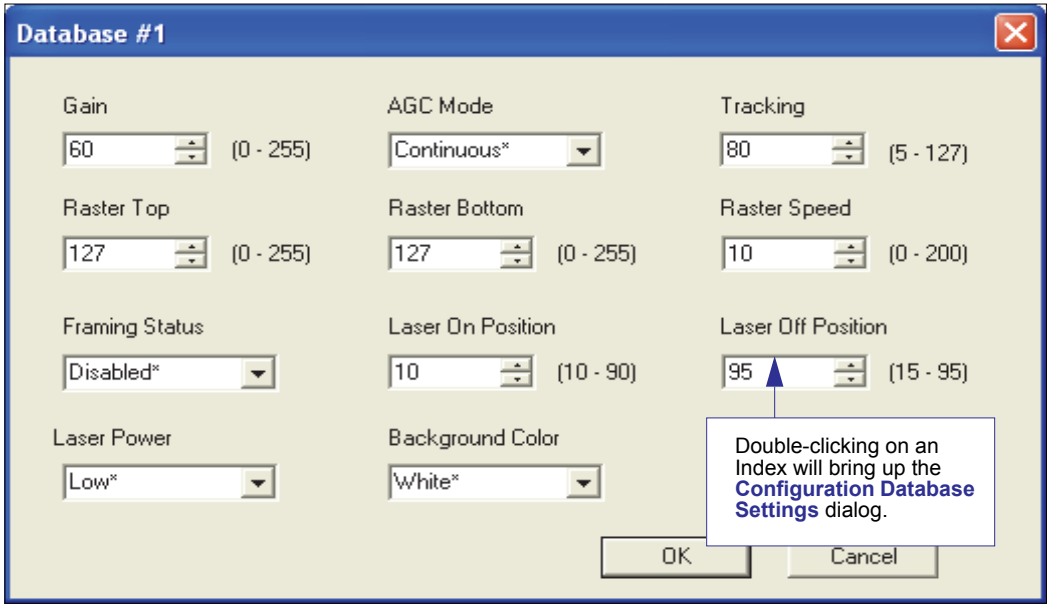

Use the **Number of Active Indexes** field to determine how many database indexes will be used. Use the **Number of Database Cycles** to determine how many times the active indexes will be repeated. Use the **Switch Timing** field to

determine the amount of time between active indexes.

## <span id="page-56-0"></span>*Configuration Database Settings*

Double-clicking an Index will bring up the **Configuration Database Settings** dialog for that database index.

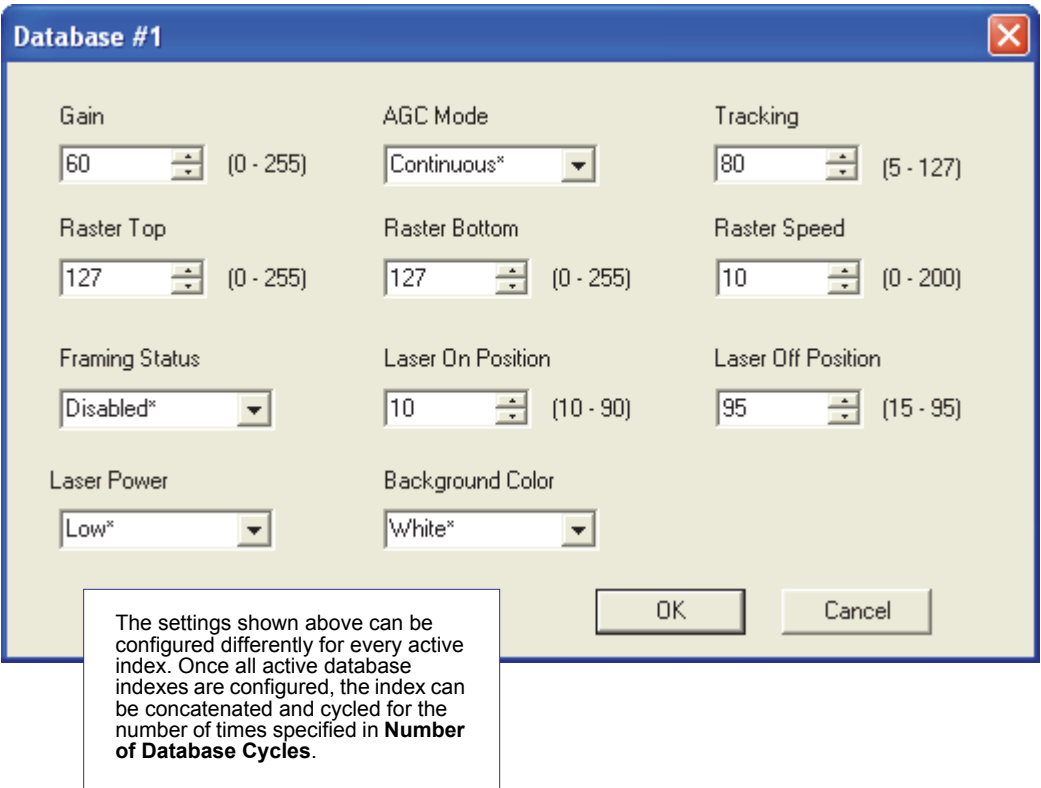

#### *Ordered Output*

# <span id="page-57-0"></span>**Ordered Output**

For example, if the number of filters is **5**, then filter

indexes 1, 2, 3, 4, and 5 will be applied.

Output filtering is a method of providing a set of good read qualifiers and also providing ordered output. There is a filter for up to the first 10 positions in a multisymbol output. The first filter corresponds to the first symbol output at the end of the read cycle. Each filter has settings for the following six parameters: **Filter Number**, **Symbology Type**, **Length**, **Wildcard**, **Placeholder**, **Matching Data**, **Decode Direction**, and **Database Number**.

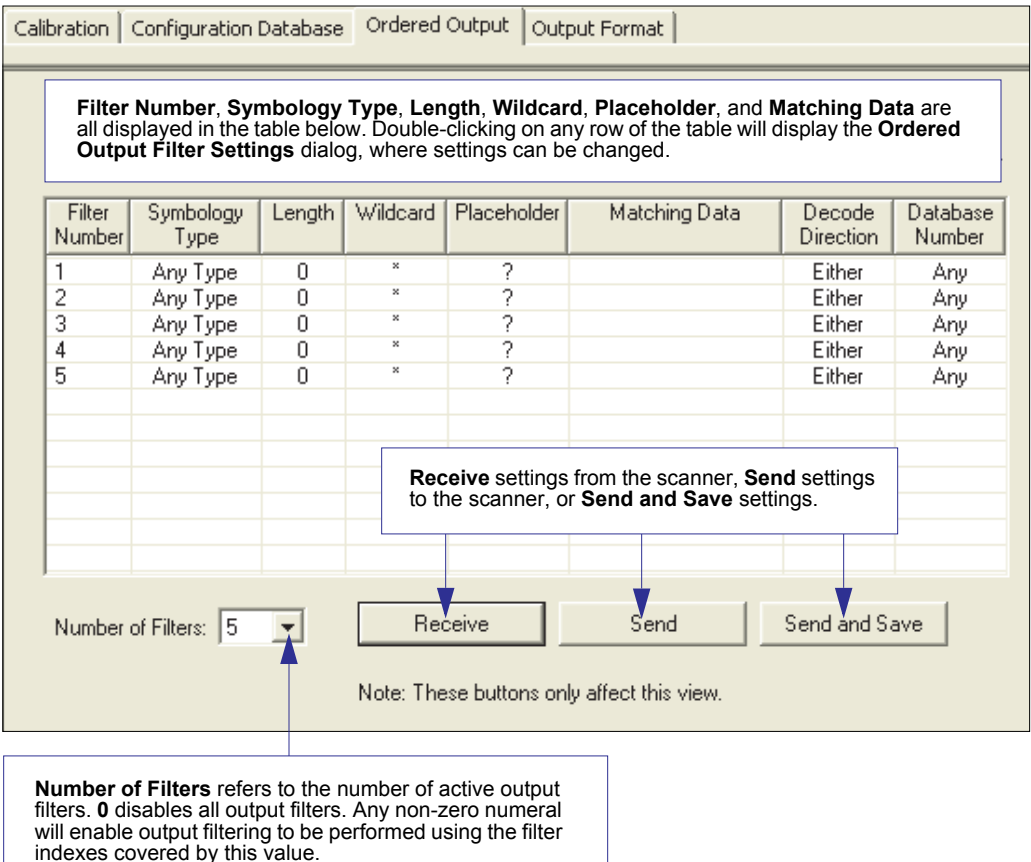

## **Filter Number**

This is the filter index number that represents the position of the symbol in the data output at the end of the read cycle. This index number should be entered along with the following filter settings for the predetermined symbol position.

## **Symbology Type**

Specifies the symbology type allowed to occupy this location in multisymbol output.

**Note:** To filter or order a symbol, the symbol must meet all the requirements of the selected filter index.

## **Length**

Specifies the length of the decoded symbol allowed to occupy this location in multisymbol output.

**Note:** To filter or order a symbol, the symbol must meet all requirements of the selected filter index.

## **Wildcard**

This is the character to be used in the data output field when performing a data filter comparison. The wildcard character represents the end of matching, and allows for variable lengths of symbol output.

## **Placeholder**

The placeholder character requires a character to be present, but does not compare the data value.

## **Matching Data**

This is the data string to be used when comparing symbol data for output filtering and ordering. This data string may also contain wildcard and placeholder characters to facilitate matching. Remember that in order to filter or order symbol data, it must meet all the requirements of the selected filter index.

*Examples:*

- $\cdot$  Filter data = "123\*". This will match data strings of "123", "123456", and "123ABC", but not "12".
- $\cdot$  Filter data = "123\*AB?C". This will be interpreted as "123\*".
- $\bullet$  Filter data = "123?". This will match "1234" and "123A", but not "123", "12345", or "1234C".
- ï Filter data = "123?A". This will match "1234A" and "123BA", but not "123", "1234C", or "1234ABCD".
- $\cdot$  Filter data = "123?A?". This will match "1234AB" and "123BAT", but not "1234A" or "123BATS".
- ï Filter data = "12??\*". This will match "1234", "123456", and "123ABC", but not "12" or "123".
- $\cdot$  Filter data = "123?A\*". This will match "1234A", "123BA", and "123BATS", but not "1234" or "1234C".

#### *Ordered Output*

# *Ordered Output Filter Settings*

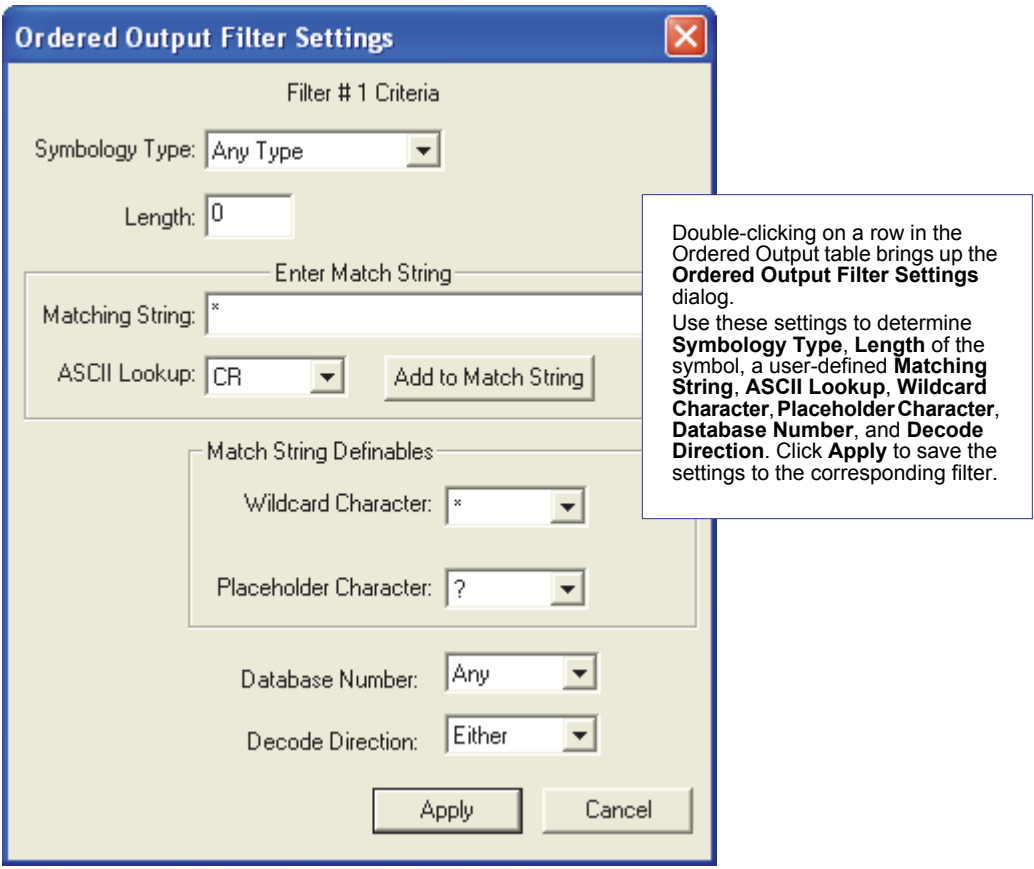

# *Rules for Output Filter Configuration*

## **Output Filter Configuration Rule # 1**

Each symbol that is decoded must match one of the filters before it can be saved to a read cycle record. There is an exception to this rule, however, when the number of symbols required for a read cycle exceeds the number of active filters. In such a case, unfiltered symbols can be placed into unfiltered output positions.

For example, if the number of symbols required is 6 but there are only 5 active filters, the last position can be filled by any (unfiltered) qualified symbol.

## **Output Filter Configuration Rule # 2**

The same filter setup can be used multiple times.

For example, filters 1, 2, and 3 can be set up to filter Code 39 symbols, and the output will occur in the order the symbols are decoded.

## **Output Filter Configuration Rule # 3**

All qualified symbols will be sorted and output in the matching filter position. If a symbol matches filter 3, it will be output as the third symbol. If a filter does not have a matching qualified symbol, a No Read message will be output in place of the symbol (assuming the No Read message is enabled).

For example, if there is not a symbol that meets filter 3's requirements, then a No Read message will be output in the third output position.

# <span id="page-61-0"></span>**Output Format**

# *Enable Output Format*

This is a global enable/disable parameter. Use **Set Number of Symbols** and **Output Phrase** to assign symbols for formatting, and **Symbol Parse** to determine the specific output content for the assigned symbols.

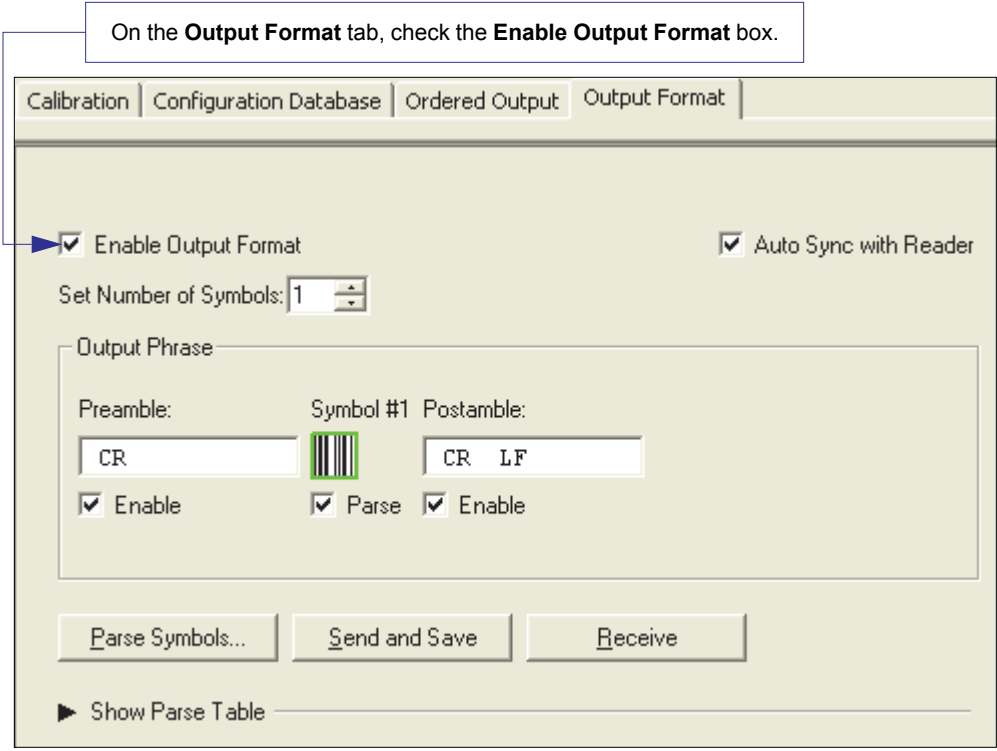

*Scanner Setup*

# *Set Number of Symbols*

**Number of Symbols** determines the number of symbols to which output formatting will apply.

## *Output Phrase*

**Output Phrase** refers to the user-defined Preamble, selected symbols, and Postamble sequence in the read cycle result.

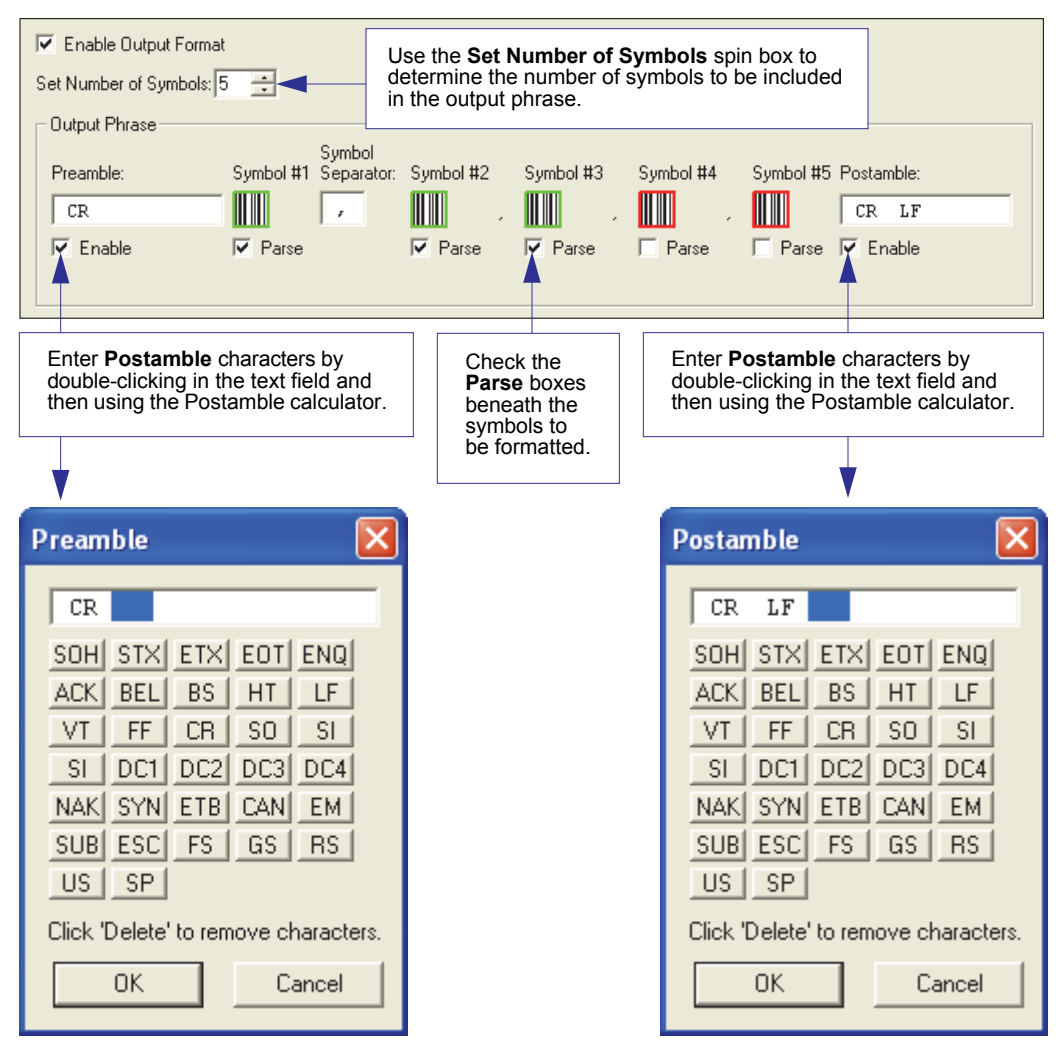

#### *Output Format*

## *Symbol Parse* **Extract**

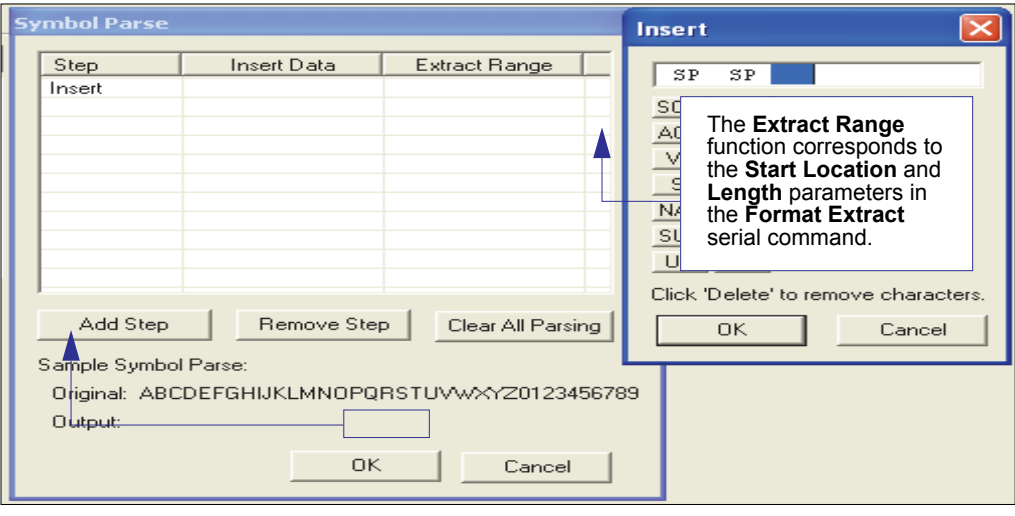

Multiple character sequences can be extracted and inserted using **Symbol Parse**. In this example, the selected extraction range is characters 2-4. The "Sample Symbol" example on the **Symbol Parse** dialog shows the selected character positions extracted and output as desired. Simultaneously, the data string from the selected symbol is displayed at the bottom left of the **Parse Table**, followed by the user-defined extracted output.

## **Output Index**

**Output Index** refers to the database entry to be modified with this command. A formatted output is built by *extracting data from a symbol's original data output* and/or inserting user-defined characters.

It may be helpful to think of individual indexes as positions in the final formatted output. Starting with index # 1, enter either an extract or insert command to begin building the desired output string. Then, with the next index number, enter either an extract or insert command to continue building the output string. Continue this process until the string is built.

#### **Start Location**

Defines the location within the symbol data where the character extraction will begin. The first character extracted will also be the first character in the sequence displayed in user-defined output.

### **Length**

Defines the length (in consecutive characters) that will be extracted and placed in user-defined output.

#### *Scanner Setup*

#### **Insert**

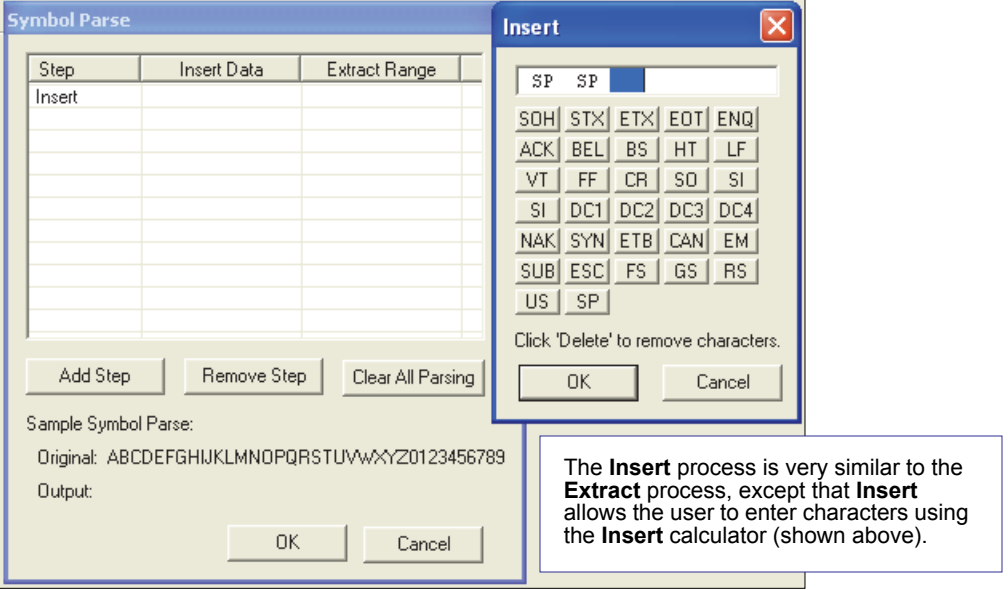

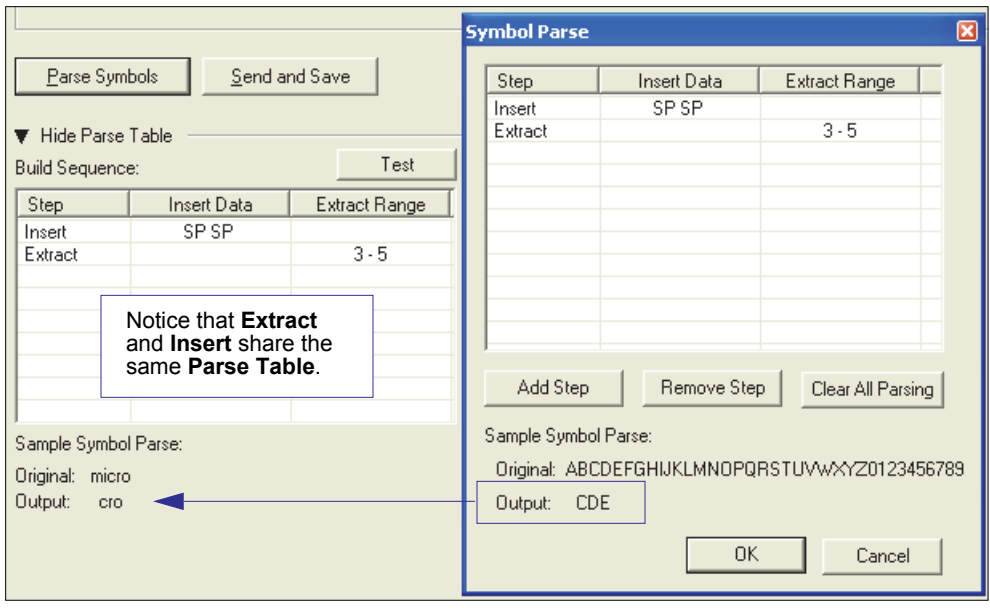

#### *Output Format*

# 5 Scanner Parameters

#### Contents

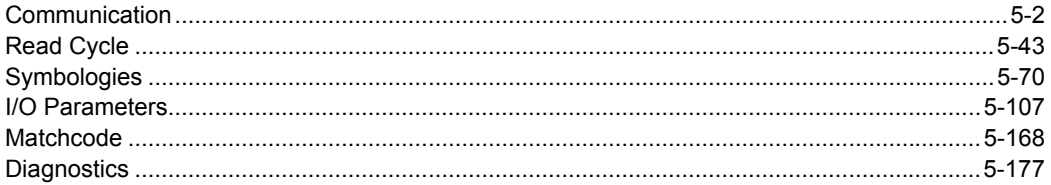

This section explains the function and purpose of the Parameters commands in di-soric ID's tabbed tree controls.

Important: Unless otherwise specified, command settings shown in this section are the default settings.

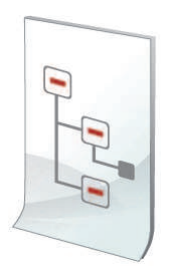

#### *Communication*

# **Communication**

Click the App Mode button and then the Parameters button to display the tree control tabs.

App Mode Then click the Communication tab to display the Communication tree control.

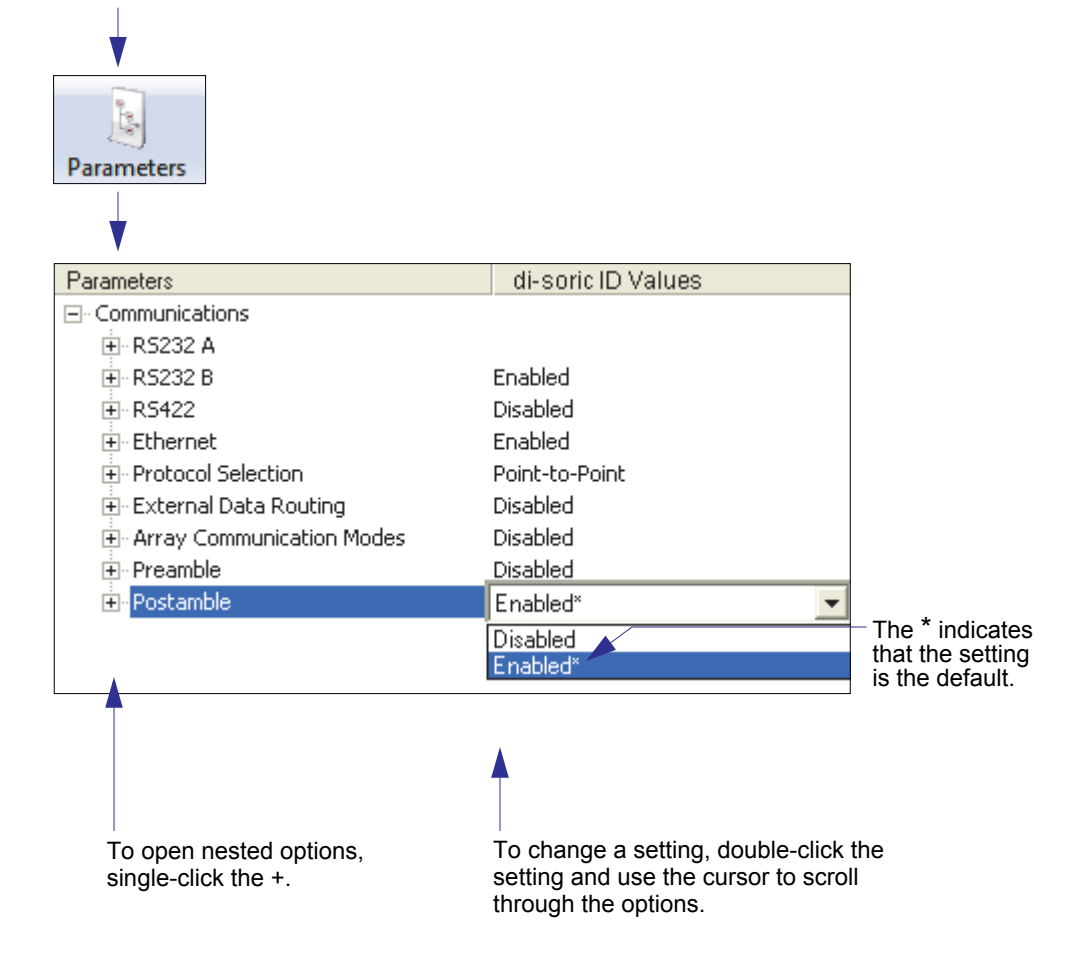

Note: Communication settings can also be sent to the scanner from di-soric ID's Terminal using di-soric's K command format. Refer to the [Communication](#page-308-0) section of [Appendix](#page-302-0) F.

## *Port Routing*

The ID-03 features a communication system based on Port Routing instead of traditional, dedicated serial ports. Decisions can be made about the direction and content of communication between ports based on different Data Types. Any available port can be used in any combination.

The fundamental concept of Port Routing is that communication design can be based upon Data Types rather than ports. The advantage of this is the ability to map different data types to different ports—the user is no longer limited to a "Host Port" and "Aux Port" for specific types of input and output. Since each port is independent instead of fixed for a particular purpose, the scanner behaves more like a data switch.

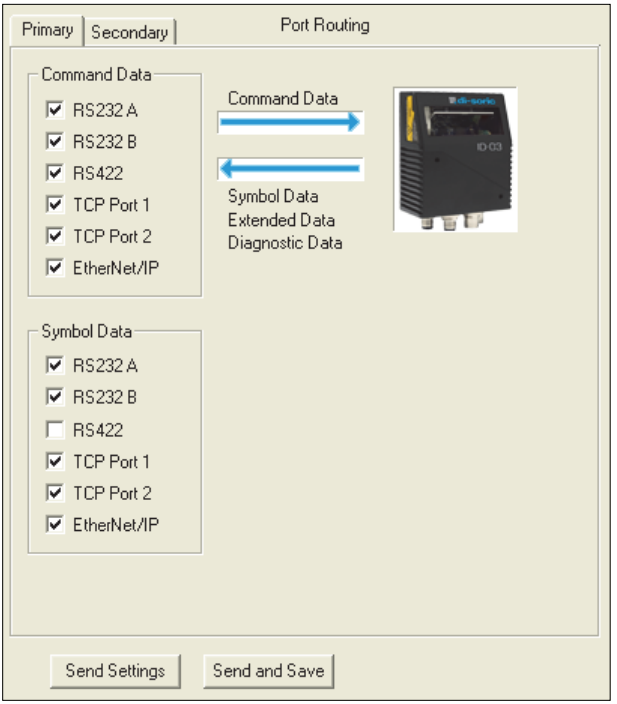

#### Port Routing Advantages

- Data can be routed in on one port and out on the same port or a different port like a switch or router. [Transparent Mode,](#page-95-0) [Half Duplex Mode,](#page-96-0) [Full Duplex Mode,](#page-97-0) and [Custom Mode](#page-97-1).
- External Data Routing still follows the "To/From Host/Aux" paradigm. The new capability allows the customer to define the data direction—which port behaves as the "Host Port" and which port behaves as the "Aux Port".
- Only one daisy chain setup required per system.
- Minimal configuration required for each port, with similar items grouped together.

#### *Communication*

# *RS-232 A*

The following settings define the basic transmission speeds and digital standards that ensure common RS-232 formatting.

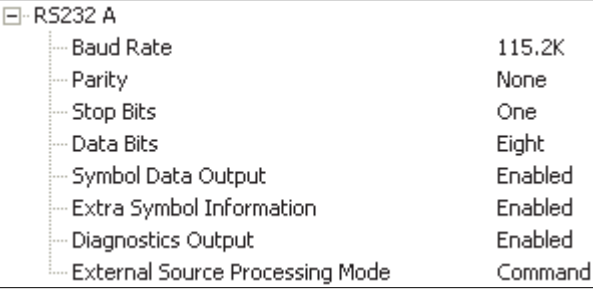

## Baud Rate

Can be used to transfer data faster or to match host port settings.

The rate at which the scanner and host transfer data back and forth.

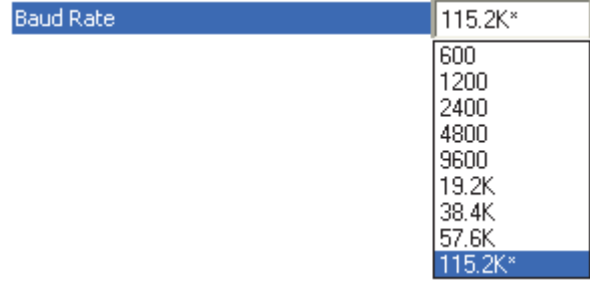

#### Parity

Only changed if necessary to match host setting.

An error detection routine in which one data bit per character is set to 1 or 0 so that the total number of bits in the data field is either even or odd.

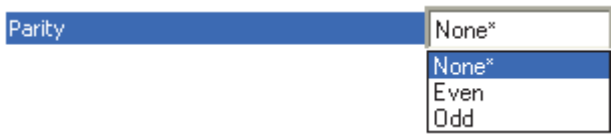

## Stop Bits

Only changed if necessary to match host setting.

One or two bits added to the end of each character to indicate the end of the character.

Stop Bits

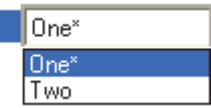

#### Data Bits

Only changed if necessary to match host setting.

One or two bits added to the end of each character to indicate the end of the character.

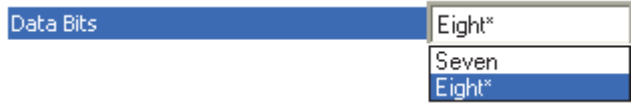

### Symbol Data Output

Enables or disables decoded symbol data output from the scanner.

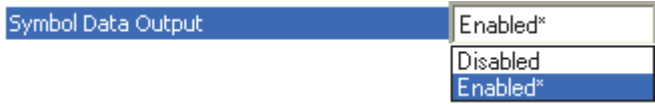

## Extra Symbol Information

Enables or disables extra symbol information output from the scanner.

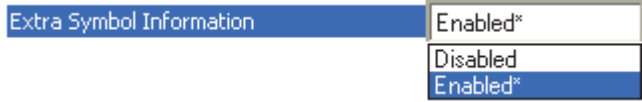

## Diagnostics Output

Enables or disables diagnostics output from the scanner.

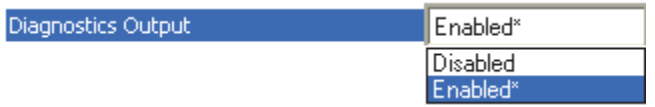

#### *Communication*

#### External Source Processing Mode

Enables or disables processing of commands or data from sources external to the scanner.

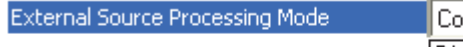

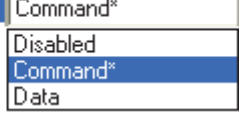

#### *Command*

Command enables command processing in the scanner.

Note: Command processing is always enabled for RS-232 A.

#### *Data*

Data enables RS-232 A as a data source port.

Note: The data path between in the source port and out the source port is always two-way. Data is copied from source data ports and all those source ports' data is transmitted to the destination port, and from the destination port to the source port.
# *RS-232 B*

The following settings define the basic transmission speeds and digital standards that ensure common RS-232 formatting.

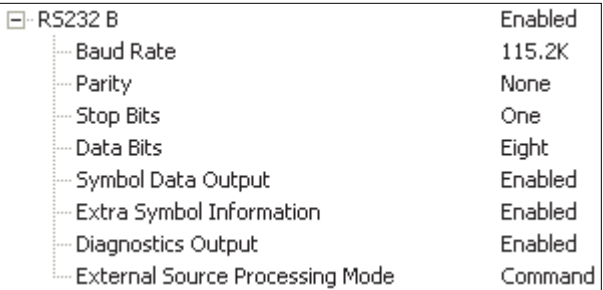

### Baud Rate

Can be used to transfer data faster or to match host port settings.

The rate at which the scanner and host transfer data back and forth.

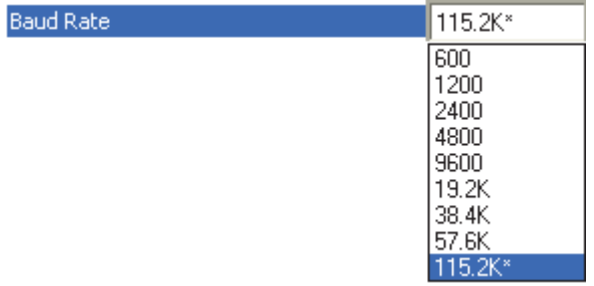

### Parity

Only changed if necessary to match host setting.

An error detection routine in which one data bit per character is set to 1 or 0 so that the total number of bits in the data field is either even or odd.

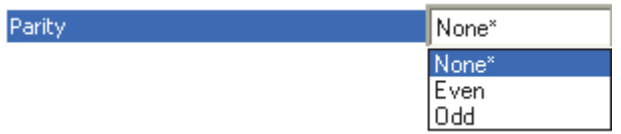

### Stop Bits

Only changed if necessary to match host setting.

One or two bits added to the end of each character to indicate the end of the character.

Stop Bits One\* One\* Two

### Data Bits

Only changed if necessary to match host setting.

One or two bits added to the end of each character to indicate the end of the character.

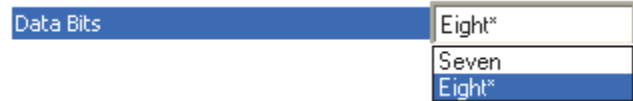

### Symbol Data Output

Enables or disables decoded symbol data output from the scanner.

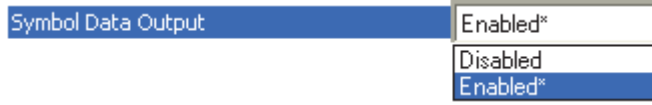

### Extra Symbol Information

Enables or disables extra symbol information output from the scanner.

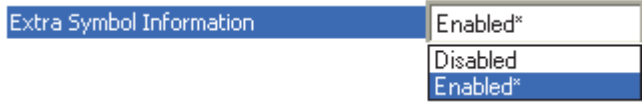

### Diagnostics Output

Enables or disables diagnostics output from the scanner.

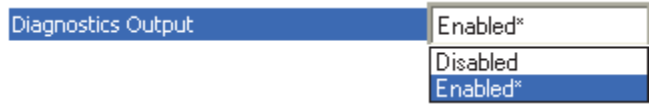

*Scanner Parameters*

### External Source Processing Mode

Enables or disables processing of commands or data from sources external to the scanner.

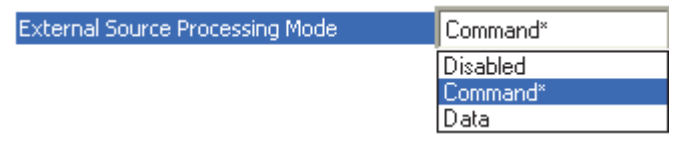

#### *Command*

Command enables command processing in the scanner.

#### *Data*

Data enables RS-232 B as a data source port.

# *RS-422*

The following settings define the basic transmission speeds and digital standards that ensure common RS-422 formatting.

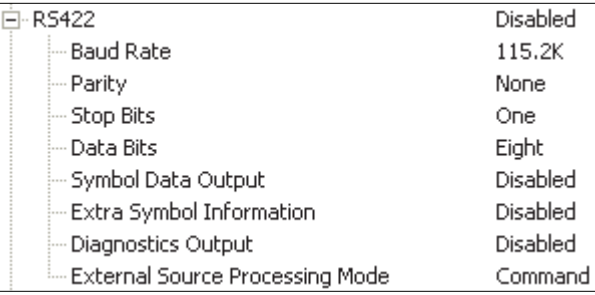

### Baud Rate

Can be used to transfer data faster or to match host port settings.

The rate at which the scanner and host transfer data back and forth.

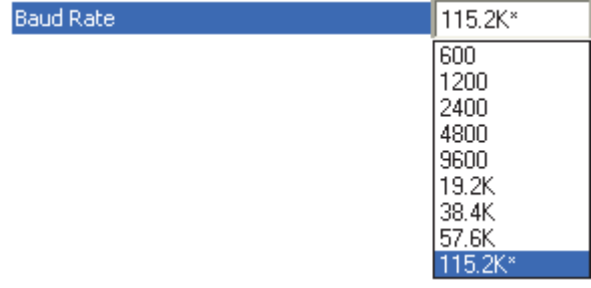

#### Parity

Only changed if necessary to match host setting.

An error detection routine in which one data bit per character is set to 1 or 0 so that the total number of bits in the data field is either even or odd.

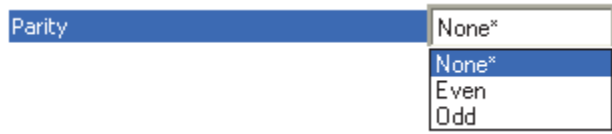

### Stop Bits

Only changed if necessary to match host setting.

One or two bits added to the end of each character to indicate the end of the character.

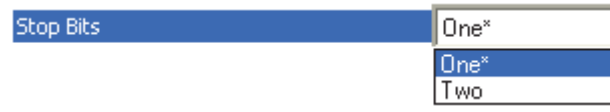

### Data Bits

Only changed if necessary to match host setting.

One or two bits added to the end of each character to indicate the end of the character.

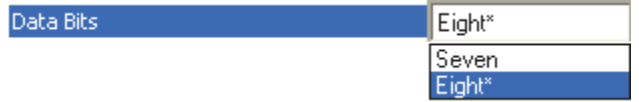

### Symbol Data Output

Enables or disables decoded symbol data output from the scanner.

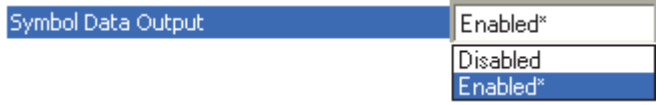

### Extra Symbol Information

Enables or disables extra symbol information output from the scanner.

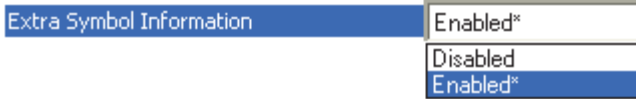

### Diagnostics Output

Enables or disables diagnostics output from the scanner.

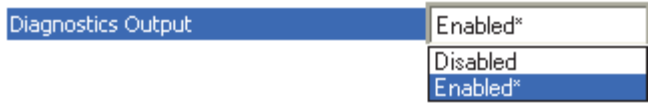

### External Source Processing Mode

Enables or disables processing of commands or data from sources external to the scanner.

External Source Processing Mode

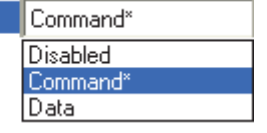

#### *Command*

Command enables command processing in the scanner.

#### *Data*

Data enables RS-422 as a data source port.

### Ethernet Status

Enables or disables Ethernet connectivity in the scanner.

Important: For further information about setting up TCP/IP with a PC, see Appendix I – [Configuring Ethernet TCP/IP](#page-378-0).

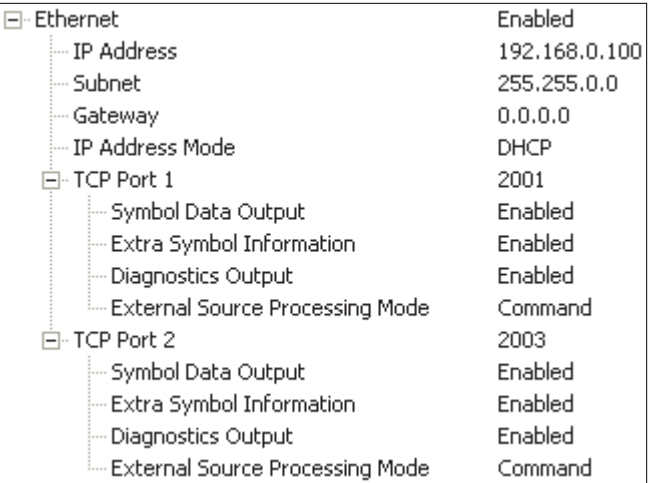

### IP Address

Enter the IP address of the scanner in this field.

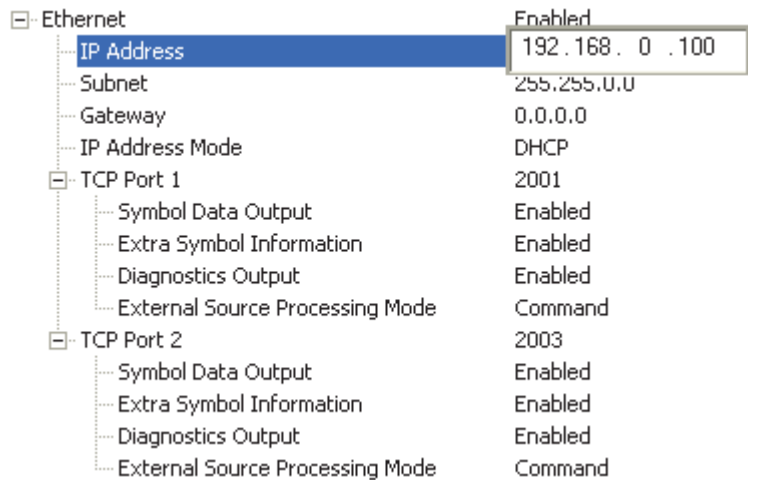

#### *Scanner Parameters*

### Subnet

Enter the Subnet address of the scanner in this field.

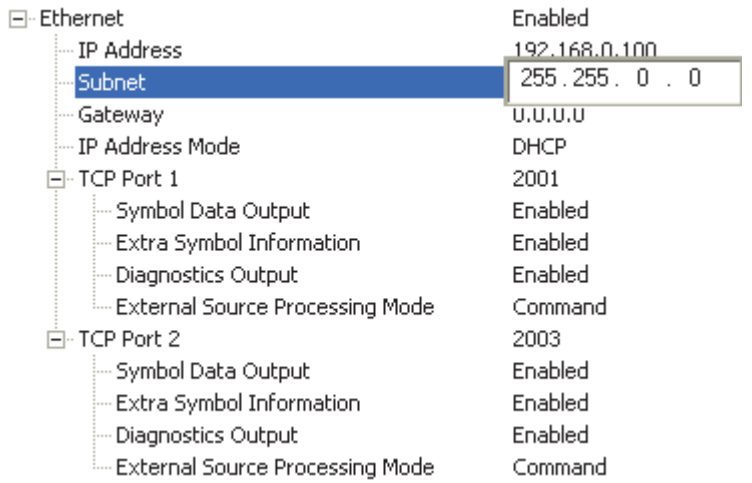

### **Gateway**

Enter the Gateway address of the scanner in this field.

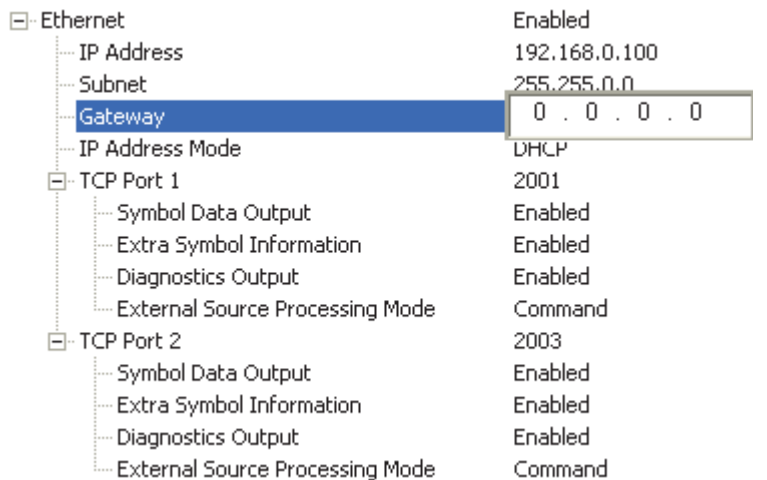

### IP Address Mode

Determines how the scanner's IP address will be defined.

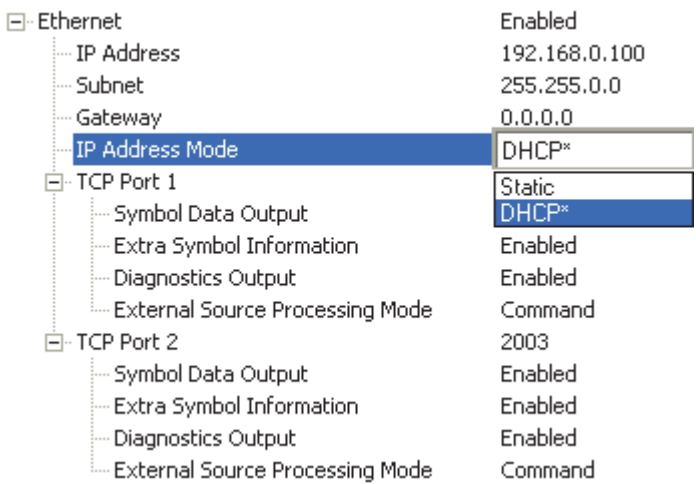

### *Static*

In Static Mode, the scanner uses the user-defined IP address entered in di-soric ID.

#### *DHCP*

In DHCP Mode, the scanner automatically acquires the IP address, Subnet, and Gateway addresses from a DHCP or BOOTP server.

### TCP Port 1

One of two TCP ports for Ethernet communication with the scanner. The default setting is 2001.

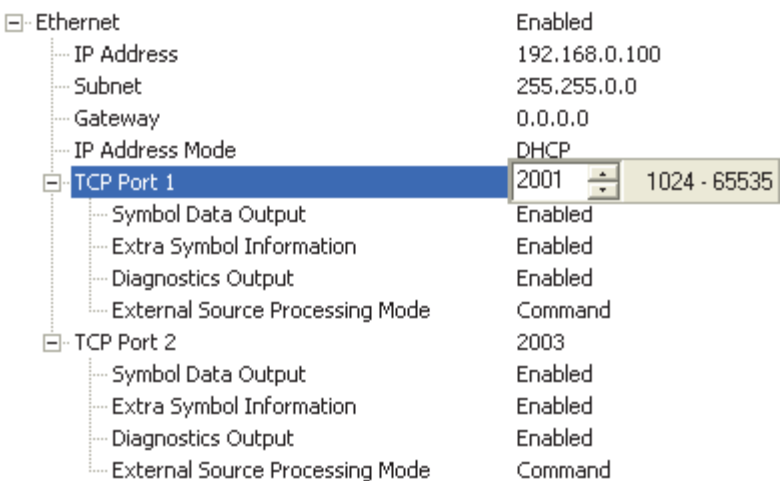

#### *Symbol Data Output*

Enables or disables decoded symbol data output from the scanner.

#### *Extra Symbol Information*

Enables or disables extra symbol information output from the scanner.

#### *Diagnostics Output*

Enables or disables diagnostics output from the scanner.

#### *External Source Processing Mode*

Enables or disables processing of commands or data from sources external to the scanner.

#### Command

Command enables command processing in the scanner.

Data

Data enables Ethernet TCP Port 1 as a data source port.

### TCP Port 2

One of two TCP ports for Ethernet communication with the scanner. The default setting is 2003.

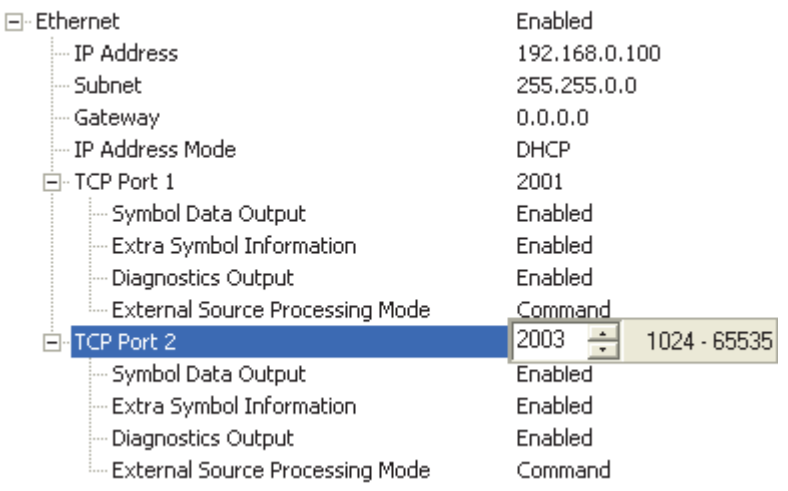

### *Symbol Data Output*

Enables or disables decoded symbol data output from the scanner.

#### *Extra Symbol Information*

Enables or disables extra symbol information output from the scanner.

#### *Diagnostics Output*

Enables or disables diagnostics output from the scanner.

#### *External Source Processing Mode*

Enables or disables processing of commands or data from sources external to the scanner.

#### Command

Command enables command processing in the scanner.

Data

Data enables Ethernet TCP Port 2 as a data source port.

### EtherNet/IP

Enables or disables EtherNet/IP operation in the scanner.

Important: See Appendix H, Using EtherNet/IP, for detailed information about implementing EtherNet/IP in an application.

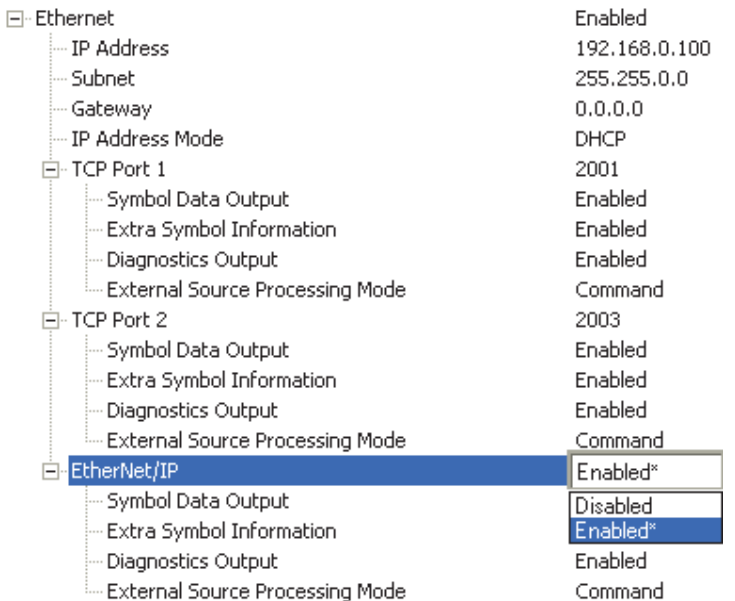

#### *Symbol Data Output*

Enables or disables decoded symbol data output from the scanner.

#### *Extra Symbol Information*

Enables or disables extra symbol information output from the scanner.

#### *Diagnostics Output*

Enables or disables diagnostics output from the scanner.

#### *External Source Processing Mode*

Enables or disables processing of commands or data from sources external to the scanner.

#### Command

Command enables command processing in the scanner.

#### Data

Data enables EtherNet/IP as a data source port.

# *Protocol Selection*

In general, the point-to-point protocols will work well in most applications. They require no address and must use RS-232 or RS-422 communication standards.

Protocols define the sequence and format in which information is transferred between the scanner and the host, or in the case of Multidrop, between the scanners and a concentrator.

Note: In all protocol modes, the Preamble and Postamble character strings can be used to frame the decoded data, and both are included in calculating the [LRC](#page-93-0) (Longitudinal Redundancy Check).

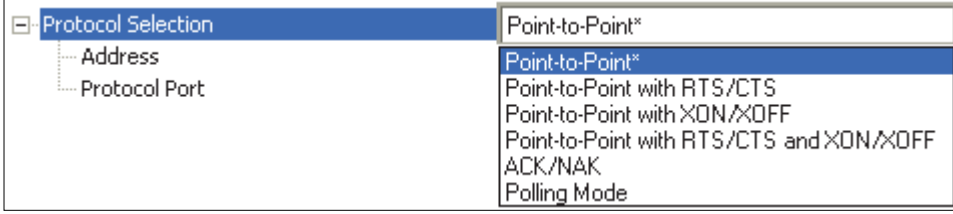

### Protocol Options

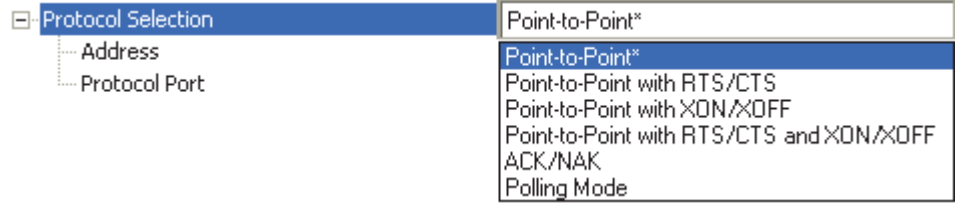

#### *Point-to-Point (Standard)*

Used only with RS-232 or RS-422.

Standard Point-to-Point requires no address and sends the data to the host whenever it is available, without a request or handshake from the host.

#### *Point-to-Point with RTS/CTS*

A scanner initiates a data transfer with an RTS (request-to-send) transmission. The host, when ready, responds with a CTS (clear-to-send) and the data is transmitted. RTS and CTS signals are transmitted over two dedicated wires as defined in the RS-232 standard. Used only with RS-232.

Point-to-Point with RTS/CTS (request-to-send/clear-to-send) is a simple hardware handshake protocol that allows a scanner to initiate data transfers to the host.

#### *Point-to-Point with XON/XOFF*

If an XOFF has been received from the host, data will not be sent to the host until the host sends an XON. During the XOFF phase, the host is free to carry on other chores and accept data from other devices. Used only with RS-232.

This option enables the host to send the XON and XOFF command as a single byte transmission command of start  $(^{n}Q)$  or stop  $(^{n}S)$ .

#### *Point-to-Point with RTS/CTS and XON/XOFF*

Used only with RS-232.

This option is a combination of Point-to-Point with RTS/CTS and Point-to-Point with XON/XOFF.

*ACK/NAK*

See [ACK / NAK Options.](#page-89-0)

#### *Polling Mode*

See [Polling Mode Options](#page-91-0).

### Address

The Protocol Address can be any number between 1 and 50.

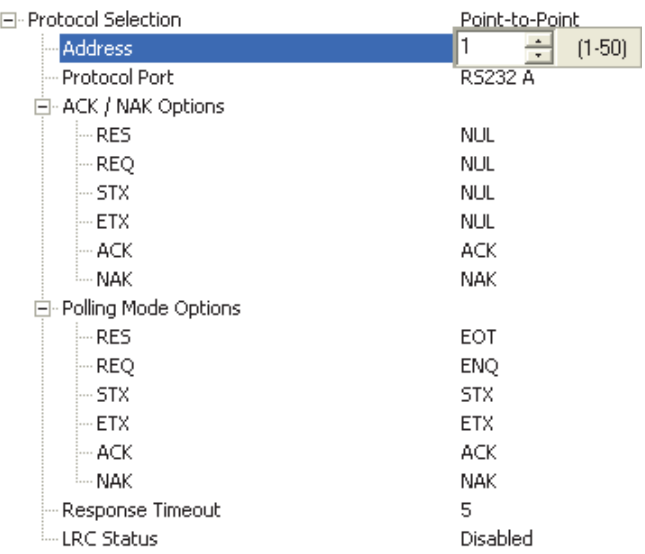

### Protocol Port

RS-232 A or RS-422 can be used as Protocol Ports.

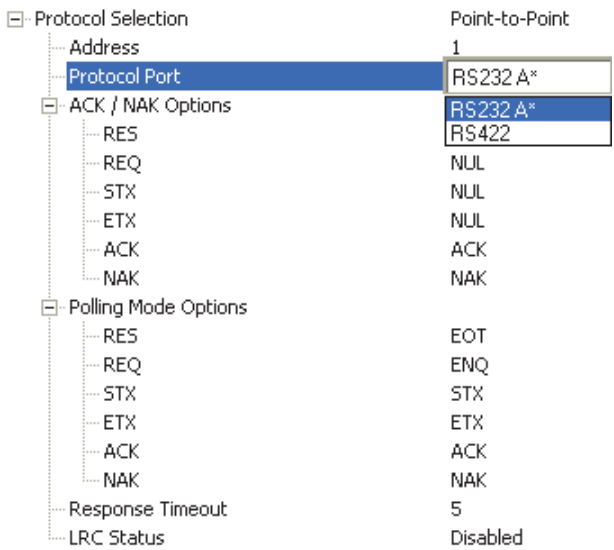

### <span id="page-89-0"></span>ACK / NAK Options

These parameters take effect for ACK/NAK on the main RS-232 or RS-422 ports (not on the Auxiliary Port), and are completely independent of the Polling Mode Options.

The scanner always follows the protocol in both directions (to and from the host). There is no option to disable it from either direction.

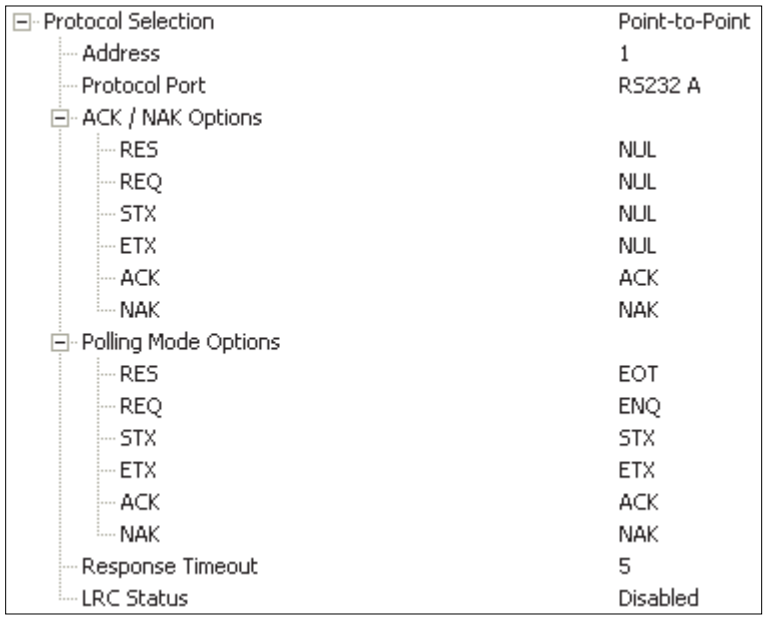

#### *RES-NAK Defaults*

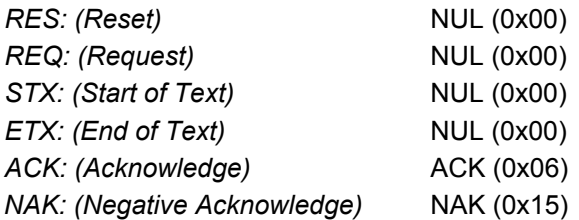

#### *ACK/NAK Protocol*

The following are general outlines of the ACK/NAK protocol. Items that are framed by brackets ( [ ] ) can either be disabled or enabled. LRC does not include STX, but it does include preamble, postamble, and ETX.

#### Symbol Data Output

TX to host: [STX] [preamble] SYMBOL DATA [postamble] [ETX] [LRC] Response from host: ACK/NAK. Sent when LRC, ETX, postamble, or timeout (waiting for more data) are detected (if REQ is disabled) depending on what is enabled.

Commands from Host to Scanner

TX to Scanner: [STX] <command> [ETX] [LRC]

Response from Scanner: ACK/NAK. Sent when LRC, ETX, or command-ending angle bracket '>' are received, depending on what is enabled.

Command Response from Scanner to Host

TX to host: [STX] [preamble] COMMAND RESPONSE DATA [postamble] [ETX] [LRC]

Response from host: ACK/NAK. Sent when LRC, ETX, postamble, command-ending angle bracket '>', or timeout (waiting for more data) are detected, depending on what is enabled.

As with Polling Mode  $K140.5$ , the scanner can optionally perform the REQ and RES event sequences in ACK/NAK mode. If the sender does not receive an ACK or NAK, it will send REQ to request such a response (if enabled). When the sender receives an ACK, too many NAKs, or times out (if already enabled), it will send a RES (if enabled) to terminate the transaction.

Note: See [ACK/NAK Data Flow Examples](#page-369-0) in Appendix G for sample ACK/NAK communication scenarios.

#### <span id="page-91-0"></span>Polling Mode Options

These parameters only take effect for Polling Mode <K140,5> on the main RS-232 or RS-422 ports (not on the Auxiliary Port), and are completely independent of the ACK/NAK Options <K147>.

The values of protocol characters can be changed, but the protocol events cannot be disabled. The polling mode address is configured in the  $\leq$ K140 $>$  command.

To enable true multidrop protocol, the RS422/485 port must be enabled, <K102,1>, in order to turn the transmitter on and off. If RS-232 is enabled instead of RS422/485, <K102,0>, then Polling Mode will operate as a Point-to-Point polling protocol. This is because the RS-232 transmitter is always left on when enabled.

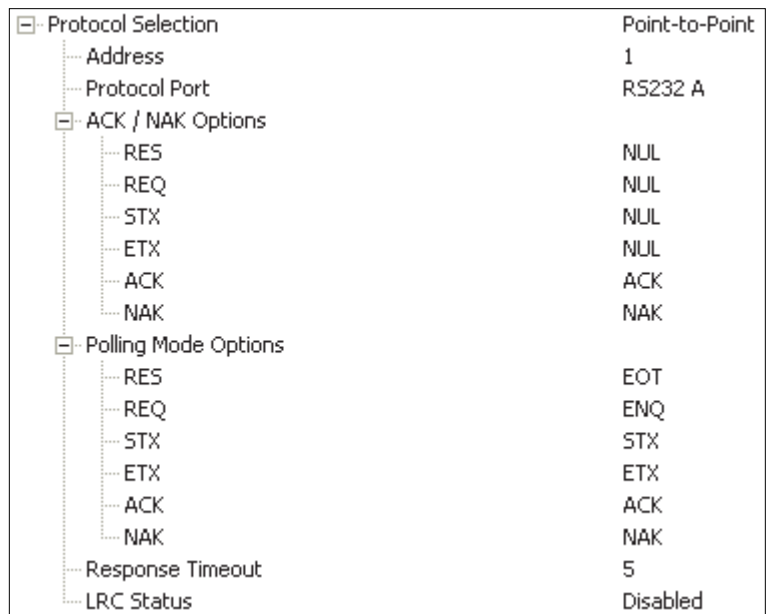

Note: See [ACK/NAK Data Flow Example](#page-369-0)s in Appendix G for sample Polling Mode communication scenarios.

#### *RES-NAK Defaults*

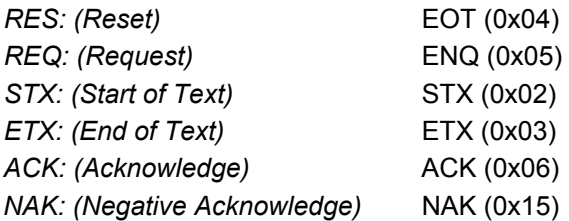

# *Response Timeout*

Only used when a response is required from the host. While in Multidrop, if the scanner does not receive an ACK or NAK from the host after sending polled data, it will act on a fault. The scanner can be set to wait indefinitely by setting Response Timeout to zero.

The time that the scanner will wait before timing out if ACK, NAK, and ETX are enabled, and a host response is expected.

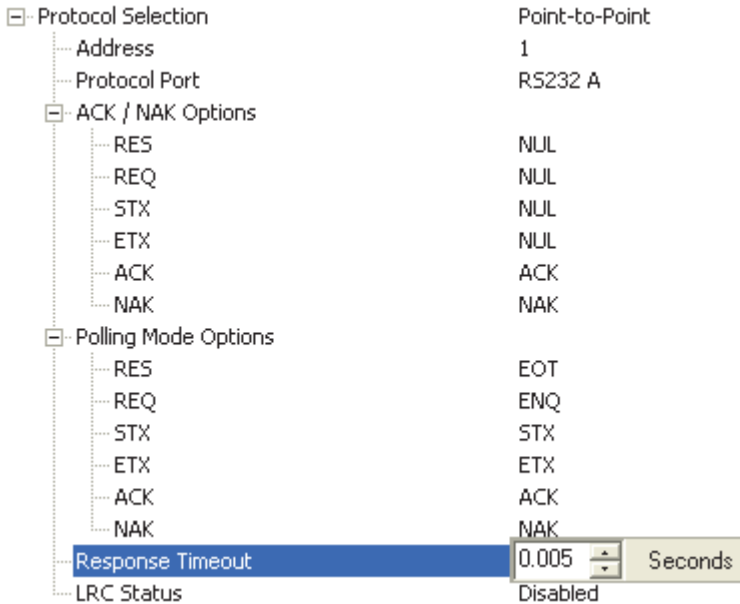

# <span id="page-93-0"></span>*LRC Status*

Used when extra data integrity is required.

An error-checking routine that verifies the accuracy of transmissions. It is the exclusive OR of all characters following the STX (start of text) up to and including the ETX (end of text). What this means is that the binary representation of all the characters in a transmission are cumulatively added in a column and each resulting odd integer is assigned a 1 and each even integer a 0 (two 1s = 0, two 0s = 0, a 1 and a 0 = 1). The extra LRC character is then appended to the transmission, and the receiver (usually the host) performs the same addition and compares the results.

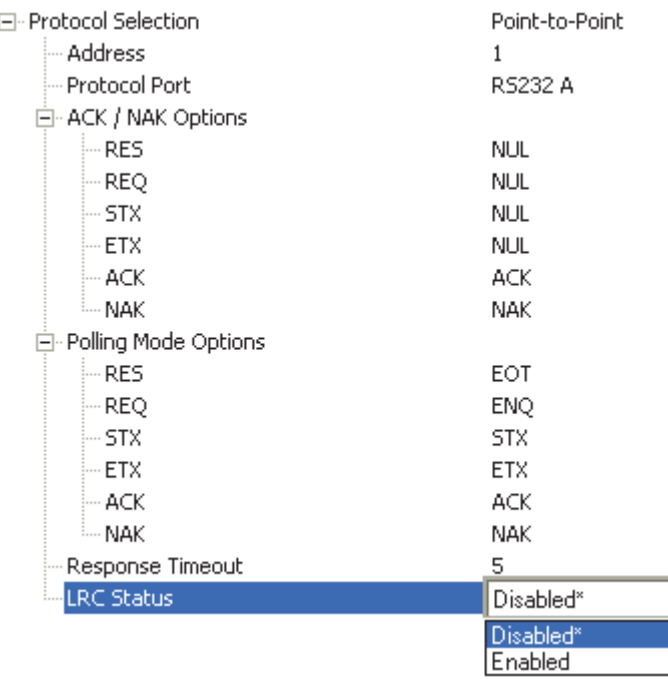

*Scanner Parameters*

# *External Data Routing*

External Data Routing settings configure the global operation of all external data port settings.

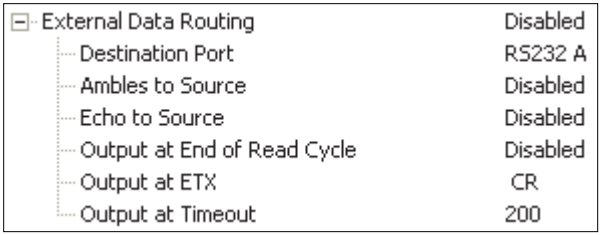

### External Data Routing Options

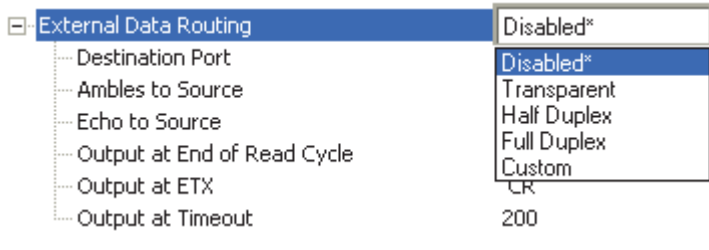

*Transparent Mode*

When Transparent Mode is enabled, the following conditions apply:

Symbol Data to Source = Fixed to Enabled

Ambles to Source = Fixed to Disabled

Echo to Source = Fixed to Enabled

Output at End of Read Cycle = Fixed to Enabled

Output at ETX = Fixed to Enabled with user-defined characters. Default character will be used if this setting is set to Disabled.

Output at Timeout = Fixed to Enabled with user-defined timeout. Default time will be used if this setting is set to Disabled.

Mode of Operation

- Source Port data will echo back to itself.
- Source Port data will always pass through even when the Destination Port is in Polling Mode with the host.
- Whenever ETX is received on the Source Port or symbol data is generated, the data will be send to the Destination Port with its data appearing between the Preamble and symbol data.
- Source Port data will always be sent to the Destination Port with a Preamble and Postamble.
- Symbol data will be sent to the Source Port on a good read without Preamble or Postamble in Point-to-Point protocol even if the Destination Port is in Polling Mode with the host.
- Destination Port data always echoes to the Source Port even if the Destination Port is in Polling Mode.

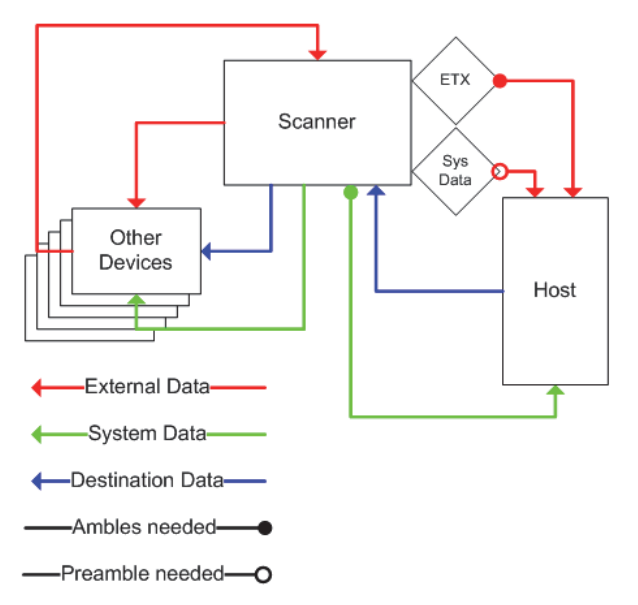

#### *Half Duplex Mode*

When Half Duplex Mode is enabled, the following conditions apply:

Symbol Data to Source = Fixed to Enabled

Ambles to Source = Fixed to Enabled

Echo to Source = Fixed to Disabled

Output at End of Read Cycle = Fixed to Disabled

Output at ETX = Fixed to Disabled with user-defined characters. Default character will be used if this setting is set to Disabled.

Output at Timeout = Fixed to Disabled with user-defined timeout. Default time will be used if this setting is set to Disabled.

Mode of Operation

- Source Port data is not echoed back to itself.
- Source Port data is ignored when the Destination Port is in Polling Mode.
- Source Port data or symbol data is sent to the Destination Port whenever it is received.
- Source Port data is sent to the Destination Port without a Preamble or Postamble.
- Symbol data is sent to the Source Port and the Destination Port at the same time, and conforms to the communication parameters.
- Destination Port data is echoed to the Source Port in an un-polled mode.

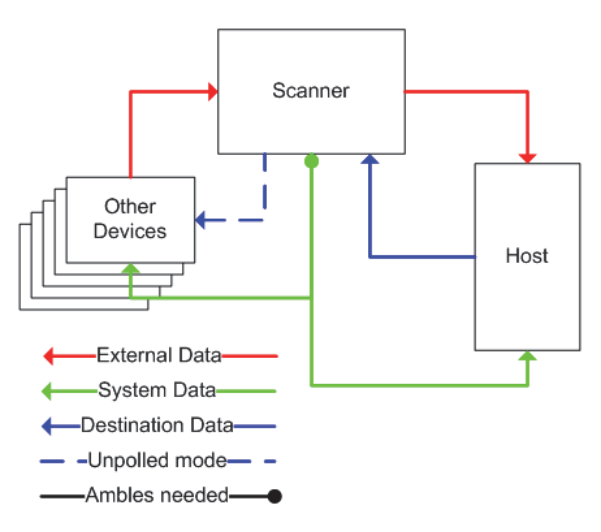

*Full Duplex Mode*

When Full Duplex Mode is enabled, the following conditions apply:

Symbol Data to Source = Fixed to Disabled

Ambles to Source = Fixed to Disabled

Echo to Source = Fixed to Disabled

Output at End of Read Cycle = Fixed to Disabled

Output at ETX = Fixed to Disabled with user-defined characters. Default character will be used if this setting is set to Disabled.

Output at Timeout = Fixed to Disabled with user-defined timeout. Default time will be used if this setting is set to Disabled.

Mode of Operation

- Source Port data is not echoed back to itself.
- Source Port data is ignored when the Destination Port is in Polling Mode.
- Source Port data or symbol data is sent to the Destination Port whenever it is received.
- Source Port data is always sent to the Destination Port without a Preamble or Postamble.
- Symbol data is not sent to the Source Port.
- Destination port data is echoed to the source port in an un-polled mode.

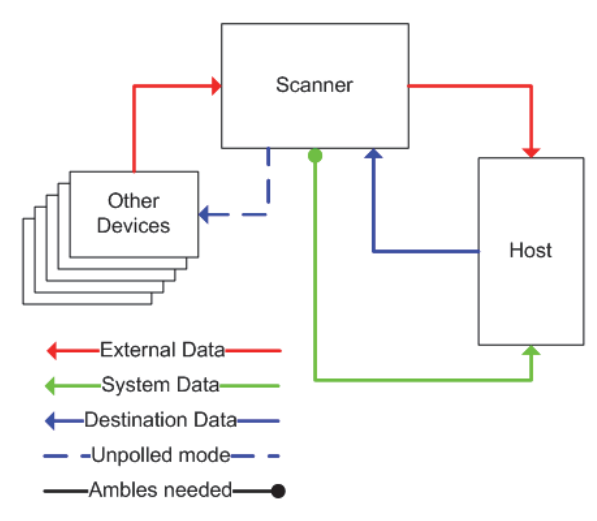

### *Custom Mode*

Custom allows for user-defined communication (Ambles to Source, Echo to Source, Output at End of Read Cycle, Output at ETX, Output at Timeout).

### Destination Port

Determines the port to which data will be sent.

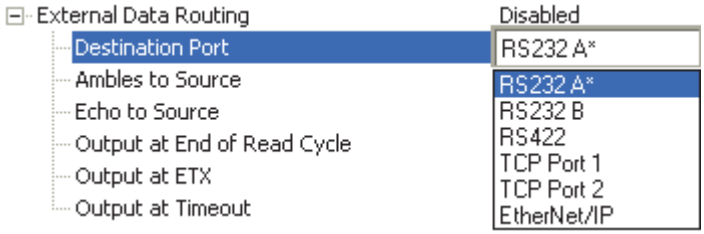

### Ambles to Source

Enables or Disables the ability to send Preambles and Postambles to the Source port.

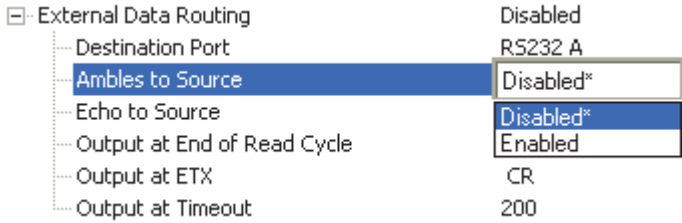

### Echo to Source

Enables or Disables the ability to send an Echo to the Source port.

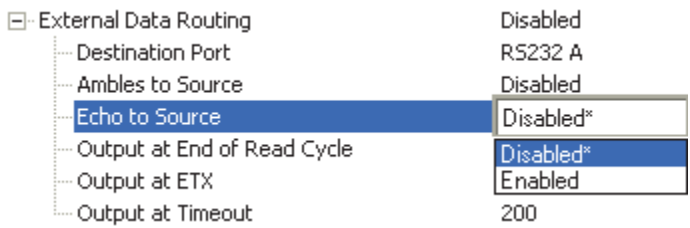

### Output at End of Read Cycle

Enables or Disables the ability to output data at the end of read cycle.

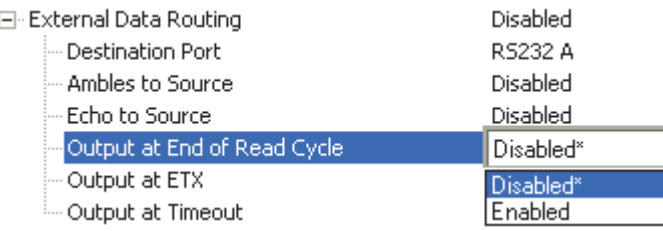

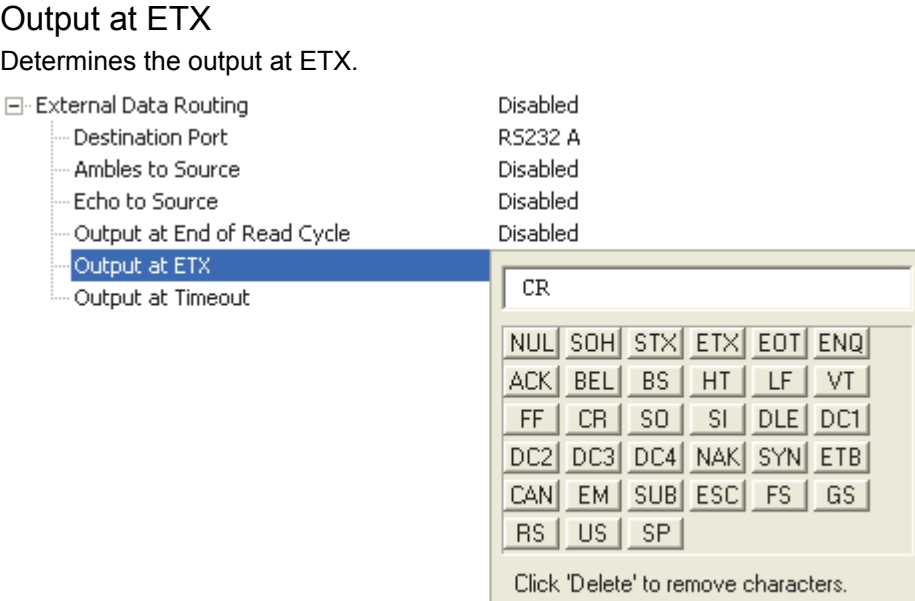

### Output at Timeout

Determines the Timeout value for output.

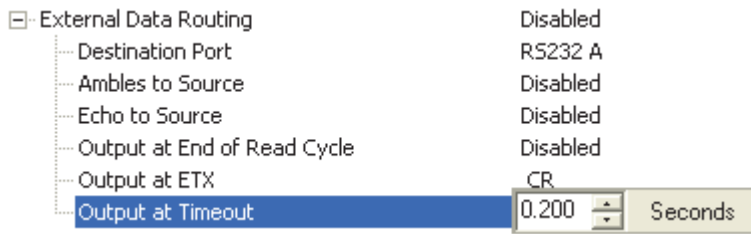

# *Preamble*

Useful for identifying and controlling incoming data. For example, defining the preamble as a carriage return and a line feed causes each decoded message to be displayed on its own line.

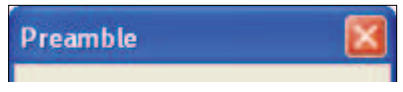

### Preamble Characters

Allows the user to define up to four postamble characters that can be added to the end of the decoded data

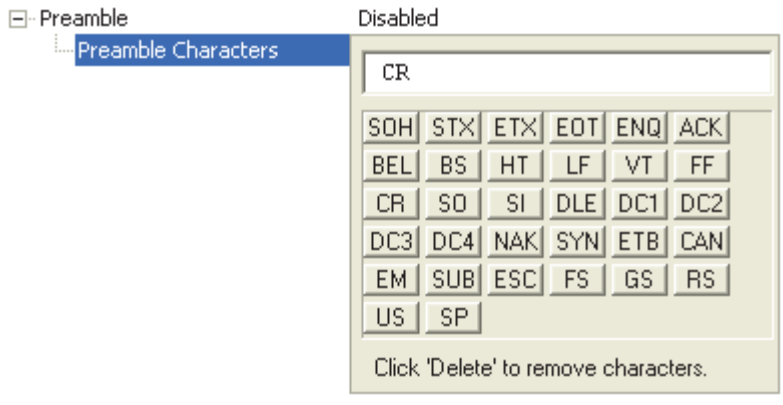

# *Postamble*

Useful for identifying and controlling incoming data. For example, defining the postamble as a carriage return and a line feed causes each decoded message to be displayed on its own line.

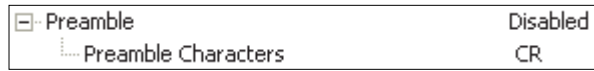

#### Postamble Characters

Allows the user to define up to four postamble characters that can be added to the end of the decoded data.

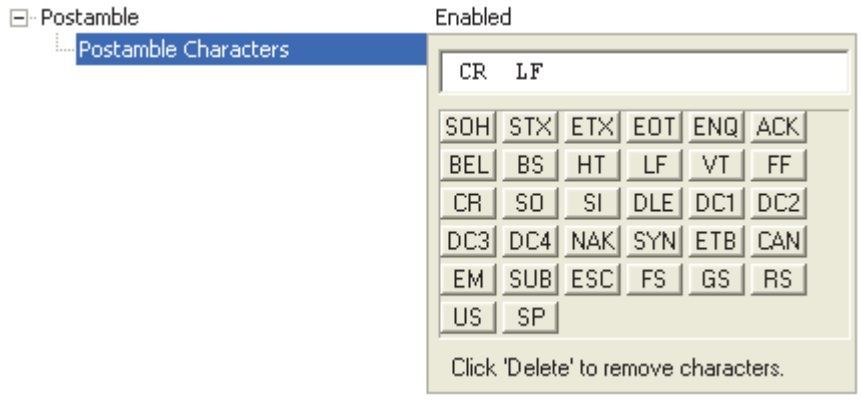

# Read Cycle

Click the App Mode button and then the Parameters button to display the tree control tabs.

App Mode Then click the Read Cycle tab to display the Read Cycle tree control.

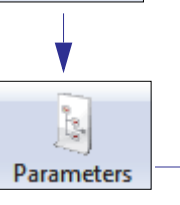

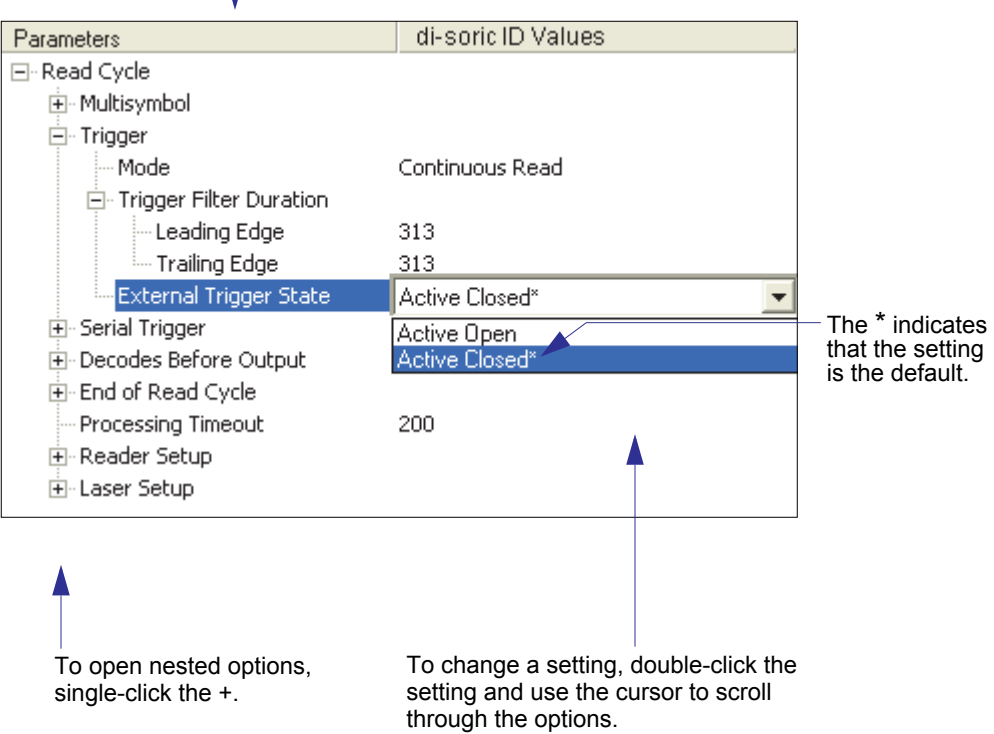

Note: Read Cycle settings can also be sent to the scanner from di-soric ID's Terminal using di-soric's K command format. Refer to the [Read Cycle](#page-321-0) section of [Appendix](#page-302-0) F.

#### *Read Cycle*

# *Read Cycle Setup*

Setting up read cycle and triggering parameters involves a series of decisions based on the particular application, as follows:

- 1. Select the number of symbols to be read in a single cycle.
- 2. Decide on the trigger type to be used: if serial, choose a serial character; if external, choose either [External Level](#page-107-0) or [External Edge](#page-107-1).
- 3. Designate how the read cycle should end ([Timeout,](#page-114-0) [New Trigger\)](#page-115-0).

# *Multisymbol*

Multisymbol is commonly used in shipping applications where a shipping symbol contains individual symbols for part number, quantity, etc. This feature allows one trigger to pick up all the symbols.

Multisymbol allows the user to define up to 100 symbols that can be read in a single read cycle.

*The following conditions apply:*

- The maximum number of characters in a read cycle is 3,000 for all symbols.
- All No Read messages are posted at the end of the data string, unless output filtering is enabled.
- If more than one symbol is within the field of view at the same time, symbol data may not be displayed in the order of appearance.
- If [Matchcode Type](#page-231-0) is set to [Sequential](#page-231-1) or if [Trigger](#page-105-0) is set to [Continuous Read 1 Output](#page-106-0), the scanner will behave as if Number of Symbols were set to 1, regardless of the user-defined configuration.

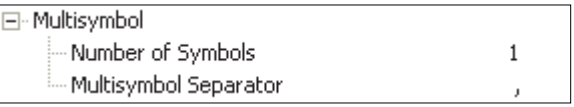

### <span id="page-104-0"></span>Number of Symbols

Number of Symbols is the number of different symbols that can be read in a single read cycle.

日· Multisymbol

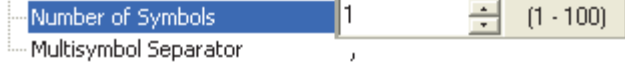

### Multisymbol Separator

Multisymbol Separator is used to delimit or separate data fields with a user-defined character.

The Multisymbol Separator can be any valid ASCII character, inserted between each symbol read when Number of Symbols is set to any number greater than 1.

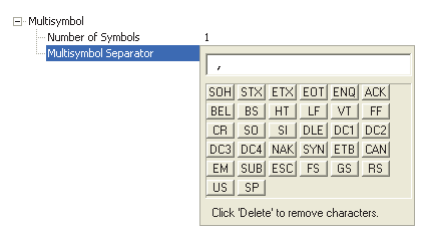

#### <span id="page-105-0"></span>*Read Cycle*

# *Trigger*

The Trigger is the event that initiates a read cycle.

Note: When calibrating the scanner or testing read rate, the current trigger setting will be disregarded.

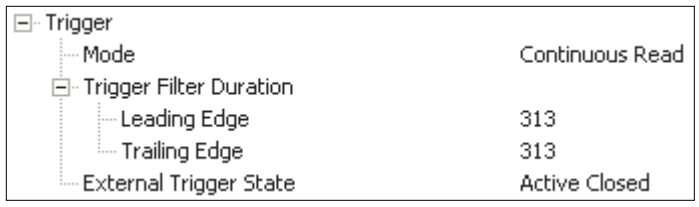

### Trigger Mode

### *Continuous Read*

Continuous Read is useful in testing symbol readability or scanner functions. It is not recommended for normal operations.

In Continuous Read, trigger input options are disabled, the scanner is always in the read cycle, and it will attempt to decode and transmit data for every symbol. If a single symbol stays within read range for multiple read cycles, its data will be transmitted repeatedly until it leaves the read range.

The scanner sends replies to serial commands that require responses when symbol data is transmitted, or read cycle timeout is enabled and a timeout occurs. Depending on the combination of enabled symbologies and the Threshold Mode setting, the scanner may take longer than the timeout to process symbol data.

⊡<sub>"</sub>Trigger

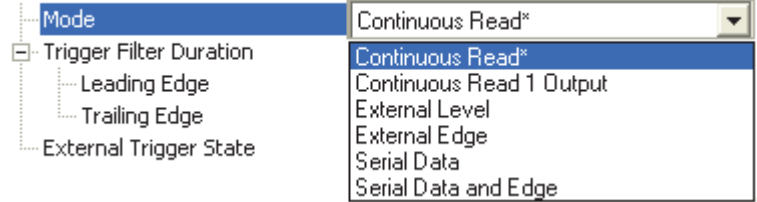

Note: When to Output and No Read options have no affect on Continuous Read.

*Scanner Parameters*

#### <span id="page-106-0"></span>*Continuous Read 1 Output*

Continuous Read 1 Output can be useful in applications where it is not feasible to use a trigger and all succeeding symbols contain different information. It is also effective in applications where the objects are presented by hand.

In Continuous Read 1 Output the scanner self-triggers whenever it decodes a new symbol or a timeout occurs.

If [End of Read Cycle Mode](#page-114-1) is set to [Timeout](#page-114-0) and the symbol doesn't change, the output is repeated at the end of each timeout period. For example, if Timeout is set to one second, the scanner sends the symbol data immediately and repeats the output at intervals of one second for as long as the symbol remains in the field of view.

If [End of Read Cycle Mode](#page-114-1) is set to [New Trigger](#page-115-0), the scanner will send the current symbol data immediately, *but only once*. A new symbol appearing in the scanner's range will be read and sent immediately, provided it is not identical to the previous symbol.

Caution: In automated environments, Continuous Read 1 Output is not recommended because there is typically no reliable way to verify that a symbol was missed.

Note: If Trigger Mode is set to Continuous Read 1 Output, the scanner will behave as if [Number of Symbols](#page-104-0) were set to 1, regardless of the user-defined configuration.

#### *Read Cycle*

#### <span id="page-107-0"></span>*External Level*

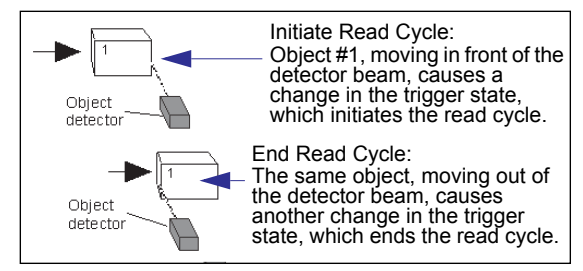

This mode is effective in an application where the speeds of the conveying apparatus are variable and the time the scanner spends reading each object is not predictable. It also allows the user to determine if a No Read has occurred.

External Level allows the read cycle (active state) to begin when a trigger (change of state) from an external sensing device is received. The read cycle persists until the object moves out of the sensor range and the active trigger state changes again.

Important: Level and Edge apply to the active logic state (Negative or Positive) that exists while the object is in a read cycle, between the rising edge and the falling edge. *Rising edge* is the trigger signal associated with the appearance of an object. *Falling edge* is the trigger signal associated with the subsequent disappearance of the object. This applies both to External Level and External Edge.

#### <span id="page-107-1"></span>*External Edge*

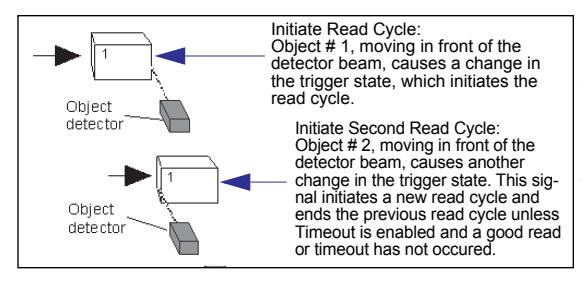

This mode is highly recommended in any application where conveying speed is constant, or if spacing, object size, or read cycle timeouts are consistent.

External Edge, as with Level, allows the read cycle (active state) to begin when a trigger (change of state) from an external sensing device is received. However, the passing of an object out of sensor range does not end the read cycle. The read cycle ends with a good read output, or, depending on the [End of Read Cycle Mode](#page-114-1) setting, a timeout or new trigger occurs.
### <span id="page-108-0"></span>*Serial Data*

Serial Data is effective in a highly controlled environment where the host knows precisely when the object is in the field of view. It is also useful in determining if a No Read has occurred.

In Serial Data, the scanner accepts an ASCII character from the host or controlling device as a trigger to start a read cycle. A Serial Data trigger behaves the same as an [External Edge](#page-107-0) trigger.

Serial commands are entered inside angle brackets, as shown here: <*n*>.

Note: In Serial Data, sending a non-delimited start serial character will start a read cycle; however, a non-delimited stop serial character has no effect.

### <span id="page-108-1"></span>*Serial Data and Edge*

Serial Data and Edge is seldom used but can be useful in an application that primarily uses an external sensing device but occasionally needs to be triggered manually.

An auxiliary terminal can be connected to the auxiliary port so the user can send the serial trigger character through the scanner to the host.

In this mode the scanner accepts either a serial ASCII character or an external trigger pulse to start the read cycle.

Note: In Serial Data, sending a non-delimited start serial character will start a read cycle; however, a non-delimited stop serial character has no effect.

### Trigger Filter Duration

#### *Leading Edge*

Used to ignore accidental triggers when [Trigger Mode](#page-105-0) is set to [External Edge](#page-107-0) or [External Level](#page-107-1).

To consider a change in state on the trigger input, the level must be stable for the trigger filter duration. In an edge mode, the scanner will trigger a read cycle if the active state has been uninterrupted for the entire trigger filter duration. In a level mode, the leading edge is filtered such that on an active edge, the state must be held interrupted for the trigger filter duration before a trigger will occur.

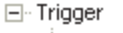

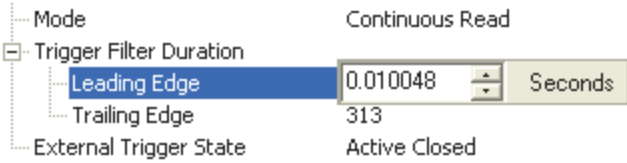

### *Trailing Edge*

Used to ignore accidental triggers when [Trigger Mode](#page-105-0) is set to [External Edge](#page-107-0) or [External Level](#page-107-1).

To consider a change in state on the trigger input, the level must be stable for the trigger filter duration. In an edge mode, the scanner will trigger a read cycle if the active state has been uninterrupted for the entire trigger filter duration. In a level mode, the trailing edge is filtered such that on the falling edge, the state must be held for the trigger filter duration before the trigger will be deemed inactive.

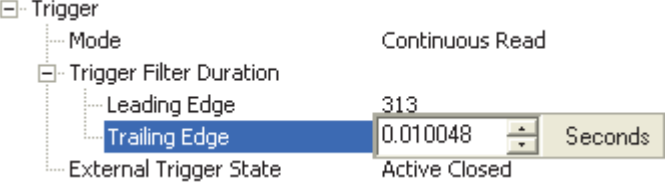

## External Trigger State

Allows users to select the trigger polarity that will be used in their application.

Determines the active state of the trigger signal applied to the cable input of the scanner.

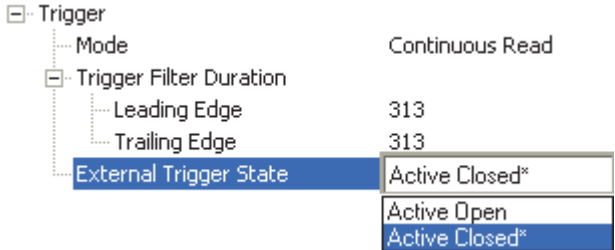

# *Serial Trigger*

Allows the user to define the trigger character and delimiters that start and stop the read cycle.

A serial trigger is considered an online host command and requires the same command format as all host commands. It must be entered within angle bracket delimiters < and > or, in the case of non-delimited triggers, it must define individual start and stop characters.

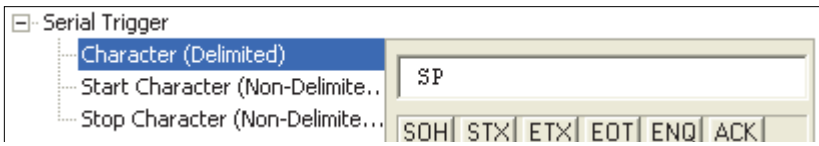

## Character (Delimited)

Allows the user to define the trigger character that initiates the read cycle.

A single ASCII host serial trigger character that initiates the read cycle.

A delimited trigger character is one that either starts or ends the read cycle and is enclosed by delimiters such as < and >.

#### □ Serial Trigger

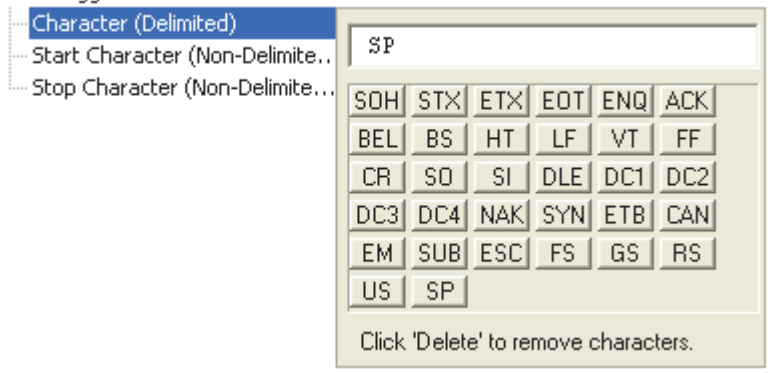

Note: [Serial Data](#page-108-0) or [Serial Data and Edge](#page-108-1) trigger mode must be enabled for Serial Trigger Character to function.

## Start Character (Non-Delimited)

Useful in applications where different characters are required to start a read cycle.

A single ASCII host serial trigger character that starts the read cycle and is not enclosed by delimiters such as < and >.

Non-delimited Start characters can be defined and will function according to the trigger event. When defining Start trigger characters, the following rules apply:

- In [External Edge](#page-107-0) the scanner looks only for the Start trigger character and ignores any Stop trigger character that may be defined.
- In [External Level](#page-107-1) the Start trigger character begins the read cycle and the Stop trigger character ends it. Note that even after a symbol has been decoded and the symbol data transmitted, the scanner remains in External Level trigger read cycle until a Stop character is received.
- In [Serial Data and Edge](#page-108-1) trigger mode, either a Start trigger character or a hardware trigger can start an edge trigger read cycle.
	- Fi-Serial Trigger

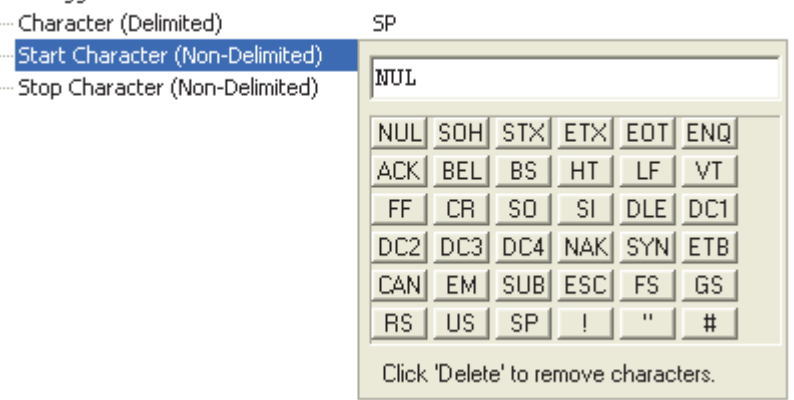

## Stop Character (Non-Delimited)

Useful in applications where different characters are required to end a read cycle.

A single ASCII host serial trigger character that ends the read cycle and is not enclosed by delimiters such as < and >.

Non-delimited Stop characters can be defined and will function according to the trigger event.

When defining Stop trigger characters, the following rules apply:

- In [External Edge](#page-107-0) the scanner looks only for the Start trigger character and ignores any Stop trigger character that may be defined.
- In [External Level](#page-107-1) the Start trigger character begins the read cycle and the Stop trigger character ends it. Note that even after a symbol has been decoded and the symbol data transmitted, the scanner remains in External Level trigger read cycle until a Stop character is received.
- In [Serial Data and Edge](#page-108-1) trigger mode, either a Start trigger character or a hardware trigger can start an edge trigger read cycle.

**SP** 

- 日· Serial Trigger
	- -- Character (Delimited)
	- Start Character (Non-Delimited)
	- Stop Character (Non-Delimited)

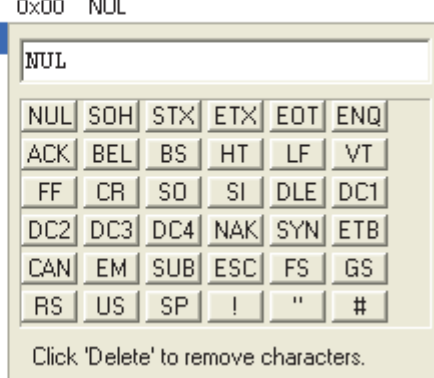

# *Decodes Before Output*

Decodes Before Output specifies the number of times a symbol needs to be decoded to qualify as a good read.

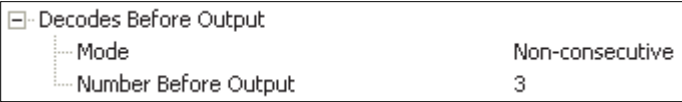

## Decodes Before Output Mode

⊟- Decodes Before Output

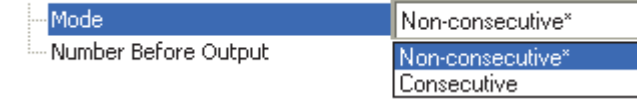

### *Non-Consecutive*

In Non-Consecutive mode, decodes will be counted in any order. Multiple symbols can be decoded in any order.

#### *Consecutive*

In Consecutive mode, all decodes must be identical until the good read count is satisfied. Only one unique symbol can be qualified at a time.

## Number Before Output

The number of successful decodes performed by the scanner before symbol data is output.

日· Decodes Before Output

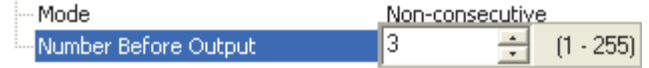

# *End of Read Cycle*

The read cycle is the time during which the scanner will attempt to decode a symbol. A read cycle can be ended by a timeout or a new trigger, or a combination of the two.

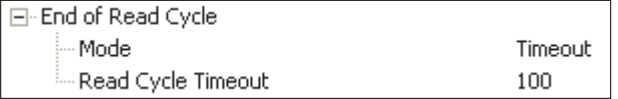

## End of Read Cycle Mode

Note: When operating in [Continuous Read](#page-105-1) or [Continuous Read 1 Output](#page-106-0), the scanner is always in the read cycle.

FF-End of Read Cycle

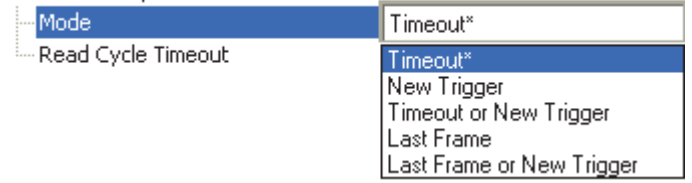

### <span id="page-114-0"></span>*Timeout*

Typically used with [Continuous Read 1 Output](#page-106-0) and [Serial Data and Edge](#page-108-1).

It is effective in highly controlled applications when the maximum length of time between objects can be predicted. It assures that a read cycle ends before the next symbol appears, giving the system extra time to decode and transmit the data to the host.

Timeout ends the read cycle, causing the scanner to stop reading symbols and send the symbol data or No Read message when the time set in Timeout elapses (times out), if [When to Output Symbol Data](#page-170-0) is set to [End of Read Cycle](#page-170-1).

If in Continuous Read 1 Output, a timeout initiates a new read cycle and allows the same symbol to be read again.

With [External Edge](#page-107-0), [Serial Data](#page-108-0), or Serial Data and Edge enabled, a timeout ends the read cycle and symbol data or a No Read message is sent to the host.

With [External Level](#page-107-1) enabled, the read cycle does not end until the falling edge trigger occurs or a timeout occurs. The next read cycle does not begin until the next rising edge trigger.

### *New Trigger*

New Trigger is an effective way to end a read cycle when objects move past the scanner at irregular intervals (not timing-dependent).

New Trigger ends the current read cycle and initiates a new one when a new trigger occurs. New Trigger refers only to a rising edge trigger.

With [External Edge](#page-107-0), [Serial Data](#page-108-0), or [Serial Data and Edge](#page-108-1) enabled, an edge or serial trigger ends a read cycle and initiates the next read cycle.

In the case of External Level, a falling edge trigger ends the read cycle but the next read cycle does not begin until the occurrence of the next rising edge trigger.

### *Timeout or New Trigger*

Useful in applications that require an alternative way to end the read cycle. For example, if an assembly line should stop completely or the intervals between objects are highly irregular.

Timeout or New Trigger is identical to [Timeout](#page-114-0) except that a timeout *or* a new trigger (whichever occurs first) ends the read cycle.

### *Last Frame*

Useful in applications in which the timeout duration varies.

### *Last Frame or New Trigger*

Useful in applications in which line speeds are irregular and a new object could appear before the last frame in the sequence.

Last Frame or New Trigger is identical to New Trigger except that a new trigger *or* last frame (whichever occurs first) ends the read cycle.

## Read Cycle Timeout

Read Cycle Timeout determines the duration of the read cycle.

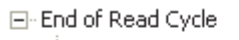

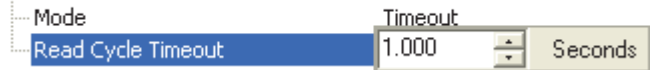

## *Processing Timeout*

Useful in higher speed applications with long processing times.

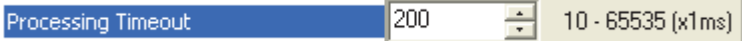

Note: If a timeout occurs during processing and no symbols in the field of view have been decoded, the result will be a No Read. For this reason, a longer timeout should be tried to ensure that the symbol is decoded successfully.

# *Reader Setup*

Reader Setup parameters allow the user to configure [Gain Level,](#page-118-0) [Tracking,](#page-119-0) and [Scan](#page-119-1)  [Speed](#page-119-1) parameters, as well as various [Automatic Gain Control](#page-120-0) parameters.

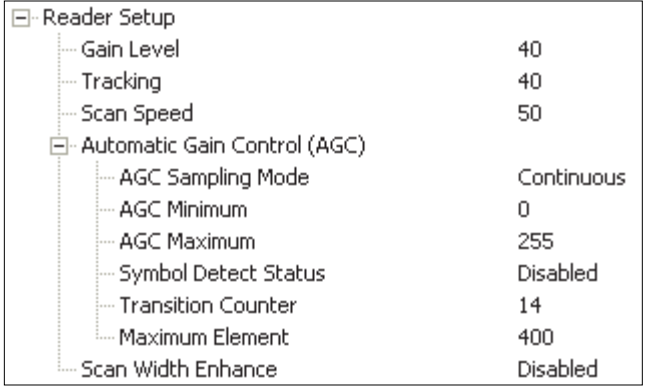

## <span id="page-118-0"></span>Gain Level

Gain Level can be used in two different ways, depending on the [AGC Sampling Mode.](#page-120-1)

When AGC Sampling Mode is set to Disabled: Gain Level is used as a "Fixed Gain". The analog signal is amplified by this gain value. For Fixed Gain operation, changes to gain adjustment setting should be performed in Auto Calibration.

When AGC Sampling Mode is set to Leading Edge or Continuous: Gain Level defines the "set point" analog signal level. The AGC system will attempt to hold the analog signal at this level by automatically raising and lowering the gain as needed.

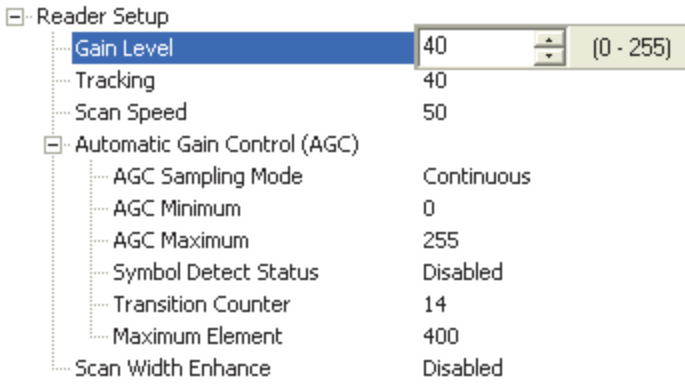

<span id="page-119-0"></span>**Tracking** 

Useful in fine-tuning tracking or when conditions of poor contrast or blurred bar edges exist.

Tracks peak signals and selects an amplitude reference point to sample the analog signals for converting to digital.

Note: Tracking is optimized at the factory before shipment; in some cases the default value might not be 40.

日· Reader Setup

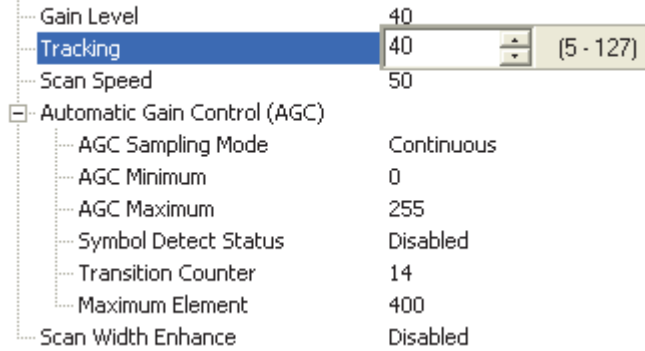

## <span id="page-119-1"></span>Scan Speed

Allows the user to set the number of scans per second by controlling the motor speed of the spinning mirror in the scanner.

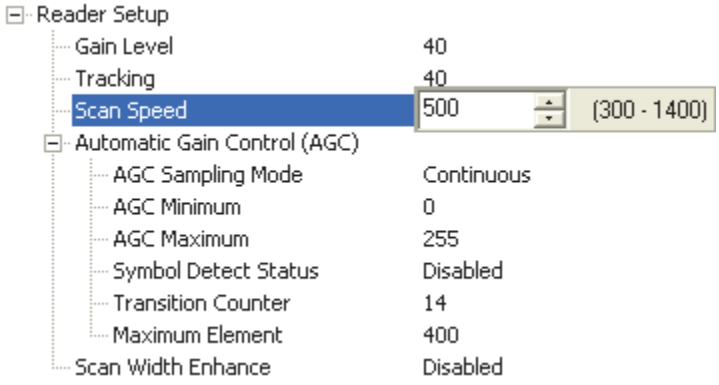

## <span id="page-120-0"></span>Automatic Gain Control

#### <span id="page-120-1"></span>*AGC Sampling Mode*

#### <span id="page-120-4"></span>Disabled (Fixed Gain)

When AGC Sampling Mode is Disabled, the first parameter in the [Gain Level](#page-118-0) command defines the Fixed Gain used to amplify the analog signal. In most applications, when changing the sampling mode to Disabled, the Gain Level will need to be changed. For Fixed Gain operation, changes to gain adjustment settings can be performed in Auto Calibration.

#### <span id="page-120-2"></span>Leading Edge

Leading Edge uses only the first signal sample to calculate gain adjustments. The [Transition](#page-126-0)  [Counter](#page-126-0) value is used to determine which transition triggers the sample.

Important: This option should only be used if recommended by a di-soric Sales or Applications representative, as the other AGC modes cover most application requirements.

#### <span id="page-120-3"></span>**Continuous**

Continuous will take the highest value among any samples within a scan and use that value to make adjustments.

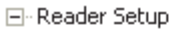

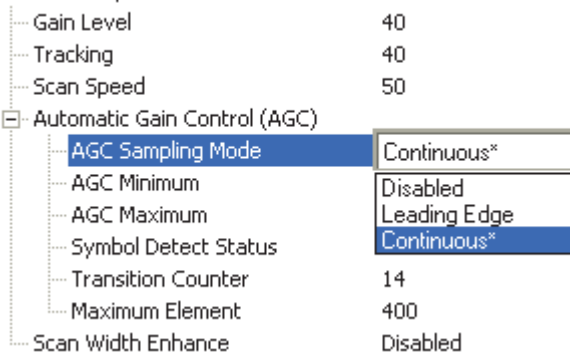

### <span id="page-121-0"></span>*AGC Minimum*

Sets a gain limit that AGC cannot go below when not in Fixed Gain operation.

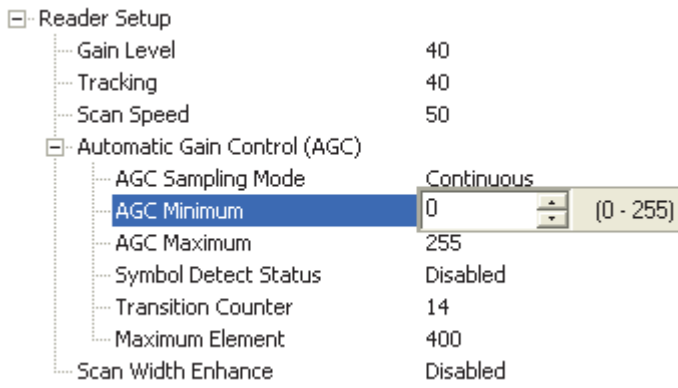

### <span id="page-121-1"></span>*AGC Maximum*

Sets a gain limit that AGC cannot exceed when not in Fixed Gain operation.

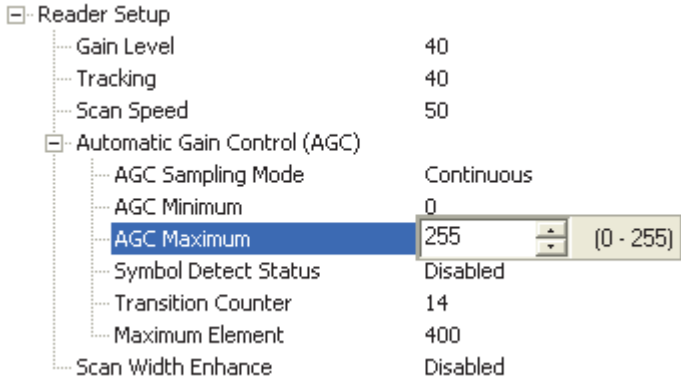

*Scanner Parameters*

### *Symbol Detect Status*

When Symbol Detect Status is enabled, Bad Symbol/No Symbol is output depending on whether or not there were enough transition counts, rather than based on a simple No Read.

Note: Symbol detection can only be used when [AGC Sampling Mode](#page-120-1) is set to Disabled (Fixed Gain).

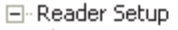

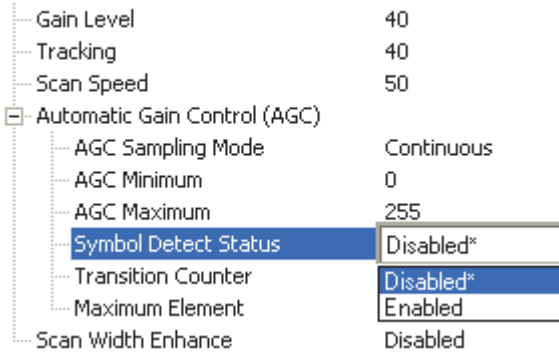

### *Transition Counter*

Number of bar/space transitions required for an AGC sample. When multiple samples take place within a scan, the largest value is used.

If symbol detection is enabled, the transition counter defines the minimum number of transitions required for a scan to qualify as a No Symbol (number of transitions < transition counter), or Bad Symbol (number of transitions > or = transition counter and no decode).

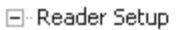

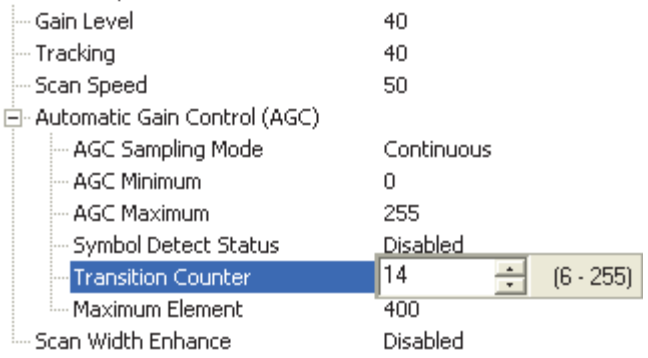

### *Maximum Element*

Maximum Element is the maximum bar (element) size before a reset. Value is in increments of 0.01% of the scanner's full scan width, not increments of the framed scan width.

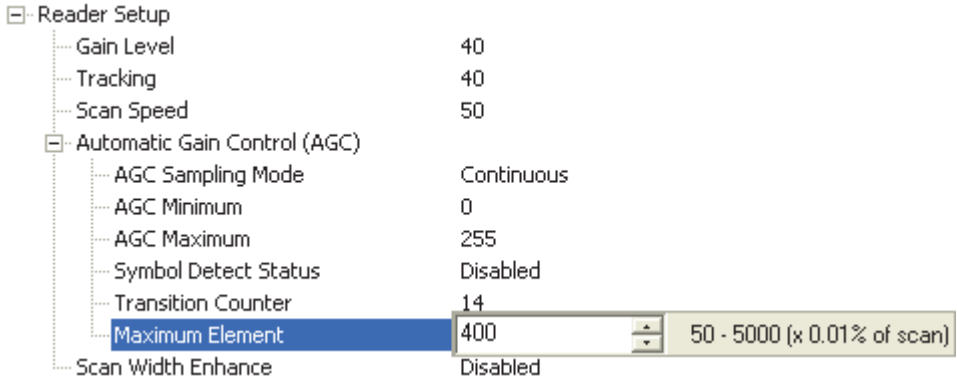

## Scan Width Enhance

The scanner can adjust for Gain differences across the entire scan width. This is a useful feature for long symbols that use most of the scan width available.

Note: This command is intended for applications in which symbols are three inches or more from the scanner.

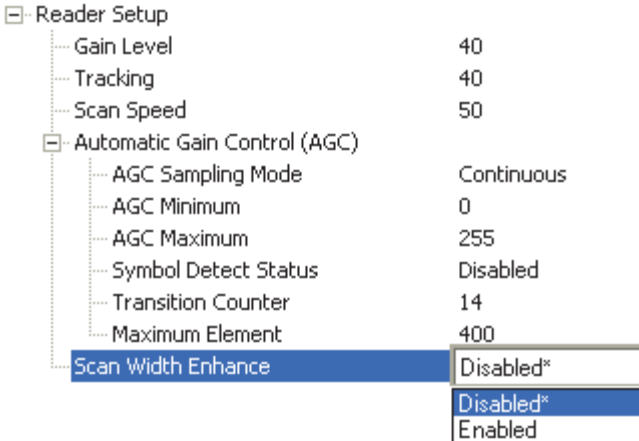

### *Disabled*

The scanner will not adjust for scan width variation.

### *Enabled*

The scanner will adjust for scan width variation.

### Additional Information about Gain, Tracking, and Transition Counter

#### *Gain*

The ID-03 Industrial Raster Scanner is an optical device. Optical devices deal with a wide range of brightness, in a way similar to a camera. If the image is too bright, the exposure must be reduced. If the image is too dark, the exposure must be increased. The scanner will only work properly if it is within the range of brightness that can resolve light and dark changes, or "transitions", in the field of view. If the gain is too low, the entire symbol looks like a dark bar to the scanner. If the gain is too high, the entire symbol looks like a white bar to the scanner. Brightness conditions can be affected by the distance between the symbol and scanner, or by the consistency of the material on which the symbol is printed.

The [AGC Sampling Mode](#page-120-1) command has two primary functions: AGC (either [Leading](#page-120-2)  [Edge](#page-120-2) or [Continuous](#page-120-3)) and [Disabled \(Fixed Gain\)](#page-120-4).

#### AGC (Leading Edge or Continuous)

AGC self-adjusts the optical-electrical gain to hold brightness to one range for all materials and distances. The Auto Calibration menu shows what AGC is doing to control brightness, as in the example shown here:

Scan | Motor| Gain | Track|| -dB || Rate | Set | Set | Thrsh||Level|| Read Rate 500 | 500 | 65 | 45 | -35.0 | 100% 0089305467640

The value –35.0 indicates that brightness has been reduced by 35 dB. The symbol used in this example was very close to the scanner, using high laser power. As the laser power is lowered and/or the symbol is moved farther from the scanner, the attenuation (brightness reduction) value becomes lower. The user does nothing to adjust the gain in order to keep the scanner decoding; AGC performs the task of raising gain to accommodate the greater distance.

The actual attenuation factor is determined by the return light from the symbol and the "SETPOINT" value that the control system is attempting to hold. (SETPOINT is an abstracted number range that has to do with the feedback system's dynamic range.) A very low SETPOINT value of 0-20 would tend to keep the symbol amplitude low. A very high SETPOINT value of 150-255 would tend to keep the symbol amplitude high. The gain will change to hold the feedback value equal to the user SETPOINT setting of amplitude (Gain Level) at all times.

#### Disabled (Fixed Gain)

Fixed Gain is a gain mode in which there are no changes in the gain system. The system takes the total gain range and divides it into 255 steps. Then the value of the [Gain Level](#page-118-0) setting is converted directly into the gain value. Nothing will change this value unless the user changes the Gain Level setting.

When To Use Fixed Gain vs. AGC

The AGC settings ([Leading Edge](#page-120-2) or [Continuous](#page-120-3)) are preferable for most applications, as they provide the best overall scannable area. However, there are times when AGC will have difficulty locking onto the symbol of interest, especially when extraneous non-symbol objects in the field of view appear to be symbols. AGC can only base its measurements on one object. If that object is not the actual symbol, AGC performance and consistency are adversely affected.

Leading Edge bases its calculations on the first object it detects, even if the first object is not a symbol. This is helpful if the symbol is always at the leading edge of the decode direction.

Continuous is the recommended setting for di-soric scanners. Continuous always samples throughout the entire scan but is most interested in the object with the most sharplydefined bars. This can occasionally mislead the scanner when bar-like objects or specular reflection enter the field of view.

Fixed Gain is preferable if AGC repeatedly fails to choose the correct [Gain Level](#page-118-0) setting for the application. In some applications, symbols might be surrounded by a greater number of symbol-like false candidates than actual symbols. The Fixed Gain setting will never change its value, so once it is set, surrounding objects in the field of view will not distract the scanner from decoding actual symbols.

Fixed Gain is also useful in applications using symbols that have very low bar counts, or in applications using [Symbol Reconstruction](#page-163-0) on symbols with tilted or skewed placement.

The [AGC Minimum](#page-121-0) and [AGC Maximum](#page-121-1) parameters are useful in applications with depth of field limitations that are not conducive to Fixed Gain operation.

To determine the appropriate minimum and maximum gain:

- Set [AGC Sampling Mode](#page-120-1) to [Disabled \(Fixed Gain\)](#page-120-4) and find the range of gain levels that yields successful decodes in the application (both the lowest and the highest gain levels).
- Enter those values in the AGC Minimum and AGC Maximum fields. This will leave the scanner room for gain changes to increase depth of field (within the limitations of what works for the application).

Maximum gain may be too high for symbols on white backgrounds, because it may attempt to process false bars. Especially in applications using symbologies that require more processing, setting gain too high can slow decode performance substantially.

Setting a minimum gain can prevent the system from occasionally "under-gaining" because of previous false candidates that appear very bright.

### *Tracking*

Tracking is the frequency detection value that determines the threshold between a white bar and a black bar. This is a range of frequencies that have been divided into 127 steps. For most applications, the default tracking value (40) is robust enough to deal with most marginal signals. However, in some instances, symbols are printed on a "noisy" substrate, or symbols are relatively distant from the scanner and the signal-to-noise ratio and optical focus are not ideal. In such cases, using a combination of [Gain Level](#page-118-0) and [Tracking](#page-119-0) can improve decode performance by rejecting "noise" and correctly recognizing the bars of the candidate symbol.

### <span id="page-126-0"></span>*Transition Counter*

Transition Counter is an integral part of the AGC system. Transition Counter determines the number of black bars that will be counted before an AGC sample is taken. Setting a Transition Counter value lower than the default of 14 gives the scanner less integration time for the candidate symbol, and makes the scanner more susceptible to false objects.

A Transition Counter value greater than 14 requires more bars to be present for the symbol even to qualify as an object. When setting the Transition Counter value, it is important to keep in mind what occurs when the symbol is first presented to the scanner—before gain is applied to the symbol. A few bars are usually missed due to distortion at first. Setting Transition Counter to the same value as the number of bars contained in the symbol can cause the scanner not to take an AGC sample at all. The value of 14 is optimal except in the case of low bar count due to:

- Symbols that are tilted so that only 10 bars or fewer are available in a single scan line. (See [Symbol Reconstruction\)](#page-163-0).
- Symbologies with typically low bar counts, such as [Pharmacode.](#page-149-0) Applications using symbols with fewer than 10 bars should use Fixed Gain operation.

## *Laser Setup*

Laser Setup allows the user to configure Laser On/Off, Laser Framing Status, Laser On Position, Laser Off Position, and Laser Power.

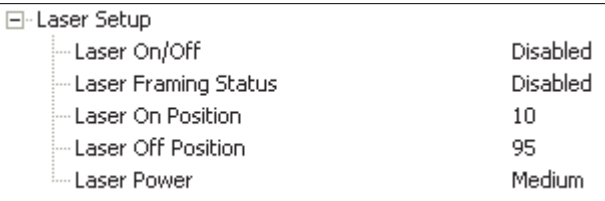

## Laser On/Off

When Enabled, the laser is On only during the read cycle. When Disabled, the laser operates continuously.

Note: A serial trigger or external trigger must be enabled for Laser On/Off to take effect.

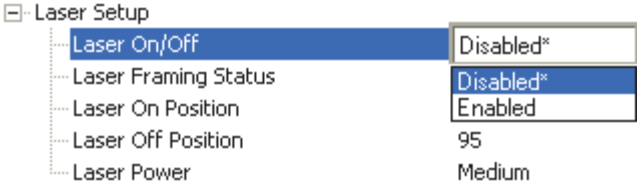

## Laser Framing Status

When Enabled, the laser will be off for the duration of the Laser Off time (beginning from the start of the read cycle), and the laser will then be on for the duration of the Laser On time.

#### 日·Laser Setup

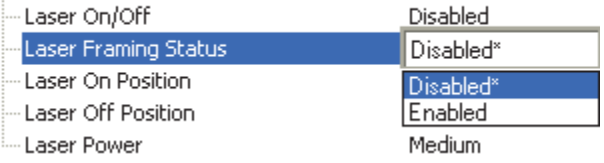

## Laser On Position

The duration of Laser Off time. Laser On Position is a ratio of the total scan width, with increments equal to 1/100th of the total scan width.

El-Laser Setup

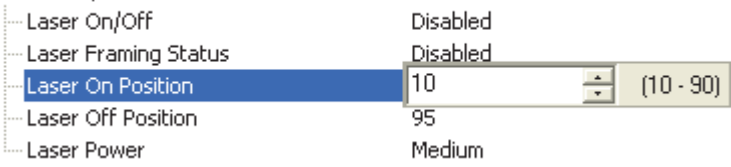

## Laser Off Position

The duration of Laser On time. Laser Off Position is a ratio of the total scan width, with increments equal to 1/100th of the total scan width.

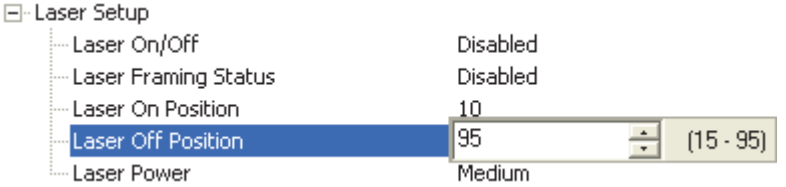

## Laser Power

Allows the user to select the Laser Power setting as follows:

Low: Laser Power = ~0.6mW. Typically only needed for decoding high density symbols located close to the scanner.

Medium: Laser Power = ~1.0mW.

High: Laser Power = ~1.5mW. Typically used for decoding lower density symbols located far from the scanner.

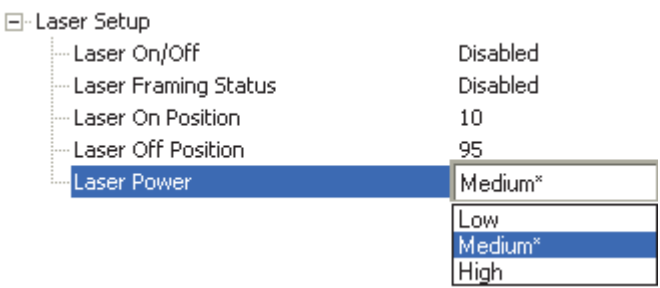

# *Raster Setup*

Raster Setup allows the user to configure Top Offset, Bottom Offset, Sweep Rate, and Read Cycle On/Off.

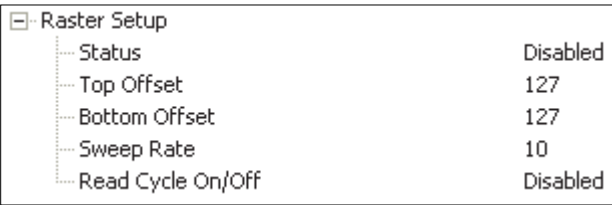

## Top Offset

A value of  $0 =$  the side opposite the scanner connectors (the top of the scanner). A value of 255 = the side with the connectors (the bottom of the scanner).

If Top Offset is greater than Bottom Offset, then Top defines the raster position in a straight line only. If Top is less than Bottom, then the raster will sweep back and forth between the Top and Bottom offsets if the sweep rate is greater than 0.

The Top Offset is considered the "home" position.

日· Raster Setup

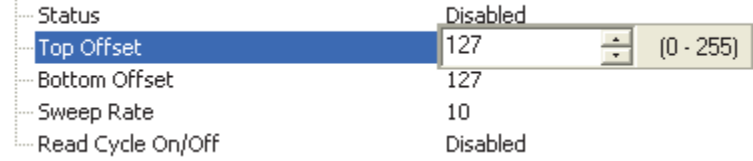

## Bottom Offset

A value of  $0 =$  the side opposite the scanner connectors (the top of the scanner). A value of 255 = the side with the connectors (the bottom of the scanner).

If Top Offset is greater than Bottom Offset, then Top defines the raster position in a straight line only. If Top is less than Bottom, then the raster will sweep back and forth between the Top and Bottom offsets if the sweep rate is greater than 0.

日·Raster Setup

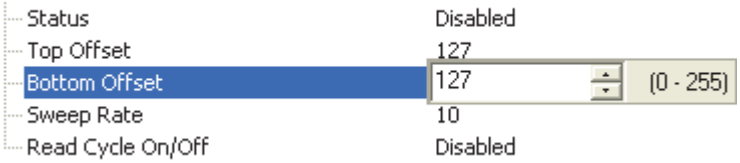

## Sweep Rate

Sweep rate defines how many times per second the raster passes between the Top Offset and Bottom Ooffset.

For example, if sweep rate is set to 3, and the raster is starting at the Top Offset, it will reach the bottom offset in 1/3 of a second.

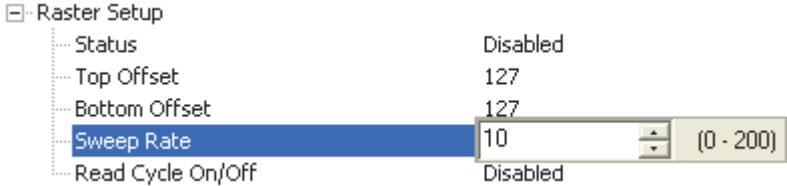

## Read Cycle On/Off

Always start a read cycle with the raster at the Top Offset, then enable the Read Cycle On/Off parameter.

Note: The sweep rate must be significantly faster than the triggering rate in order for this feature to be effective.

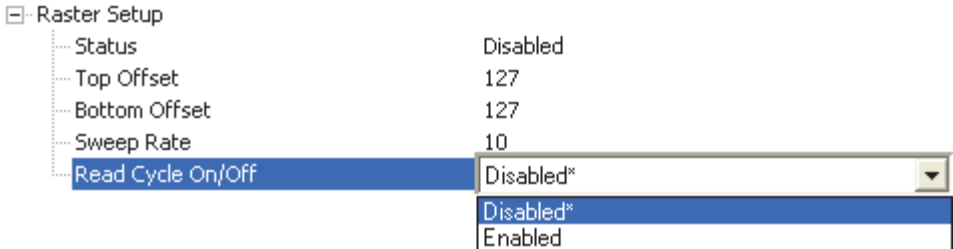

### *Symbologies*

# Symbologies

Click the App Mode button and then the Parameters button to display the tree control tabs.

App Mode Then click the Symbologies tab to display the Symbologies tree control.

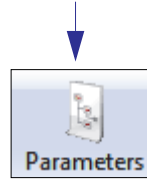

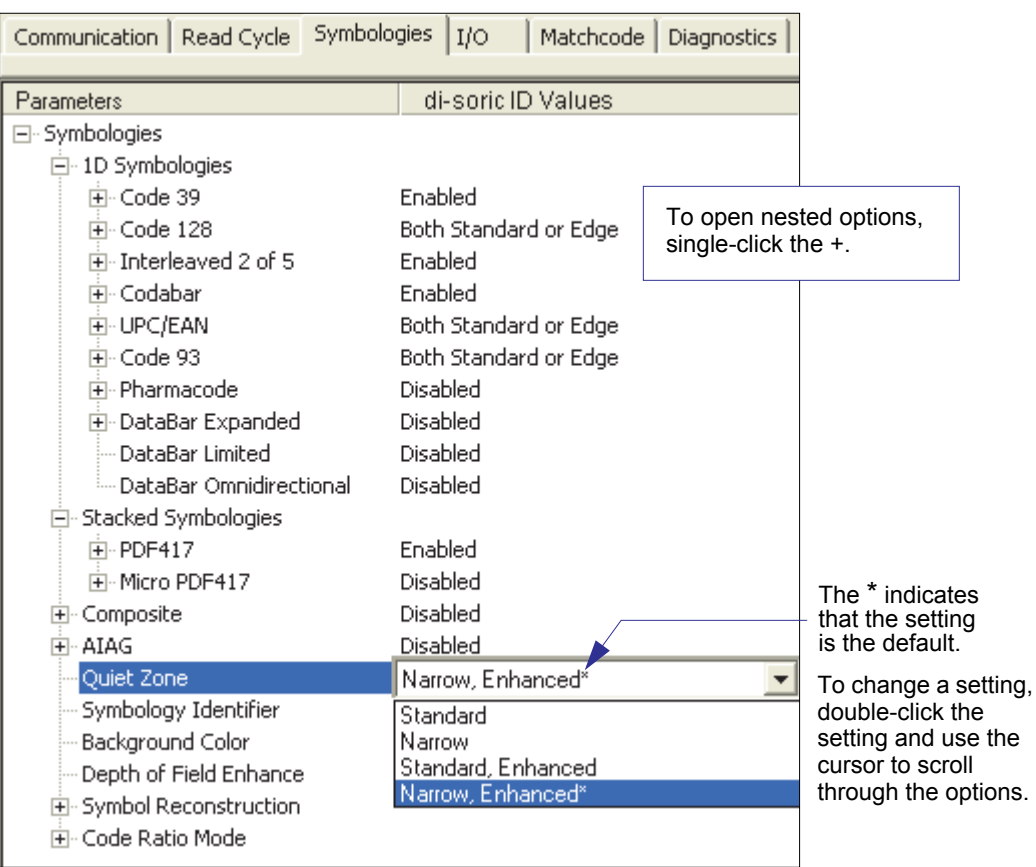

Note: Symbologies settings can also be sent to the scanner from di-soric ID's Terminal using di-soric's K command format. Refer to the [Symbologies](#page-330-0) section of [Appendix](#page-302-0) F.

*Scanner Parameters*

# *Code 39*

Code 39 is considered the standard for non-retail 1D symbology.

An alphanumeric symbology with unique start/stop code patterns, composed of 9 black and white elements per character, of which 3 are wide.

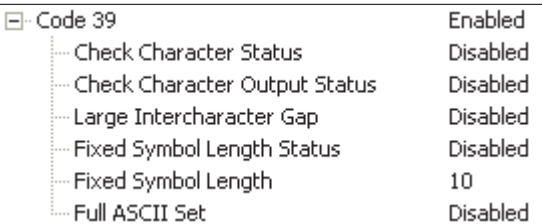

## Check Character Status

Enables or Disables the check character.

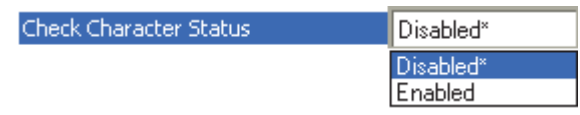

## Check Character Output Status

Check Character Output Status, when added to the symbol, provides additional data security.

When enabled, the check character character is read and compared along with the symbol data. When disabled, symbol data is sent without the check character.

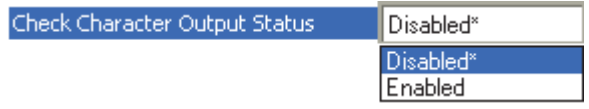

Note: With Check Character Output Status enabled and an [External Edge](#page-107-0), [External](#page-107-1)  [Level,](#page-107-1) or [Serial Data](#page-108-0) trigger option enabled, an invalid check character calculation will cause a [No Read Message](#page-171-0) to be transmitted at the end of the read cycle.

## Large Intercharacter Gap

Large Intercharacter Gap is helpful for reading symbols that are printed out of specification. When enabled, the scanner can read symbols with gaps between symbol characters that exceed three times (3x) the narrow element width.

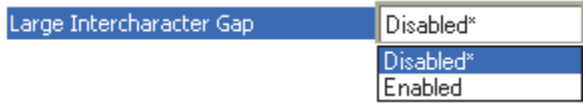

Important: Do not use Large Intercharacter Gap with [Narrow](#page-158-0) or [Narrow, Enhanced](#page-158-1) Quiet Zone enabled, because a large intercharacter gap (over 3x) could cause a narrow quiet zone (5x) to be interpreted as an intercharacter gap.

#### *Symbologies*

## Fixed Symbol Length Status

When enabled, the scanner will check the symbol length against the symbol length field. If disabled, any length will be considered valid.

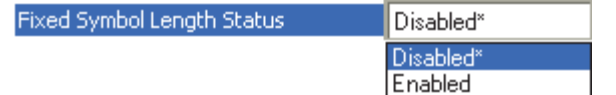

## Fixed Symbol Length

Fixed Symbol Length helps prevent truncations and increases data integrity by ensuring that only one symbol length will be accepted.

Specifies the exact number of characters that the scanner will recognize (this does not include start and stop and check character characters). The scanner ignores any symbology that does not match the specified length.

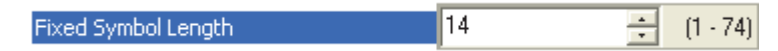

## Full ASCII Set

Must be enabled when reading characters outside the standard character set (0-9, A-Z, etc.) The user must know in advance whether or not to use the Full ASCII Set option. Since Full ASCII Set requires two code words to encode one character, it is less efficient.

Standard Code 39 encodes 43 characters; zero through nine, capital "A" through capital "Z", minus symbol, plus symbol, forward slash, space, decimal point, dollar sign, and percent symbol. When Full ASCII Set is enabled, the scanner can read the full ASCII character set, from 0 to 255.

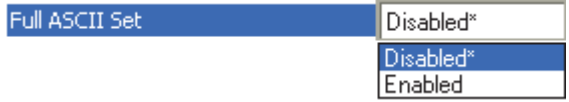

# *Code 128*

Code 128 is a smaller symbology useful in applications with limited space and high-security requirements.

A very dense alphanumeric symbology. It encodes all 128 ASCII characters, it is continuous, has variable length, and uses multiple element widths measured edge to edge.

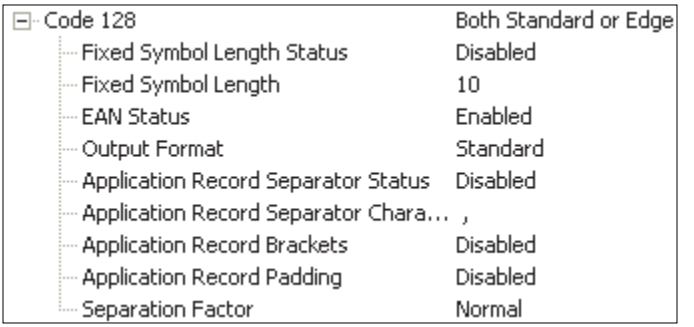

## Fixed Symbol Length Status

When enabled, the scanner will check the symbol length against the symbol length field. If disabled, any length will be considered a valid symbol.

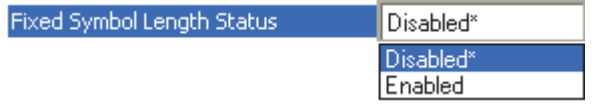

## Fixed Symbol Length

Fixed Symbol Length helps prevent truncations and increases data integrity by ensuring that only one symbol length will be accepted.

This specifies the exact number of characters that the scanner will recognize (this does not include start, stop, and check character characters). The scanner ignores any symbol not having the specified length.

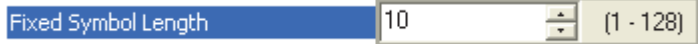

#### *Symbologies*

## EAN Status

When this field is disabled, the scanner will not check any Code 128 labels for conformance to EAN requirements, or perform any special formatting.

When enabled, the scanner can read symbols with or without a function 1 character in the first position. If a symbol has a function 1 character in the first position, it must conform to EAN format. Symbols that conform to EAN format will also be subject to the special output formatting options available in this command.

If EAN status is required, the scanner will only decode symbols that have a function 1 character in the first position and that conform to EAN format. All symbols read will be subject to the special output formatting options available in this command.

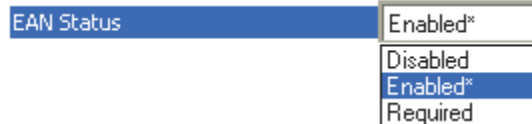

Note: Code 128 status must be enabled for EAN status to be active.

## Output Format

In Standard, the scanner will not apply special EAN output formatting options.

In Application, the scanner will apply the special EAN output formatting options to decoded EAN-conforming symbols.

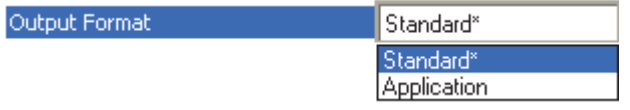

## Application Record Separator Status

When enabled, an EAN separator will be inserted into the output between fields whenever an EAN-conforming symbol is decoded and EAN output formatting applies.

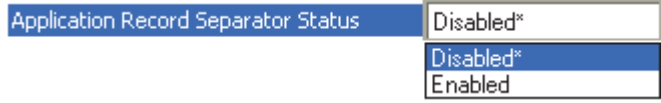

### Application Record Separator Character

This is an ASCII character that serves as an EAN separator in formatted EAN output.

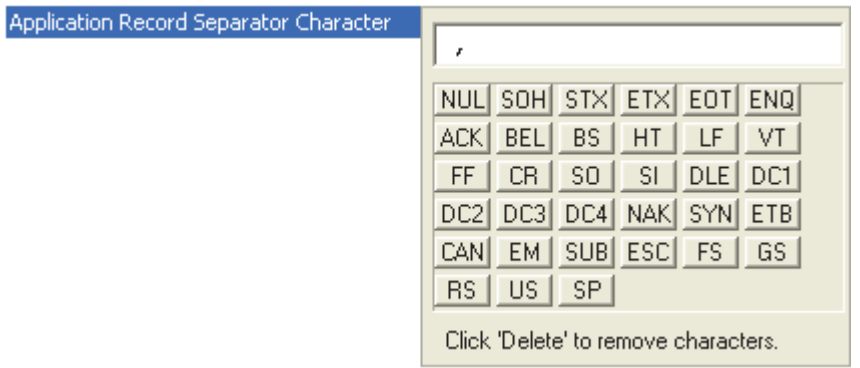

## Application Record Brackets

If an EAN-conforming symbol is decoded and EAN formatting applies, this feature places bracket characters around the application identifiers in the formatted output.

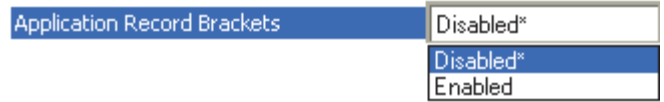

## Application Record Padding

This feature causes the scanner to pad variable-length application fields with leading zeroes. This is not done for the last field of a symbol.

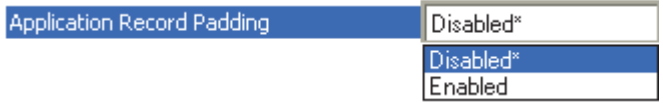

### *Symbologies*

### Separation Factor

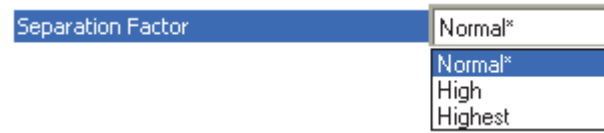

#### *Normal*

No limits are placed on bar ratio accuracy.

### *High*

The scanner will enforce a higher level of accuracy on bar ratios. If the symbol falls outside this limit, it will be rejected.

### *Highest*

The scanner will enforce the highest level of accuracy on bar ratios. If the symbol falls outside this limit, it will be rejected.

# *Interleaved 2 of 5*

Interleaved 2 of 5 has been popular because it is the most dense symbology for printing numeric characters less than 10 characters in length; however, di-soric does not recommend this symbology for any new applications because of inherent problems such as symbol truncation.

A dense, contimuous, self-checking, numeric symbology. Characters are paired together so that each character has five elements, two wide and three narrow, representing numbers 0 through 9, with the bars representing the first character and the interleaved spaces representing the second character. (A check character is highly recommended).

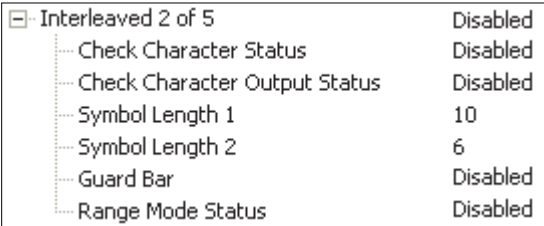

### Check Character Status

This option is not typically used, but it can be enabled for additional security in applications where the host requires redundant check character verification.

An error correcting routine in which the check character character is added.

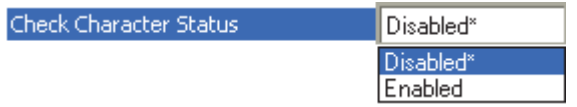

## Check Character Output Status

When enabled, a check character character is sent along with the symbol data for added data security.

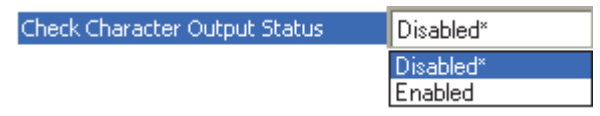

#### *Symbologies*

## Symbol Length 1

Useful in applications where Interleaved 2 of 5 symbols of a specific length are required.

The Symbol Length 1 field is one of two fields against which the decoded symbol is compared before accepting it as valid or rejecting it.

Important: If [Range Mode Status](#page-140-0) is set to Disabled, the length of the symbol must match either Symbol Length 1 *or* Symbol Length 2 to be considered a valid symbol.

If [Range Mode Status](#page-140-0) is set to Enabled, Symbol Length 1 and Symbol Length 2 form a range into which the length of the symbol must fall to be considered valid.

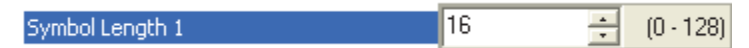

## Symbol Length 2

Useful in applications where Interleaved 2 of 5 symbols of a specific length are required.

The Symbol Length 2 field is one of two fields against which the decoded symbol is compared before accepting it as valid or rejecting it.

Important: If [Range Mode Status](#page-140-0) is set to Disabled, the length of the symbol must match either Symbol Length 2 *or* Symbol Length 1 to be considered a valid symbol.

If [Range Mode Status](#page-140-0) is set to Enabled, Symbol Length 2 and Symbol Length 1 form a range into which the length of the symbol must fall to be considered valid.

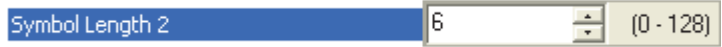

## Guard Bar

Note: Whenever Guard Bar is enabled, the presence of guard bars is required for decoding to take place.

Useful when Interleaved 2 of 5 multisymbols are enabled to prevent false data output. This typically occurs with highly tilted or skewed symbols.

A guard bar is a heavy bar, at least twice the width of the wide bar, surrounding the printed Interleaved 2 of 5 symbol and helping to prevent false reads.

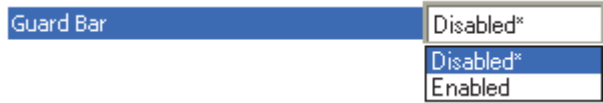

### <span id="page-140-0"></span>Range Mode Status

Important: Unless Range Mode is enabled, Symbol Length must be set to decode Interleaved 2 of 5 symbols.

Useful in applications where Interleaved 2 of 5 symbols of a specific length are required.

When Range Mode is disabled, the scanner checks the value of the symbol length against the values set in Symbol Length 1 and Symbol Length 2. If the symbol length does not match either of the preset values, then it is rejected as invalid.

When Range Mode is enabled, Symbol Length 1 and Symbol Length 2 are combined to form a range of valid symbol lengths. Any symbol length that does not fall into this range is rejected as an invalid symbol. Either of the preset symbol length values in the Symbol Length 1 and Symbol Length 2 fields can form the start or end of the range.

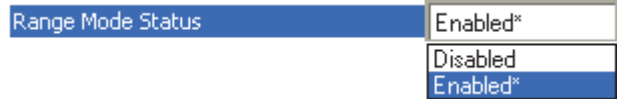

#### *Symbologies*

# *Codabar*

Used in photo-finishing and library applications. Previously used in medical applications, but not typically used in newer medical applications.

Codabar is a 16-bit character set (0 through 9, and the characters  $\frac{1}{2}$ ,  $\ldots$ ,  $\frac{1}{2}$ ,  $\ldots$  +, and  $\frac{1}{2}$ ) with start/stop codes and at least two distinctly different bar widths.

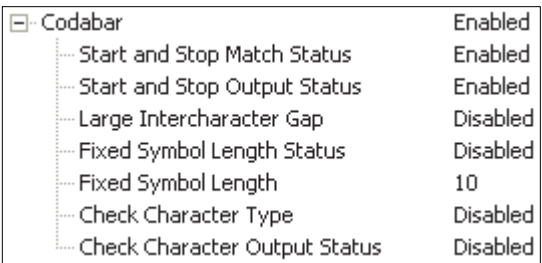

## Start and Stop Match Status

When disabled, the scanner will decode Codabar symbols whether or not the start and stop characters are the same.

When enabled, the scanner will not decode Codabar symbols unless the start and stop characters are the same.

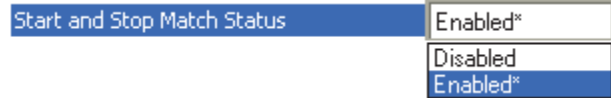

## Start and Stop Output Status

When disabled, the start and stop characters will *not* be present in the data output of the decoded symbol.

When enabled, the start and stop characters *will* be present in the data output of the decoded symbol.

Note: Because the start and stop characters are included as part of the data, the characters must be included as part of the length in a fixed length mode of operation.

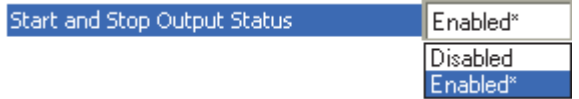

### Large Intercharacter Gap

When disabled, the spaces between characters, or the "intercharacter gap", are ignored during the decode process.

Note: If the intercharacter space is large enough to be considered a margin, the symbol will not decode, regardless of this parameter's setting.

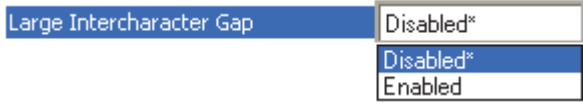

### Fixed Symbol Length Status

When disabled, the scanner will accept any Codabar symbol provided it doesn't exceed the system's maximum capabilities.

When enabled, the scanner will reject any Codabar symbol that doesn't match the fixed length.

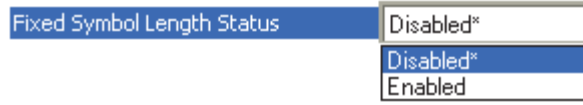

### Fixed Symbol Length

This is the value against which all Codabar symbol lengths will be compared.

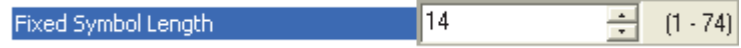

## Check Character Type

When disabled, the scanner will not perform any character checking calculations on decoded Codabar symbols.

When set to Mod 16, the scanner will perform a modulus 16 check character calculation on the symbol. If the symbol does not pass this calculation, it will not be decoded.

When set to NW 7, the scanner will perform an NW7 modulus 11 check character calculation on the symbol. If the symbol does not pass this calculation, it will not be decoded.

When set to Both, the scanner will perform both the Mod 16 and NW7 modulus 11 check character calculations on the symbol. If the symbol does not pass either calculation, it will not be decoded.

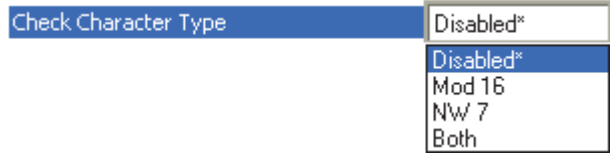

#### *Symbologies*

### Check Character Output Status

When this field is disabled and a check character calculation is enabled, the scanner will strip the verified check character from the symbol data output. This condition must be accounted for if a fixed length is also being used.

When enabled, the scanner will output the check character as part of the symbol data. This condition must be accounted for if a fixed length is also being used.

Check Character Output Status Disabled\* Disabled<sup>\*</sup> Enabled
# *UPC/EAN*

Used primarily in point-of-sale applications in the retail industry. It is commonly used with disoric scanners in applications in combination with [Matchcode](#page-229-0) when there is a need to verify that the right product is being placed in the right packaging.

UPC (Universal Product Code) is a fixed length, numeric, continuous symbology. UPC can have two- or five-digit supplemental data following the normal symbol. The UPC Version A (UPC, A) symbol is used to encode a 12 digit number. The first digit is the number system character, the next five are the manufacturer number, the next five are the product number, and the last digit is the checksum character.

When enabled, the scanner will read UPC Version A and UPC Version E only.

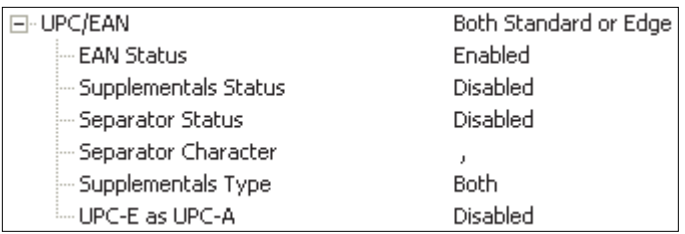

# EAN Status

EAN is the European version of the UPC symbology and is used in European retail applications.

Note: UPC must be enabled for EAN to take effect.

EAN is a subset of UPC. When enabled, the scanner will read UPC Version A, UPC Version E, EAN 13, and EAN 8. It also appends a leading zero to UPC Version A symbol information and transmits 13 digits. If transmitting 13 digits when reading UPC Version A symbols is not desired, disable EAN.

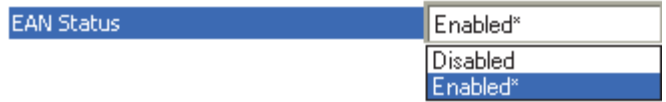

Note: The extra character identifies the country of origin.

## Supplementals Status

Reads Supplementals typically used in publications and documentation.

A supplemental is a 2 to 5 digit symbol appended to the main symbol. When set to Enabled or Required, the scanner reads supplemental code data that has been appended to the standard UPC or EAN codes.

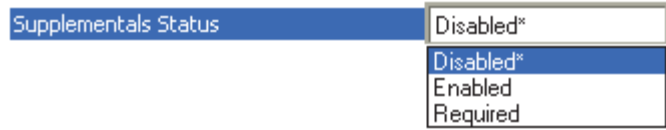

### *Disabled*

UPC Supplementals will not be decoded.

## *Enabled*

When enabled, the scanner will try to decode a main and a supplemental. However, if a supplemental is not decoded, the main will be sent by itself at the end of the read cycle.

### *Required*

When set to Required, both the main and the supplemental symbols must be read or a single No Read condition results.

For example, if Supplementals is set to Required, Separator is enabled, and an asterisk is defined as the UPC separator character. Then the data is displayed as:

MAIN \* SUPPLEMENTAL.

Note: Under no circumstances will the supplemental symbol data be sent without a main symbol.

Note: If additional symbols—other than the main or supplemental—will be read in the same read cycle, [Number of Symbols](#page-104-0) should be set accordingly.

## Separator Status

Allows users to distinguish between the main and Supplemental symbols.

A character can be inserted between the standard UPC or EAN symbology and the supplemental symbology when Supplementals is set to Enabled or Required.

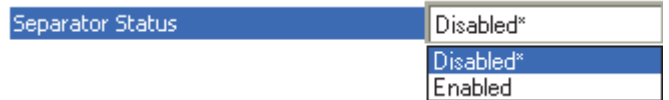

## Separator Character

Separator Character

As required by the application.

Allows the user to change the separator character from a comma to a new character.

Note: Whenever Separator Character is defined as a comma (, ) sending a <K473,s?> command from di-soric ID's Terminal will return the current settings, including the separator character comma which appears after the separator status comma.

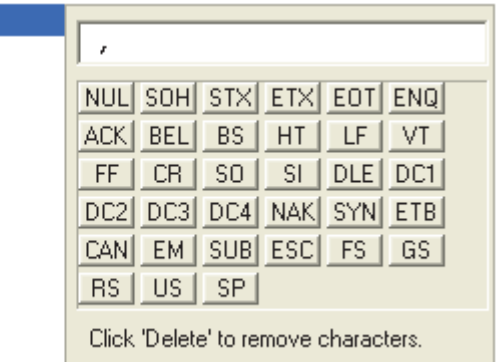

# Supplementals Type

As required by symbology used in application.

Allows the user to select 2 character or 5 character supplements, or both.

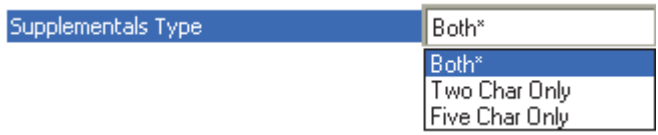

### *Both*

Either 2 character or 5 character supplementals will be considered valid.

#### *Two Characters Only*

Only two character supplementals will be considered valid.

#### *Five Characters Only*

Only five character supplementals will be considered valid.

## UPC-E as UPC-A

When disabled, the scanner will output the version E symbols in their encoded 6-character format.

When enabled, the scanner will format the symbol as either a 12-character UPC-A symbol or an EAN-13 symbol, depending on the state of the EAN status parameter. This formatting reverses the zero suppression that is used to generate the symbol in the UPC specification.

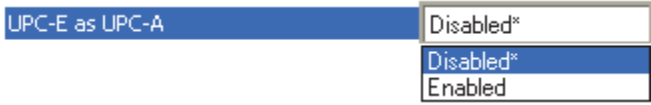

# *Code 93*

Used in some clinical applications.

Code 93 is a variable-length, continuous symbology employing four element widths. Each Code 93 character has nine modules that may be either black or white. Each character contains three bars and three spaces.

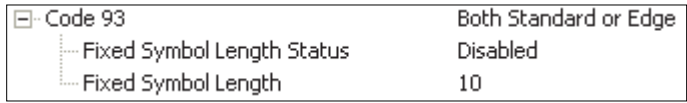

## Fixed Symbol Length Status

When disabled, the scanner will accept any Code 93 symbol provided is doesn't exceed the system's maximum capabilities.

When enabled, the scanner will reject any Code 93 symbol that doesn't match the fixed symbol length.

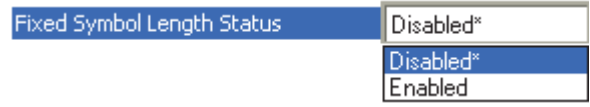

## Fixed Symbol Length

This is the symbol length value against which all Code 93 symbols will be compared.

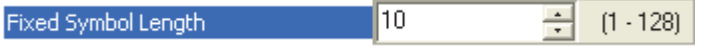

# *Pharmacode*

Used mostly in pharmaceutical packaging.

Encodes up to five different numbers, each with its own color, which may be entered in decimal or "binary" format with a 1 represented by a thick bar and a 0 represented by a thin bar. Bar width is independent of height.

In decimal format, each part can be up to 999,999.

In binary format, each input can have up to 19 ones and zeros.

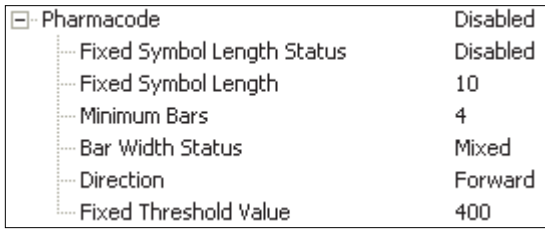

Important: When Pharmacode is enabled, other linear symbologies will not decode properly. Disable Pharmacode before reading other linear symbologies.

# Fixed Symbol Length Status

When enabled, the scanner will check the symbol length against the symbol length field. If disabled, any length will be considered valid.

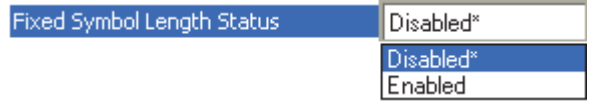

# Fixed Symbol Length

Specifies the exact number of bars that must be present for the scanner to recognize and decode the Pharmacode symbol.

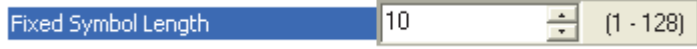

## Minimum Bars

Sets the minimum number of bars that a Pharmacode symbol must have to be considered valid.

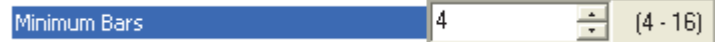

Note: The minimum allowed bar count is 4.

## Bar Width Status

If set to Mixed, the scanner will autodiscriminate between narrow bars and wide bars. If set to All Narrow, all bars will be considered as narrow bars. If set to All Wide, all bars will be considered as wide bars. If set to Fixed Threshold, it will use the fixed threshold value to determine whether the bars are narrow or wide. The Bar Width Status setting will be ignored when the scanner is able to tell the difference between the narrow and the wide bars.

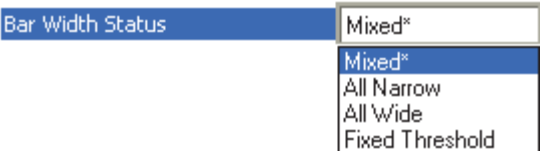

### **Direction**

Specifies the direction in which a symbol can be read.

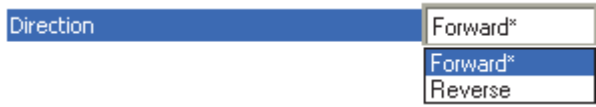

# Fixed Threshold Value

Used when Bar Width Status is set to Fixed Threshold. Defines the minimum difference in pixels that will distinguish a narrow bar from a wide bar.

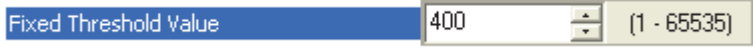

# *GS1 DataBar*

Note: GS1 DataBar symbologies were previously known as "Reduced Space Symbology" or "RSS".

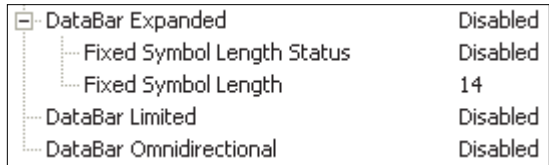

# DataBar Expanded

Note: DataBar Expanded was previously known as "RSS Expanded".

Used to encode primary and supplementary data in retail point-of-sale and other applications.

DataBar Expanded is a variable length symbology that can encode supplementary information in addition to the 14-digit EAN item identification number and is capable of encoding up to 74 numeric or 41 alphabetic characters.

Where appropriate, use 1 (non-stacked) for better performance over 2 (stacked and non-stacked).

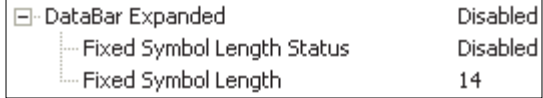

## *Fixed Symbol Length Status*

When enabled, the scanner will check the symbol length against the symbol length field, minus the embedded check character. If disabled, any length would be considered valid.

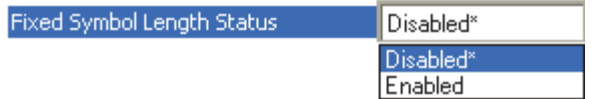

# *Fixed Symbol Length*

Fixed Symbol Length helps prevent truncations and increases data integrity by ensuring that only one symbol length will be accepted.

Specifies the exact number of characters that the scanner will recognize (this does not include start, stop, and check character characters). The scanner ignores any symbol not having the specified length.

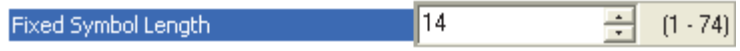

# DataBar Limited

Note: DataBar Limited was previously known as "RSS Limited".

DataBar Limited is designed to be read by laser scanners and CCD imagers. It is not recommended for omnidirectional slot scanners.

Encodes a smaller 14-digit symbol (74 modules wide) that is not omnidirectional.

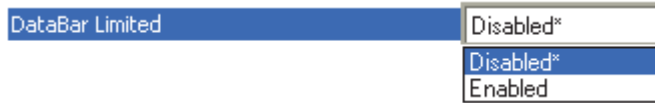

# DataBar Omnidirectional

Note: DataBar Omnidirectional was previously known as "RSS-14".

Used in the grocery, retail, and prescription drug industries where 14-digit EAN item identification may be needed.

DataBar-14 is a fixed symbol length symbology that encodes 14 digits, including a 1-digit indicator. DataBar-14 is 96 modules wide. It can be stacked in two rows, it can read omnidirectionally if printed in full height, or horizontally if height-truncated for small marking.

Note: Where appropriate, use 1 (non-stacked) for better performance instead of 2 (stacked; decode both stacked and non-stacked).

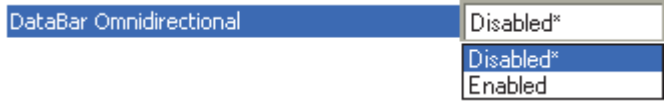

# *PDF417*

Used in applications where a large amount of information (over 32 characters) needs to be encoded within a symbol, typically where the symbol is transported from one facility to another. For example, an automobile assembly line might use a single symbol with multiple fields of information that will be read at several stations along the way, without reference to a database.

A two-dimensional, multi-row (3 to 90), continuous, variable-length symbology that has high data capacity (up to 2,700 numeric characters, 1,800 printable ASCII characters, or 1,100 binary characters per symbol). Each symbol character consists of 4 bars and 4 spaces in a 17-module structure.

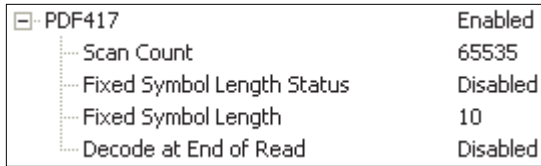

Note: Sending <a1> from di-soric ID's Terminal will cause PDF417 data to be prefaced with information consisting of error correction level (ECC Level *n*), number of rows (*n*  Rows), number of columns (*n* Columns), number of informative code words (*n* Info Code Words) and the number of data characters (*n* Data Characters). This feature can be disabled by re-sending  $\leq a1$ .

# Scan Count (Raster Sweep Count)

Determines the number of raster sweeps before any in-process stacked symbol decode attempt is abandoned.

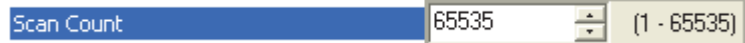

# Fixed Symbol Length Status

When Enabled, the scanner will reject any PDF417 symbol that does not match the Fixed Symbol Length.

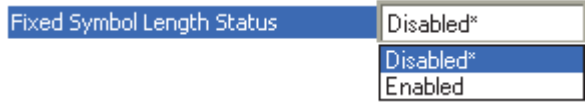

# Fixed Symbol Length

Used to increase data integrity by ensuring that only one symbol length will be accepted.

When enabled, the PDF symbol must contain the same number of characters as the symbol length setting before it can be considered a good read. The scanner will ignore any symbol not having the specified length.

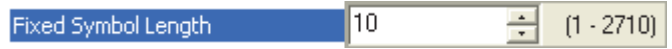

Note: Fixed Symbol Length Status must be enabled for Fixed Symbol Length to take effect.

## Decode at End of Read

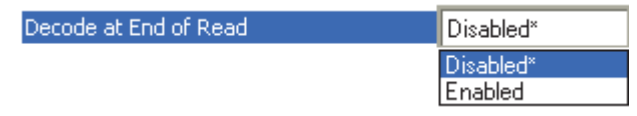

#### *Disabled*

The scanner will attempt to decode the PDF417 symbol whenever the algorithm determines that there are enough error correction code words.

### *Enabled*

The scanner will not attempt to decode the PDF417 symbol until the end of the read cycle.

# *MicroPDF417*

Used for labelling small items that need large data capacity.

A variant of PDF417, a very efficient and compact stacked symbology that can encode up to 250 alphanumeric characters or 366 numeric characters per symbol.

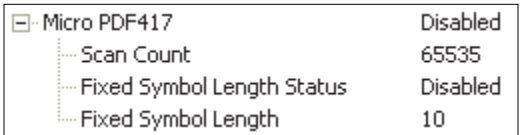

# Scan Count (Raster Sweep Count)

Determines the number of raster sweeps before any in-process stacked symbol decode attempt is abandoned.

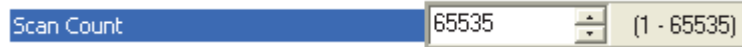

## Fixed Symbol Length Status

When Enabled, the scanner will reject any MicroPDF417 symbol that does not match the Fixed Symbol Length.

Fixed Symbol Length Status

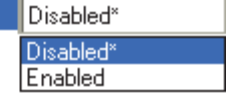

# Fixed Symbol Length

Used to increase data integrity by ensuring that only one symbol length will be accepted.

When enabled, the MicroPDF417 symbol must contain the same number of characters as the symbol length setting before it can be considered a good read. The scanner will ignore any symbol not having the specified length.

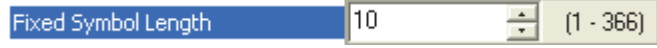

Note: Fixed Symbol Length Status must be enabled for Fixed Symbol Length to take effect.

# *Composite*

When set to Enabled or Required, will decode the 2D composite component of a linear symbol. The linear symbol can be DataBar-14, DataBar Expanded, DataBar Limited, EAN-128, UPC-A, EAN-13, EAN-8, and UPC-E.

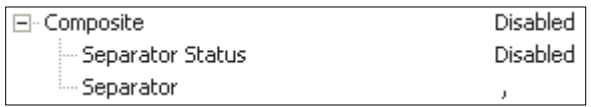

#### *Enabled*

If Composite is set to Enabled, the scanner will decode both the 2D composite and linear components. However, if the 2D composite component is not decoded, the linear data will be sent by itself at the end of the read cycle.

### *Required*

If set to Required, the scanner must decode both components, or a No Read will occur.

## Separator Status

Allows the user to distinguish between the main and Supplemental symbols.

Separates the linear and the composite component.

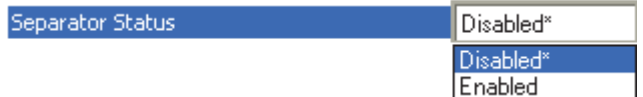

## **Separator**

The Separator Character will be the same as the character defined in the [Multisymbol](#page-104-1)  [Separator](#page-104-1) field.

As required by the application.

Allows the user to change the separator character from a comma to a new character.

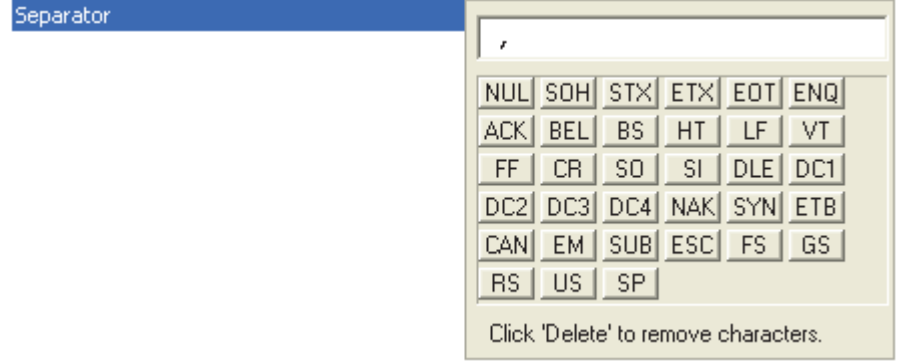

# *AIAG*

AIAG is a standard controlled by the Automotive Industry Action Group. AIAG is used in automotive applications.

When AIAG is Enabled, each Status field can be Enabled or Disabled, and an ID can be defined for each status.

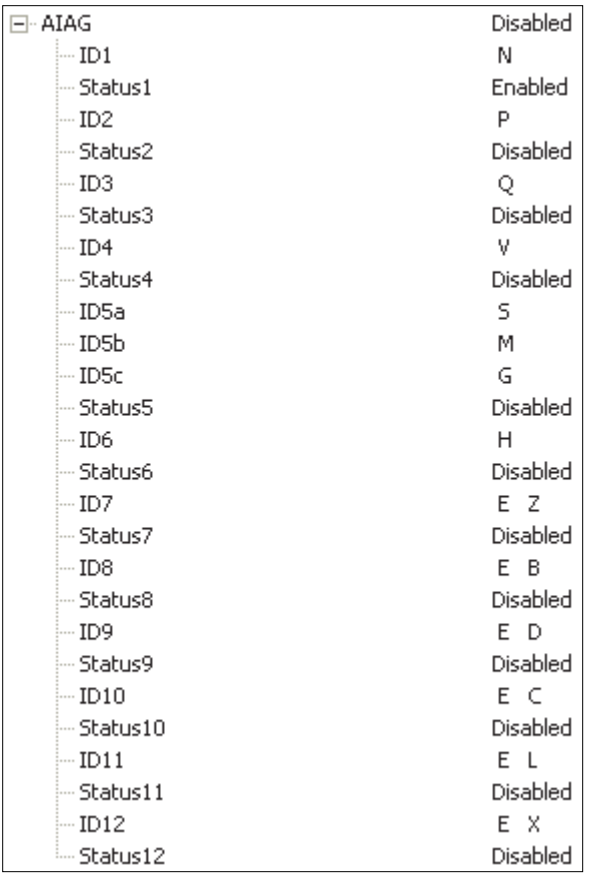

# *Quiet Zone*

Used when the leading and trailing edges of the symbols are smaller than the standard margin or other objects encroach into the margins.

Allows the scanner to read 1D symbols with quiet zones less than 8 times the width of the narrow bar element. The Quiet Zone is the space at the leading and trailing ends of a symbol. Each quiet zone can be as narrow as only five times the width of the narrow bar element when Quiet Zone is Enabled and set to Narrow or Narrow, Enhanced.

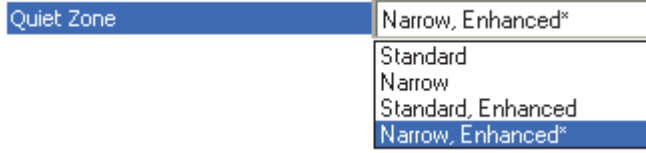

Note: Do not use Narrow or Narrow, Enhanced when [Large Intercharacter Gap](#page-132-0) is enabled for Code 39, unless [Symbol Reconstruction](#page-163-0) is also enabled.

Note: Any Quiet Zone setting other than Standard will increase processing requirements.

### **Standard**

The scanner locates symbols using a standard 8x Quiet Zone requirement.

### Narrow

The scanner locates symbols using a 5x Quiet Zone requirement.

## Standard, Enhanced

The scanner locates symbols using an enhanced algorithm for standard 8x Quiet Zones. The enhanced algorithm has a higher tolerance for leading-edge "noise", and is particularly useful for high density symbols.

## Narrow, Enhanced

The scanner locates symbols using an enhanced algorithm for 5x Quiet Zones. The enhanced algorithm has a higher tolerance for leading-edge "noise", and is particularly useful for high density symbols.

This setting is the Default because it overcomes many symbol quality issues, such as printing and placement inconsistencies.

# <span id="page-159-0"></span>*Symbology Identifier*

Symbology Identifier is a standard prefix set of characters that identifies the symbol type.

When enabled, the scanner analyzes and identifies the symbology and adds a three-character identifying prefix to the data:

- I (closed bracket character) indicating the presence of a symbology identifier.
- $\bullet$  A, C, E, F, G, I, L, e, or p
- $\bullet$  (A = Code 39; C = Code 128; E = UPC/EAN; F = Codabar; G = Code 93; I = Interleaved 2 of 5;  $L = PDF417$  and MicroPDF417;  $e = SST$  DataBar (RSS);  $p = Pharmacode$ )
- Modifier

*Example:* ]C indicates a Code 128 symbol.

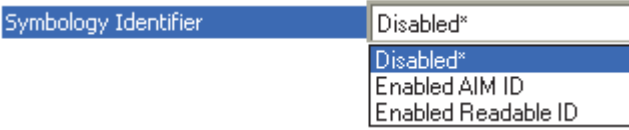

## Disabled

When set to Disabled, symbol data output does not contain Symbology Identifier information.

## Enabled AIM ID

When set to Enabled AIM ID, symbol data output contains a three-character AIM Symbology Identifier sequence.

## Enabled Readable ID

When set to Enabled Readable ID, symbol data output contains a human-readable description of the decoded symbology.

*Examples:*

]CODE39 ]CODE128 ]UPCA ]UPCEAN13

*Scanner Parameters*

## Explanation of Modifiers for Code 39, Codabar, and Interleaved 2 of 5

- For Code 39, Codabar, and Interleaved 2 of 5, the modifier indicates Check Character and Check Character Output status.
- For Code 39 only, Full ASCII must be enabled to see modifiers 4, 5, and 7.

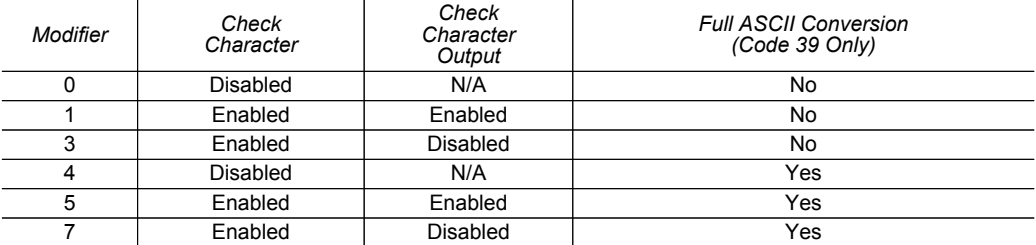

*Example:* ]A5 indicates a Code 39 symbol with Check Character and Check Character Output enabled and Full ASCII conversion performed.

## Explanation of Modifiers for Other Symbologies

- For Code 128, a 1 indicates EAN 128; otherwise the modifier is 0.
- For all other symbologies, the modifier is 0.

# *Background Color*

Symbol backgrounds are often White, or other very light colors. If the background is darker than the symbol, Black background should be enabled.

Allows the user to specify the symbol background used in the application.

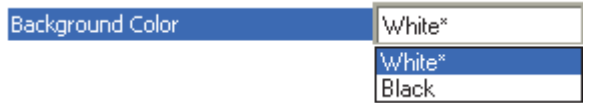

## **White**

When White background is enabled, the bars of linear symbols and the elements of 2D symbols are recognized as dark on a light background.

## **Black**

When Black background is enabled, the bars of linear symbols and the elements of 2D symbols are recognized as light on a dark background.

*Scanner Parameters*

# *Depth of Field Enhance*

The Default Depth of Field Enhance setting of Medium will be ideal for 75% of all depth of field issues. Low and High account for the other 25%.

Note: Any setting other than Disabled will increase processing requirements.

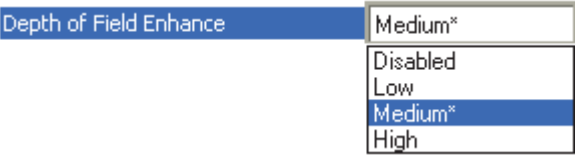

## Disabled

No extra processing of elements is performed to extend depth of field.

### Low

Minimal additional processing of elements is performed to extend depth of field. The Low setting is not recommended for most applications that require Depth of Field Enhance. However, some focus and printing issues may make this the optimal setting.

## Medium

Some additional processing of elements is performed to extend depth of field. The Medium setting is the most likely to be useful in applications that require Depth of Field Enhance.

## High

Additional processing of elements is performed to extend depth of field. The High setting is not recommended for most applications that require Depth of Field Enhance. However, some focus and printing issues may make this the optimal setting.

# <span id="page-163-0"></span>*Symbol Reconstruction*

Industrial environments present many data capture challenges, some of which are damaged symbols, partially covered symbols, poorly printed symbols, and variation of label placement. Symbol quality, location, and orientation cannot always be controlled. Labels can be torn, partially obscured, overprinted, or underprinted due to variations in print mechanisms. For industrial tracking and traceability to be reliable, symbols must be decoded regardless of damage, label tilt, or any other discontinuities.

The ID-03 features X-Mode™ technology, which allows the scanner to reconstruct data from damaged or poorly positioned symbols by "stepping though" the elements (bars) in multiple stages and then combining the successfully decoded regions into completed symbol data output, as shown in the simplified example below.

Note: Symbol Reconstruction functions with Code 39, Code 128, Interleaved 2 of 5, and UPC/EAN symbols.

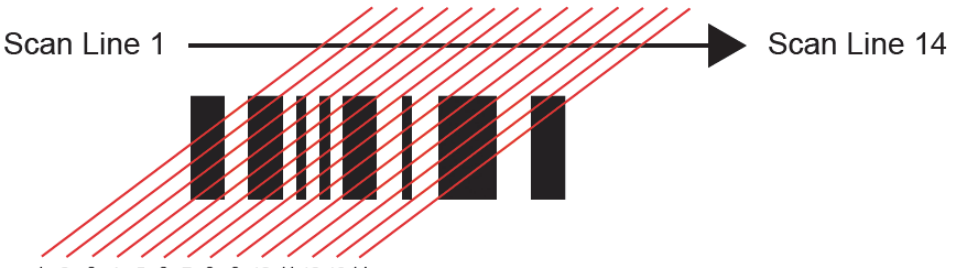

1 2 3 4 5 6 7 8 9 10 11 12 13 14

Segments

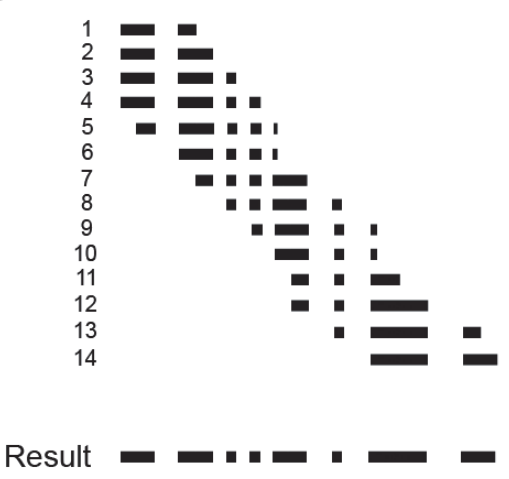

# Symbol Reconstruction Redundancy

El-Symbol Reconstruction.

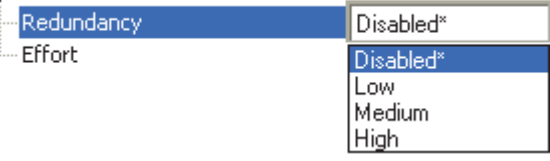

#### *Disabled*

When Symbol Reconstruction Redundancy is Disabled, the scanner will not attempt to reconstruct symbols across multiple scan lines.

#### *Low*

When Symbol Reconstruction Redundancy is set to Low, the scanner will attempt to reconstruct symbols across multiple scan lines. Only the minimum amount of redundancy checking will be applied to qualify the reconstruction result. This can limit the Effort level required to decode. However, this is the lowest level of proof required, so occasionally the symbol's level of data integrity may lead to a misread.

Note: Applications with low area coverage may be forced to use this setting.

#### *Medium*

When Symbol Reconstruction Redundancy is set to Medium, the scanner will attempt to reconstruct symbols across multiple scan lines. A larger amount of redundancy checking will be applied to qualify the reconstruction result. This may require the decode Effort level to be increased. This level of redundancy checking is helpful in avoiding misreads. Occasionally the symbol's level of data integrity may lead to a misread, but this setting requires enough matching data to protect the majority of data.

Note: Applications with average area coverage can use this setting.

#### *High*

When Symbol Reconstruction Redundancy is set to High, the scanner will attempt to reconstruct symbols across multiple scan lines. A very large amount of redundancy checking will be applied to qualify the reconstruction result. This will require the effort level to rise to achieve a decode. This level of redundancy checking is helpful in avoiding misreads. Occasionally the symbol's level of data integrity may lead to a misread, but this setting requires enough matching data to protect the majority of data.

Note: Applications with a large amount of area coverage can use this setting. However, as aspect ratio decreases and line speed increases, High may not provide enough decodes to be useful. The Effort level may also require more time in some cases.

## Symbol Reconstruction Effort

日· Symbol Reconstruction

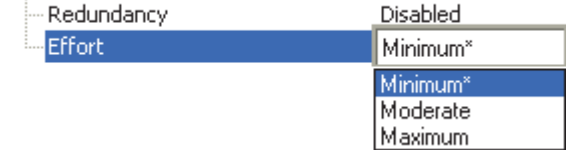

#### *Minimum*

When Symbol Reconstruction Effort is set to Minimum, the scanner will attempt to reconstruct symbols across multiple scan lines. However, the required processing time will be limited to a minimum level, so candidate symbols that are not valid will be rejected quickly.

#### *Moderate*

When Symbol Reconstruction Effort is set to Moderate, the scanner will attempt to reconstruct symbols across multiple scan lines. The required processing time will be limited to a level that is expected to work optimally for most applications. Moderate is the appropriate setting for most symbol reconstruction scenarios. Moderate can still reject candidate symbols, but there may be a noticeable pause in throughput. Usually, candidate symbols will either decode or self-eliminate before the effort level is reached.

#### *Maximum*

When Symbol Reconstruction Effort is set to Maximum, the scanner will attempt to reconstruct symbols across multiple scan lines. However, if a large amount of processing is required, reconstruction is allowed to attempt all decode possibilities. This Effort level may cause the system to stall on the present data as it attempts to decode all possibilities.

# *Symbol Ratio Mode*

Symbol Ratio Mode is useful for determining how much quality and data security validation will be applied when decoding a Code 39, Codabar, or Interleaved 2 of 5 symbol.

Tight ratios will only decode a high-quality symbol.

Standard ratios will decode most symbols.

Aggressive ratios will not validate the entire symbol before decoding. The ratios are "loosened" to read poor-quality symbols. This setting is not recommended unless users understand the potential ramifications: character substitution rate may increase dramatically when Symbol Ratio Mode is set to Aggressive.

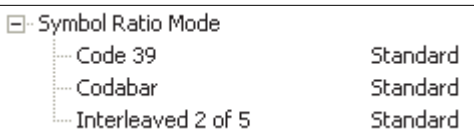

# Code 39

日· Symbol Ratio Mode

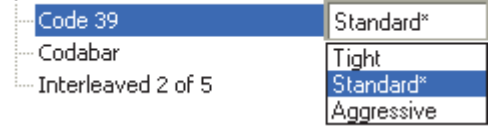

### *Tight*

Maximum ratio is set to 3.6:1. A Validate function, which compares the ratio between the maximum and minimum bars in the symbol, is used for additional security. A Validate Bars function minimizes the acceptance of skewed symbols.

#### *Standard*

Maximum ratio is set to 4.0:1. A Validate function, which compares the ratio between the maximum and minimum bars in the symbol, is used for additional security.

#### *Aggressive*

Maximum ratio is set at 5.5:1. A Validate function is not used in this mode. This method may be useful on long symbols where the spot velocity can change throughout the symbol and effect the minimum and maximum bar values.

# Codabar

日· Symbol Ratio Mode

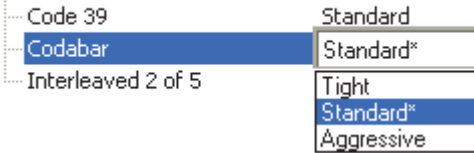

## *Tight*

Maximum ratio is set to 3.6:1. A Validate function, which compares the ratio between the maximum and minimum bars in the symbol, is used for additional security. A Validate Bars function minimizes the acceptance of skewed symbols.

## *Standard*

Maximum ratio is set to 4.0:1. A Validate function, which compares the ratio between the maximum and minimum bars in the symbol, is used for additional security.

## *Aggressive*

Maximum ratio is set at 5.8:1. A Validate function is not used in this mode. This method may be useful on long symbols where the spot velocity can change throughout the symbol and effect the minimum and maximum bar values.

# Interleaved 2 of 5

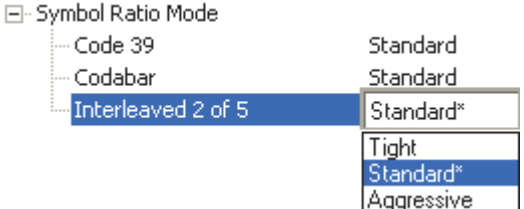

## *Tight*

Maximum ratio is set to 3.6:1. A Validate function, which compares the ratio between the maximum and minimum bars in the symbol, is used for additional security. A Validate Bars function minimizes the acceptance of skewed symbols.

## *Standard*

Maximum ratio is set to 4.8:1. A Validate function, which compares the ratio between the maximum and minimum bars in the symbol, is used for additional security.

## *Aggressive*

Maximum ratio is set at 6.1:1. A Validate function is not used in this mode. This method may be useful on long symbols where the spot velocity can change throughout the symbol and effect the minimum and maximum bar values.

# I/O Parameters

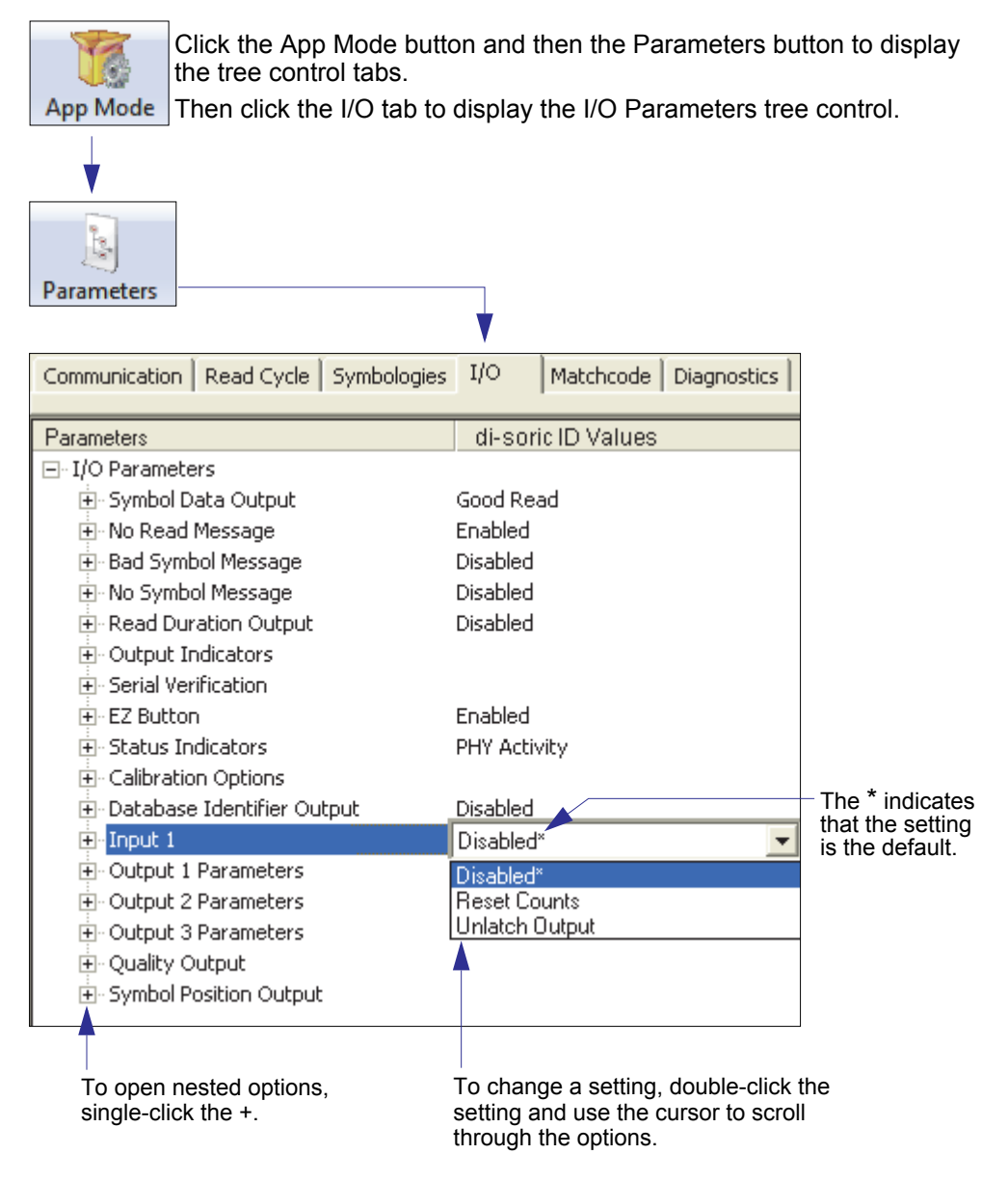

Note: I/O Parameters settings can also be sent to the scanner from di-soric ID's Terminal using di-soric's K command format. Refer to the [I/O Parameters](#page-345-0) section of [Appendix](#page-302-0) F.

#### *I/O Parameters*

# <span id="page-169-0"></span>*Symbol Data Output*

Symbol Data Output relates to data and should not be confused with Outputs 1, 2, and 3 listed in the Output Parameters which describe output states and functions.

Useful when the host needs symbol data only under certain conditions.

Defines the conditions under which decoded symbol data is transmitted to the host.

Note: Symbol Data Output Status, if set to Match or Mismatch, will not take effect unless [Matchcode Type](#page-231-0) is enabled and a master symbol is loaded into memory.

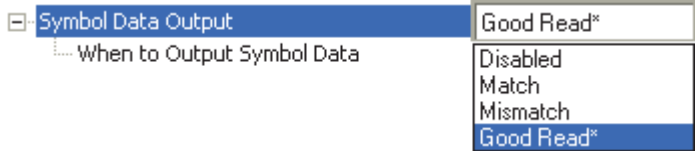

# Symbol Data Output Status

### *Disabled*

It is useful when an application only needs to use the discrete outputs and can allow the scanner to do the decision-making. When Disabled, the host does not need the symbol data and the communication lines are used only for setup and status checks.

When set to Disabled, the scanner will not transmit any data that is generated during a read cycle (symbols, No Reads, etc.)

### *Match*

Match is used in an application that requires specific symbol information and needs to sort, route, or verify based on matching the specific symbol data.

When set to Match, the scanner transmits symbol data whenever a symbol matches a master symbol. However, if [Matchcode Type](#page-231-0) is Disabled, it transmits on any good read.

Note: A No Read can still be transmitted if Enabled.

### *Mismatch*

Mismatch is typically used as a flag within the host system to prevent an item from being routed in the wrong container.

With Mismatch enabled, the scanner transmits symbol data whenever the symbol data information does NOT match the master symbol.

Note: A No Read can still be transmitted if Enabled.

### *Good Read*

Good Read is used when an application requires all symbol data to be transmitted. It's typically used in tracking applications in which each object is uniquely identified.

With Good Read enabled, the scanner transmits symbol data on any good read regardless of [Matchcode Type](#page-231-0) setting.

Note: A No Read can still be transmitted if Enabled.

# <span id="page-170-0"></span>When to Output Symbol Data

This command allows the user to choose when symbol data can be sent to the host.

日· Symbol Data Output

When to Output Symbol Data

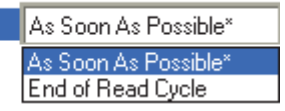

### *As Soon As Possible*

As Soon As Possible is useful in applications in which symbol data needs to be moved quickly to the host, typically when the host is making decisions based on symbol data. Note: More than one decode might in fact be required to qualify as a good read, depending on how [Decodes Before Output](#page-113-0) is set.

Enabling As Soon As Possible causes symbol data to be sent to the host immediately after a symbol has been successfully decoded.

### <span id="page-170-1"></span>*End of Read Cycle*

End of Read Cycle is useful in timing-based systems in which the host is not ready to accept data at the time that it is decoded.

Enabling End of Read Cycle means that symbol data does not get sent to the host until the read cycle ends with a timeout or new trigger.

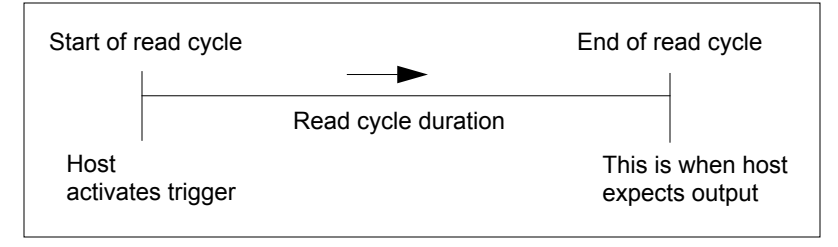

#### *I/O Parameters*

# *No Read Message*

Used in applications where the host needs serial verification that a symbol has not been read and especially useful in new print verification.

When enabled, and if no symbol has been decoded before timeout or the end of the read cycle, the No Read message will be transmitted to the host.

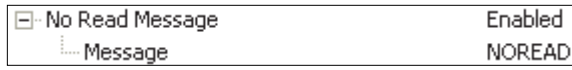

## No Read Message Status

#### *Disabled*

Only symbol data is output after a read cycle.

### *Enabled*

When the scanner is in a triggered mode, a No Read message will be appended for each failed read attempt.

## Message

Any combination of ASCII characters can be defined as the No Read message.

Note: No Read Message will only be transmitted if [Symbol Data Output](#page-169-0) is set to Match, Mismatch, or Good Read. No Read Message can be set to any ASCII character.

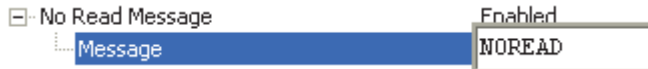

# *Bad Symbol Message*

Useful in determining if a symbol is present and if user defined requirements for that symbol are met. Can tell the user if a qualified symbol is present but not decodable.

Sets the requirements that will qualify an object or a symbol before outputting a decode or message. When enabled, sends a message to the host whenever an object meets the qualifications setup but is not decoded.

Note: When [Symbology Identifier](#page-159-0) is enabled, the Bad Symbol Message is preceded by the identifier for the symbology being used.

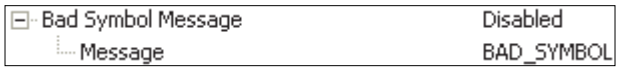

## Message

Any combination of ASCII characters can be defined as the Bad Symbol Message.

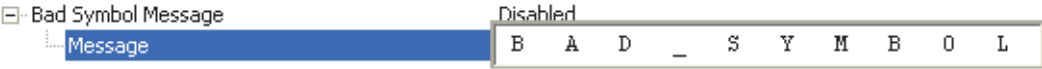

#### *I/O Parameters*

# *No Symbol Message*

Useful in determining if a symbol is present and if user defined requirements for that symbol are met. Can tell the user if an object does not qualify as a symbol.

Sets the requirements that will qualify an object or a symbol before outputting a decode or message. When enabled, sends a message to the host whenever an object meets the qualifications setup but is not decoded.

Note: When [Symbology Identifier](#page-159-0) is enabled, the No Symbol Message is preceded by the identifier for the symbology being used.

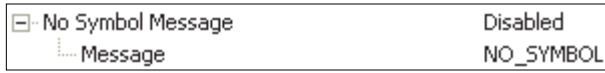

## Message

Any combination of ASCII characters can be defined as the No Symbol Message.

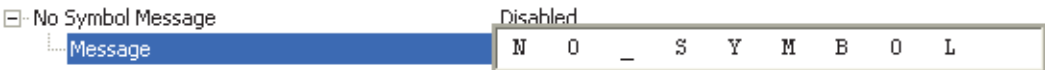

# *Read Duration Output*

Useful in evaluating actual read cycle timing results, especially when initially setting up an application to determine maximum line speed (obtainable based on spacing between symbols.)

When enabled the duration of the read cycle (in milliseconds) is appended to the symbol data.

The read duration is the time from the beginning of the read cycle until data is output. Important: To measure the entire read cycle when in [External Level](#page-107-0) trigger mode, set [When to Output Symbol Data](#page-170-0) to [End of Read Cycle.](#page-170-1)

This output can measure over 49 days' worth of duration; if exceeded, the "OVERFLOW" message will be output in place of the duration.

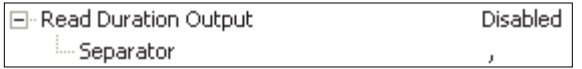

## **Separator**

User-defined character that separates the symbol information from the Read Duration Output.

- 日· Read Duration Output Separator
- z NUL SOH STX ETX EOT ENQ ACK | **BEL** BS. HT LF VT. FF. CR. SO. DLE DC1 SL. DC2  $DC3$  $DC4$ NAK SYN ETB CAN<sup>[</sup> SUB ESC FS. GS EM | **RS US SP** Click 'Delete' to remove characters.

#### *I/O Parameters*

# *Output Indicators*

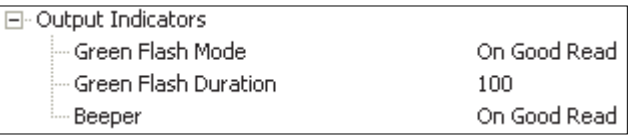

The ID-03 has a beeper and two LED arrays, as follows:

- 1. An array of green LEDs projected from the front of the scanner that can be programmed to flash in response to user-defined conditions.
- 2. An array of status LEDs on the side of the scanner.

## <span id="page-175-0"></span>Green Flash Mode

日· Output Indicators

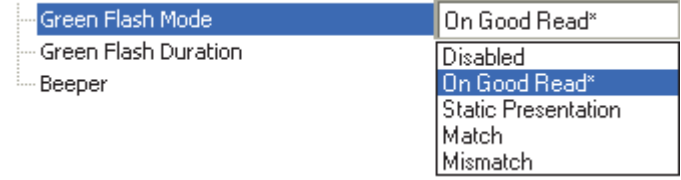

Used as a visual verification that a good read has occurred.

An array of green LEDs in the front of the scanner can be programmed to flash in response to user-defined conditions.

### *Disabled*

Green flash LEDs are disabled.

#### *On Good Read*

Green flash LEDs will flash when a good read condition is met or when [Matchcode](#page-229-0) is enabled and a match occurs.

### *Static Presentation*

Static Presentation Mode is used in conjunction with [Continuous Read](#page-105-0) mode.

When operating in Static Presentation Mode, the red LEDs will illuminate while the scanner is searching for a symbol in Continuous Read mode. When a symbol is placed in the field of view and a good read occurs, the green LEDs will illuminate and stay on for the duration of time set in [Green Flash Duration.](#page-177-0) Only one read will occur during that time unless more than one symbol is enabled in [Number of Symbols.](#page-104-0)

Note: If Static Presentation Mode is selected but the scanner is not in Continuous Read, the Green Flash will not occur.

To use Static Presentation:

- 1. Enable Continuous Read.
- 2. Select the number of symbols.
- 3. Enable Static Presentation in [Green Flash Mode](#page-175-0).
- 4. Select the read time in Green Flash Duration.

#### *Match*

The green LEDs will flash when a match condition is met. If multisymbol is enabled, then green flash LEDs will illuminate only if all symbols qualify as a match. If matchcode is disabled, then this mode will activate the LEDs on a good read.

#### *Mismatch*

Same as Match, except that LEDs will illuminate on a mismatch.

#### *I/O Parameters*

## <span id="page-177-0"></span>Green Flash Duration

Provides visual verification that a good read has occurred.

When a good read occurs, the green LEDs will illuminate and stay on for the time set in the Green Flash Duration value.

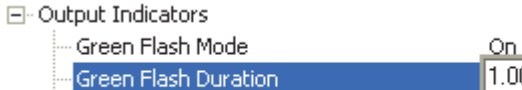

i Beeper

#### Seconds On Good Read

Good Read

## Beeper

An audible verification that either a good read or a No Read has occurred.

A beep is emitted after each good read or No Read.

Note: The beeper will also sound at any of the following times:

- When the scanner is defaulted.
- When a Send and Save command is sent from di-soric ID.
- At the conclusion of an Auto Calibration procedure.
- When  $a \le 2$ ,  $\le 2p$ ,  $\le 2rd$ , or  $\le 701,1$  command is sent from di-soric ID's Terminal.
	- 日· Output Indicators

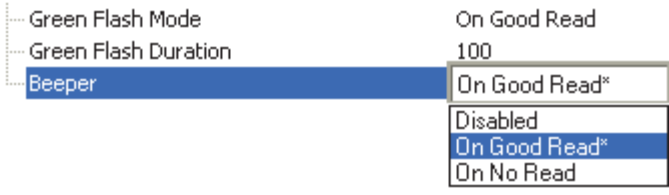

# *Serial Verification*

Allows the user to verify configuration command status.

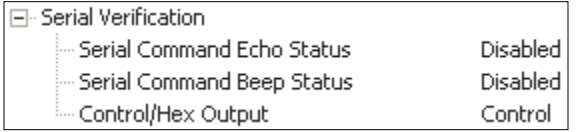

# <span id="page-178-0"></span>Serial Command Echo Status

This command is useful in removing any doubt about the scanner's interpretation of any configuration command.

For example, if the current preamble is "SOM" and <K701,1,START> is entered, the scanner will echo back <K701, SOM> since the attempted entry "START" exceeds the four character limit for that command. Therefore, it is rejected and the existing "SOM" message is echoed back and remains the preamble message.

When enabled, a configuration command received from the host is echoed back to the host with the resultant settings.

If a command with multiple fields is processed, some of the fields may have been processed properly while others were

Host Scanner

not. The changes will appear in the string echoed back so that the user will know which fields did or did not change.

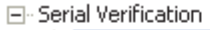

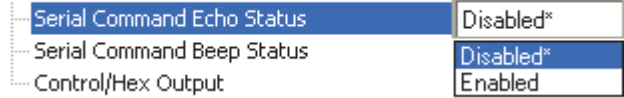

# Serial Command Beep Status

Used to audibly verify the acceptance and validity of a command.

Causes the scanner to beep once whenever a K command is entered to indicate that the command was accepted and processed.

If an invalid command is entered, the scanner beeps 5 times to indicate an invalid entry. However, this does not necessarily mean that all data fields have been entered incorrectly. Only one bad field needs to be found in order to activate the 5 beep response.

#### El-Serial Verification

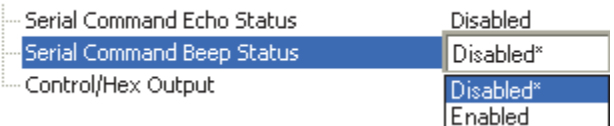

#### *I/O Parameters*

# Control / Hex Output

Useful for viewing settings with binary characters when using serial commands on a terminal. Determines the response to a [Serial Command Echo](#page-178-0) or status request command.

When set to Control, two characters are transmitted to represent a non-displayable character. For example, a carriage return will be shown as: ^M.

#### 日· Serial Verification

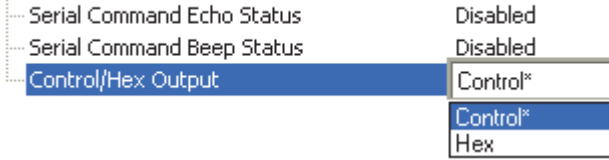
#### *Scanner Parameters*

# *EZ Button*

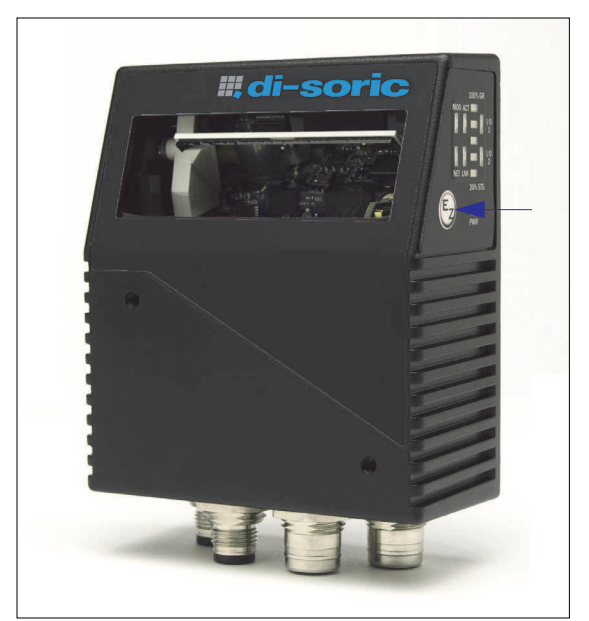

Serves as a master switch to enable/disable the EZ Button status.

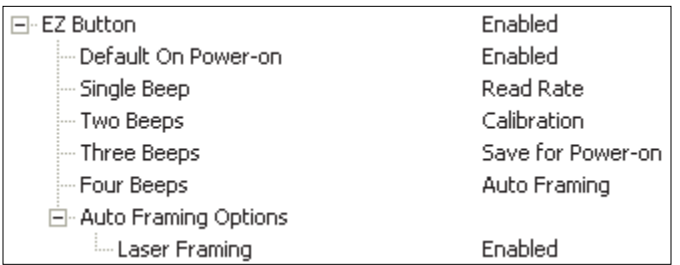

The EZ Button has four positions: [Single Beep,](#page-182-0) [Two Beeps](#page-183-0), [Three Beeps](#page-184-0), and [Four](#page-185-0)  [Beeps,](#page-185-0) selectable by the length of time the button is held down, and indicated by one, two, three, and four beeps in succession. Each position can be programmed for any of eight [EZ Button Modes](#page-182-1).

## EZ Button Status

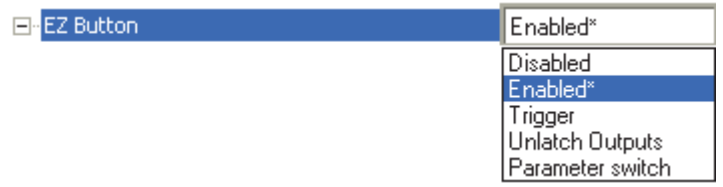

## *Disabled*

When set to Disabled, the EZ Button does not function.

## *Enabled*

When selected, the EZ Button is enabled and the function of each button position is selected by the [EZ Button Modes](#page-182-1) command.

## *Trigger*

When selected, the EZ Button acts as a trigger for the scanner to start and end read cycles. All other button operations are inactive.

*In External Level:* The read cycle endures for as long as the EZ Button is pressed, unless a timeout occurs and [End of Read Cycle Mode](#page-114-1) is set to [Timeout](#page-114-0). *In External Edge:* As with [External Level,](#page-107-0) [External Edge](#page-107-1) allows a read cycle to be initiated by pressing the EZ Button, but unlike [External Level](#page-107-0), the read cycle ends with a good read output, a timeout, or a new trigger.

## *Unlatch Outputs*

In this configuration, the EZ Button will unlatch any logic outputs that have been latched.

#### *Parameter Switch*

The parameter switch toggles between custom defaults and power-on settings. The condition is the same as that achieved by sending the  $\langle Arc \rangle$  and  $\langle Arp \rangle$  commands consecutively.

## Default on Power-On

When enabled, if the EZ Button is held down on power-on, the scanner will default to customer defaults and save for power-on. This is the same as sending a  $\leq$  rc> command from di-soric ID's Terminal.

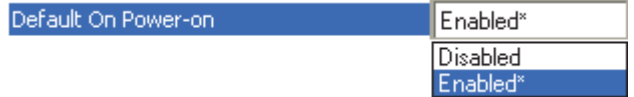

# <span id="page-182-1"></span>EZ Button Modes

Useful for performing multiple, repetitive tasks at the work site.

Allows the user to program each of the EZ Button's 4 positions from a selection of 8 modes.

# <span id="page-182-0"></span>*Single Beep*

Hold down button until a single beep is heard (and the 20% LED illuminates).

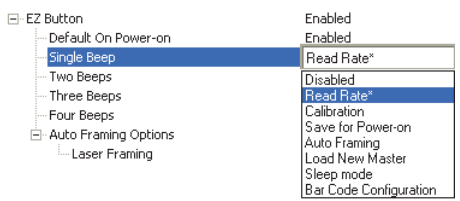

## Disabled

When set to Disabled, the associated button position will have no function associated with it, and the position will be skipped over.

#### Read Rate

Read Rate is initiated when the associated button position is selected. Read Rate will perform decodes/second and is the same as sending a <C> from di-soric ID's Terminal. To exit Read Rate, quickly press and release the EZ Button.

#### **Calibration**

Calibration is initiated when the associated button position is selected. To cancel Calibration, quickly press and release the EZ Button.

#### Save for Power-On

All scanner settings will be saved to non-volatile memory to be recalled on power-on whenever the associated button position is selected. This is the same as sending a  $<\!\!\mathbb{Z}^>\!\!$ from di-soric ID's Terminal.

#### Auto Framing

Auto Framing is initiated when this button position is selected. To cancel Auto Framing, quickly press and release the EZ Button.

#### Load New Master

Functions in the same way as [New Master Pin](#page-236-0) input whenever the associated button position is selected.

#### Sleep Mode

When Sleep Mode is selected, the scanner will shut the motor and laser off when this button position is selected. To cancel Sleep Mode, quickly press and release the EZ Button.

#### Bar Code Configuration

Enables Bar Code Configuration Mode whenever the associated button position is selected. When enabled, the scanner can accept configuration commands from symbols. To disable, quickly press and release the EZ Button.

## <span id="page-183-0"></span>*Two Beeps*

Hold down button until two quick beeps are heard (and the 20% and 40% LEDs illuminate.)

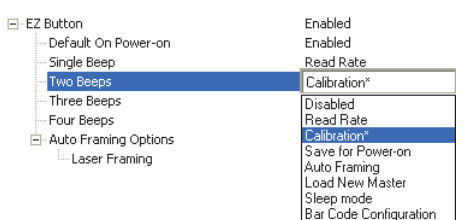

#### Disabled

When set to Disabled, the associated button position will have no function associated with it, and the position will be skipped over.

#### Read Rate

Read Rate is initiated when the associated button position is selected. Read Rate will perform decodes/second and is the same as sending a <C> from di-soric ID's Terminal. To exit Read Rate, quickly press and release the EZ Button.

#### **Calibration**

Calibration is initiated when the associated button position is selected. To cancel Calibration, quickly press and release the EZ Button.

#### Save for Power-On

All scanner settings will be saved to non-volatile memory to be recalled on power-on whenever the associated button position is selected. This is the same as sending a  $\langle z \rangle$ from di-soric ID's Terminal.

#### Auto Framing

Auto Framing is initiated when this button position is selected. To cancel Auto Framing, quickly press and release the EZ Button.

#### Load New Master

Functions in the same way as [New Master Pin](#page-236-0) input whenever the associated button position is selected.

#### Sleep Mode

When Sleep Mode is selected, the scanner will shut the motor and laser off when this button position is selected. To cancel Sleep Mode, quickly press and release the EZ Button.

#### Bar Code Configuration

Enables Bar Code Configuration Mode whenever the associated button position is selected. When enabled, the scanner can accept configuration commands from symbols. To cancel Bar Code Configuration, quickly press and release the EZ Button.

## <span id="page-184-0"></span>*Three Beeps*

Hold down button until three quick beeps are heard (and the 20%, 40%, and 60% LEDs illuminate).

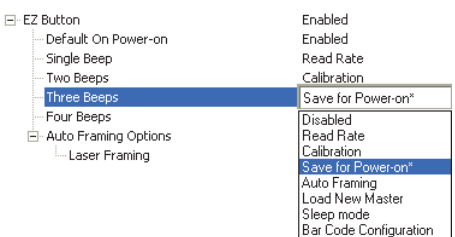

#### Disabled

When set to Disabled, the associated button position will have no function associated with it, and the position will be skipped over.

#### Read Rate

Read Rate is initiated when the associated button position is selected. Read Rate will perform decodes/second and is the same as sending a <C> from di-soric ID's Terminal. To exit Read Rate, quickly press and release the EZ Button.

#### **Calibration**

Calibration is initiated when the associated button position is selected. To cancel Calibration, quickly press and release the EZ Button.

#### Save for Power-On

All scanner settings will be saved to non-volatile memory to be recalled on power-on whenever the associated button position is selected. This is the same as sending a  $\langle z \rangle$ from di-soric ID's Terminal.

#### Auto Framing

Auto Framing is initiated when this button position is selected. To cancel Auto Framing, quickly press and release the EZ Button.

#### Load New Master

Functions in the same way as [New Master Pin](#page-236-0) input whenever the associated button position is selected.

#### Sleep Mode

When Sleep Mode is selected, the scanner will shut the motor and laser off when this button position is selected. To cancel Sleep Mode, quickly press and release the EZ Button.

#### Bar Code Configuration

Enables Bar Code Configuration Mode whenever the associated button position is selected. When enabled, the scanner can accept configuration commands from symbols. To disable, quickly press and release the EZ Button.

## <span id="page-185-0"></span>*Four Beeps*

Hold down button until four quick beeps are heard (and the 20%, 40%, 60%, and 80% LEDs illuminate).

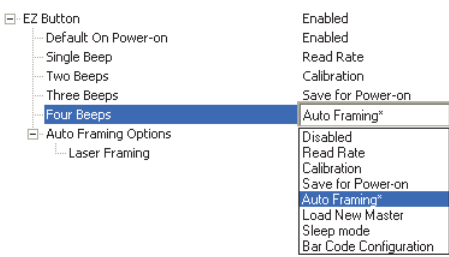

#### Disabled

When set to Disabled, the associated button position will have no function associated with it, and the position will be skipped over.

#### Read Rate

Read Rate is initiated when the associated button position is selected. Read Rate will perform decodes/second and is the same as sending a <C> from di-soric ID's Terminal. To exit Read Rate, quickly press and release the EZ Button.

#### **Calibration**

Calibration is initiated when the associated button position is selected. To cancel Calibration, quickly press and release the EZ Button.

#### Save for Power-On

All scanner settings will be saved to non-volatile memory to be recalled on power-on whenever the associated button position is selected. This is the same as sending a  $\langle z \rangle$ from di-soric ID's Terminal.

#### Auto Framing

Auto Framing is initiated when this button position is selected. To cancel Auto Framing, quickly press and release the EZ Button.

#### Load New Master

Functions in the same way as [New Master Pin](#page-236-0) input whenever the associated button position is selected.

#### Sleep Mode

When Sleep Mode is selected, the scanner will shut the motor and laser off when this button position is selected. To cancel Sleep Mode, quickly press and release the EZ Button.

#### Bar Code Configuration

Enables Bar Code Configuration Mode whenever the associated button position is selected. When enabled, the scanner can accept configuration commands from symbols. To disable, quickly press and release the EZ Button.

# Auto Framing Options

When Enabled, [Laser Framing](#page-190-0) is performed when the Auto Framing button beep position is selected ([Single Beep,](#page-182-0) [Two Beeps](#page-183-0), [Three Beeps](#page-184-0), or [Four Beeps](#page-185-0)).

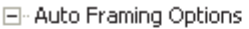

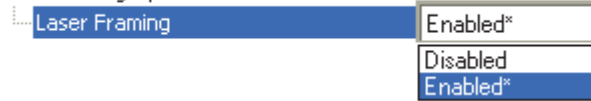

# *Status Indicators*

The side of the ID-03 features an array of LEDs that indicate various aspects of scanner activity.

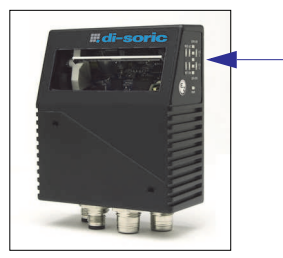

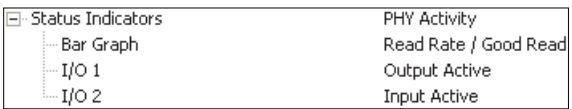

Controls the operation of the MOD/ACT and NET/LNK LEDs. Note: MOD and ACT function as one combined LED, as do NET and LNK.

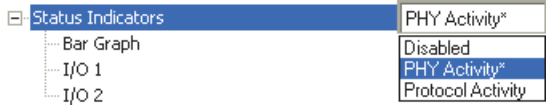

## Disabled

When set to Disabled, the MOD/ACT and NET/LNK LEDs are always off.

Note: All green and red LEDs will turn on briefly during power-on or reset to confirm that they are functioning.

# PHY Activity

If Ethernet is available:

LNK = Solid green when transceiver is linked.

ACT = Blinking green when transceiver detects Tx or Rx activity.

Otherwise, for all RS232 and RS422/485 activity:

LNK = Blinking green with Tx data activity.

ACT = Blinking green with Rx data activity.

Note: Red is never turned on.

## Protocol Activity

If EtherNet/IP is enabled:

MOD = Module status, per EtherNet/IP specification

NET = Network status, per EtherNet/IP specification

Otherwise, the MOD and NET LEDs are always off.

# Bar Graph

Read Rate, Auto Calibration, Bar Code Configuration, and Read Cycle Result all share the Bar Graph (20% – 100%) LEDs.

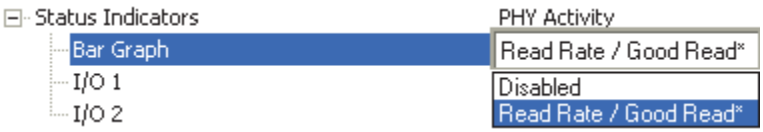

# $I/O$  1

I/O 1 always shows the combined state of the discrete outputs. If any output is active, the I/O 1 LED will be on.

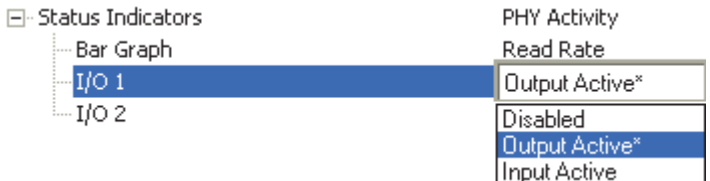

# $I/O<sub>2</sub>$

I/O 2 always shows the state of the hardware input trigger. If the trigger is active, I/O 2 will be on.

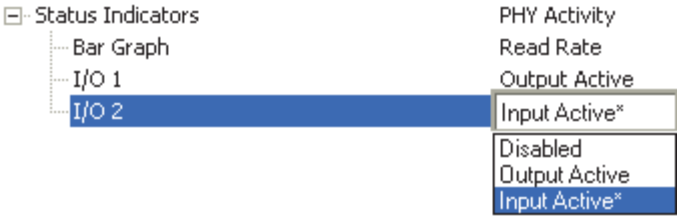

# *Calibration Options*

Calibration Options specifies the operation of the calibration feature. The default configuration is set up to perform calibration on Gain, Focus and Symbol Type.

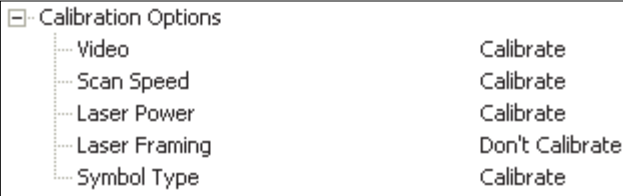

# Video

When set to Calibrate, there will be an attempt to change Video settings (Gain and Tracking). Video settings include Gain and Tracking.

日· Calibration Options

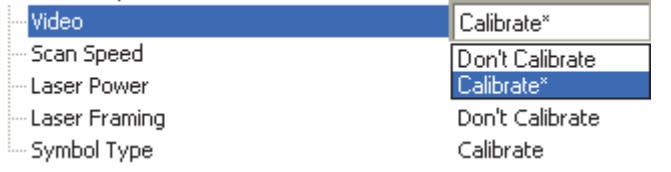

# Scan Speed

When set to Calibrate, there will be an attempt to change Scan Speed. If a better read rate at a different speed is found, the new speed will be the calibration result for Scan Speed.

日· Calibration Options

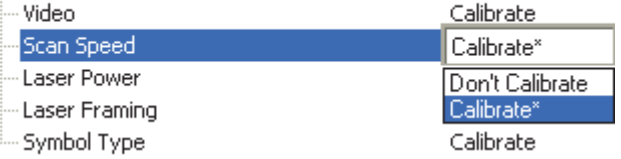

# Laser Power

When set to Calibrate, there will be an attempt to change Laser Power. If a better read rate at a higher power is found, or if the same read rate at a lower power is found, the new power level will be the calibration result for Laser Power.

#### 日· Calibration Options

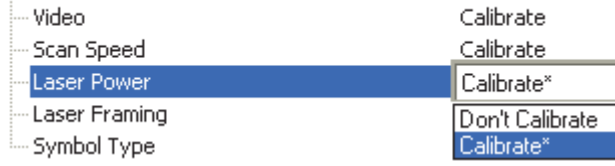

# <span id="page-190-0"></span>Laser Framing

When set to Calibrate, there will be an attempt to frame the symbol automatically. Framing is based on symbol readability. The frame line will be decreased until a drop in read performance is detected. Once the line length is found then a small margin is added to account for variation.

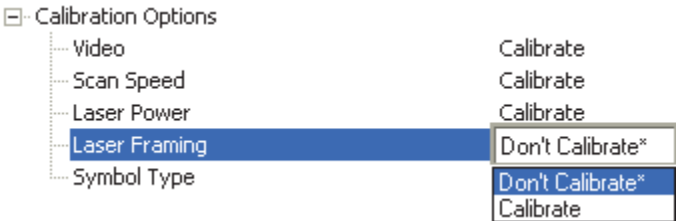

# Symbol Type

When set to Calibrate, all supported symbologies (except PDF417 and Pharmacode) will be attempted during calibration. Symbol lengths are not detected. Any new symbologies successfully decoded during calibration will remain enabled at the end of the process. All enabled symbologies will remain enabled.

For example, assume that only Code 39 is enabled at the beginning of calibration. If a Code 128 symbol is read during calibration, then Code 128 as well as Code 39 will be enabled at the end of calibration.

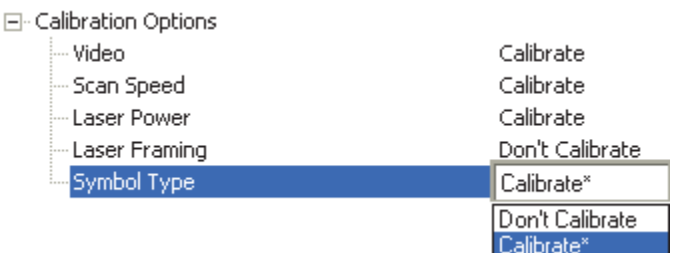

# *Database Identifier Output*

Useful in tracking which database entries read which symbols.

## Database Identifier Output Status

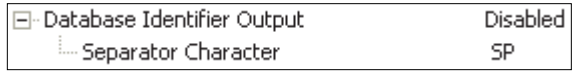

## *Disabled*

When this command is disabled, no database identifier information will be output.

## *Enabled*

When this command is enabled, the scanner will append a two-digit number and the characters "DB" to the data output following the separator for each symbol decoded using [Configuration Database.](#page-55-0) For example, if the separator is an underscore character and the second database entry reads a symbol encoded with "data capture" during the read cycle, the symbol data output will be "data capture\_DB02". If the database is not active, no identifiers will be attached to output.

# Separator Character

The separator character separates the symbol data from the database identifier.

日· Database Identifier Output

Disabled Separator Character  $SP$ NUL SOH STX ETX EOT ENQ ACK BEL BS. HT  $LF$ VT. DLE DC1 **FF** C<sub>R</sub> SO.  $SI$ DC3 DC4 NAK SYN ETB DC2 **CAN** EM SUB ESC FS | GS.  $BS$  $US$ SP. Click 'Delete' to remove characters.

# <span id="page-192-1"></span>*Input 1*

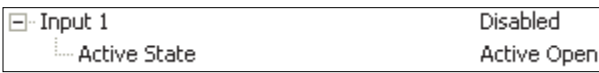

# Input Mode

Determines the function of the Input pin.

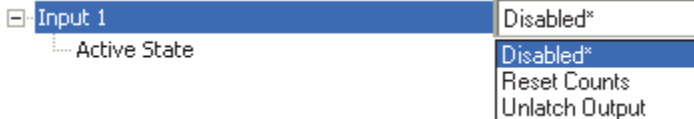

## *Disabled*

When set to Disabled, the Input pin has no impact on operation.

## *Reset Counts*

When set to Reset Counts, a transition to the active state of the Input will cause the scanner to reset the internal counters.

## <span id="page-192-0"></span>*Unlatch Output*

This setting is used in combination with any of the three outputs in [Latch Mode 1 \(Unlatch](#page-196-0)  [Input # 1 Pin\).](#page-196-0) A transition to the active state will clear any of the three outputs that were previously latched.

## Active State

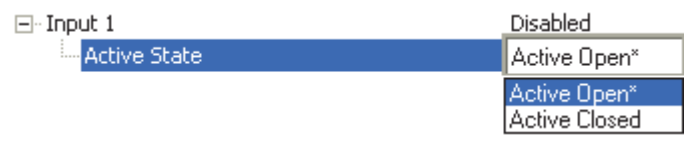

## *Active Open*

Input function is activated when input state is de-energized.

## *Active Closed*

Input function is activated when input state is energized.

# *Output 1 Parameters*

# Output On

Output On provides discrete signalling to host software to control external devices such as PLCs and relays. It is useful for routing, sorting, and to prevent mis-packaging and mis-routing.

Sets the discrete output functions for specific user-selected conditions. Allows the user to set the conditions under which an output (or outputs) will be activated.

Note: If Output On is set to Match or Mismatch, a transition (switching) will not occur unless [Matchcode Type](#page-231-0) is enabled and a master symbol is loaded into memory.

#### 日· Output 1 Parameters

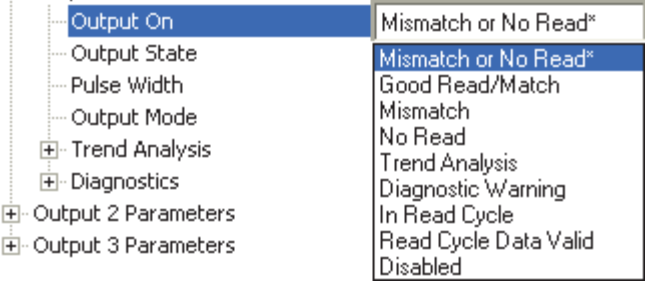

## *Mismatch or No Read*

Activates discrete output when the data does not match that of the master symbol or the symbol has not been decoded before the end of the read cycle.

#### *Good Read / Match*

Activates a discrete output when the symbol data matches the master symbol.

Note: To output on Good Read when [Matchcode](#page-229-0) is not enabled, enable any output for Match.

#### *Mismatch*

Activates a discrete output whenever the symbol data does not match that of the master symbol.

#### *No Read*

Activates a discrete output whenever the symbol data is not decoded before the end of the read cycle.

#### *Trend Analysis*

Typically used when successful decodes are occurring but a discrete output is needed to flag a trend in quality issues.

Activates discrete output when a trend analysis condition is met, depending on the trend analysis option enabled.

## *Diagnostic Warning*

Typically used when a discrete indication of a diagnostic condition is needed.

Activates discrete output when a diagnostic warning condition is met, depending on the diagnostic option enabled.

## *In Read Cycle*

Activates a discrete output when the scanner is in a read cycle.

## *Read Cycle Data Valid*

Activates discrete output when all the data generated in the read cycle has left the scanner.

Output State

Sets the active electrical state of the discrete output.

日· Output 1 Parameters

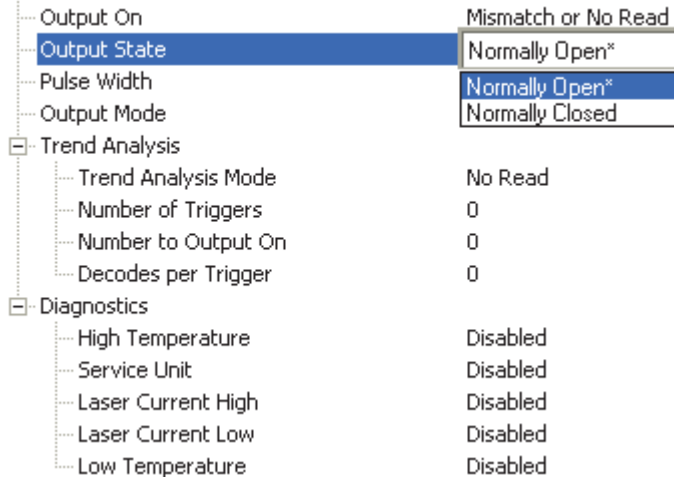

# Pulse Width

Sets the time in 10 ms increments that the discrete output remains active.

日· Output 1 Parameters

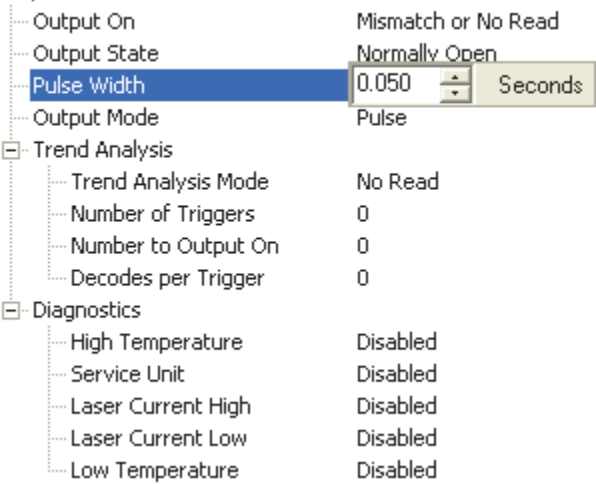

# Output Mode

Sets the condition in which the discrete output is de-activated.

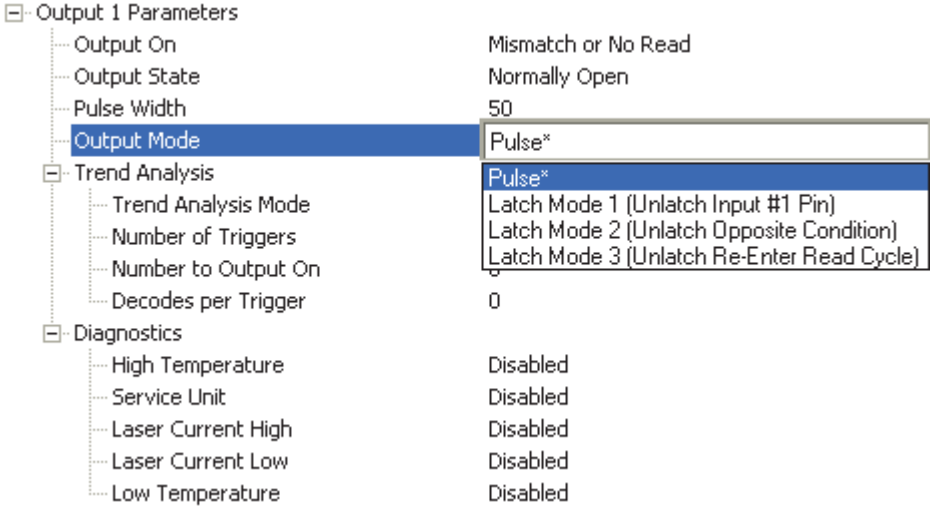

## *Pulse*

This is the default mode of operation in which the programmable output is activated when the Output On condition has been met and held active for the duration of the selected pulse width.

## <span id="page-196-0"></span>*Latch Mode 1 (Unlatch Input # 1 Pin)*

The programmable output is activated when the Output On condition has been met and held active until the Input # 1 Pin transitions.

Note: [Input 1](#page-192-1) must be set to [Unlatch Output](#page-192-0) for Latch Mode 1 to function.

If the Output Condition is set to Read Cycle Data Valid, then the read cycle will wait for Input 1 to unlatch the output before continuing on. This is to provide system handshake ability despite communication channel. The read cycle data must leave all channels before Read Cycle Data Valid will output.

## *Latch Mode 2 (Unlatch Opposite Condition)*

The programmable output is activated when the Output On condition has been met and held active until the opposite condition selected under Output On has been met.

For example, if No Read is enabled under Output On, the programmable output will go active on a No Read and remain active until the opposite condition, a good read, occurs.

If the Output Condition is set to Read Cycle Data Valid, then the read cycle will continue but every new Read Cycle Data Valid event causes the output to change state to the opposite condition. This provides a toggle event per every read cycle output. The only known outout state will be the on a power-on or reset. After reading begins, the state becomes undetermined. Only the state change itself has meaning—not the absolute value.

## *Latch Mode 3 (Unlatch Re-enter Read Cycle)*

The programmable output is activated when the Output On condition has been met and held active until a new read cycle begins.

Note: All of the Output On modes are inhibited when any Diagnostic Warning is active for Output 1.

## Trend Analysis

Note: Output On under Output 1 Parameters must be set to Trend Analysis for this output to function.

Under Output 1 Parameters, expand the Trend Analysis tree.

Useful in cases where the user doesn't want to shut down for one condition but wants to monitor quality and read conditions.

Applies Trend Analysis settings to Output 1.

With Trend Analysis, the user can track the occurrences and frequency of mismatches, No Reads, and the number of reads per trigger, and output the results to any of three outputs.

Trend Analysis Mode = No Read

Trigger Evaluation Period = 25 triggers (read cycles)

Number to Output  $On = 4$ 

In this example, the scanner will activate an output when 4 No Reads occur within a period of 25 triggers (read cycles).

## *Trend Analysis Mode*

Sets the trend condition (Mismatch, No Read, Decodes per Trigger, Bad Symbol, or No Symbol) that will activate the output.

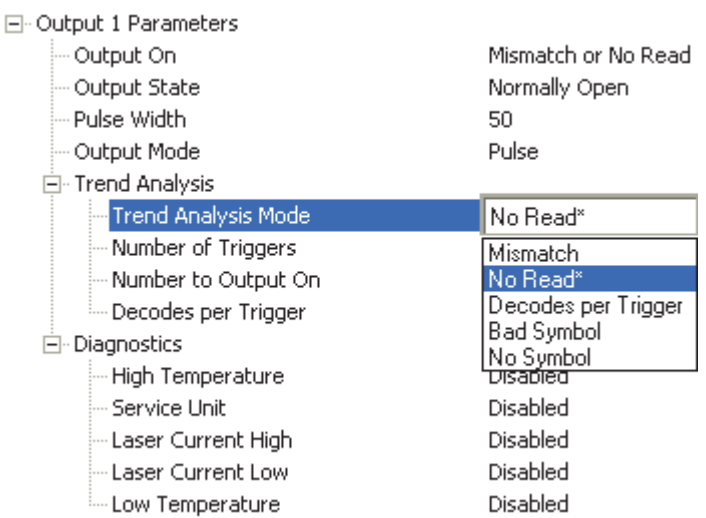

#### **Mismatch**

Output will be activated when the number of mismatches equals the value entered for Number to Output On within the trigger window selected in Number of Triggers.

#### No Read

Output will be activated when the number of No Reads equals the value entered for Number to Output On within the trigger window selected in Number of Triggers.

#### Decodes per Trigger

Output will be activated when the number of decodes equals the value entered for Number to Output On within the trigger window selected in Number of Triggers.

#### Bad Symbol

Output will be activated when the number of Bad Symbol occurrences equals the value entered for Number to Output On within the trigger window selected in Number of Triggers.

#### No Symbol

Output will be activated when the number of No Symbol occurrences equals the value entered for Number to Output On within the trigger window selected in Number of Triggers.

## *Number of Triggers*

The number of triggers to examine for the trend analysis condition.

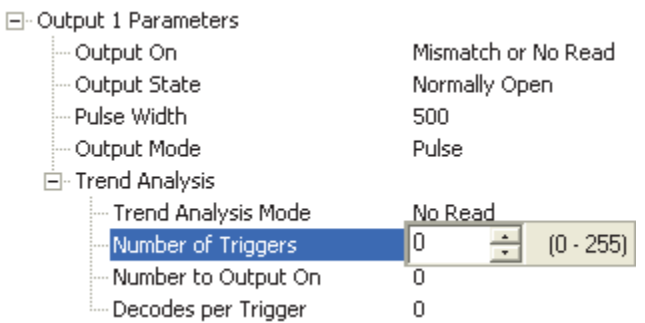

## *Number to Output On*

*Example:* If Number to Output On is set to 3 and Trend Analysis Mode is set to No Read, then the output will not be activated until 3 No Reads have occurred.

Sets the number of Trend Analysis Mode events (mismatches, No Reads, or reads/trigger as configured by Trend Analysis Mode) to occur within the trigger evaluation period before activating the associated output.

#### Fi-Output 1 Parameters

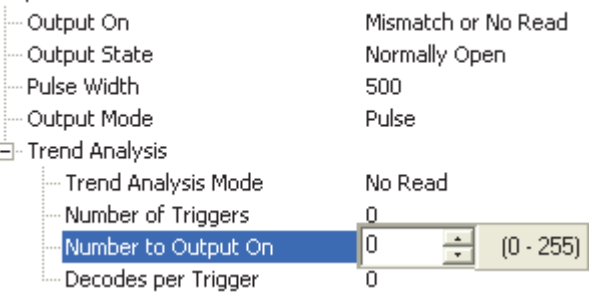

## *Decodes per Trigger*

When set to this mode, and when the appropriate output is set to output on trend analysis, the scanner will function in a Decodes per Trigger mode during the read cycle and the trend analysis operation. Output will be activated based on whether or not the symbol decode count at the end of the read cycle is less than the decodes per trigger threshold.

Note: Although this setup causes the scanner to function in a Decodes per Trigger mode, the decode count will only be appended to the symbol data if the status of the Decodes per Trigger command is enabled.

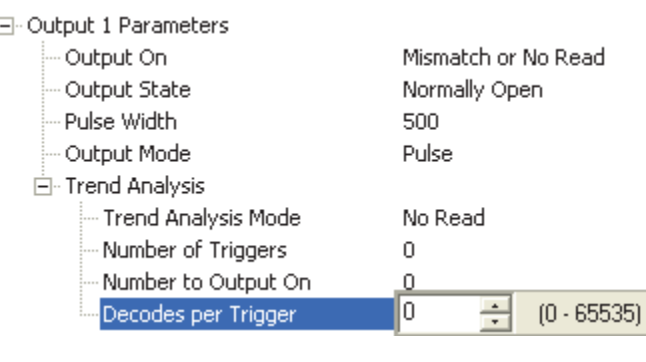

*Example:*

Decodes per Trigger threshold: 100 100 or more decodes = No output Fewer than 100 decodes = Output fires

## **Diagnostics**

Note: Output On under Output 1 Parameters must be set to Diagnostic Warning for this output to function.

Under Output 1 Parameters, expand the Diagnostics tree.

When Diagnostic Warning is enabled, the Output On configuration has no effect. The output will remain active as long as one of the diagnostic warning conditions is met. The output will become inactive once it detects that there are no diagnostic warning conditions.

## *High Temperature*

Activates output when the temperature exceeds factory-defined upper limits.

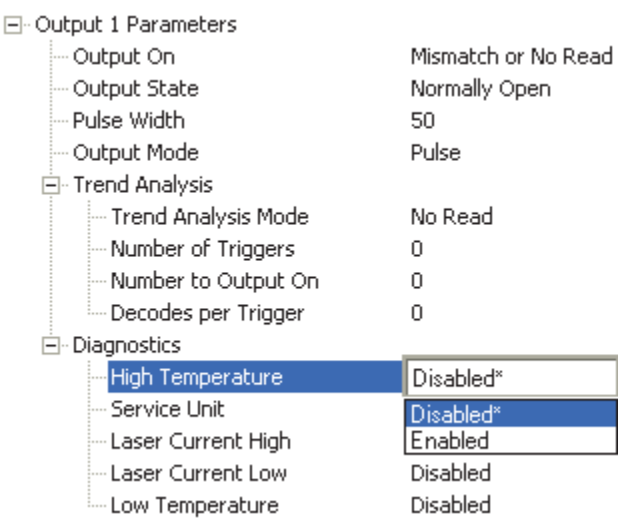

## *Service Unit*

Allows the user to set up the output to toggle to active when the service timer has expired. This condition will only be held for one service timer click.

Note: This feature cannot be used if the scanner is in [Continuous Read.](#page-105-0)

When Service Unit is enabled, a message of up to 10 ASCII characters is sent whenever the system detects that the service timer's limit has been reached. The service timer is reset at power-on, meaning that the service timer's limit is the amount of time since last reset. Service timer increments can be set in seconds or minutes.

Fi-Diagnostics

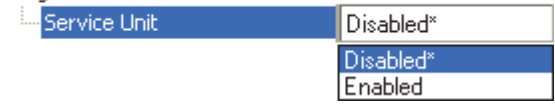

## *Laser Current High*

Activates output when the laser current exceeds factory-defined upper limits.

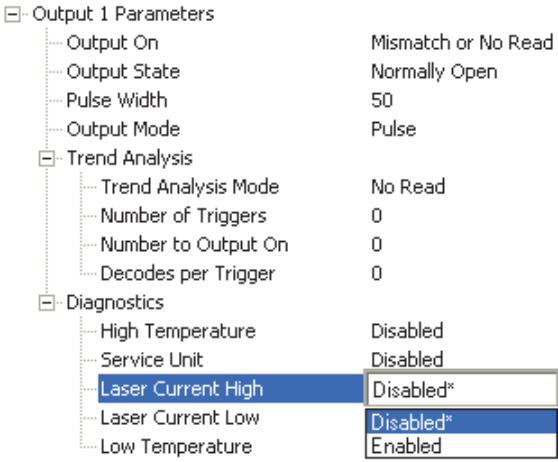

## *Laser Current Low*

Activates output when the laser current drops below factory-defined lower limits.

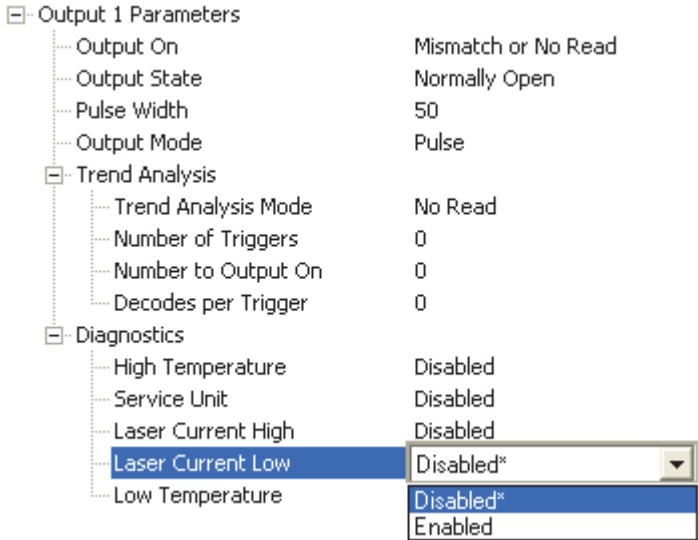

## *Low Temperature*

Activates output when the temperature drops below factory-defined lower limits.

日· Output 1 Parameters

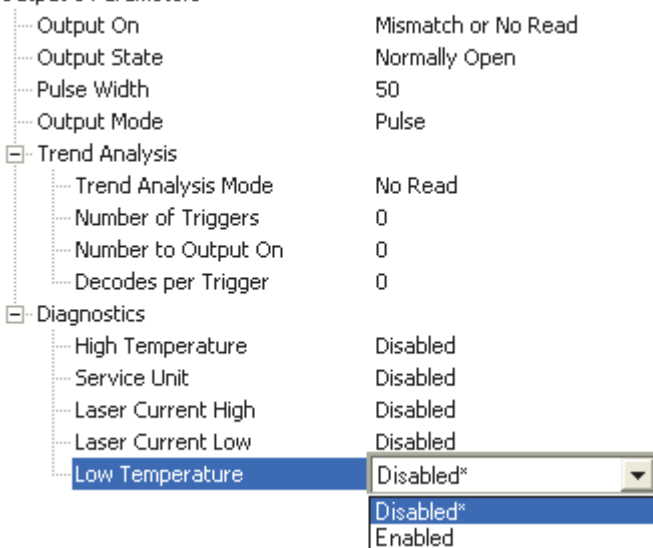

# *Output 2 Parameters*

Output 2 has the same parameters and default settings as Output 1.

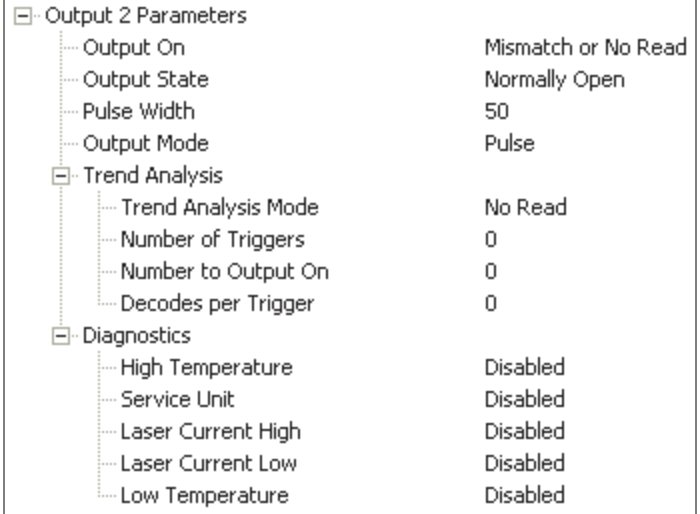

# Output On

Output On provides discrete signalling to host software to control external devices such as PLCs and relays. It is useful for routing, sorting, and to prevent mis-packaging and mis-routing.

Sets the discrete output functions for specific user-selected conditions. Allows the user to set the conditions under which an output (or outputs) will be activated.

Note: If Output On is set to Match or Mismatch, a transition (switching) will not occur unless Matchcode Type is enabled and a master symbol is loaded into memory.

#### 日· Output 2 Parameters

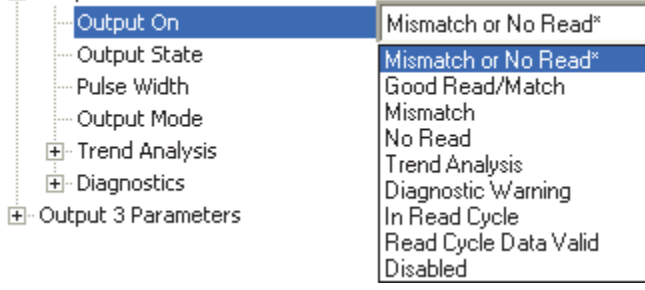

## *Mismatch or No Read*

Activates discrete output when the data does not match that of the master symbol or the symbol has not been decoded before the end of the read cycle.

## *Good Read / Match*

Activates a discrete output when the symbol data matches the master symbol.

Note: To output on Good Read when Matchcode is not enabled, enable any output for Match.

### *Mismatch*

Activates a discrete output whenever the symbol data does not match that of the master symbol.

## *No Read*

Activates a discrete output whenever the symbol data is not decoded before the end of the read cycle.

## *Trend Analysis*

Typically used when successful decodes are occurring but a discrete output is needed to flag a trend in quality issues.

Activates discrete output when a trend analysis condition is met, depending on the trend analysis option enabled.

## *Diagnostic Warning*

Typically used when a discrete indication of a diagnostic condition is needed.

Activates discrete output when a diagnostic warning condition is met, depending on the diagnostic option enabled.

## *In Read Cycle*

Activates a discrete output when the scanner is in a read cycle.

## *Read Cycle Data Valid*

Activates discrete output when all the data generated in the read cycle has left the scanner.

# Output State

Sets the active electrical state of the discrete output.

日· Output 2 Parameters

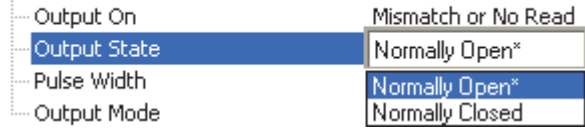

# Pulse Width

Sets the time in 10 ms increments that the discrete output remains active.

日· Output 2 Parameters

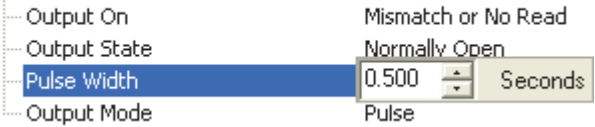

# Output Mode

Sets the condition in which the discrete output is de-activated.

日· Output 2 Parameters

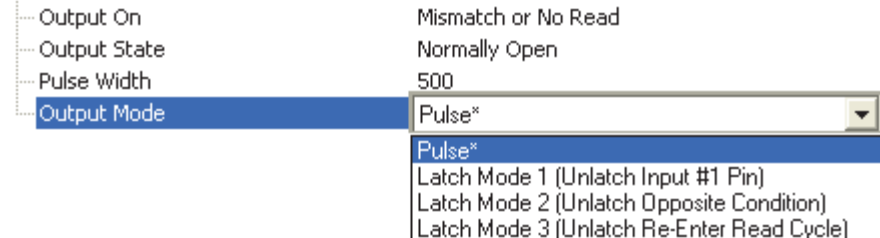

## *Pulse*

This is the default mode of operation in which the programmable output is activated when the Output On condition has been met and held active for the duration of the selected pulse width.

## *Latch Mode 1 (Unlatch Input # 1 Pin)*

The programmable output is activated when the Output On condition has been met and held active until the Input # 1 Pin.

Note: Input 1 must be set to Unlatch Output for Latch Mode 1 to function.

If the Output Condition is set to Read Cycle Data Valid, then the read cycle will wait for Input 1 to unlatch the output before continuing on. This is to provide system handshake ability despite communication channel. The read cycle data must leave all channels before Read Cycle Data Valid will output.

## *Latch Mode 2 (Unlatch Opposite Condition)*

The programmable output is activated when the Output On condition has been met and held active until the opposite condition selected under Output On has been met.

For example, if No Read is enabled under Output On, the programmable output will go active on a No Read and remain active until the opposite condition, a good read, occurs.

If the Output Condition is set to Read Cycle Data Valid, then the read cycle will continue but every new Read Cycle Data Valid event causes the output to change state to the opposite condition. This provides a toggle event per every read cycle output. The only known outout state will be the on a power-on or reset. After reading begins, the state becomes undetermined. Only the state change itself has meaning—not the absolute value.

*Scanner Parameters*

## *Latch Mode 3 (Unlatch Re-enter Read Cycle)*

The programmable output is activated when the Output On condition has been met and held active until a new read cycle begins.

Note: All of the Output On modes are inhibited when any Diagnostic Warning is active for Output 2.

# Trend Analysis

Note: Output On under Output 2 Parameters must be set to Trend Analysis for this output to function.

Under Output 2 Parameters, expand the Trend Analysis tree.

Useful in cases where the user doesn't want to shut down for one condition but wants to monitor quality and read conditions.

Applies Trend Analysis settings to Output 2.

With Trend Analysis, the user can track the occurrences and frequency of mismatches, No Reads, and the number of reads per trigger, and output the results to any of three outputs.

Trend Analysis Mode = No Read

Trigger Evaluation Period = 25 triggers (read cycles)

Number to Output On  $=$  4

In this example, the scanner will activate an output when 4 No Reads occur within a period of 25 triggers (read cycles).

## *Trend Analysis Mode*

Sets the trend condition (Mismatch, No Read, Decodes per Trigger, Bad Symbol, or No Symbol) that will activate the output.

#### 日· Output 2 Parameters

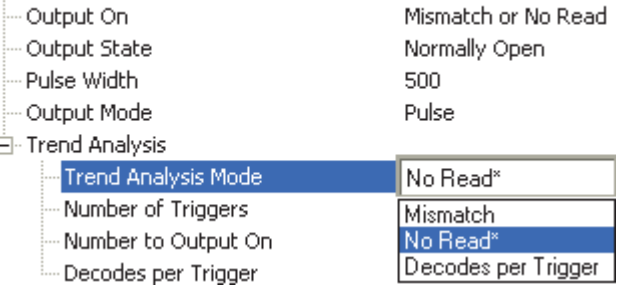

#### Mismatch

Output will be activated when the number of mismatches equals the value entered for Number to Output On within the trigger window selected in Number of Triggers.

#### No Read

Output will be activated when the number of No Reads equals the value entered for Number to Output On within the trigger window selected in Number of Triggers.

#### Decodes per Trigger

Output will be activated when the number of decodes equals the value entered for Number to Output On within the trigger window selected in Number of Triggers.

#### Bad Symbol

Output will be activated when the number of Bad Symbol occurrences equals the value entered for Number to Output On within the trigger window selected in Number of Triggers.

#### No Symbol

Output will be activated when the number of No Symbol occurrences equals the value entered for Number to Output On within the trigger window selected in Number of Triggers.

## *Number of Triggers*

 $\boxed{-}$ 

The number of triggers to examine for the trend analysis condition.

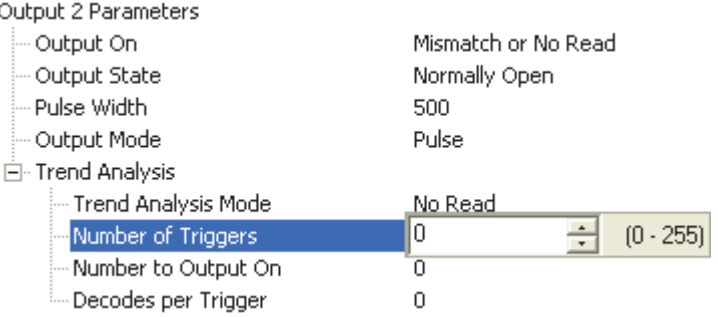

## *Number to Output On*

*Example:* If Number to Output On is set to 3 and Trend Analysis Mode is set to No Read, then the output will not be activated until 3 No Reads have occurred.

Sets the number of Trend Analysis Mode events (mismatches, No Reads, or reads/trigger as configured by Trend Analysis Mode) to occur within the trigger evaluation period before activating the associated output.

#### 日· Output 2 Parameters

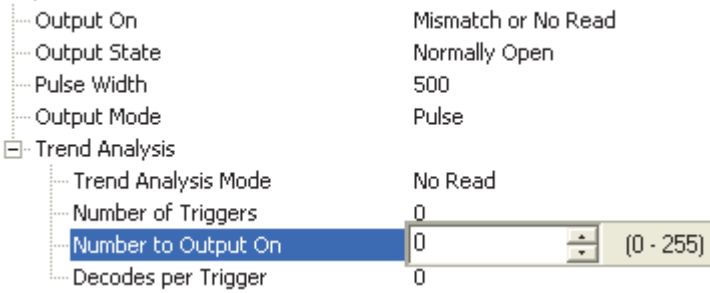

## *Decodes per Trigger*

When set to this mode, and when the appropriate output is set to output on trend analysis, the scanner will function in a Decodes per Trigger mode during the read cycle and the trend analysis operation. Output will be activated based on whether or not the symbol decode count at the end of the read cycle is less than the decodes per trigger threshold.

Note: Although this setup causes the scanner to function in a Decodes per Trigger mode, the decode count will only be appended to the symbol data if the status of the Decodes per Trigger command is enabled.

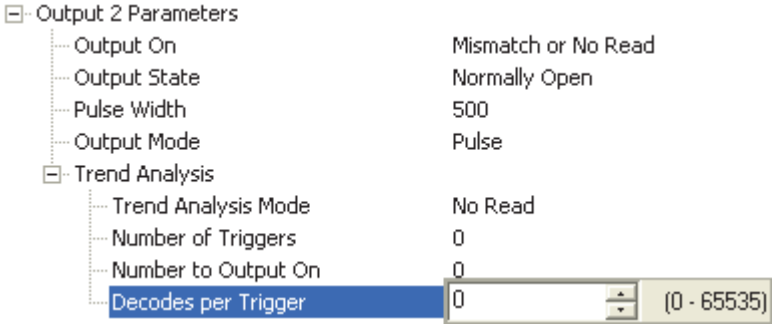

#### *Example:*

Decodes per Trigger threshold: 100 100 or more decodes = No output Fewer than 100 decodes = Output fires

## **Diagnostics**

Note: Output On under Output 2 Parameters must be set to Diagnostic Warning for this output to function.

Under Output 2 Parameters, expand the Diagnostics tree.

When Diagnostic Warning is enabled, the Output On configuration has no effect. The output will remain active as long as one of the diagnostic warning conditions is met. The output will become inactive once it detects that there are no diagnostic warning conditions.

## *High Temperature*

Activates output when the temperature exceeds factory-defined upper limits.

日· Output 2 Parameters

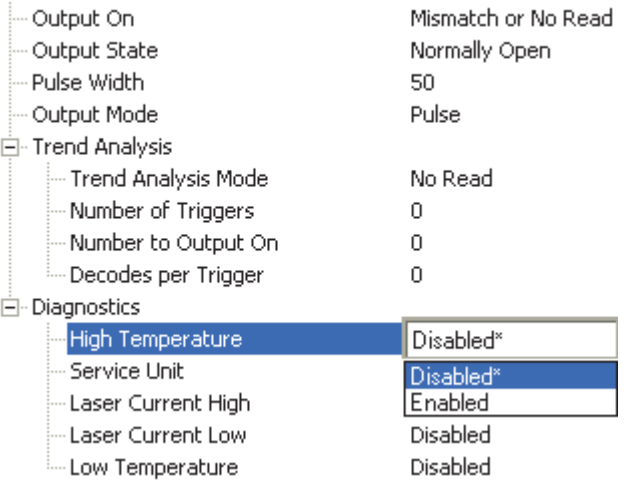

## *Service Unit*

Allows the user to set up the output to toggle to active when the service timer has expired. This condition will only be held for one service timer click.

Note: This feature cannot be used if the scanner is in [Continuous Read.](#page-105-0)

When Service Unit is enabled, a message of up to 10 ASCII characters is sent whenever the system detects that the service timer's limit has been reached. The service timer is reset at power-on, meaning that the service timer's limit is the amount of time since last reset. Service timer increments can be set in seconds or minutes.

#### 日· Output 2 Parameters

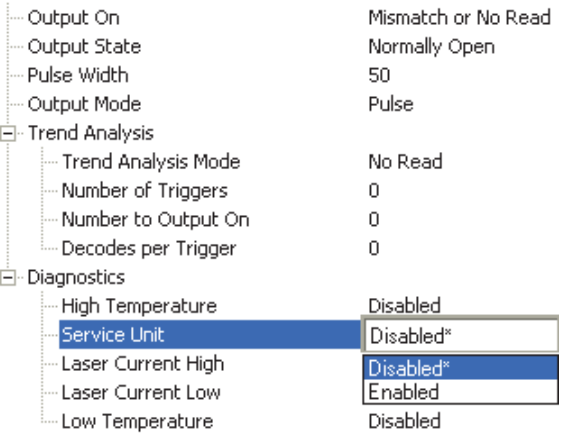

## *Laser Current High*

Activates output when the laser current exceeds factory-defined upper limits.

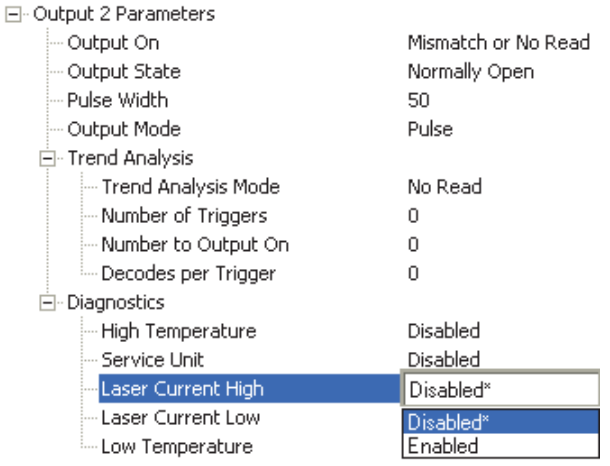

## *Laser Current Low*

Activates output when the laser current drops below factory-defined lower limits.

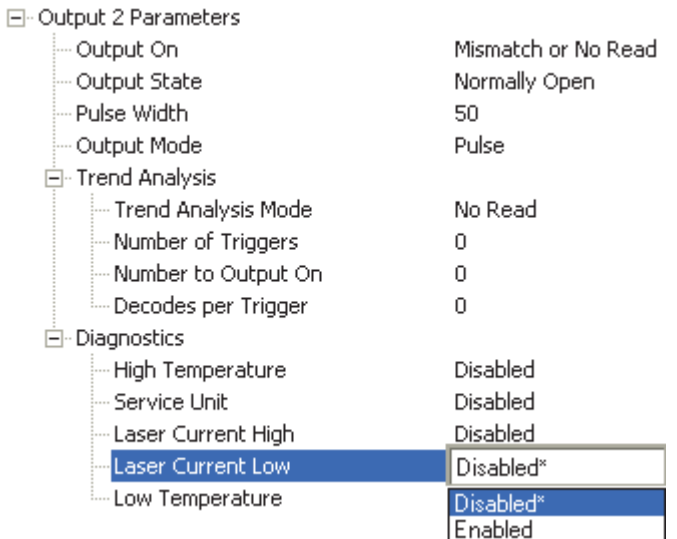

## *Low Temperature*

Activates output when the temperature drops below factory-defined lower limits.

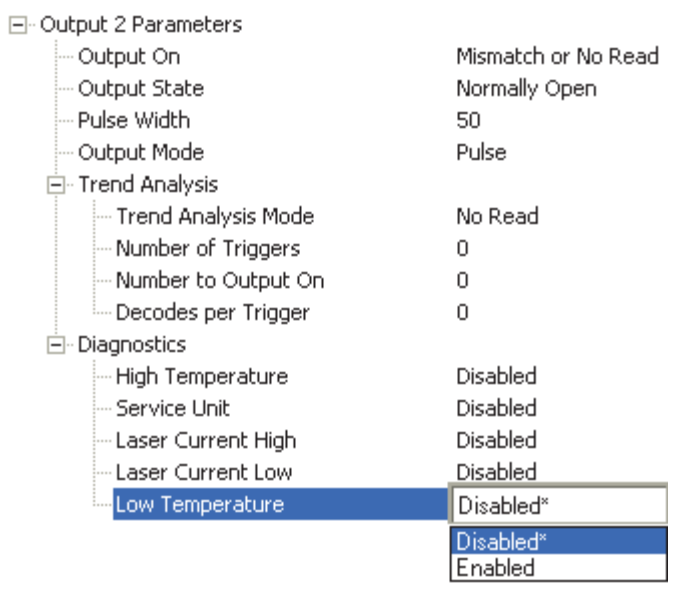

# *Output 3 Parameters*

Output 3 has the same parameters and default settings as Output 1 and Output 2.

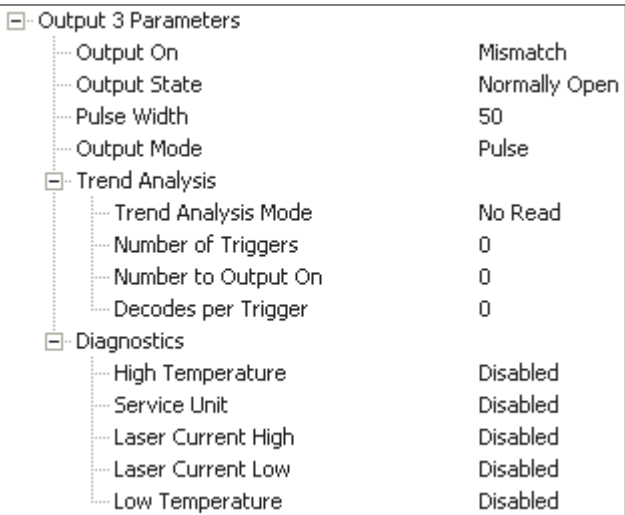

# Output On

Output On provides discrete signalling to host software to control external devices such as PLCs and relays. It is useful for routing, sorting, and to prevent mis-packaging and mis-routing.

Sets the discrete output functions for specific user-selected conditions. Allows the user to set the conditions under which an output (or outputs) will be activated.

Note: If Output On is set to Match or Mismatch, a transition (switching) will not occur unless Matchcode Type is enabled and a master symbol is loaded into memory.

#### 日· Output 3 Parameters

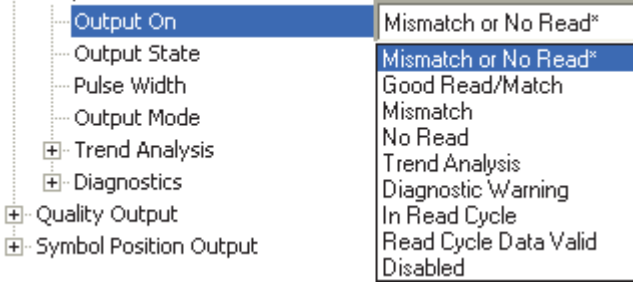
#### *Mismatch or No Read*

Activates discrete output when the data does not match that of the master symbol or the symbol has not been decoded before the end of the read cycle.

#### *Good Read / Match*

Activates a discrete output when the symbol data matches the master symbol.

Note: To output on Good Read when Matchcode is not enabled, enable any output for Match.

#### *Mismatch*

Activates a discrete output whenever the symbol data does not match that of the master symbol.

#### *No Read*

Activates a discrete output whenever the symbol data is not decoded before the end of the read cycle.

#### *Trend Analysis*

Typically used when successful decodes are occurring but a discrete output is needed to flag a trend in quality issues.

Activates discrete output when a trend analysis condition is met, depending on the trend analysis option enabled.

#### *Diagnostic Warning*

Typically used when a discrete indication of a diagnostic condition is needed.

Activates discrete output when a diagnostic warning condition is met, depending on the diagnostic option enabled.

#### *In Read Cycle*

Activates a discrete output when the scanner is in a read cycle.

#### *Read Cycle Data Valid*

Activates discrete output when all the data generated in the read cycle has left the scanner.

#### *I/O Parameters*

# Output State

Sets the active electrical state of the discrete output.

日· Output 3 Parameters

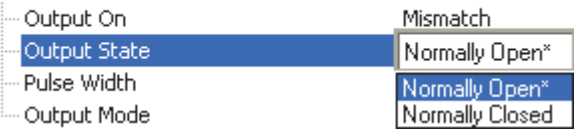

# Pulse Width

Sets the time in 10 ms increments that the discrete output remains active.

日· Output 3 Parameters

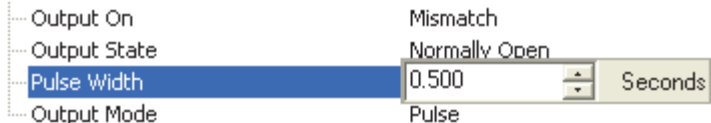

# Output Mode

Sets the condition in which the discrete output is de-activated.

#### 日· Output 3 Parameters

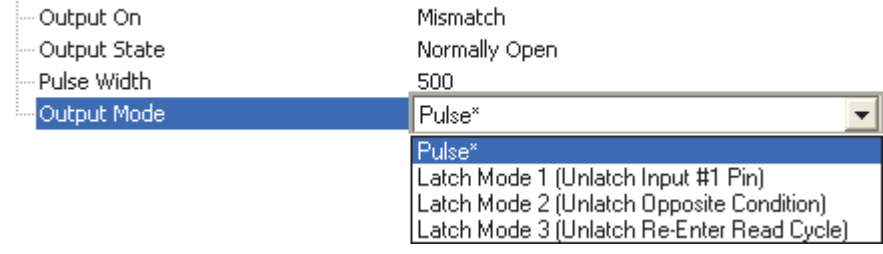

#### *Pulse*

This is the default mode of operation in which the programmable output is activated when the Output On condition has been met and held active for the duration of the selected pulse width.

#### *Latch Mode 1 (Unlatch Input # 1 Pin)*

The programmable output is activated when the Output On condition has been met and held active until the Input # 1 Pin.

Note: Input 1 must be set to Unlatch Output for Latch Mode 1 to function.

If the Output Condition is set to Read Cycle Data Valid, then the read cycle will wait for Input 1 to unlatch the output before continuing on. This is to provide system handshake ability despite communication channel. The read cycle data must leave all channels before Read Cycle Data Valid will output.

#### *Latch Mode 2 (Unlatch Opposite Condition)*

The programmable output is activated when the Output On condition has been met and held active until the opposite condition selected under Output On has been met.

For example, if No Read is enabled under Output On, the programmable output will go active on a No Read and remain active until the opposite condition, a good read, occurs.

If the Output Condition is set to Read Cycle Data Valid, then the read cycle will continue but every new Read Cycle Data Valid event causes the output to change state to the opposite condition. This provides a toggle event per every read cycle output. The only known outout state will be the on a power-on or reset. After reading begins, the state becomes undetermined. Only the state change itself has meaning—not the absolute value.

#### *I/O Parameters*

#### *Latch Mode 3 (Unlatch Re-enter Read Cycle)*

The programmable output is activated when the Output On condition has been met and held active until a new read cycle begins.

Note: All of the Output On modes are inhibited when any Diagnostic Warning is active for Output 3.

### Trend Analysis

Note: Output On under Output 3 Parameters must be set to Trend Analysis for this output to function.

Under Output 3 Parameters, expand the Trend Analysis tree.

Useful in cases where the user doesn't want to shut down for one condition but wants to monitor quality and read conditions.

Applies Trend Analysis settings to Output 3.

With Trend Analysis, the user can track the occurrences and frequency of mismatches, No Reads, and the number of reads per trigger, and output the results to any of three outputs.

Trend Analysis Mode = No Read

Trigger Evaluation Period = 25 triggers (read cycles)

Number to Output  $On = 4$ 

In this example, the scanner will activate an output when 4 No Reads occur within a period of 25 triggers (read cycles).

#### *Trend Analysis Mode*

Sets the trend condition (Mismatch, No Read, Decodes per Trigger, Bad Symbol, or No Symbol) that will activate the output.

#### 日· Output 3 Parameters

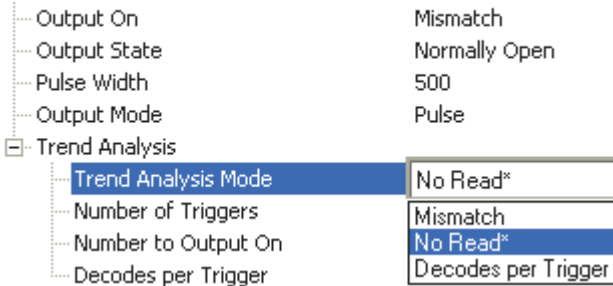

#### Mismatch

Output will be activated when the number of mismatches equals the value entered for Number to Output On within the trigger window selected in Number of Triggers.

#### No Read

Output will be activated when the number of No Reads equals the value entered for Number to Output On within the trigger window selected in Number of Triggers.

#### Decodes per Trigger

Output will be activated when the number of decodes equals the value entered for Number to Output On within the trigger window selected in Number of Triggers.

#### Bad Symbol

Output will be activated when the number of Bad Symbol occurrences equals the value entered for Number to Output On within the trigger window selected in Number of Triggers.

#### No Symbol

Output will be activated when the number of No Symbol occurrences equals the value entered for Number to Output On within the trigger window selected in Number of Triggers.

#### *I/O Parameters*

#### *Number of Triggers*

The number of triggers to examine for the trend analysis condition.

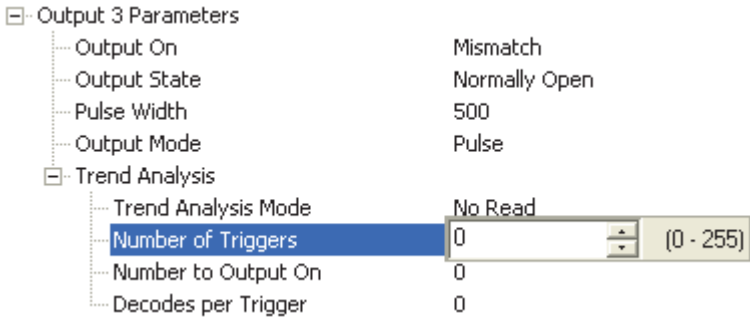

#### *Number to Output On*

*Example:* If Number to Output On is set to 3 and Trend Analysis Mode is set to No Read, then the output will not be activated until 3 No Reads have occurred.

Sets the number of Trend Analysis Mode events (mismatches, No Reads, or reads/trigger as configured by Trend Analysis Mode) to occur within the trigger evaluation period before activating the associated output.

#### 日· Output 3 Parameters

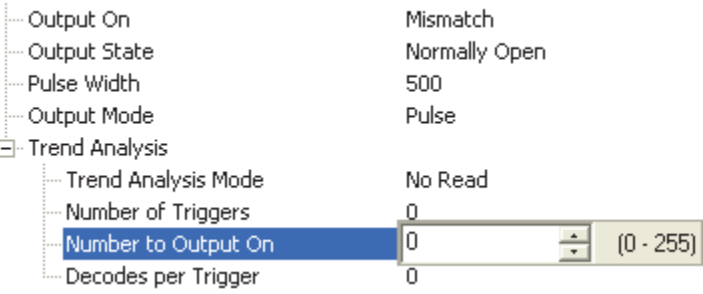

#### *Decodes per Trigger*

When set to this mode, and when the appropriate output is set to output on trend analysis, the scanner will function in a Decodes per Trigger mode during the read cycle and the trend analysis operation. Output will be activated based on whether or not the symbol decode count at the end of the read cycle is less than the decodes per trigger threshold.

Note: Although this setup causes the scanner to function in a Decodes per Trigger mode, the decode count will only be appended to the symbol data if the status of the Decodes per Trigger command is enabled.

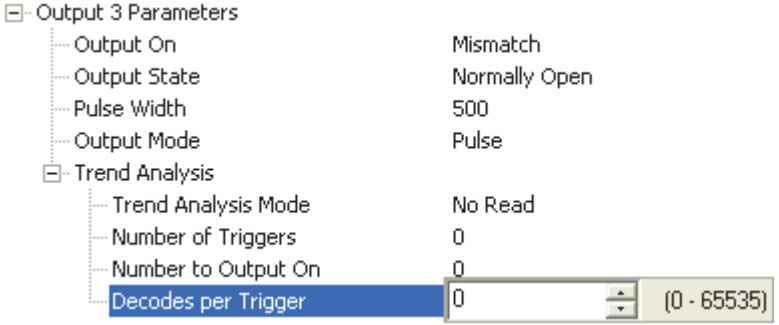

*Example:*

Decodes per Trigger threshold: 100

100 or more decodes = No output

Fewer than 100 decodes = Output fires

#### *I/O Parameters*

### **Diagnostics**

Note: Output On under Output 3 Parameters must be set to Diagnostic Warning for this output to function.

Under Output 3 Parameters, expand the Diagnostics tree.

When Diagnostic Warning is enabled, the Output On configuration has no effect. The output will remain active as long as one of the diagnostic warning conditions is met. The output will become inactive once it detects that there are no diagnostic warning conditions.

#### *High Temperature*

Activates output when the temperature exceeds factory-defined upper limits.

#### 日· Output 3 Parameters

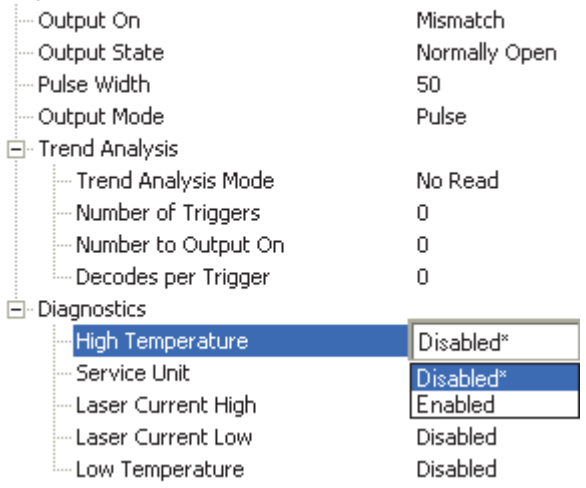

### *Service Unit*

Allows the user to set up the output to toggle to active when the service timer has expired. This condition will only be held for one service timer click.

Note: This feature cannot be used if the scanner is in [Continuous Read.](#page-105-0)

When Service Unit is enabled, a message of up to 10 ASCII characters is sent whenever the system detects that the service timer's limit has been reached. The service timer is reset at power-on, meaning that the service timer's limit is the amount of time since last reset. Service timer increments can be set in seconds or minutes.

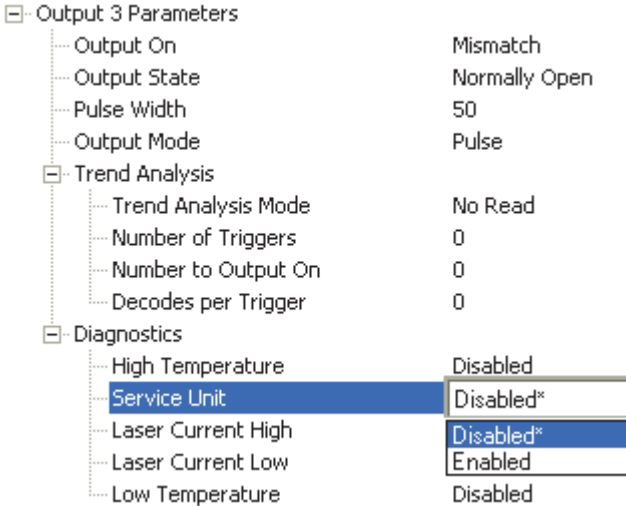

#### *I/O Parameters*

### *Laser Current High*

Activates output when the laser current exceeds factory-defined upper limits.

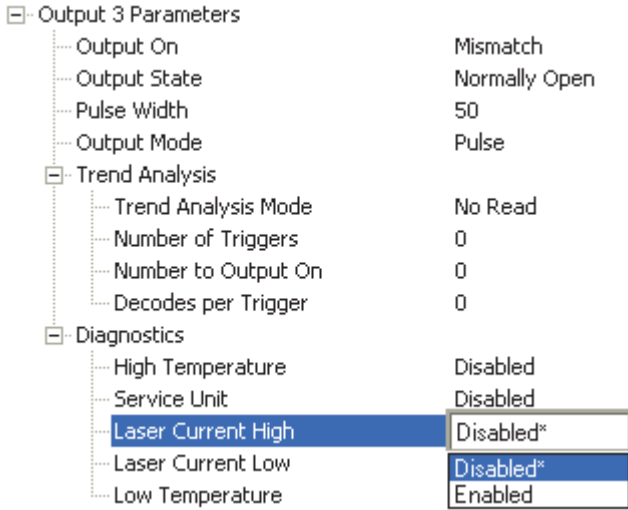

## *Laser Current Low*

Activates output when the laser current drops below factory-defined lower limits.

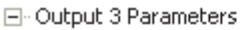

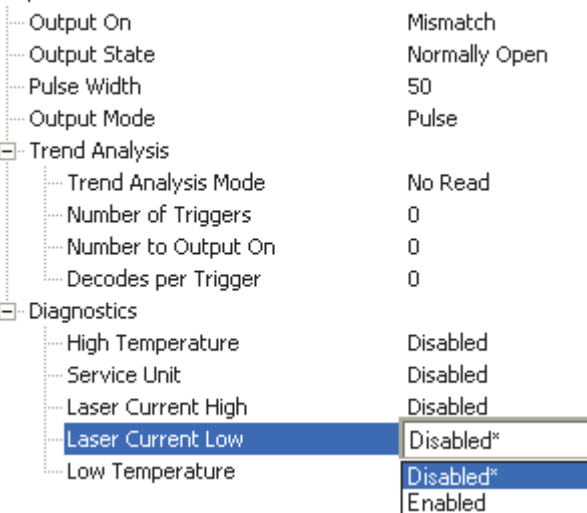

### *Low Temperature*

Activates output when the temperature drops below factory-defined lower limits.

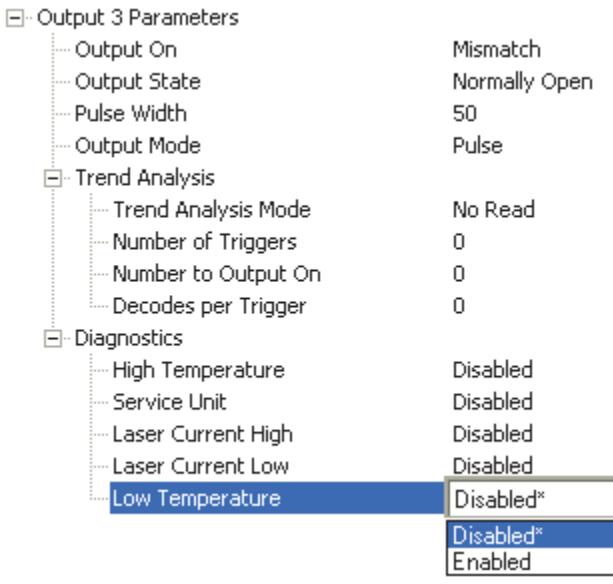

#### *I/O Parameters*

# *Quality Output*

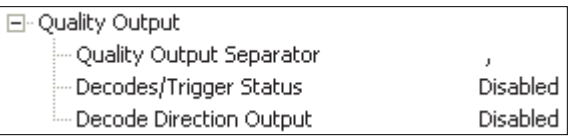

# Quality Output Separator

The separator character separates quality output data from symbol data.

日· Quality Output

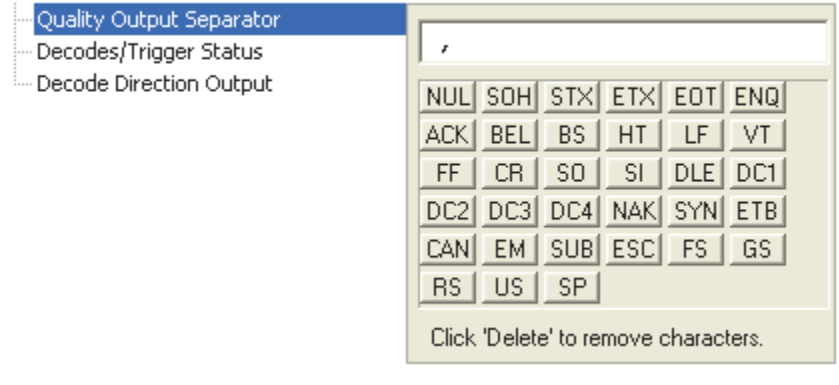

# Decodes per Trigger Status

When Enabled, the scanner enters a state where it processes frames as configured until the end of a read cycle, with or without a successful symbol decode. When the read cycle ends, the scanner outputs any decoded symbol data along with the decodes per trigger count.

#### 日· Quality Output

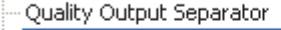

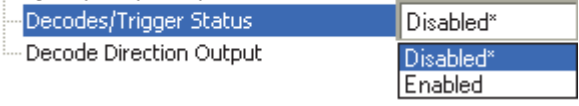

# Decode Direction Output

When Enabled, compares the symbol decode direction to the direction specified in [Output](#page-60-0)  [Filter Configuration](#page-60-0).

#### E- Quality Output

- Quality Output Separator

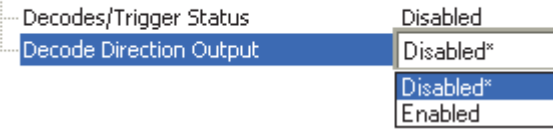

# *Symbol Position Output*

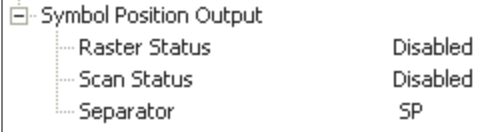

# Raster Status

# Scan Status

When Enabled, the location of the symbol within the scan line is appended to the symbol data output. The scan position is formatted with a leading identifier of "SP" plus two zero-padded three digit numbers (corresponding to the first and last bar of the symbol for most symbologies), separated by a colon. The scan position values correspond to the configurable [Laser On/Off](#page-127-1) position values in the [Laser Setup](#page-127-0) command.

*Example:* Assume a symbol with the data "HELLO" is read when its first bar is at 25% of the scan width and its last bar is at 85% of the scan width. The data output would be HELLO SP025:085, assuming that no other outputs or formatting were enabled.

# **Separator**

This character separates all other symbol information from the Scan Status data field.

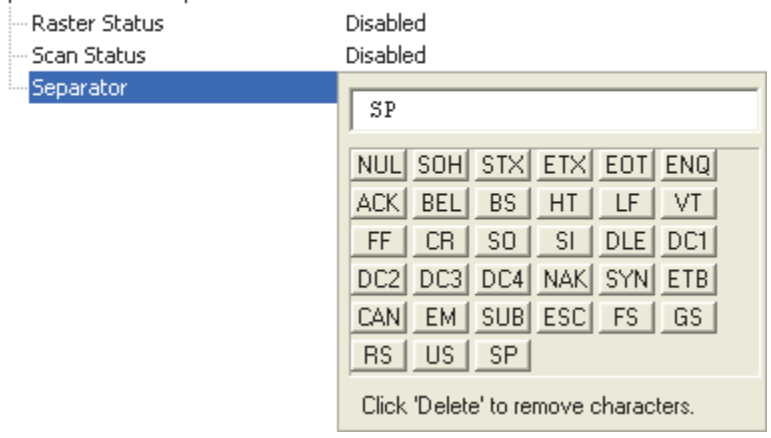

Fi-Symbol Position Output

#### *Matchcode*

# **Matchcode**

Click the App Mode button and then the Parameters button to display the tree control tabs.

App Mode Then click the Matchcode tab to display the Matchcode tree control.

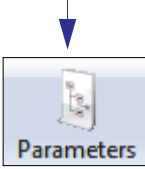

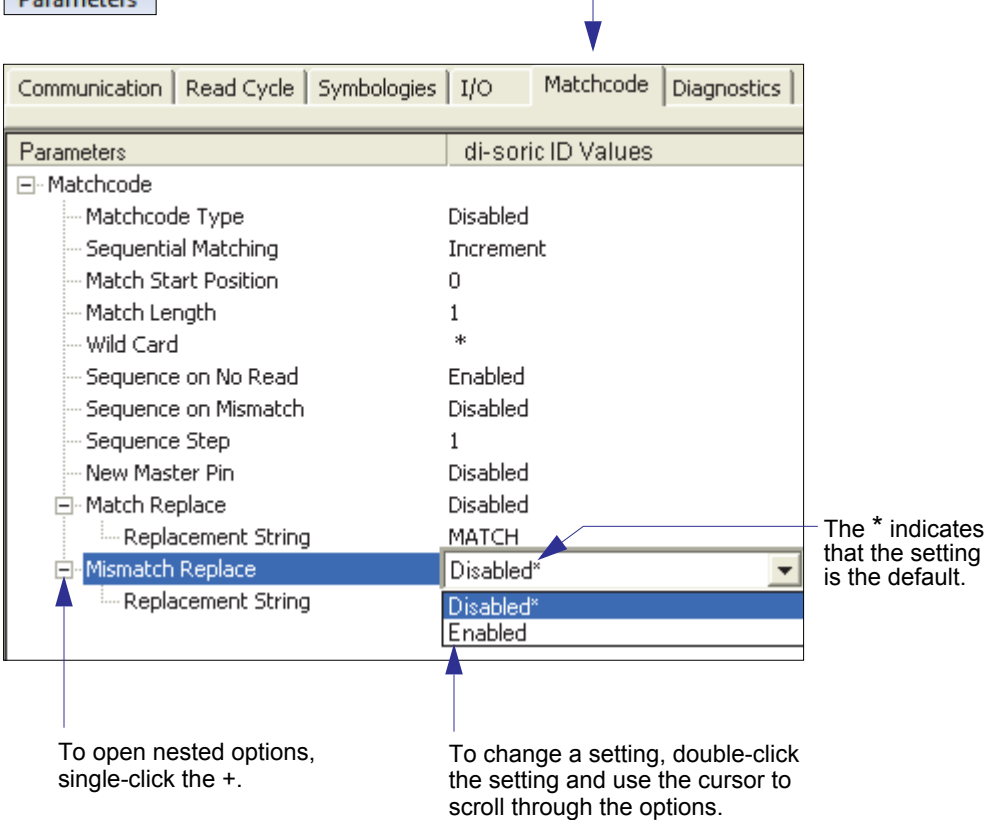

Note: Matchcode settings can also be sent to the scanner from di-soric ID's Terminal using di-soric's K command format. Refer to the [Matchcode](#page-356-0) section of [Appendix](#page-302-0) F.

# *Overview of Matchcode*

Matchcode allows the user to store master symbol data in the scanner's memory, compare that data against other symbol data, and define how symbol data and/or discrete signal output will be directed.

A master symbol database can be set up for up to 10 master symbols.

Note: Matchcode will function with multiple symbols; however, if [Matchcode Type](#page-231-0) is set to [Sequential](#page-231-1) or if [Trigger Mode](#page-105-1) is set to [Continuous Read 1 Output](#page-106-0), the scanner will behave as if [Number of Symbols](#page-104-0) were set to 1, regardless of the user-defined configuration.

Matchcode is used in applications to sort, route, or verify data based on matching the specific symbol in a variety of ways as defined in this section. For example, a manufacturer might sort a product based on dates that are embedded in the symbol.

## Steps for Entering and Using Master Symbols

- 1. Set [Trigger Mode](#page-105-1) to [External Level](#page-107-0), [External Edge,](#page-107-1) or [Serial Data](#page-108-0).
- 2. Choose the method of symbol comparison that fits the application.
- 3. Define the type of output required with Matchcode setup:
	- a. Symbol data output
	- b. Discrete output
- 4. Select the number of master symbols required.
- 5. Decide how the master symbol(s) will be entered:
	- a. Use di-soric ID to type master symbol data directly.
	- b. Send a serial command with symbol data in the form of <K231,*master symbol#, data*>.
	- c. Send a <G> (Read Next Symbol as Master Symbol) command.
	- d. Enable the [New Master Pin](#page-236-0) command and activate the discrete input to store the next symbol read as the master symbol.

#### *Matchcode*

# <span id="page-231-0"></span>*Matchcode Type*

Allows the user to choose the way that master symbols will be compared with subsequently read symbols.

Note: First set [Trigger Mode](#page-105-1) to [External Level](#page-107-0), [External Edge,](#page-107-1) or [Serial Data](#page-108-0).

#### 回· Matchcode

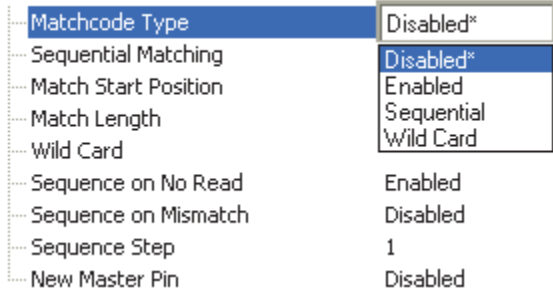

# <span id="page-231-1"></span>**Sequential**

Instructs the scanner to compare symbols or portions of symbols with the master symbol. Instructs the scanner to sequence after each match (numeric only) and compare symbols or portions of symbols for sequential numbers.

# Wild Card

Allows the user to enter user-defined wild card characters in the master symbol.

Note: If Matchcode Type is set to Sequential, the scanner will behave as if [Number of](#page-104-0)  [Symbols](#page-104-0) were set to 1, regardless of the user-defined configuration.

## Sequential Matching

Useful in tracking product serial numbers that increment or decrement sequentially.

With Sequential enabled, Sequential Matching determines if a count is in ascending (incremental) or descending (decremental) order.

日· Matchcode

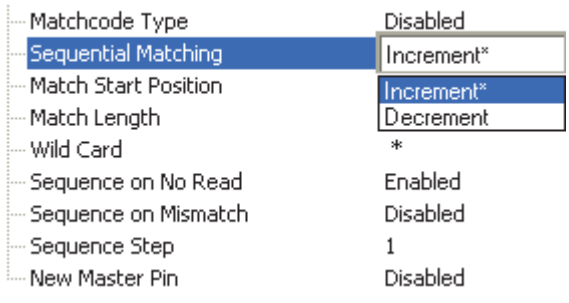

# Match Start Position

Match Start Position is useful in defining specific portions of a symbol for comparison. For example, if a symbol contains a part number, manufacturing date, and lot code info, but only the part number information is needed, set the scanner to sort only the part number and to ignore the other characters.

Match Start Position determines the portions of symbols that will be matched by defining the first character in the symbol (from left to right) that will be compared with those of the master symbol, when [Matchcode Type](#page-231-0) is set to Enabled or Sequential.

For example, if Match Start Position is set to 3, the first 2 characters read in the symbol will be ignored and only the 3rd and subsequent characters to the right will be compared, up to the number of characters specified by Match Length.

Note: Match Start Position must be set to 1 or greater to enable this feature. A 0 setting will disable this feature.

#### El-Matchcode

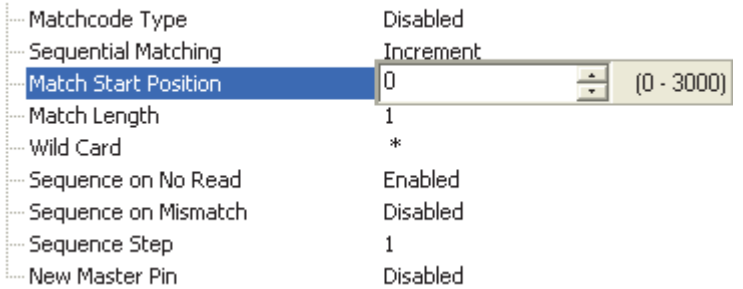

### Match Length

*Example:* If Match Length is set to 6 in a 10-character symbol, and Match Start Position is set to 2, only the 2nd through 7th characters (from left to right) will be compared. Defines the length of the character string that will be compared with that of the master symbol when Match Start Position is set to 1 or greater. When Match Start Position is set to 0, no comparison will occur.

#### 日· Matchcode

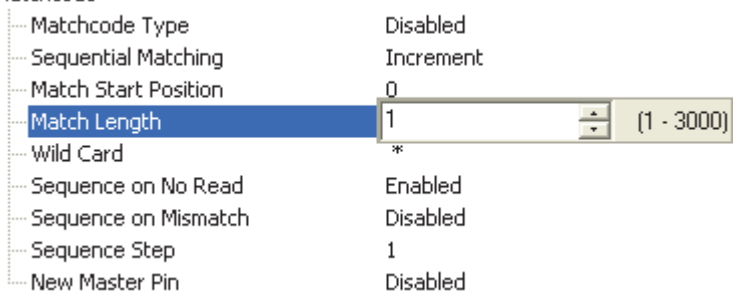

#### *Matchcode*

# Wild Card

*Example:* With Wild Card Character defined as the default asterisk, defining CR\*34 as the master symbol will result in matches for CR134 and CR234, but not CR2345. Entering the wild card at the end of the master symbol, as in CR\*, will result in matches for variable symbol lengths such as CR1, CR23, CR358, etc.

Wild Card Character allows a user to define a wild card character as part of the master symbol.

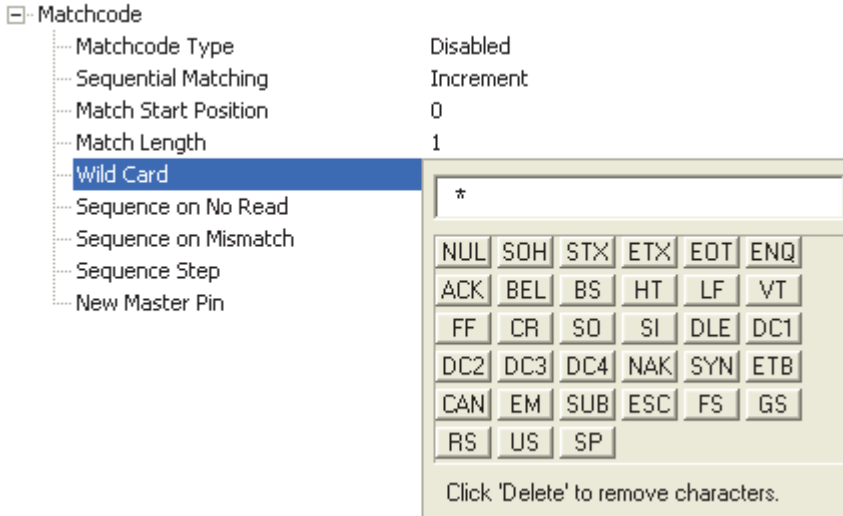

### Sequence on No Read

Sequence on No Read is useful when the scanner needs to stay in sequence even if no decode occurs.

When Sequence on No Read is Enabled and [Matchcode Type](#page-231-0) is set to Sequential, the scanner sequences the master symbol on every match or No Read. When disabled, it does not sequence on a No Read.

曰<sup>。</sup>Matchcode

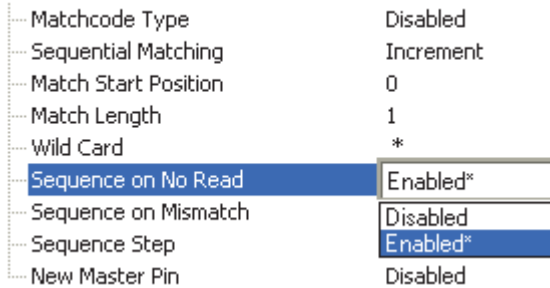

Consider the following decodes as an example of Sequence on No Read Enabled:

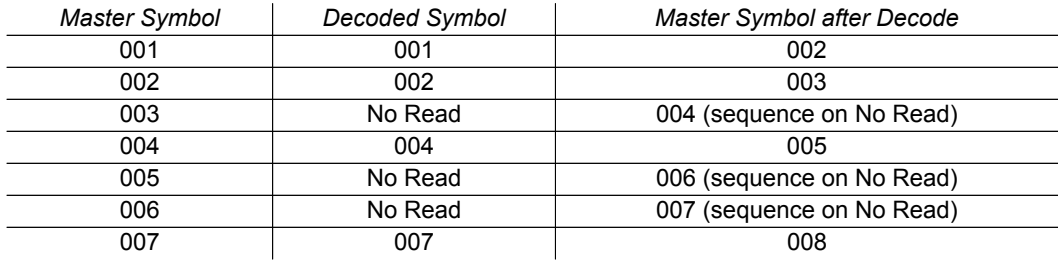

Consider the following decodes as an example of Sequence on No Read Disabled:

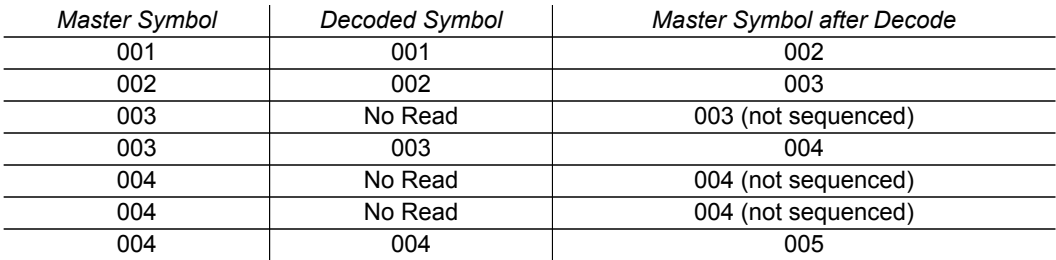

#### *Matchcode*

### Sequence on Mismatch

Note: [Matchcode Type](#page-231-0) must be set to Sequential for this command to function.

Enable this parameter if every trigger event should have a decode *and* more than one consecutive mismatch may occur. When set to Enabled, the master symbol sequences on every decode, match, or mismatch.

Disable this parameter if every trigger event should have a decode but no more than one consecutive mismatch may occur. When set to Disabled, the master symbol will not sequence whenever consecutive mismatches occur.

The scanner will sequence the master to one more or one less than the decoded symbol.

曰<sup>..</sup> Matchcode

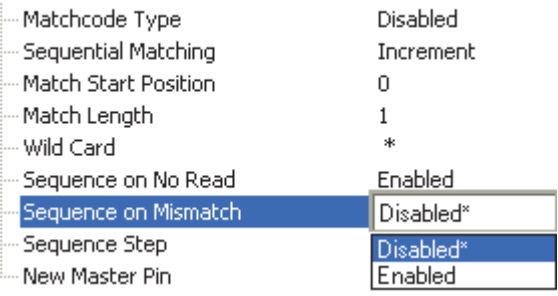

Consider the following decodes as an example of Sequence on Mismatch Enabled:

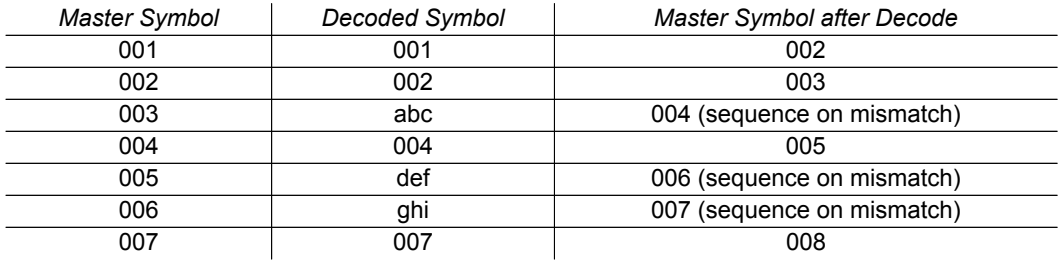

Consider the following decodes as an example of Sequence on Mismatch Disabled:

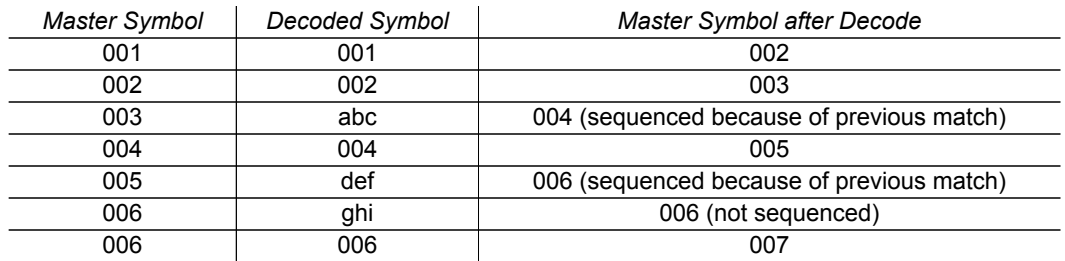

# *Sequence Step*

When the master symbol is sequenced (incremented/decremented), Sequence Step defines the magnitude of change.

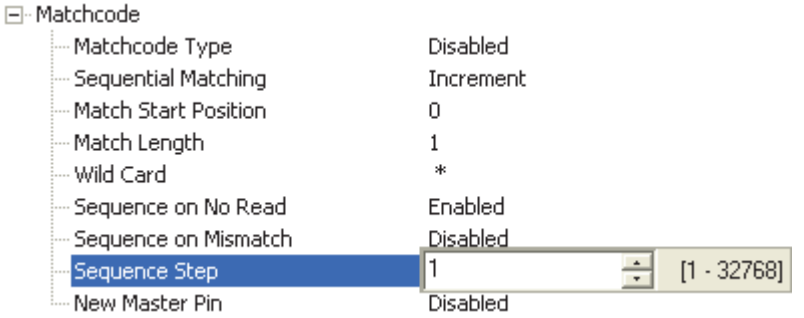

# <span id="page-236-0"></span>*New Master Pin*

If Matchcode and New Master Pin are enabled and the new master pin is momentarily connected to ground (must be held low for a minimum of 10 ms), master symbol information will be loaded into the database based on the next read cycle that achieves a Good Read, starting with Index 1. The [Master Database](#page-264-0) will be loaded with all symbols decoded in the read cycle as long as it does not exceed the [Master Symbol Database Size](#page-265-0) parameter.

日· Matchcode

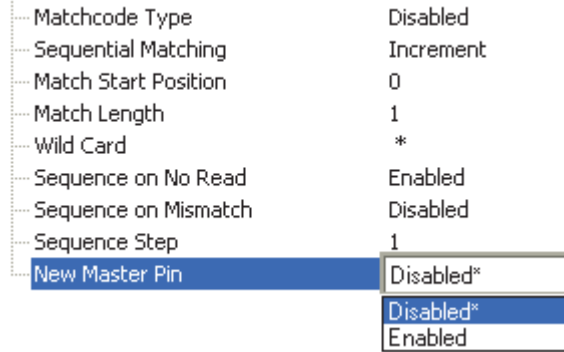

## New Master Load Status

The new master status responds with the number of the next master position to be loaded, where 0 represents "idle" or "no master to be loaded."

*Example:* If the user has the [Master Symbol Database Size](#page-265-0) set to 1, and then either sends a  $\leq G$  or toggles an active New Master Pin, the state will be 1, and prior to reading and effectively loading position 1, the response to  $\leq NEWM$  would be  $\leq NEWM/1$ . Once a symbol has been read and loaded, the status will be cleared: <NEWM/0>.

#### *Matchcode*

# *Match Replace*

Provides a convenient shortcut for applications that need to output a predefined text string whenever a symbol matches a master symbol.

Outputs a user-defined data string whenever a match occurs and Matchcode is enabled.

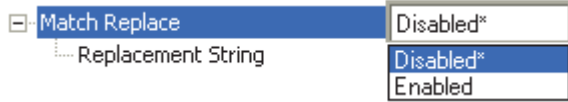

# Replacement String

User-defined data string that, when enabled, replaces symbol data whenever a match occurs.

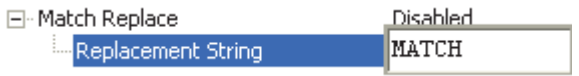

# *Mismatch Replace*

Provides a convenient shortcut for applications that need to output a predefined text string whenever a symbol does not match a master symbol.

Outputs a user-defined data string whenever a mismatch occurs and Matchcode is enabled.

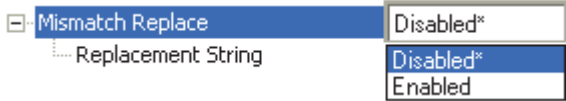

# Replacement String

User-defined data string that, when enabled, replaces symbol data whenever a mismatch occurs.

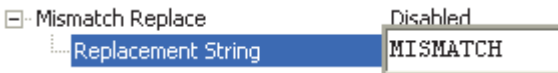

# **Diagnostics**

Click the App Mode button and then the Parameters button to display the tree control tabs. App Mode Then click the Diagnostics tab to display the Diagnostics tree control. Parameters Matchcode Diagnostics Communication | Read Cycle | Symbologies | I/O

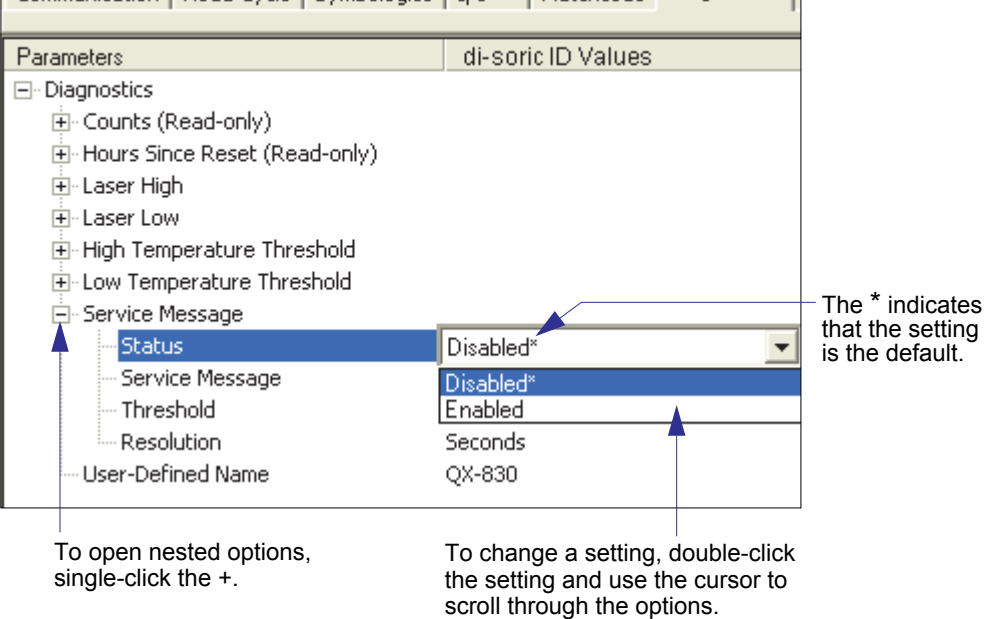

Note: Matchcode settings can also be sent to the scanner from di-soric ID's Terminal using di-soric's K command format. Refer to the [Diagnostics](#page-359-0) section of [Appendix](#page-302-0) F.

#### *Diagnostics*

# *Counts (Read-only)*

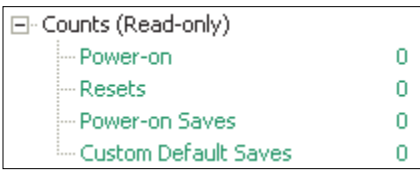

### Power-On

16-bit counter that increments on scanner power-on.

Used for detecting unwanted resets caused by power supply problems or ESD transients. Returns the number of times the scanner has been re-powered or a watchdog reset occurs.

0 to 65,535 power-ons.

### Resets

16-bit counter that increments every time the scanner is reset. Value is reset on power-on. Used for detecting unwanted resets caused by power supply problems or ESD transients. Resets include watchdog reset,  $\langle A \rangle$ ,  $\langle Z \rangle$ ,  $\langle Zd \rangle$ , and hardware defaults. A watchdog reset is a reset that is forced whenever the software locks up.

0 to 65,535 resets.

## Power-On Saves

16-bit counter that increments every time a scanner setting is saved for power-on.

#### Custom Default Saves

16-bit counter that increments every time a scanner setting is saved to the customer parameter section of flash memory.

#### *Scanner Parameters*

# *Hours Since Reset (Read-only)*

Used as a troubleshooting tool that can help pinpoint the cause of a reset. Records the number of hours and minutes of operation since the last system reset.

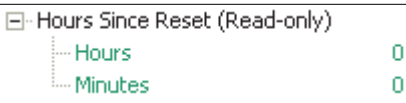

### **Hours**

16-bit counter that increments every 60 minutes. Range: 0 to 23 hours.

### **Minutes**

16-bit counter that increments every 60 seconds. Range: 0 to 59 minutes.

#### *Diagnostics*

# *Laser High*

When Enabled, a Laser High message is transmitted whenever the laser current exceeds a factory-calibrated reference value which cannot be altered. The message repeats once every 30 minutes until the condition is corrected.

Alerts the user to impending laser failure. (Contact di-soric Service.)

## **Status**

Allows the user to Enable or Disable the Laser High message.

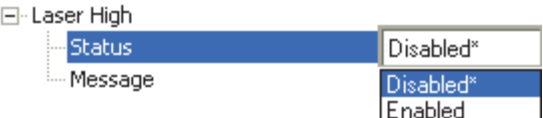

### Message

Defines the Laser High message.

E-Laser High

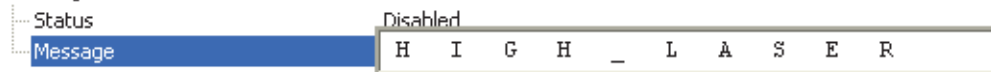

# *Laser Low*

When Enabled, a Laser Low message is transmitted whenever the laser current falls below a factory-calibrated reference value which cannot be altered. The message repeats once every 30 minutes until the condition is corrected.

Alerts the user to impending laser failure. (Contact di-soric Service.)

# **Status**

Allows the user to Enable or Disable the Laser Low message.

Fi-Laser Low

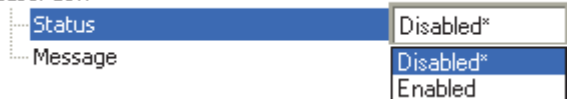

# Message

Defines the Laser Low message.

F-Laser Low

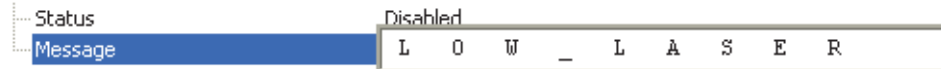

#### *Diagnostics*

# *High Temperature Threshold*

A message can be defined that will display when a user-defined High Temperature Threshold has been reached. The message repeats once every 30 minutes until the condition is corrected. This value is a reference to the external ambient temperature in the environment around the scanner.

Helps ensure that the scanner is being used within its temperature specification. Also, since hotter environments tend to shorten the life of electronics components, a user may want to set the temperature threshold closer to the nominal temperature of 25 $^{\circ}$  F.

A user can set a temperature value that when exceeded will cause a high temperature message to be displayed. If High Temperature Threshold is set to zero, the warning message is disabled.

### **Status**

Allows the user to Enable or Disable the High Temperature Threshold.

日· High Temperature Threshold

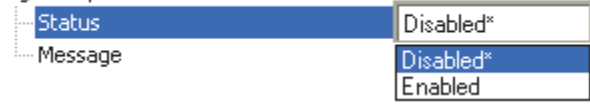

# Message

The user can enter a message of up to 10-characters that will be displayed whenever High Temperature Threshold is exceeded.

Flight Temperature Threshold

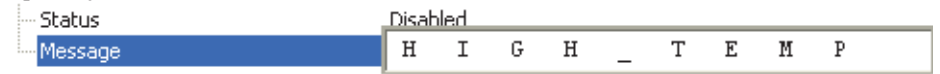

# *Low Temperature Threshold*

A message can be defined that will display when a user-set Low Temperature Threshold has been reached. The message repeats once every 30 minutes until the condition is corrected. This value is a reference to the external ambient temperature in the environment around the scanner.

Helps ensure that the scanner is being used within its temperature specification.

The user can set a low temperature value that, whenever the ambient temperature falls below it, causes a low temperature message to be displayed. If Low Temperature Threshold is set to zero, the warning message will be disabled.

# **Status**

Allows the user to Enable or Disable the Low Temperature Threshold.

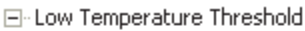

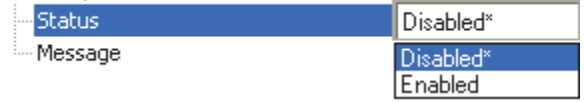

# Message

The user can enter a message of up to 10-characters that will be displayed whenever the ambient temperature falls below the Low Temperature Threshold.

日·Low Temperature Threshold

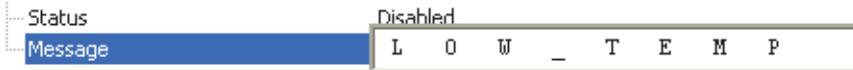

#### *Diagnostics*

# *Service Message*

# **Status**

When Enabled, a Service Message of up to 128 characters is sent whenever the system detects that the service time has expired.

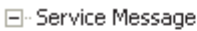

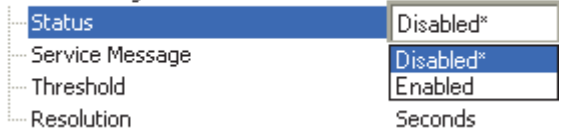

# Service Message

Allows the user to define a service message of up to 128 characters.

日· Service Message

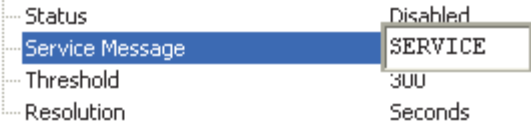

# **Threshold**

Allows the user to determine the length of time until the service message will be sent.

**⊟**-Service Message

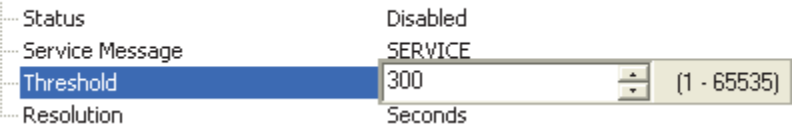

# Resolution

The service timer has a resolution field for setting up the timer increment. Options are increments of seconds or minutes.

⊟-Service Message

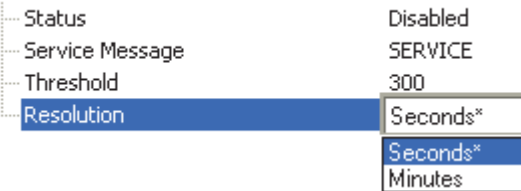

# *User-Defined Name*

User-Defined Name allows the user to enter any combination of ASCII characters to identify the scanner.

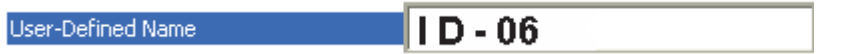

#### *Diagnostics*

# 6 Terminal

#### Contents

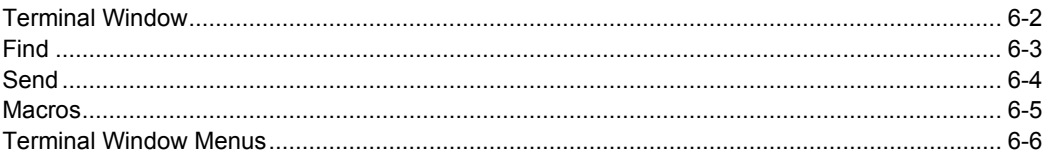

This section describes the multiple functions of di-soric ID's Terminal interface.

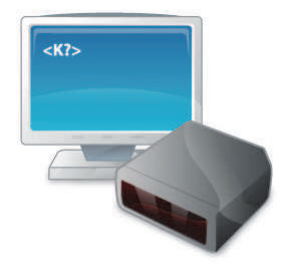

#### *Terminal Window*

# Terminal Window

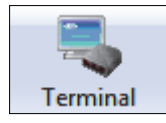

Click this button to display the Terminal view.

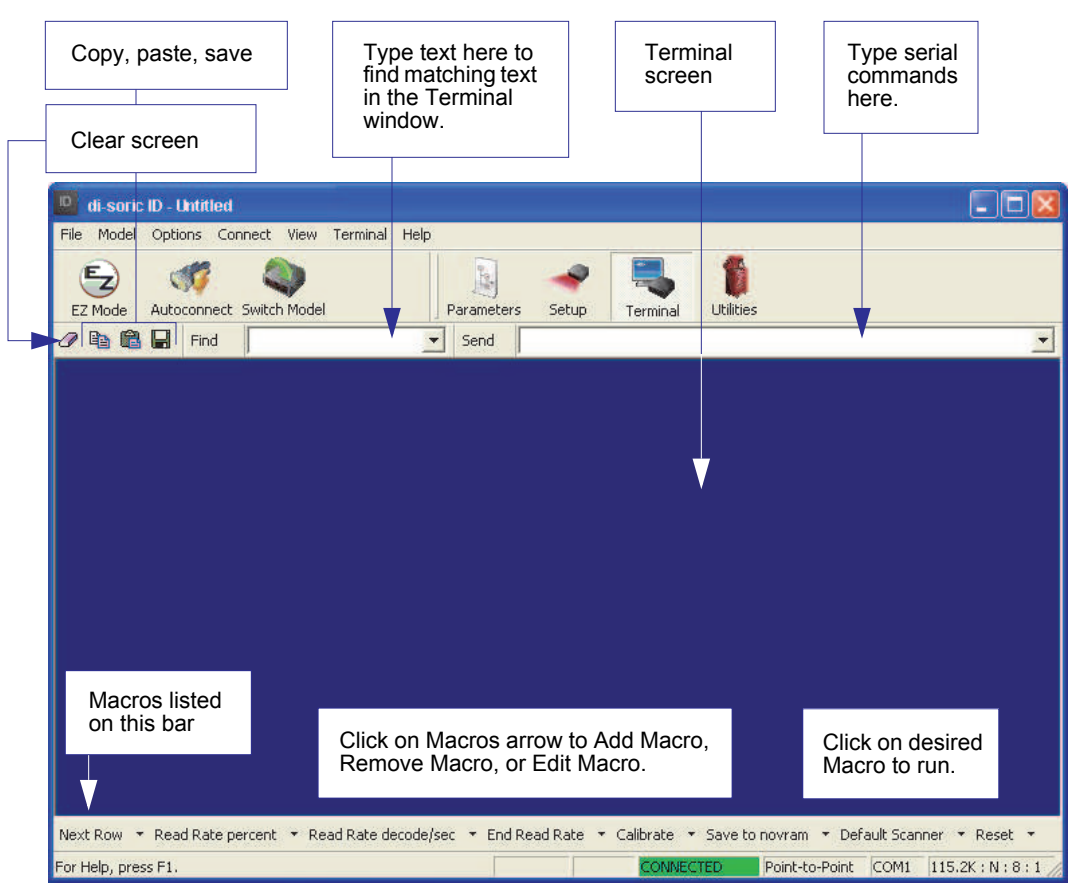

The Terminal interface allows the user to send serial commands to the scanner by using macros, by copying and pasting, or by typing commands in the Send text field.

The Terminal also displays symbol data or information from the scanner.

Right-clicking on the Terminal screen displays a menu of additional options.

# Find

The Find function allows the user to enter text strings to be searched for in the Terminal. For example:

1. Type "ABC" into the Find box.

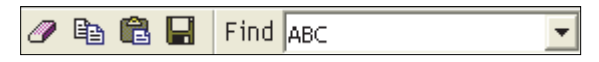

2. Press Enter.

The first instance of "ABC" will be highlighted in the Terminal window.

3. Click the Find button to the left of the text field to locate additional instances of "ABC".

### *Send*

# Send

The Send function allows the user to enter serial commands and then send them to the scanner.

1. Type the command into the Send box.

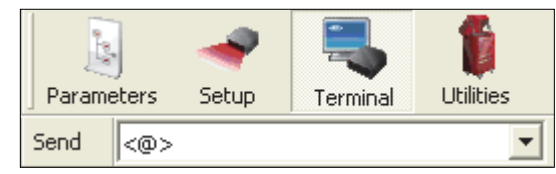

- 2. Press Enter.
- 3. Click the Send button to the left of the text field to send the command additional times.
## **Macros**

Macros can be stored in a macro selection bar, edited in a separate window, and executed by clicking on the macro name.

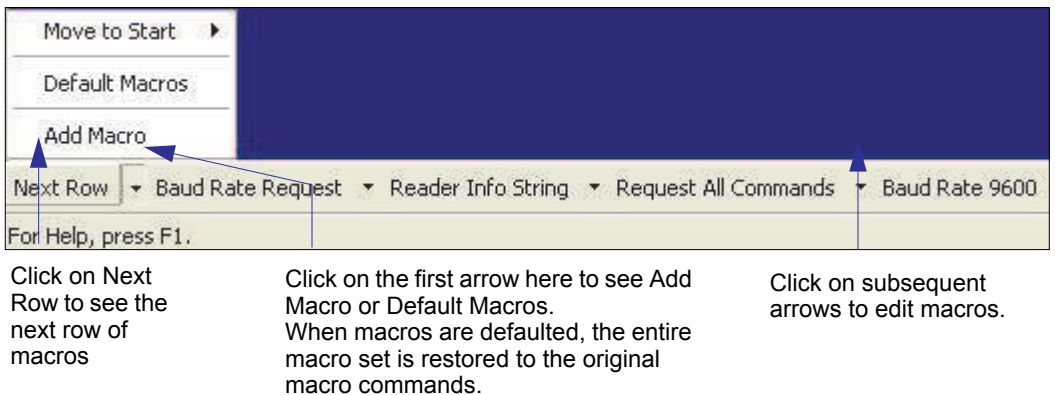

Click a macro button to execute it in the Terminal.

If the macro is a command, it is sent to the scanner at the same time that it is displayed.

## *Editing a Macro*

Click the arrow next to any macro and select Edit to display the following dialog:

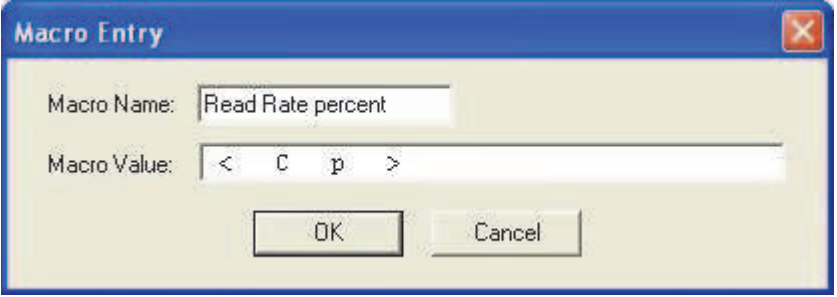

Edit the macro value or type a new Macro Name in the text field provided and define it in the Macro Value field. Click OK to save the entry.

#### *Terminal Window Menus*

# Terminal Window Menus

Right-click on the Terminal window to display the following menu:

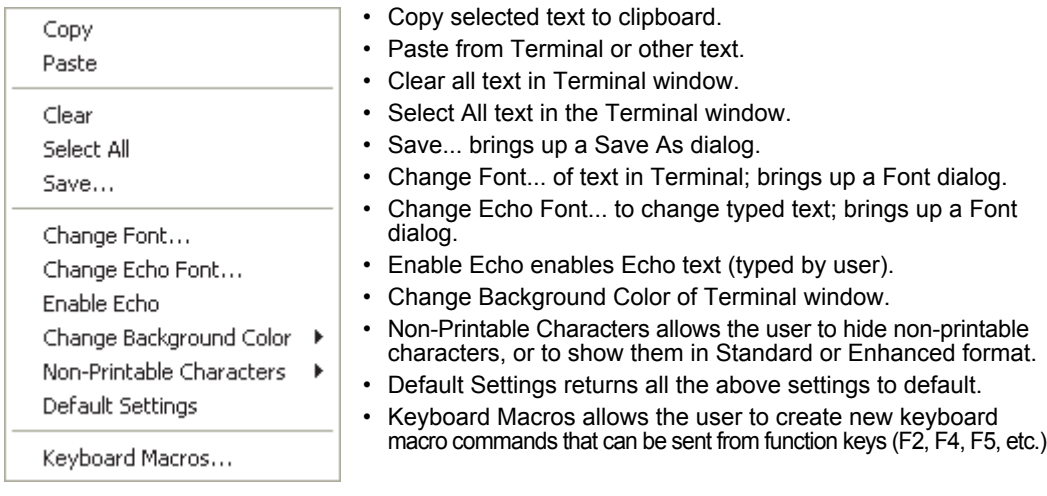

## *Terminal Dropdown Menu*

The dropdown Terminal menu has Capture Text, Save Current Text, Send File, Find Next, and Find Previous functions, as well as the same functions defined above.

#### Terminal

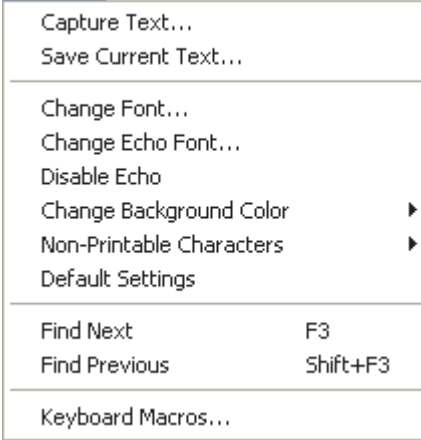

- Capture Text... allows the user to append data in real time to a text file. While in operation, the text file cannot be opened. Pause interrupts the capture flow and Stop ends the flow and opens the file.
- Save Current Text... saves all text in the Terminal window to a text file.
- Find Next searches for a user-defined section of text in the Terminal.
- Find Previous operates in the same way as Find Next, but searches backward through Terminal text.

# **7 Utilities**

#### Contents

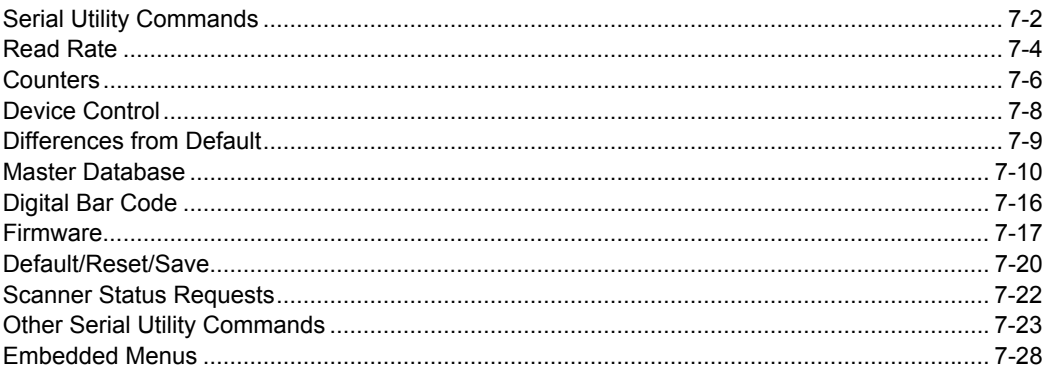

This section explains the function and purpose of serial utility commands, which are generally performed during scanner operation.

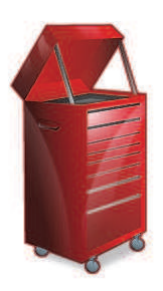

#### *Serial Utility Commands*

# Serial Utility Commands

Note: For a list of all K commands, see [Serial Commands.](#page-302-0)

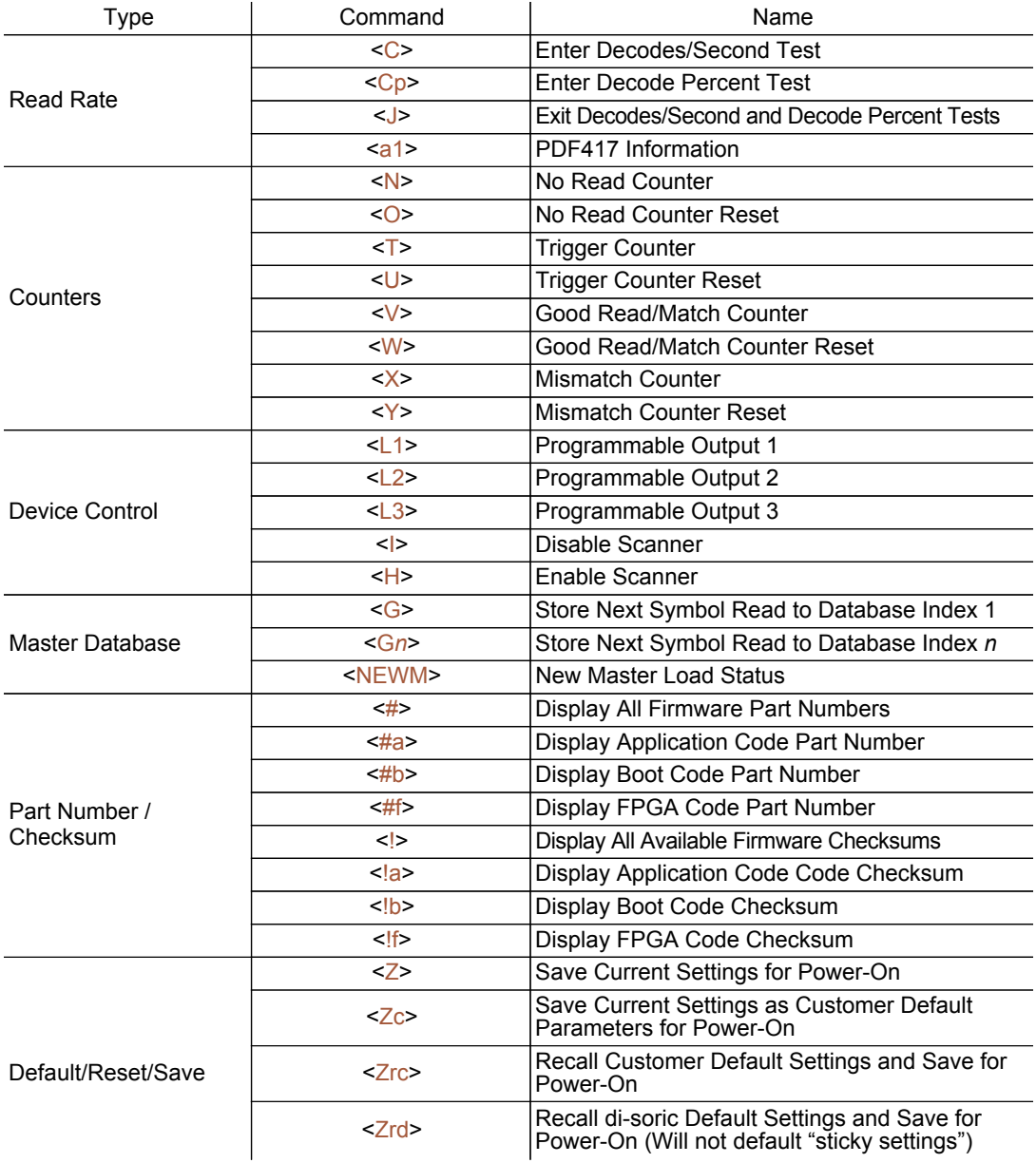

#### *Utilities*

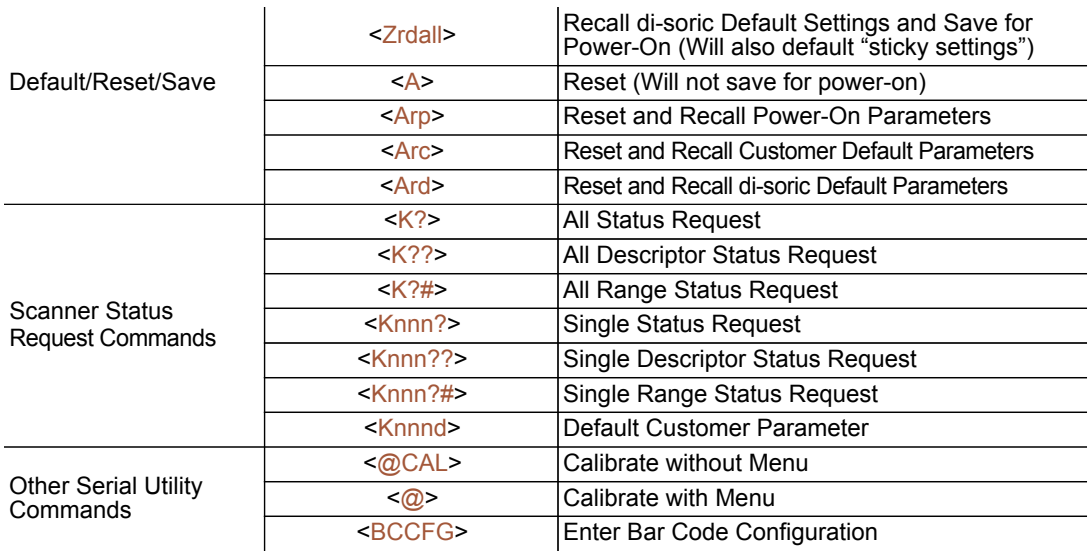

#### *Read Rate*

# Read Rate

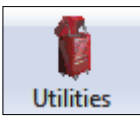

Click the Utilities button and then the Read Rate tab to display the Read Rate view.

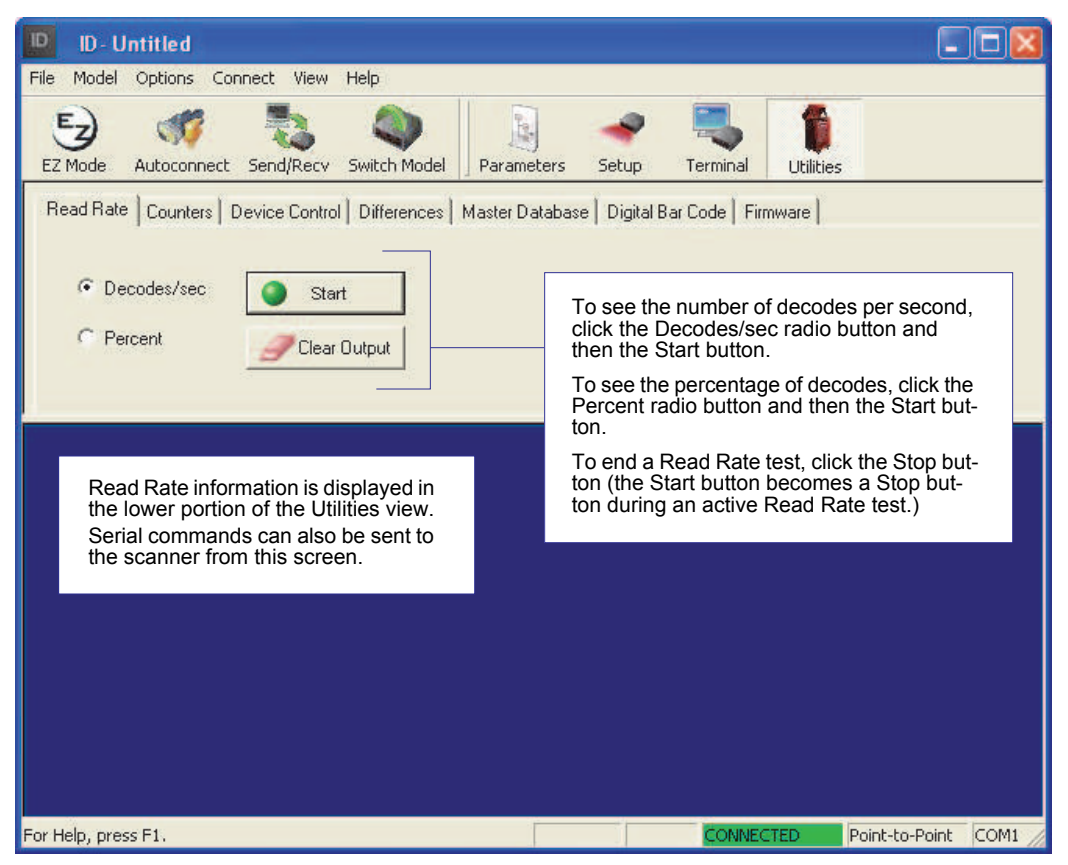

Important: When Read Rate is enabled, the [Configuration Database](#page-55-0) is not active, regardless of how the scanner is configured.

## *Read Rate Serial Utility Commands*

## Enter Decodes / Second Test

Sending <C> instructs the scanner to transmit the decodes per second and symbol data (if any). The decode rate can vary dramatically due to the angle and location of the symbol in relation to the field of view. This test is very useful in aligning and positioning the scanner during setup.

## Enter Decode Percent Test

Sending <Cp> instructs the scanner to transmit the percentage of decodes and any decoded symbol data.

## End Decodes / Second and Decode Percent Tests

Sending <J> ends both the Percent test and the Decodes/Second test.

## PDF417 Information

Sending <a1> causes PDF417 data that is decoded in a triggered read cycle to be prefaced with information about the symbol's level of error correction (error correction level *n*), number of rows (*n* rows), number of columns (*n* columns), number of informative code words (*n* code words), and number of data bits (*n* data bits). This feature can be disabled by sending  $\leq a1$  again.

#### *Counters*

# **Counters**

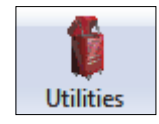

Click the Utilities button and then the Counters tab to display the Counters view.

Counter commands can be a numeric value from 00000 to 65535. After reaching the maximum numeric limit of 65535, an error message will be displayed and the counter will automatically roll over and start counting again at 00000. To obtain the cumulative total of counts after the rollover has occurred, add 65536 per each rollover (the scanner does not keep track of the number of rollovers) to the current count.

Note: All counter values will be lost if power is recycled to the scanner, or if the scanner receives a Reset or Save command.

Click the Request button to display the appropriate count or Clear to set the counter to zero.

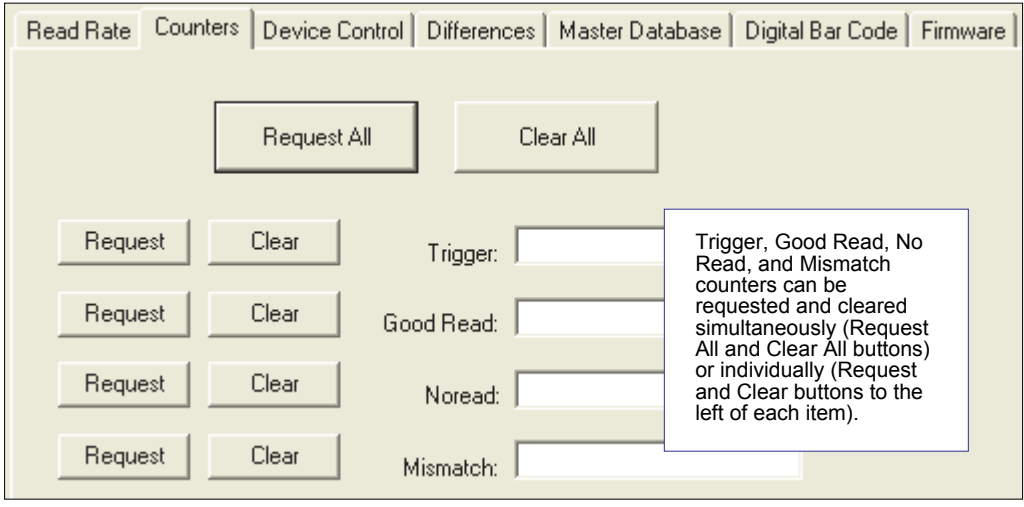

## *Counters Serial Utility Commands*

## No Read Counter

Sending  $\langle N \rangle$  displays the total number of No Reads that have occurred since the last reset.

## No Read Counter Reset

Sending < O > sets the No Read Counter to 00000.

## Trigger Counter

Sending <T> displays the total number of triggers since the last reset.

## Trigger Counter Reset

Sending <U> sets the trigger counter to 00000.

## Good Read / Match Counter (or Good Read Counter)

Sending  $\langle \vee \rangle$  displays the total number of good reads matching the master symbol, or, if Master Symbol is not enabled, the number of good reads since the last reset. This counter is always enabled, but will only work as a match count when Master Symbol is enabled. If Master Symbol is not enabled, this counter records the number of good reads. This count can be requested at any time.

## Good Read / Match Counter Reset

Sending <W> sets the Match Counter to 00000.

### Mismatch Counter

Sending <X> displays the number of decoded symbols since the last reset that do not match the master symbol.

### Mismatch Counter Reset

Sending <Y> sets the Mismatch Counter to zero.

#### *Device Control*

# Device Control

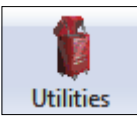

Click the Utilities button and then the Device Control tab to display the Device Control view.

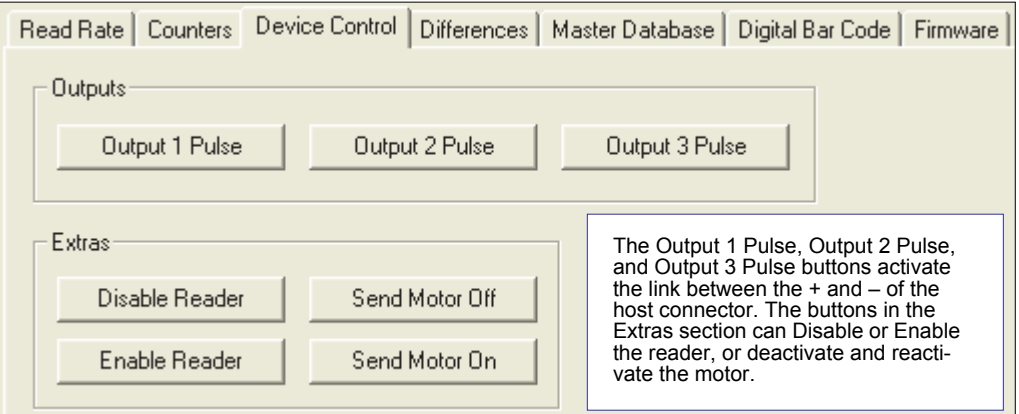

## *Device Control Serial Utility Commands*

## Output 1 Pulse

Sending  $\leq$  1> activates the link between Output 1 (+) and Output 1 (-) of the host connector (regardless of Master Symbol or Output 1 status).

### Output 2 Pulse

Sending  $\leq$  2> activates the link between Output 2 (+) and Output 2 (-) of the host connector (regardless of Master Symbol or Output 2 status).

### Output 3 Pulse

Sending  $\leq$  L3> activates the link between Output 3 (+) and Output 3 (-) of the host connector (regardless of Master Symbol or Output 3 status).

### Disable Reader

Sending <I> will turn the scanner OFF, end the current read cycle, and will not allow the scanner to enter another read cycle until turned ON. This feature is useful during extended periods of time when no symbols are being decoded, or the scanner is being configured. Disabling the scanner will not affect any commands that have already been downloaded.

## Enable Reader

Sending <H> will turn the scanner ON and allow it to enter read cycles.

# Differences from Default

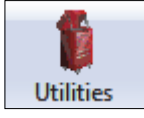

Click the Utilities button and then the Differences tab to display the Differences from Default view.

Clicking the Differences from Default button will cause di-soric ID to check all stored configuration settings and compare them to default settings. All settings that are different than default will appear in the left column (shown below), and descriptions of those settings will appear in the right column.

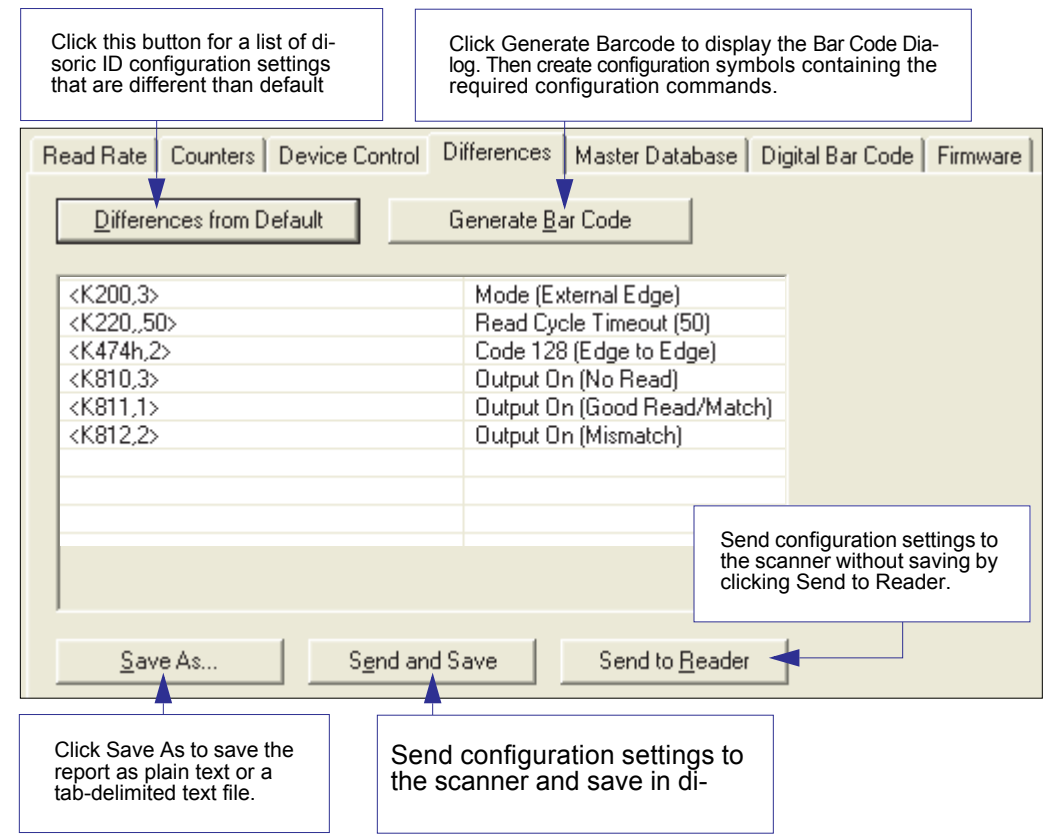

- To create a symbol containing any of the command settings in the table, click Generate Barcode.
- To save the Differences from Default report, either as plain text or as a tab-delimited text file, click Save As.
- Click Send and Save to send the settings to the scanner and save them, or Send to Reader to send the settings without saving them.

Important: To use Differences from Default, connect to the scanner and Receive Reader

#### *Differences from Default*

Settings via the Send/Recv button on the toolbar.

# Master Database

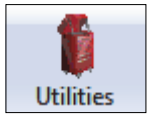

Click the Utilities button and then the Master Database tab to display the Master Database view.

Important: The Master Database is used for all Matchcode modes except Sequential and Wild Card, both of which use Master Database Index # 1.

## *Master Database Overview*

Used where more than one master symbol is required, as in a Multisymbol setup, for matching and other Matchcode operations.

Allows the user to define up to 10 master symbols as the master symbol database, which can be entered by keyboard, scanned in, displayed, or deleted by serial or di-soric ID commands.

- 1. Click the Master Database tab.
- 2. Enable Matchcode Type.
- 3. Set the Master Symbol Database Size.
- 4. Select the database index in which the master symbol will be entered.
- 5. Do one of the following to enter master symbol data:
	- a. Double-click the index row to type data directly into the index.
	- b. Click the Read Symbol into Selected Index to enter the next decoded symbol.

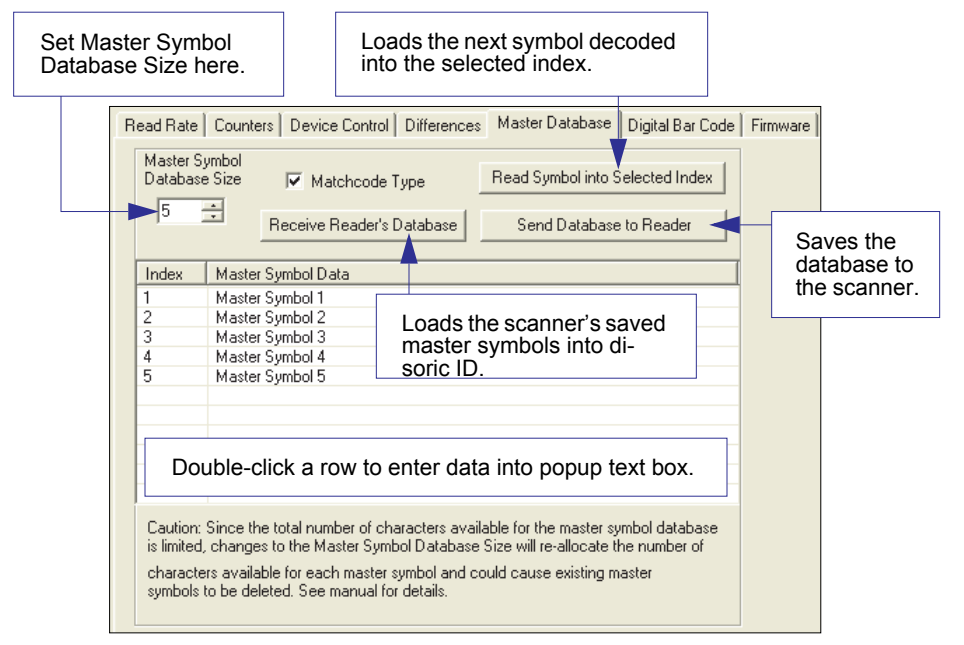

#### *Master Database*

## *Master Symbol Database Size*

Master Symbol Database Size allows the user to select 1 to 10 master symbols for the master symbol database.

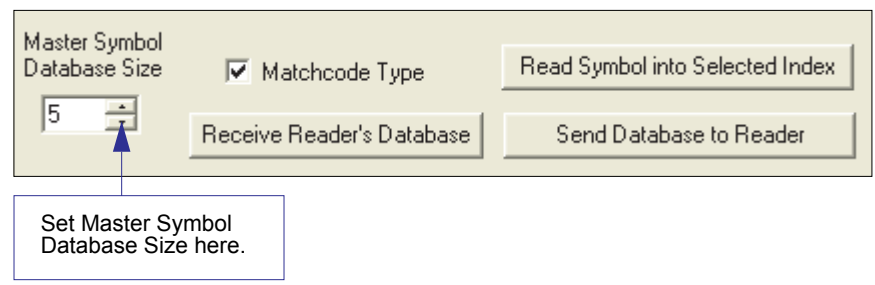

Important: Since the total number of characters available for the master symbol database is 3000, changes to the Master Symbol Database Size will re-allocate the number of characters available for each master symbol and could cause existing master symbols to be deleted (except master symbol #1, unless it also exceeds the size limitation).

The table below specifies the maximum number of characters available to each symbol according the number of master symbols defined, from 1 to 10.

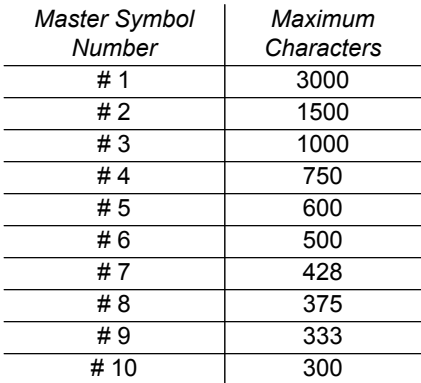

## *Enter Master Symbol Data*

Allows the user to enter master symbol data for any enabled master symbol index number (1 to 10), provided the total number of characters does not exceed the maximum allowed. Enter data for 1 to 10 master symbols.

Caution: If no data is entered, the existing data will be deleted.

- 1. Open the Utilities menu.
- 2. Set the number of master symbols to be created in Master Symbol Database Size.
- 3. Double-click on each master symbol number in the table, type master symbol data in the popup dialog that appears, and click OK.
- 4. When all master symbol data has been entered, click the Send Database to the Reader button.

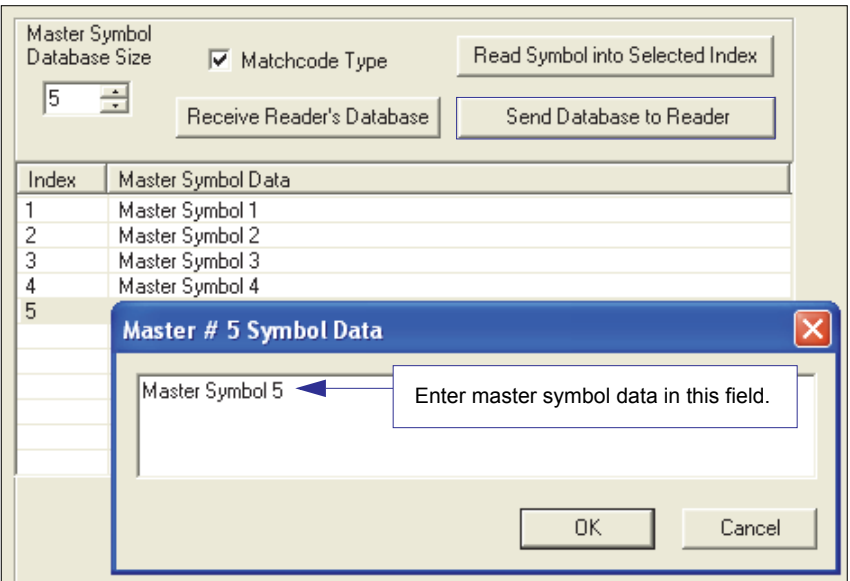

#### *Master Database*

## *Request Master Symbol Data*

Returns master symbol data for any enabled master symbols from 1 to 10.

- 1. Click the Utilities button and the Master Database tab.
- 2. Click the Receive Reader's Database button.

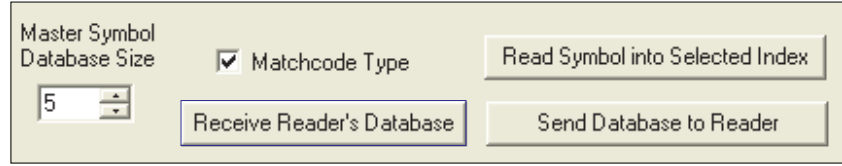

## *Read Next Symbol as Master Symbol*

After the size of the database is set, the scanner can read the next symbol as the master symbol for any given master symbol number.

<G*master symbol number*>

To store the next symbol decoded as master symbol # 1, send:

```
\leG> or \leG1>.
```
To store the next symbol decoded as the master symbol for any other master symbol database number, send:

<G*master symbol number [1-10]>.*

For example,  $\leq$  5> will cause the next symbol read to be entered as master symbol # 5.

In the Master Database tab,

- 1. Select the master symbol index number in which new symbol data will be stored.
- 2. Click the Read Symbol into Selected Index button.

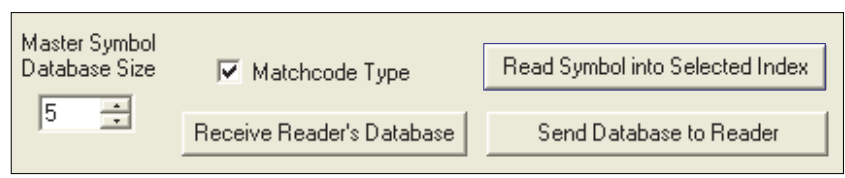

Caution: If an index with existing data is selected, that data will be overwritten by the new decoded data when this command is used.

## *Request New Master Status*

Informs the user when a new master symbol is pending and which position it is in. Returns the position in the master symbol database that will be loaded on the next read. Send the <NEWM> command from di-soric ID's Terminal.

The scanner returns: <NEWM/*next master to load*>

Once a symbol has been read and loaded, the status will be cleared and the response will be <NEWM/0>.

## *Delete Master Symbol Data*

Master symbol data can be deleted using di-soric ID.

- 1. Click the Utilities button to access the master symbol.
- 2. Click the Master Database tab and double-click the symbol number to be deleted.
- 3. Delete text and click OK.

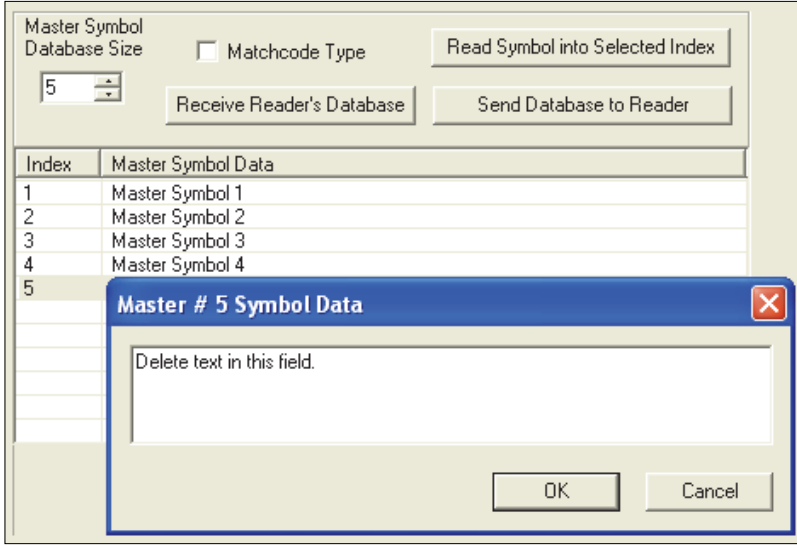

# Digital Bar Code

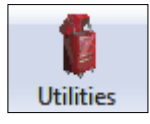

Click the Utilities button and then the Digital Bar Code tab to display the Digital Bar Code view.

Click the Digital Bar Code tab and the Start button to view a digitized representation of the symbol in front of the scanner.

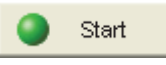

This routine is useful for conveying a sense of the symbol's readability and graphically indicating bad or unreadable portions of symbols or extraneous "noise". A green waveform indicates a decoded symbol; a red waveform indicates an undecoded symbol or other object.

The red triangles represent the width of the scan beam relative to the symbol. The upward pointing arrows indicate the symbol's quiet zone.

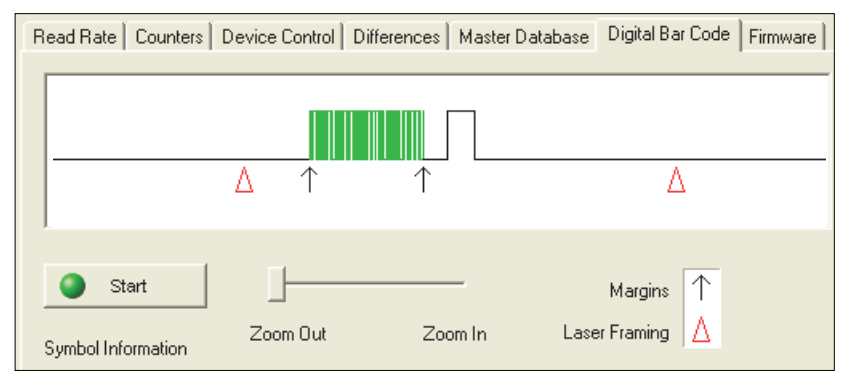

## *Zoom In / Zoom Out*

Increase the zoom level by sliding the Zoom lever to the right. It may be necessary to scroll right or left to view the symbol's waveform in its entirety.

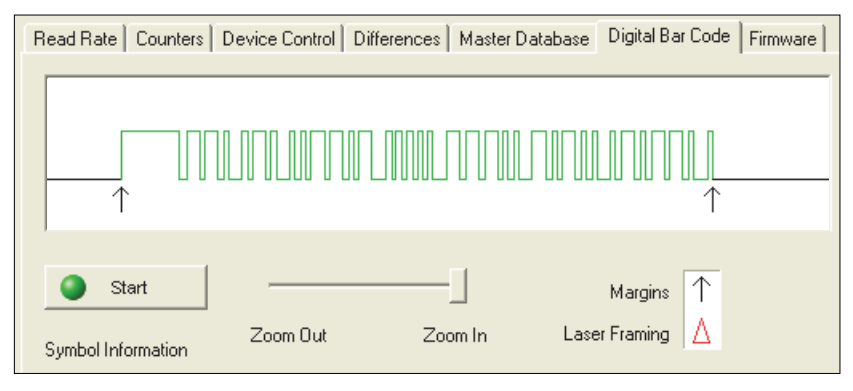

#### *Firmware*

## Firmware

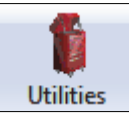

Click the Utilities button and then the Firmware tab to display the Firmware view.

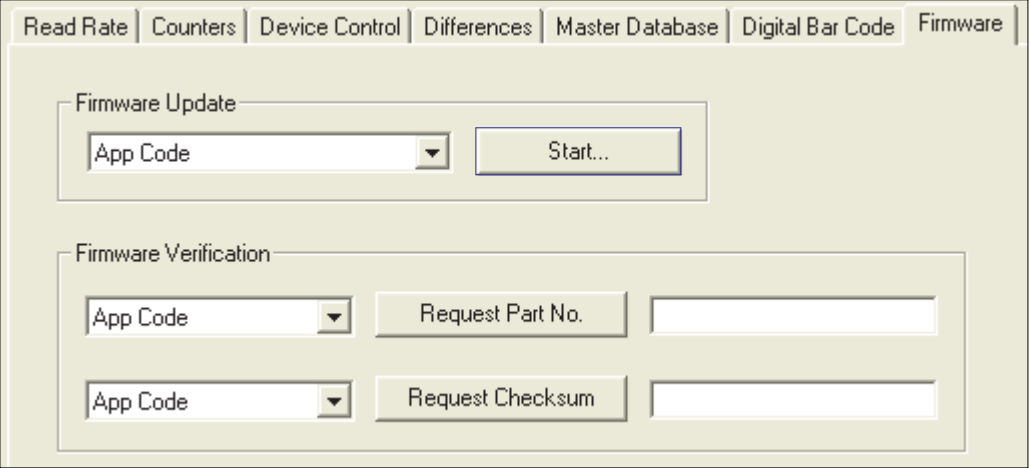

## *Firmware Update*

Firmware Update is used to download application code to the scanner. Application code versions are specific to the scanner. Consult with a sales representative before downloading application code. If needed, application/boot code in the form of a \*.mot file can be requested.

To download application code:

- 1. First, be sure that the scanner is connected to the host computer.
- 2. Apply power to the scanner.
- 3. In the Firmware Update dropdown menu, select App Code. This will open a dialog that allows the user to browse for the application code file.
- 4. Navigate to where the application code file (a \*.mot file) is located on the host computer.
- 5. Allow approximately a minute for firmware to download.

As the application code begins to download, the scanner will be silent, the LEDs will flash intermittently, and a progress indicator at the bottom of the di-soric ID window will show when the download is complete.

Caution: Do not interrupt power or disconnect the host cable while download is in progress.

## Firmware Verification

#### *Request Part Number*

Send a request to the scanner for application code, boot code, or FPGA code part numbers.

- 1. Click the Firmware tab.
- 2. Select App Code, Boot Code, or FPGA Code from the dropdown menu to the left of the Request Part No. button.
- 3. Click the Request Part No. button to see the part number displayed in the text field to the right.

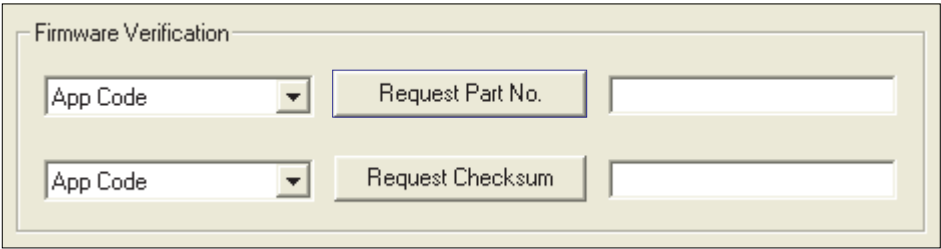

### *Request Part Number by Serial Command*

- When  $\leq \#$  (a request for all product part numbers) is sent, the scanner returns: <#b/BOOT\_P/N><#a/APP\_P/N><#p/PROFILE\_P/N>.
- When  $\frac{4}{8}$  (a request for the application code part number) is sent, the scanner returns: <#a/APP\_P/N>.
- When  $\leq$ #b> (a request for the boot code part number) is sent, the scanner returns: <#b/BOOT\_P/N>.
- When  $\leq \#f$  (a request for the FPGA code part number) is sent, the scanner returns: <#f/FPGA\_P/N>.

#### *Firmware*

### *Request Checksum*

Send a request to the scanner for application code, boot code, or FPGA code checksums.

- 1. Click the Firmware tab.
- 2. Select App Code, Boot Code, or FPGA Code from the dropdown menu to the left of the Request Checksum button.
- 3. Click the Request Checksum button to see the part number displayed in the text field to the right.

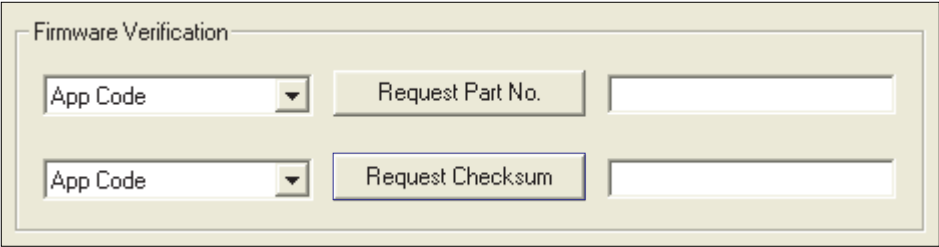

## *Request Checksum by Serial Command*

- When <!> (a request for all available firmware checksums) is sent, the scanner returns: <! b/BOOT\_CHECKSUM><!a/APP\_CHECKSUM><! p/PROFILE\_CHECKSUM>
- When  $\leq |a\rangle$  (a request for the application code checksum) is sent, the scanner returns: <!a/APP\_CHECKSUM>
- When  $\langle$  =  $\vert$ b> (a request for the boot code checksum) is sent, the scanner returns: <!b/BOOT\_CHECKSUM>
- When  $\leq$  [ $\leq$  (a request for the FPGA code checksum) is sent, the scanner returns: <!f/FPGA\_CHECKSUM>

# Default / Reset / Save

Understanding and controlling the scanner's active, saved, and default settings is critical to its successful operation.

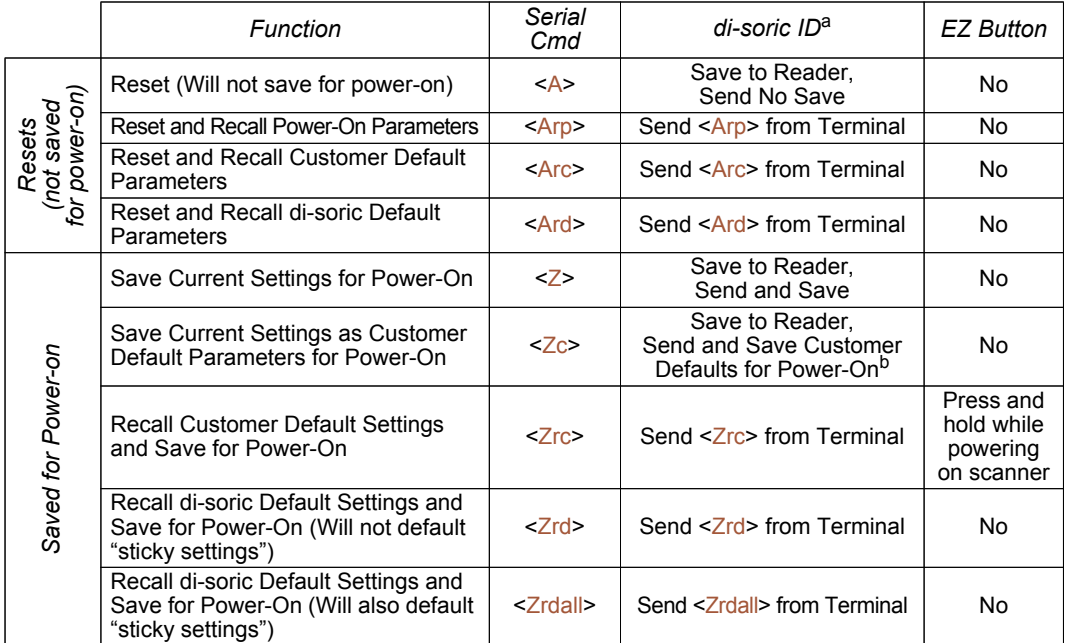

a. When right-clicking in a tree control to select Default Current Menu Settings or Default All di-soric ID Settings, it is important to note that only di-soric ID settings are defaulted. To save these defaults to the scanner itself, follow up with a Save to Reader, Send and Save command.

b. Only available in di-soric ID if enabled in Preferences (General tab), accessible from the Options dropdown menu.

## *Resets*

Resets ("A" commands) affect only the current settings (active memory) and are not saved for power-on.

## *Saved for Power-on*

Power-on parameters ("Z" commands) are saved to NOVRAM and recalled and loaded into current parameters when power is cycled to the scanner or the  $\langle A_{\rm r} \rangle$  command is issued.

## *Defaults*

Defaults are di-soric firmware settings or saved customer settings that can be recalled, either by software or hardware reset.

#### *Default / Reset / Save*

## *Customer Default Parameters*

Customer default parameters (saved by  $\leq$  zc>) are the same set of parameters as power-on parameters but are saved in a different, isolated section of NOVRAM. This allows a user essentially to create a back-up set of parameters that can be recalled in the event that the current parameters or power-on parameters have been accidentally changed or are no longer desired.

It is important to note that a hardware default does not affect customer default parameters. For example, a user that has inadvertently changed communication settings and saved them with a  $\leq$  command, may not know the correct settings or have the capability to communicate within those settings. By first doing an EZ Button default to restore the known di-soric defaults, the user can then recall the previous customer-saved settings with an <Arc> or <Zrc> command.

## Restore Customer Defaults

Use the EZ Button to default the scanner by holding it down while applying power to the scanner (if this feature is enabled).

## *di-soric Default Parameters*

di-soric default parameters are contained in the firmware and cannot be changed.

## Software Defaults

di-soric default parameters can be recalled (loaded into current settings) with the <Ard> command or recalled and saved for power-on with the  $\leq$ rd> command.

## Restore di-soric Defaults

If a software default and reset is not possible, it may be necessary to reset the scanner by shorting (connecting) specific pins. This procedure has the same effect as the  $\langle Zr\rangle$ software command.

Important: For this reset to occur, this command must be executed within 60 seconds of a power-on or a reset.

- Apply power to the scanner.
- Locate default pin and ground.
- Momentarily connect these wires (or pins) and listen for a series of short beeps.
- Within 3 seconds, connect them again. A longer beep should be heard. If not, repeat the process.

## Default on Power-On

Use the EZ Button to default the scanner by holding it down while applying power to the scanner (if this feature is enabled).

# Scanner Status Requests

## *<K?> All Status Request*

This is the fastest way to learn the scanner's current configuration. Sending this request will return the current settings of all commands, starting with the lowest K command value and ending with the highest K command value.

## *<K??> All Descriptor Status Request*

This request will return all current descriptors for every K command, starting with the lowest K command value and ending with the highest K command value.

## *<K?#> All Range Status Request*

This request will return the current settings of all commands within the user-defined range, starting with the lowest user-defined K command value and ending with the highest user-defined K command value.

## *<Knnn?> Single Status Request*

This request will return the value of the variables associated with the requested K command. The request of a single entry of a database command cannot exceed the number of database slots for the specific command.

## *<Knnn??> Single Descriptor Status Request*

This request returns the basic functional description of all fields in the requested K command.

## *<Knnn?#> Single Range Status Request*

This request will return the value range and storage type description of all fields in the requested K command.

## *<Knnnd> Default Customer Parameter*

This request will default a single K command if the command has customer-defined parameters rather than factory-defined parameters.

# Other Serial Utility Commands

## *Calibration without Menu*

Sending the  $\langle \text{QCAL} \rangle$  command from di-soric ID's Terminal initiates auto-calibration without entering the auto-calibration menu. The calibrated parameters are determined by the settings of the [Calibration Options](#page-189-0) command.

## *Calibration with Menu*

Sending the  $\langle \mathcal{Q} \rangle$  command from di-soric ID's Terminal enters the auto-calibration menu. The initial state of the menu is determined by the settings of the [Calibration Options](#page-189-0) command.

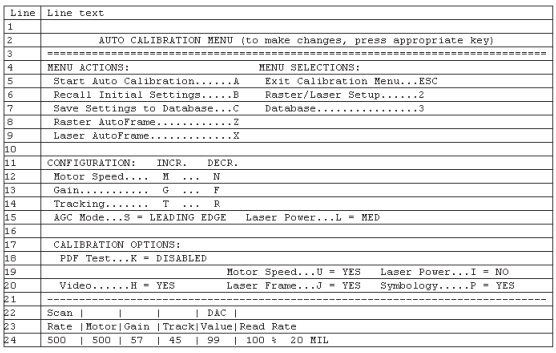

When the Auto Calibration menu is entered, or when calibration is beginning, all NOVRAM settings that will be calibrated, manipulated during the calibration process, or configured by the calibration menu are saved to an "initial" settings buffer:

- AGC Mode
- $\cdot$  Gain
- $\cdot$  Tracking
- Motor Speed
- Laser On Position
- Laser Off Position
- Laser Framing Status
- Laser Power
- Laser On/Off Status
- Raster Top Offset
- Raster Bottom Offset
- Raster Status
- Raster On/Off Status

Note: Calibration Options and symbology status are not backed up. Any changes made to Calibration Options, or any new symbologies detected, can only be restored by cycling power or sending a "Recall" command: <Arp>, <Arc>, <Zrd>, or <Zrc>.

## Calibration Progress Indicators

The calibration process occurs in five phases: Quick Focus, Search Pass, Focus Pass, Medium Pass, and Fine-Tune Pass. The scanner quickly locates the configuration setup, defines a calibration range for the parameters, and then tunes the parameters for optimal performance.

During the calibration process, the scanner has a number of ways to communicate its progress to the user. The following three types of feedback are the primary ways that the scanner communicates calibration progress.

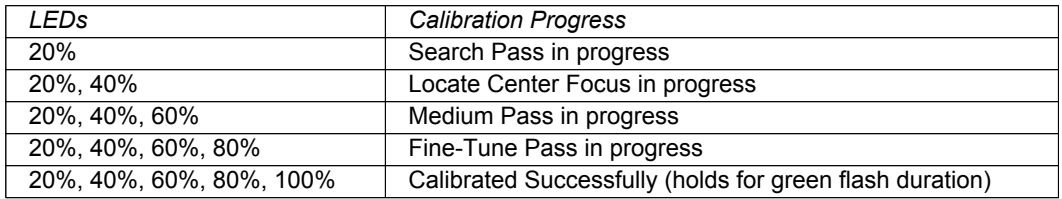

## Beeper/Green Flash

The beeper and green LED flash are used to indicate calibration status as shown in the table below:

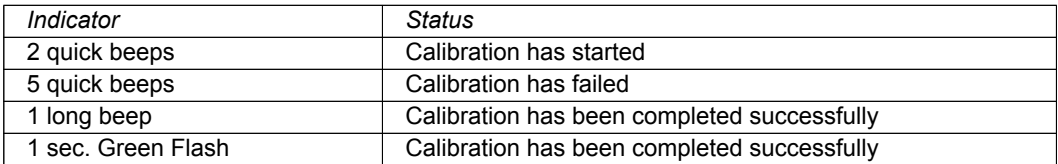

#### *Other Serial Utility Commands*

## Outline of Full Auto Calibration Process

Auto Calibration runs a calibration cycle for the scanner to optimize basic symbol decoding parameters. Focus, Gain, Shutter Speed, and Symbol Type are all configured during Auto Calibration. To configure the operation of Auto Calibration see Calibration Options. The calibration cycle can be entered either through di-soric ID, serial command, or the EZ Button.

- 1. If laser framing is enabled, set scan line to full.
- 2. If laser power calibration is enabled, set laser power to factory default.
- 3. If motor speed calibration is enabled, set motor speed to factory default.
- 4. If video calibration is enabled, set gain and tracking to default.
- 5. If symbology detection is enabled: initialize symbology detection array with current symbology status configuration; enable all symbologies (except PDF417 and Pharmacode); symbology detection continues to operate concurrently with all remaining calibration processes.
- 6. Set LEDs to display 20% LED on, all others off.
- 7. Pre-position the raster: As-Is: no change; Straight: set raster straight out; Search or Frame: sweep the raster through full sweep angle. If a symbol is found, place raster in the middle of the symbol. If no symbol is found, set raster straight out.
- 8. Set LEDs to display 40% LED on, all others off.
- 9. Perform one pass of symbology detection (100 scans are decoded).
- 10. Perform motor and laser calibration (if enabled).
- 11. If motor speed calibration is enabled, motor speed starts at 300 sps, and is increased by 50 sps until 500 sps. After 500 sps, motor speed is increased by 100 sps until 1,000 sps. Motor speed calibration is limited to a maximum of 1000 sps, or motor speed is not changed.
- 12. If laser power calibration is enabled, at each motor speed increment, laser power is cycled between low, medium, and high power settings, or laser power is not changed.
- 13. If video calibration is enabled, and AGC is enabled (not in Fixed Gain operation), several gain and tracking pairs are used at each motor speed and laser power combination, or video settings are unchanged.
- 14. A "best-ever" read rate value is initialized to 0 to start the calibration process.
- 15. At each motor speed/laser power/video combination, a new read rate is acquired. The settings used to acquire the new read rate are recorded as the new "best" if:
	- The new read rate is better than 95%. Go to the next motor speed.
	- The new read rate is greater than the best read rate. Go to the next laser power.
	- The new read rate is equal to the best read rate, and the motor speed is greater. Go to the next laser power.
	- The new read rate is equal to the best read rate, and the laser power is less. Go to the next laser power.
- 16. Set LEDs to display 60% LED on, all others off.
- 17. Restore user-configured video (gain and tracking) settings.
- 18. Perform video calibration, (if enabled): take initial read rate at current settings; calibrate video, select new gain and tracking; take final read rate with new gain and tracking; if final read rate is  $\leq$  2%, video calibration fails; if final read rate is  $\geq$  or = initial read rate, video calibration passes and new settings take effect; if final read rate is < initial read rate, video settings revert to pre-calibration values (this is not considered a "failure"; all other settings calibrated by other calibration processes like motor speed and laser power).
- 19. Perform raster framing if the raster parameter of the calibration command is set to "Frame".
- 20. Perform laser framing, if enabled.
- 21. If symbology detection is enabled, update user NOVRAM with any new symbologies detected during calibration.

Notes:

If any step in the calibration process fails, of if the user cancels calibration, the remainder of calibration is canceled and all settings are restored to their previous state. This does not apply to symbology status when symbology detection is enabled. Any symbols that are decoded during calibration will be enabled, even if any other calibration processes fail or are canceled.

#### *Other Serial Utility Commands*

## *Bar Code Configuration Mode*

Bar Code Configuration Mode is a way of programming the scanner by using symbols. Bar Code Configuration Mode can be entered two different ways:

- 1. By forcing the scanner into Bar Code Configuration Mode by serial command <BCCFG>.
- 2. By configuring one of the four EZ Button positions (Single Beep, Two Beeps, Three Beeps, Four Beeps) to Bar Code Configuration Mode.

Once Bar Code Configuration Mode has been entered, symbols can be thought of as serial data. Configure the scanner by printing symbols in di-soric's serial command format. Commands are processed as if the data were streamed in through the serial port. The scanner will acknowledge the symbol with a beep, green flash, and echo the serial data to the host. If the command causes the scanner to produce more serial output, such as serial verification or counter requests, the data will be routed to the host.

Bar Code Configuration Mode can be exited by any reset  $\leq A$  or  $\leq Z$  command as well as a <J> or a quick press and release of the EZ Button.

The command to exit Bar Code Configuration Mode can be included as part of the symbol. For example, try encoding <K200,4><K220,*1*><J> into a symbol. This configures the scanner to enable Serial Trigger Mode, to program a new trigger to end the read cycle, and to exit Bar Code Configuration Mode with <J>.

To end all EZ Button functions, press the EZ Button once and quickly release.

# Embedded Menus

The ID-03 contains Embedded Menus to provide easy configuration in situations where a di-soric ID Software may not be available or applicable.

The Embedded Menus consist of a Main Menu and a sub-menu for every group of commands.

The following example shows how a user can operate the ID-03's Embedded Menus.

## *Main Menu*

For the purpose of this example, assume the user wants to navigate to the Symbologies menu. The user would select C from the list.

```
=========================[MAIN MENU]============================
```

```
A) COMMUNICATION
B) SCANNER SETUP
C) SYMBOLOGIES
D) SCANNER I/O SETUP
E) DIAGNOSTICS SETUP
F) CONFIG IP DATABASE
```

```
G) OUTPUT ORDER FILTER
```
- H) MATCHCODE
- -- PLEASE PRESS A-H TO EDIT, ESC TO EXIT |

## *Command Menu*

The user then selects B to navigate to the Code 128 menu.

```
=======================[SYMBOLOGIES]============================
---- Code Type --------------------- Status ----------
A) CODE 39 ENABLE
B) CODE 128 DISABLE
C) CODE I 2 OF 5 DISABLE
D) CODABAR DISABLE
E) UPC DISABLE
F) CODE 93 DISABLE
G) PHARMA CODE DISABLE
H) PDF417 DISABLE
------------- Global Parameters -------------
I) Quiet Zone Status = DISABLE
J) Symbology Identifier Status = DISABLE
K) Background Color = White
-- PLEASE PRESS A-K TO EDIT, 1=MAIN MENU, 2=PREVIOUS MENU, ESC TO EXIT
```
#### *Embedded Menus*

## *Parameter Menu*

The user then selects B to configure the Fixed Symbol Length Status parameter.

```
===========================[CODE 128]============================
A) Code 128 Status = DISABLE 
B) Fixed Symbol Length Status = DISABLE
C) Symbol Length = 10
D) EAN-128 Status = DISABLE
E) Output Format = Standard
F) Application Record Separator Status = DISABLE
G) Application Record Separator Character = ,
H) Application Record Brackets = DISABLE
I) Application Record Padding = DISABLE
-- PLEASE PRESS A-I TO EDIT, 1=MAIN MENU, 2=PREVIOUS MENU, ESC TO EXIT |
```
## *Parameter Options Menu*

At this level, the current setting and system default are both shown. The user can select the desired option and go back to the previous menu, or press Enter or ESC to return to the previous menu without any change to the parameter.

```
==================[Fixed Symbol Length Status]===================
A) DISABLE [CURRENT] [DEFAULT]
B) ENABLE 
-- PLEASE PRESS A-B TO CHANGE THE PARAMENTER, ESC TO CANCEL
```
Another example of a Parameter Options-level menu is the Symbol Length, shown below. In this menu, the user is prompted to enter a desired value in a range from 1 to 128, and the menu shows a system default of 10. After a desired value has been entered, the user must press Enter to confirm that the value is valid and return to the previous menu, or press ESC to return to the previous menu without any change to the parameter. The user could also return to the previous menu by pressing Enter when no value has been entered.

```
=======================[Symbol Length]===========================
A) Symbol Length = 10
    Rang: 1 - 128
    System Default: 10
-- PLEASE TYPE THE NEW VALUE, THEN ENTER, ESC TO CANCEL
-- NEW VALUE = \vert
```
# *Appendices*

### *Contents*

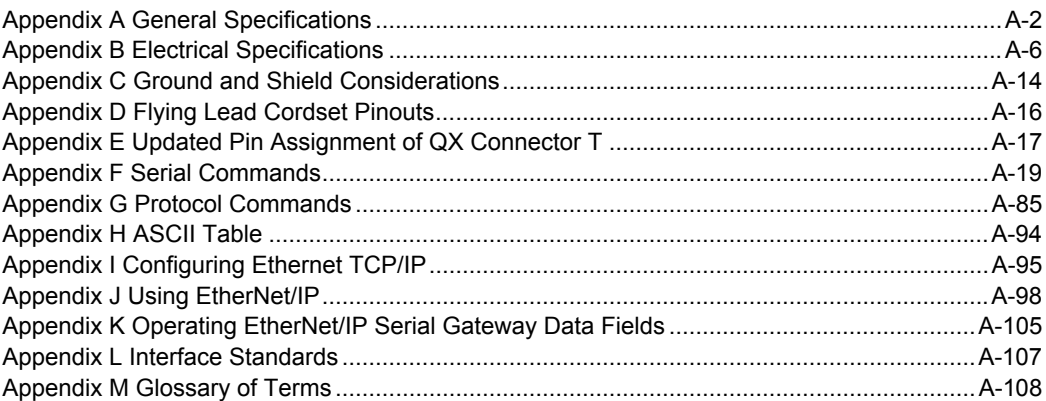

#### *General Specifications*

# *Appendix A — General Specifications*

#### *Mechanical*

**Height:** 4.59" (109 mm) **Width:** 3.74" (95 mm) **Depth:** 1.76" (45 mm) **Weight:** 16 oz. (453 g)

#### *Environmental*

**Enclosure:** Die-cast aluminum **Operating Temperature:** 0° to 50° C  $(32° to 122° F)$ **Storage Temperature:** –50° to 75° C ( $-63^{\circ}$  to 167° F) **Humidity:** up to 90% (non-condensing)

#### *Emissions*

**Heavy Industrial:** EN 61000-6-2:2005 **Radiated Emissions:** EN 55022:2006 Class A 30-1000 MHz **Conducted Emissions:** EN 55022:2006 Class A .15-30 MHz

#### *Communication Interface*

**Standard Interfaces:** RS-232, RS-422, RS-485, Ethernet

#### *Symbologies*

**Standard Offering:** Code 39, Codabar, Code 93, Interleaved 2 of 5, Code 128, PDF417, MicroPDF417, Pharmacode, UPC, GS1 DataBar **Applications Standards:** EAN-128, AIAG

> **LASER RADIATION** DO NOT STARE INTO BEAM, CLASS 2 LASER PRODUCT 655 nm, 1.75 mW IEC 60825-1:1993+A1:1997+A2:2001

#### *Laser Light*

**Type:** Laser diode **Output Wavelength:** 655 nm nominal **Operating Life:** 50,000 hours @ 25° C **Safety Class:** Visible laser: CDRH Class II, 655 nm

#### *Scanning Parameters*

**Mirror Type:** Rotating, 10-faceted **Scan Rate:** Adjustable from 300 to 1,400 scans per second **Scan Width Angle:** Typically 60° **Pitch:** ±50° max. **Skew:** ±40° max. **Symbol Contrast:** 25% min. absolute dark-to-light differential at 655 nm wavelength **Raster Mirror Performance: 1**° - 10°: 80 sweeps per second; 11° - 20°: 60 sweeps per second; 21° - 34° (max.): 40 sweeps per second; 35° - 36° (max.): 20 sweeps per second

#### *Protocols*

Point-to-Point, Point-to-Point with RTS/CTS, Point-to-Point with XON/XOFF, Point-to-Point with RTS/CTS and XON/XOFF, User-Defined Multidrop, Ethernet TCP/IP, EtherNet/IP

#### *Discrete I/O*

**Input 1 (Trigger / New Master):** Optoisolated, 4.5–28V rated (13 mA at 24VDC); New Master is (–) to signal ground **Outputs (1, 2, 3):** Optoisolated,  $1-28V$  rated ( $I_{CE}$  < 100 mA at 24VDC, current limited by user)

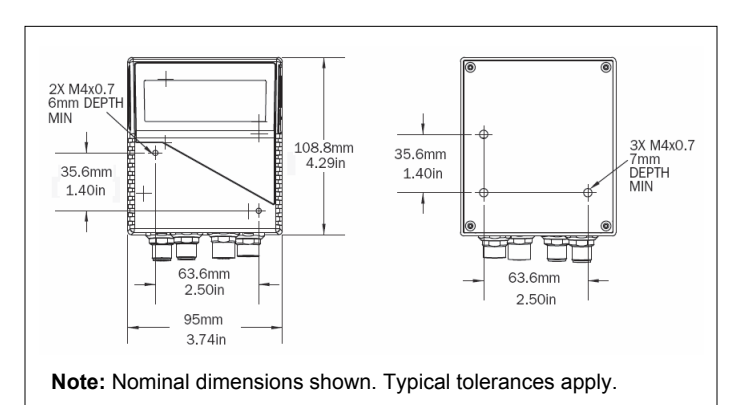

#### *ID-03 Dimensions*

#### *Appendices*

## **VSID-IB-ES Interface Device**

#### *Mechanical*

**Height:** .75" (19.1 mm) **Width:** 2.50" (83.5 mm) **Depth:** 3.15" (80 mm) **Weight:** 7 oz. (200 g)

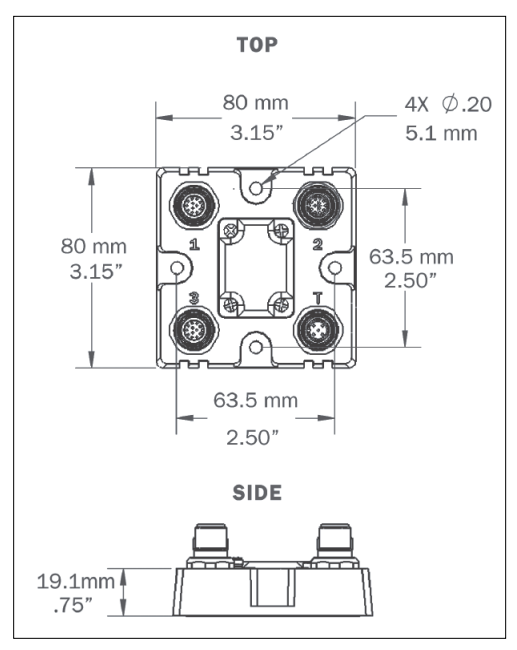

*VSID-IB-ES* 

## *General Specifications*

#### *Read Ranges*

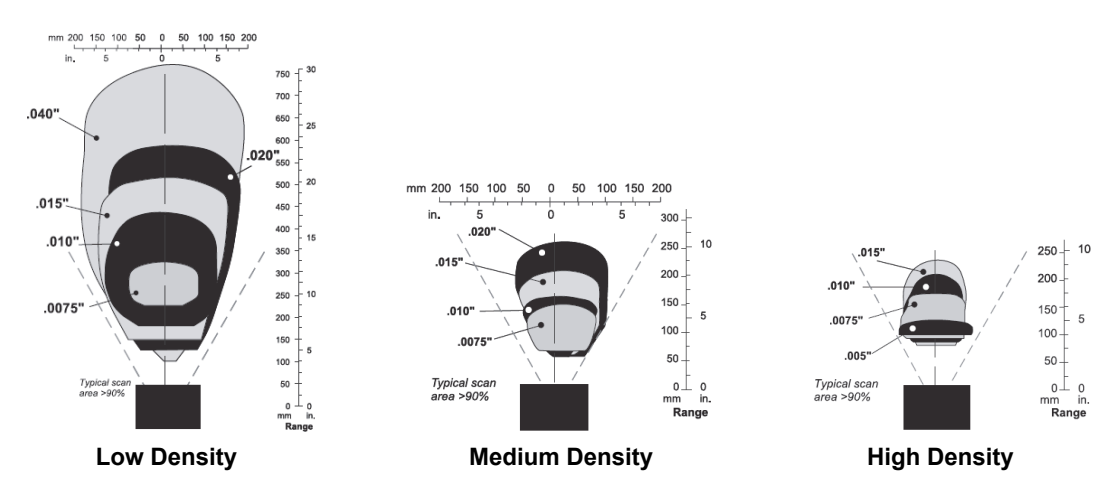

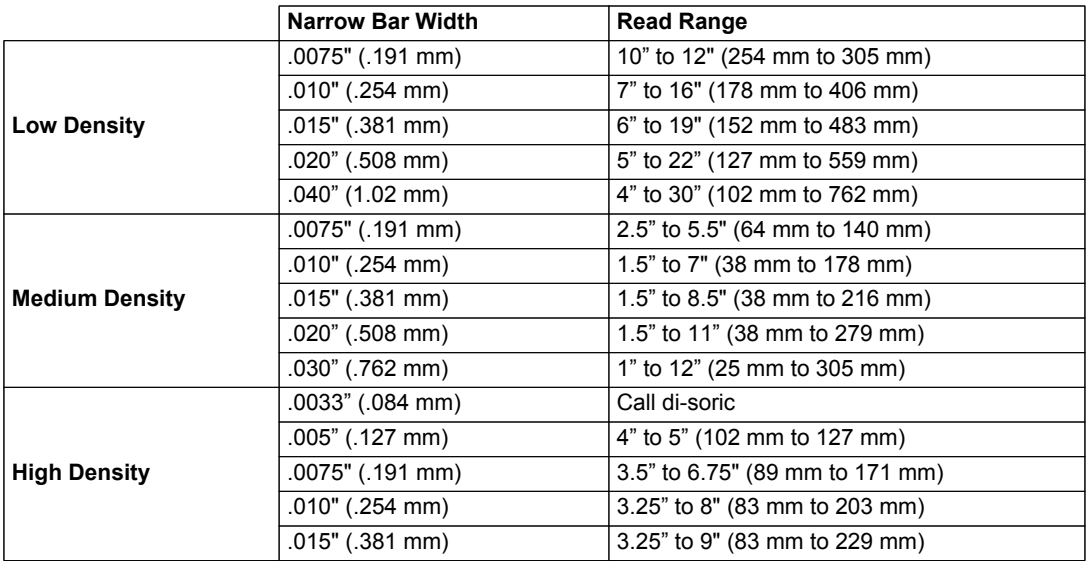
#### *Options*

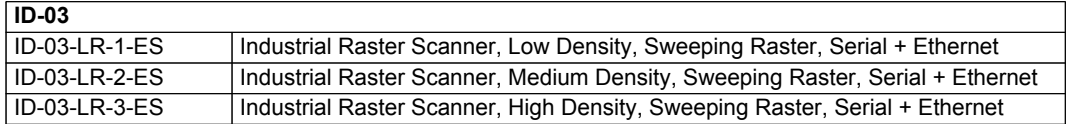

#### *Safety Certifications*

CDRH, FCC, UL/cUL, CE, CB, BSMI (compliant)

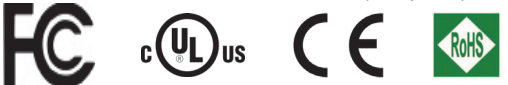

*RoHS/WEEE Compliant*

*ISO Certification*

*ISO 9001 Registered Company*

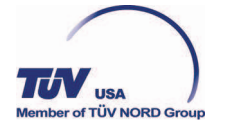

©2011 di-soric GmbH & Co. KG

All rights reserved. Specifications subject to change.

Product specifications are given for typical performance at 25°C (77°F) using grade A labels. Performance characteristics may vary at high temperatures or other environmental extremes. Warranty–One year limited warranty on parts and labor. Extended warranty available.

*Electrical Specifications*

# *Appendix B — Electrical Specifications*

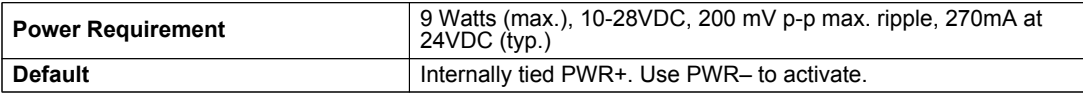

# **ID-03 Connectors**

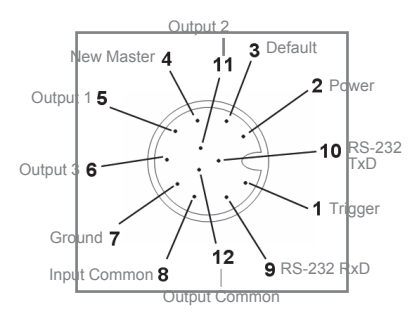

#### *Connector A (All Models) M12 12-pin Plug*

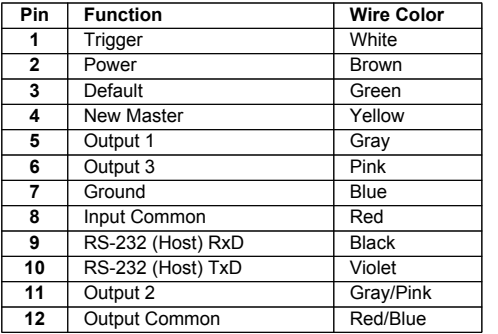

### **Continued next page**

### *Appendices*

# **ID-03 Connectors (continued)**

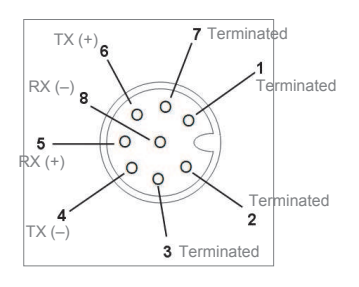

#### *Connector B (Ethernet Models) M12 8-pin Socket*

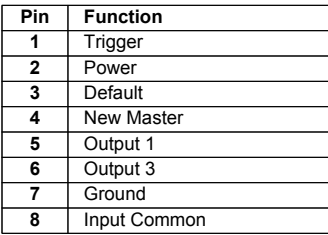

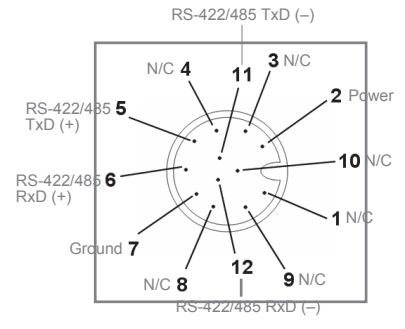

#### *Connector P/M (All Models) M12 12-pin Plug*

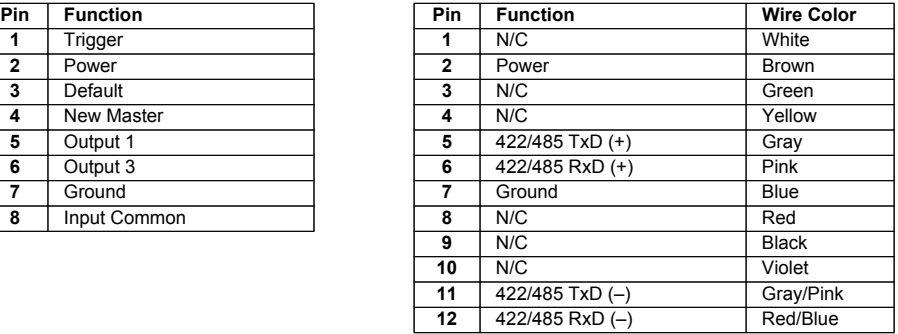

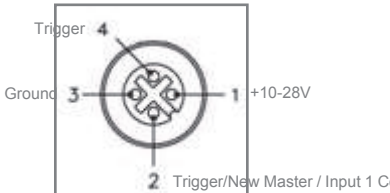

2 Trigger/New Master / Input 1 Common

### *Connector T (Trigger) 4-pin Socket*

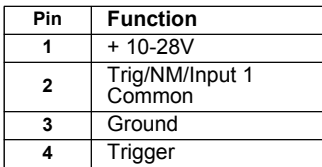

# **VSID-IB-ES Connectors**

**Connector T** on the VSID-IB-ES Interface Device is the Trigger connector.

**Connectors 1**, **2**, and **3** can be used to bus power and data as required by the application.

The connectors on the VSID-IB-ES interface device physically mirror those on the ID-03 scanner, but they do not have explicit pin assignments. The VSID-IB-ES connectors take on the communications and power roles that are assigned to them.

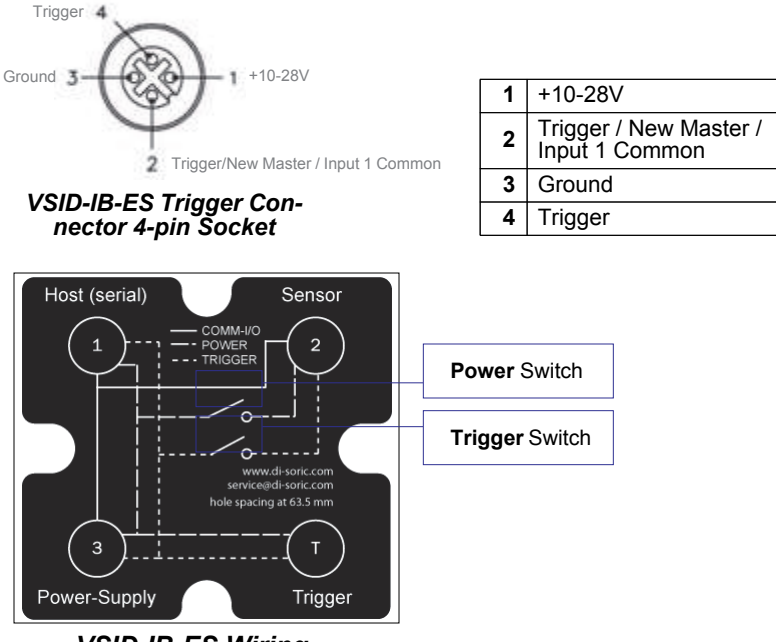

*VSID-IB-ES Wiring* 

**Connectors 1** and **3** are 12-pin plugs, and **Connector 2** is a 12-pin socket. All three connectors can be assigned to bus power and data.

The two switches at the center of the device allow the user to route signals as needed.

The simple diagram above (also shown on the base of the VSID-IB-ES) illustrates how power, communications, I/O, and trigger signal can be routed through the VSID-IB-ES device.

**Power** can be bussed between scanners and interface devices. At each location on a network where a new power supply is added, the Power switch on the VSID-IB-ES can be used to break power between Connector 2 and Connectors 1, 3, and T.

The **Trigger** signal between Connector 2 and Connectors 1, 3, and T can be broken using the Trigger switch. This isolates trigger signals as required.

# **Optoisolated Outputs**

The reader has optoisolated outputs that can transfer signals from the reader to peripherals. Outputs can be configured as either NPN or PNP, but NPN and PNP cannot be mixed in a system, because the output common is shared by all outputs.

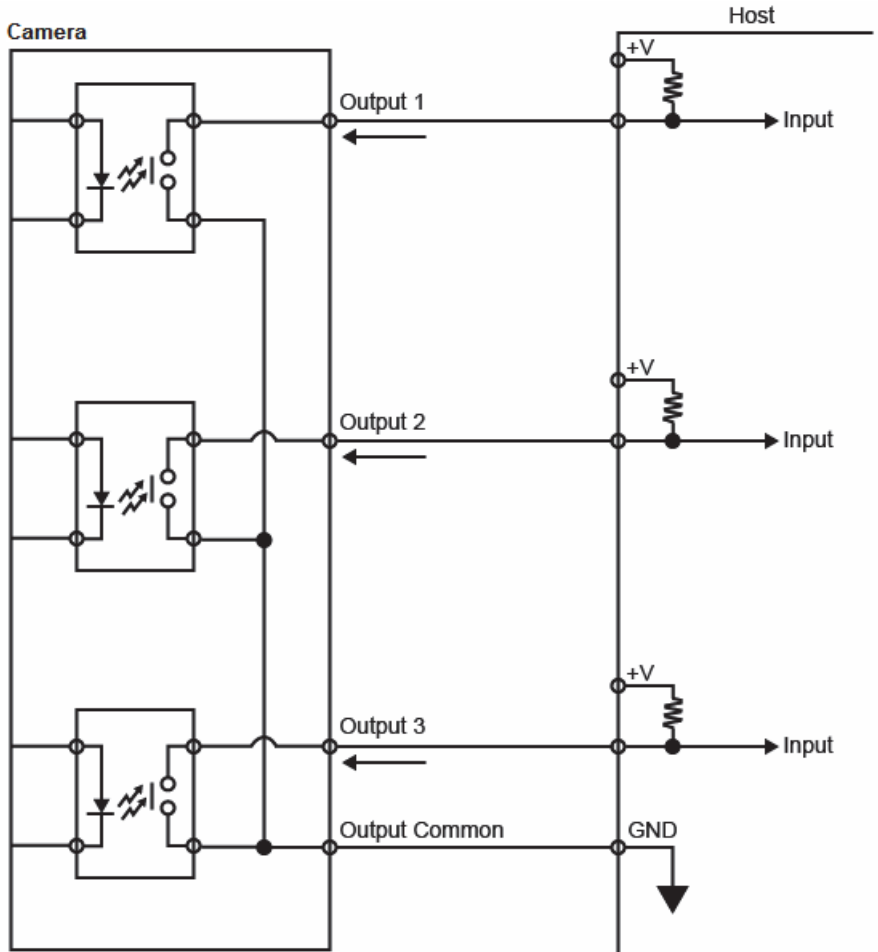

# *NPN Output for Host Input*

## *Electrical Specifications*

# *NPN Output for External Load*

Camera

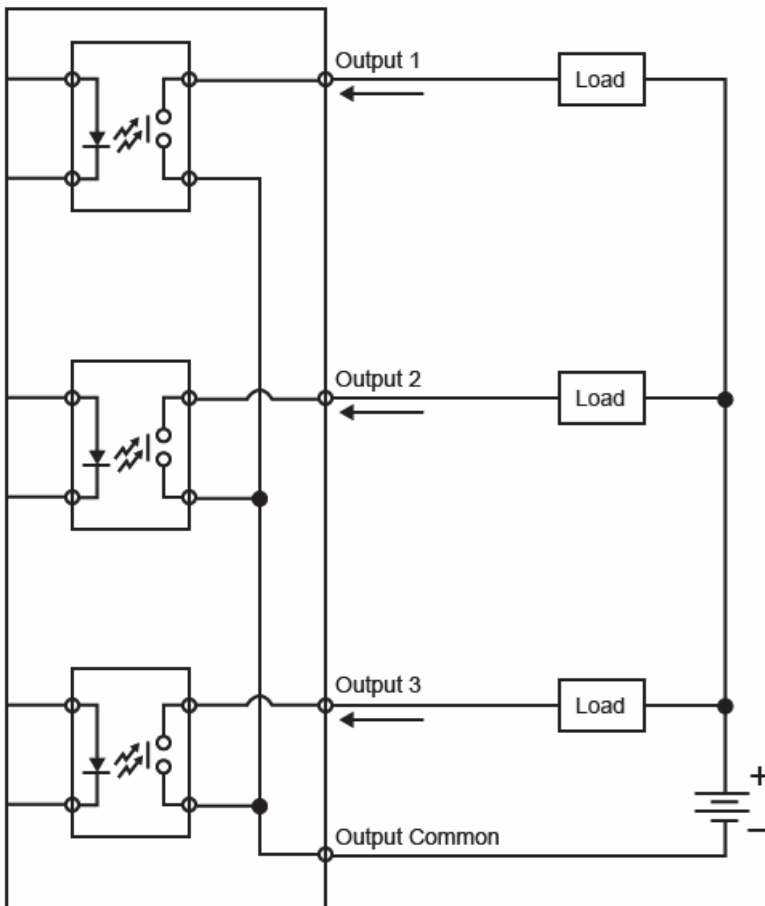

### *Appendices*

*PNP Output for Host Input*

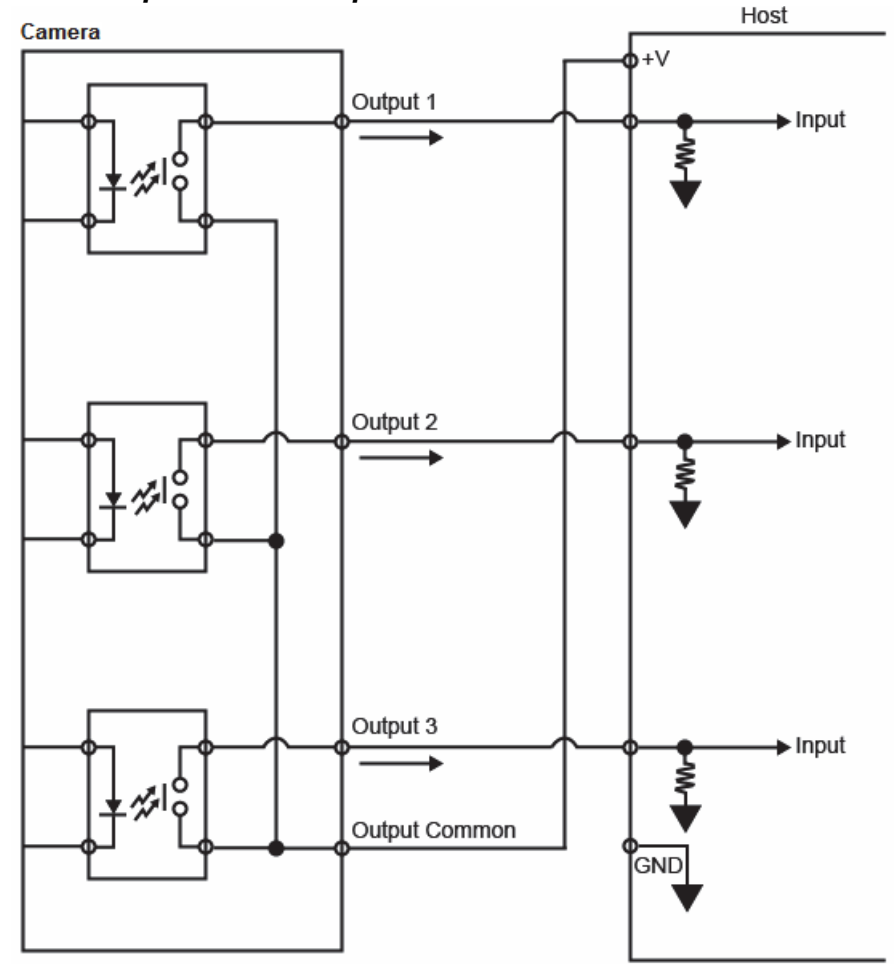

## *Electrical Specifications*

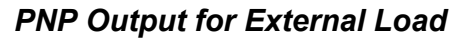

Camera

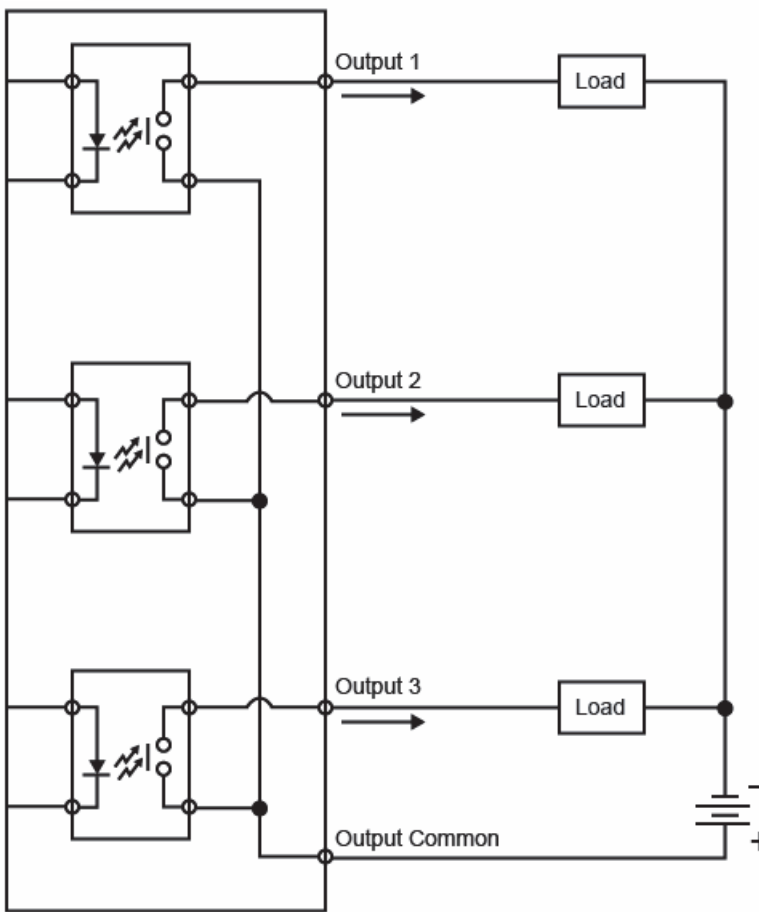

# **Optoisolated Inputs**

All discrete inputs are optoisolated. Inputs can be configured as either NPN or PNP, but NPN and PNP cannot be mixed in a system, because the input common is shared by all inputs.

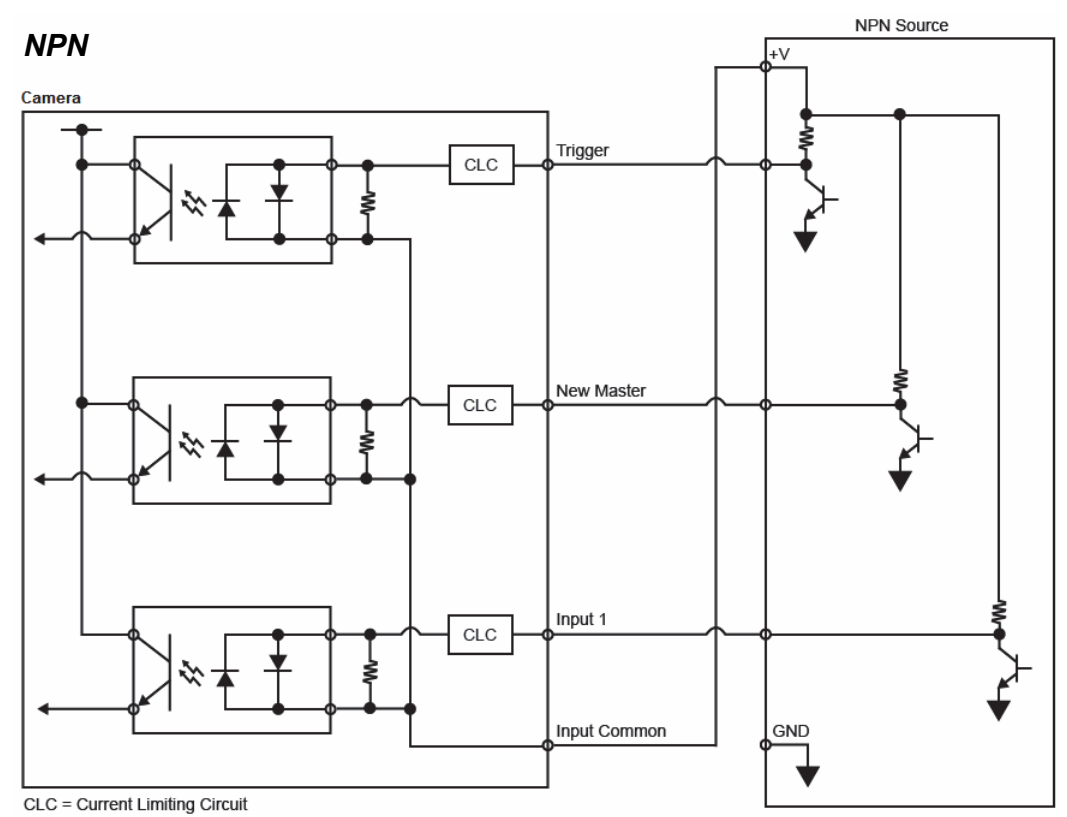

### *Electrical Specifications*

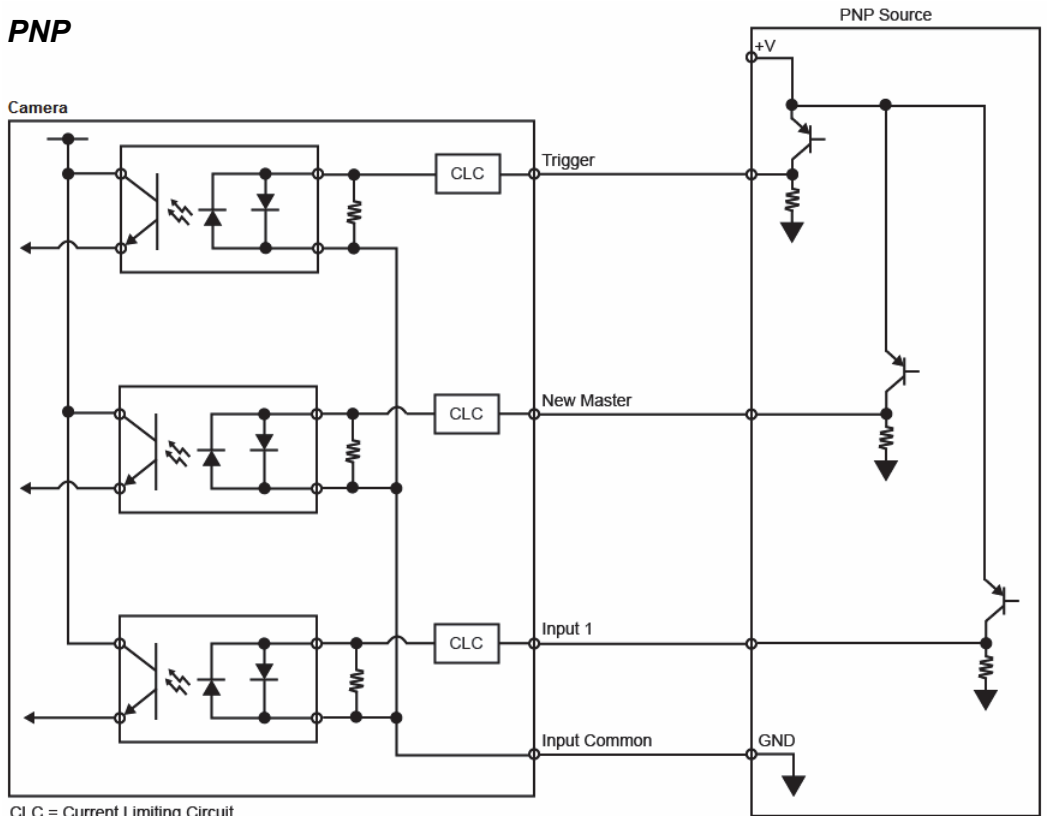

CLC = Current Limiting Circuit

#### *Appendices*

# *Appendix C — Ground and Shield Considerations*

Proper grounding is necessary for operator safety, noise reduction, and the protection of equipment from voltage transients. Buildings, including any steelwork, all circuits, and all junction boxes must be grounded directly to an earth ground in compliance with local and national electrical codes.

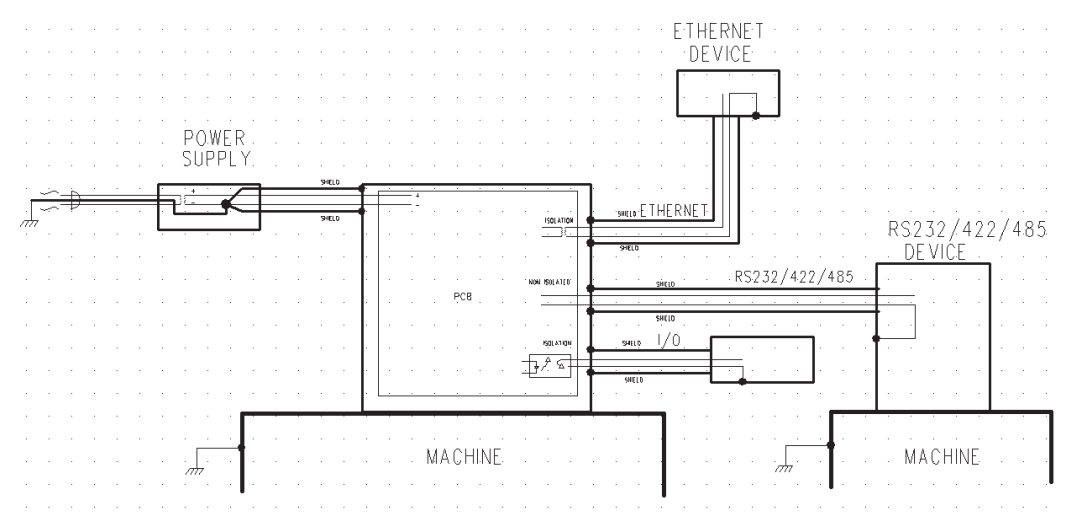

*An earth ground is provided through the cable shields and chassis of the scanner.*

# **Ground Loops**

Ground loops (signal degradation due to different ground potentials in communicating devices) can be eliminated or minimized by ensuring that both the host, scanner, and their power supplies are connected to a common earth ground.

### *Ground and Shield Considerations*

# **Expected Power and Ground Connections for Proper Operation**

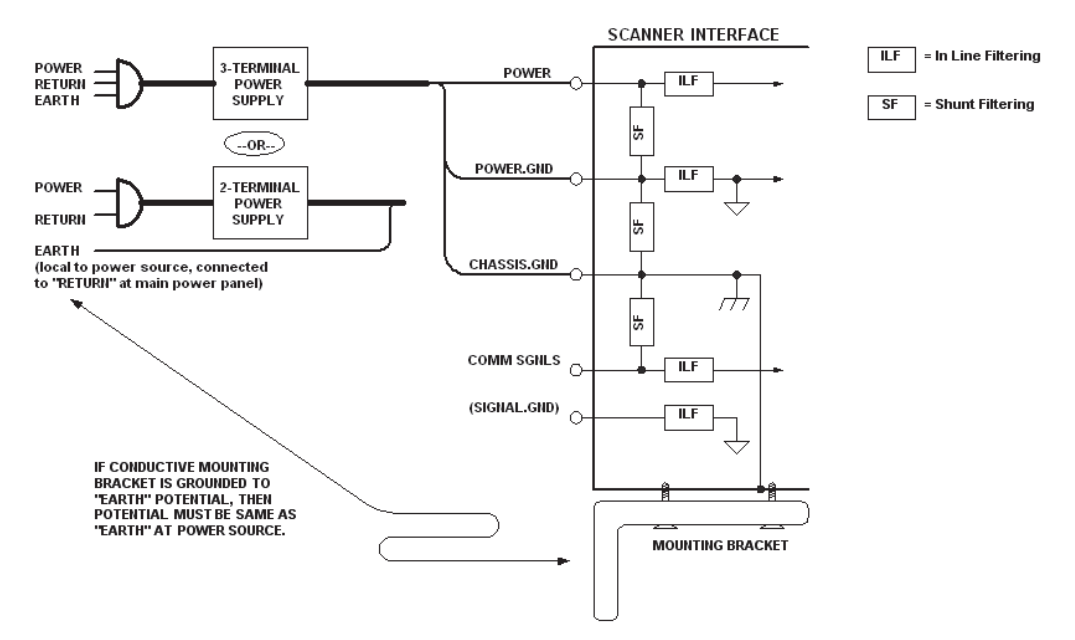

# **Notes:**

- ï Ensure that mounting bracket "Earth" is at the same potential as power source "Earth".
- Supply "Return" and "Earth" ground must be stable, low-impedance reference points.
- "2-Terminal Power Supply" must still provide an "Earth" connection to the scanner.
- ï "Signal Ground" can be used for communications and/or discrete signal ground reference. It must **not** be used as Power Ground or Earth Ground.

# *Appendix D — Flying Lead Cordset Pinouts*

di-soric offers two flying leads cordsets for use in ID-03 hardware configurations. The diagrams below show the correspondence of wire colors to pins.

# **Cordset, M12 12-Pin Plug, Flying Leads**

The cordset connects to ID-03 Connector B (serial) and VSID-IB-ES Connector 2.

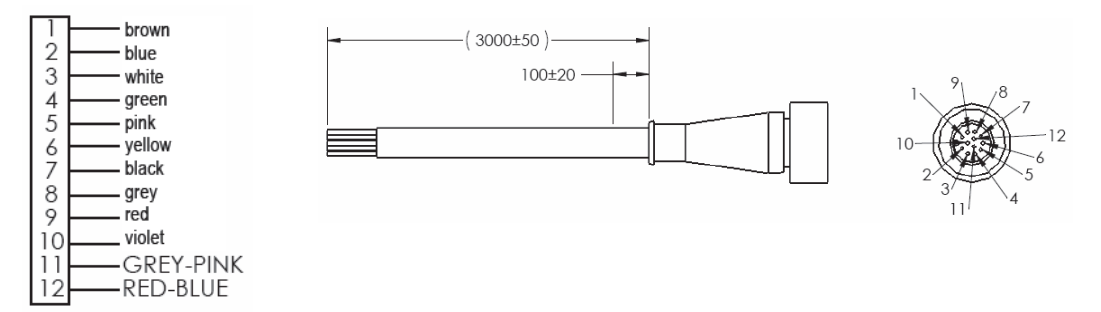

# **Cordset, M12 12-Pin Socket, Flying Leads**

The cordset connects to ID-03 Connectors A and P/M, and VSID-IB-ES Connectors 1 and 3.

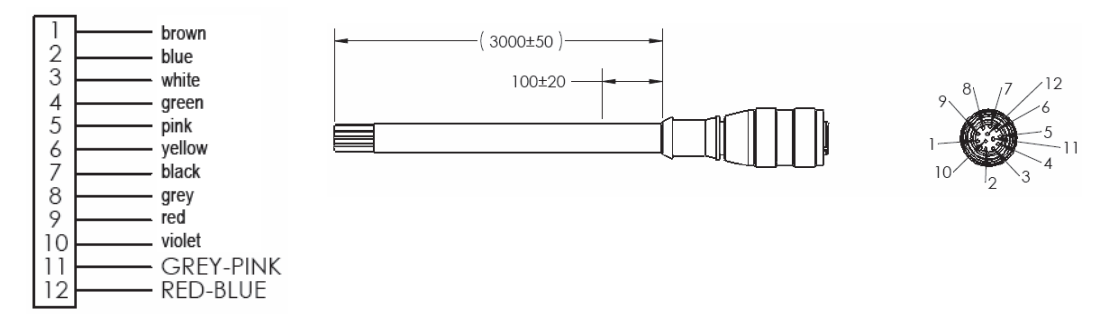

*Updated Pin Assignment of Connector T*

# *Appendix E — Updated Pin Assignment of Connector T*

# **Problem**

The trigger signal from Connector T interferes with the operation of Trigger, New Master, and Input 1 on Connectors A and B, or across multiple scanners, if interconnected.

# **Cause**

The Trigger and Common pins from Connector T are not connected to the correct signal within the circuit. The standard photo sensor will signal the input common pin instead of the trigger pin. The photo sensor signal that is switching the common line will interfere with any inputs wired into Connectors A or B.

### **Original pin assignments:**

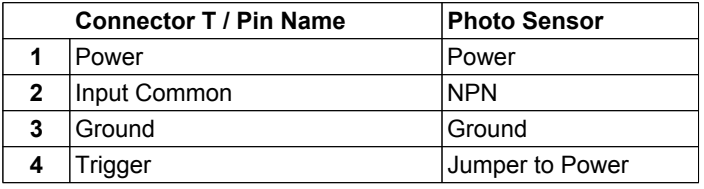

**Note:** This will only cause an issue if using Trigger, New Master, or Input 1 on Connectors A or B.

# **Solution**

The pin assignment of Connector T has been modified by swapping the input common and trigger pins. The pin assignments on all other connectors remain the same.

**Pin assignment modifications are highlighted:**

|              | <b>Connector T / Pin Name</b> | <b>Photo Sensor</b> |
|--------------|-------------------------------|---------------------|
|              | l Power                       | Power               |
| $\mathbf{2}$ | <b>Trigger</b>                | <b>NPN</b>          |
| 3            | Ground                        | Ground              |
|              | <b>Input Common</b>           | Jumper to Power     |

### **The proper configuration is shown here:**

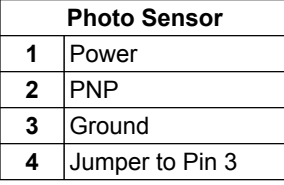

# *Appendix F — Serial Commands*

**Note:** For a list of utility commands such as defaults, read rate requests, device control options, and scanner status requests, see **[Serial Utility Commands](#page-366-0)** .

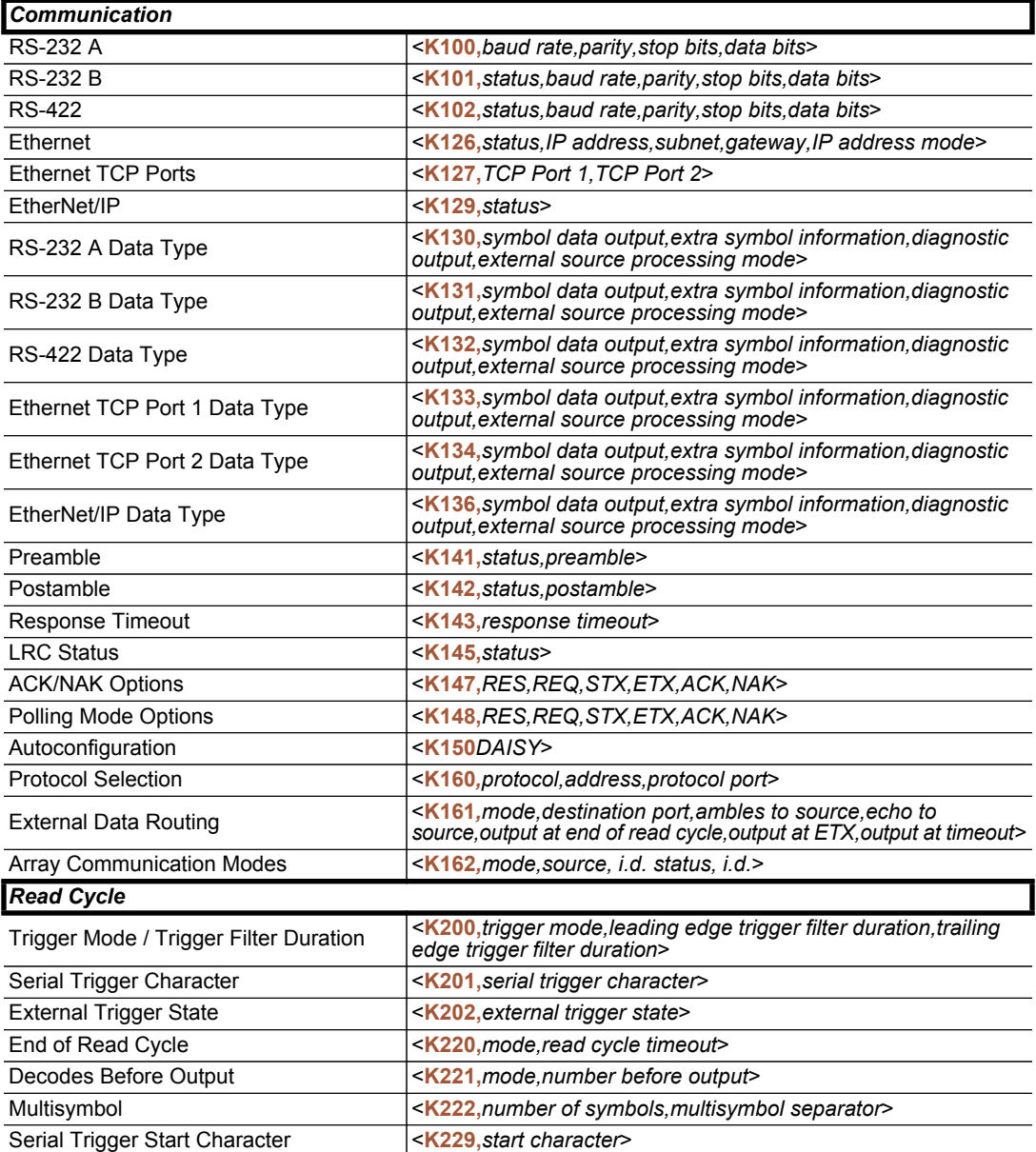

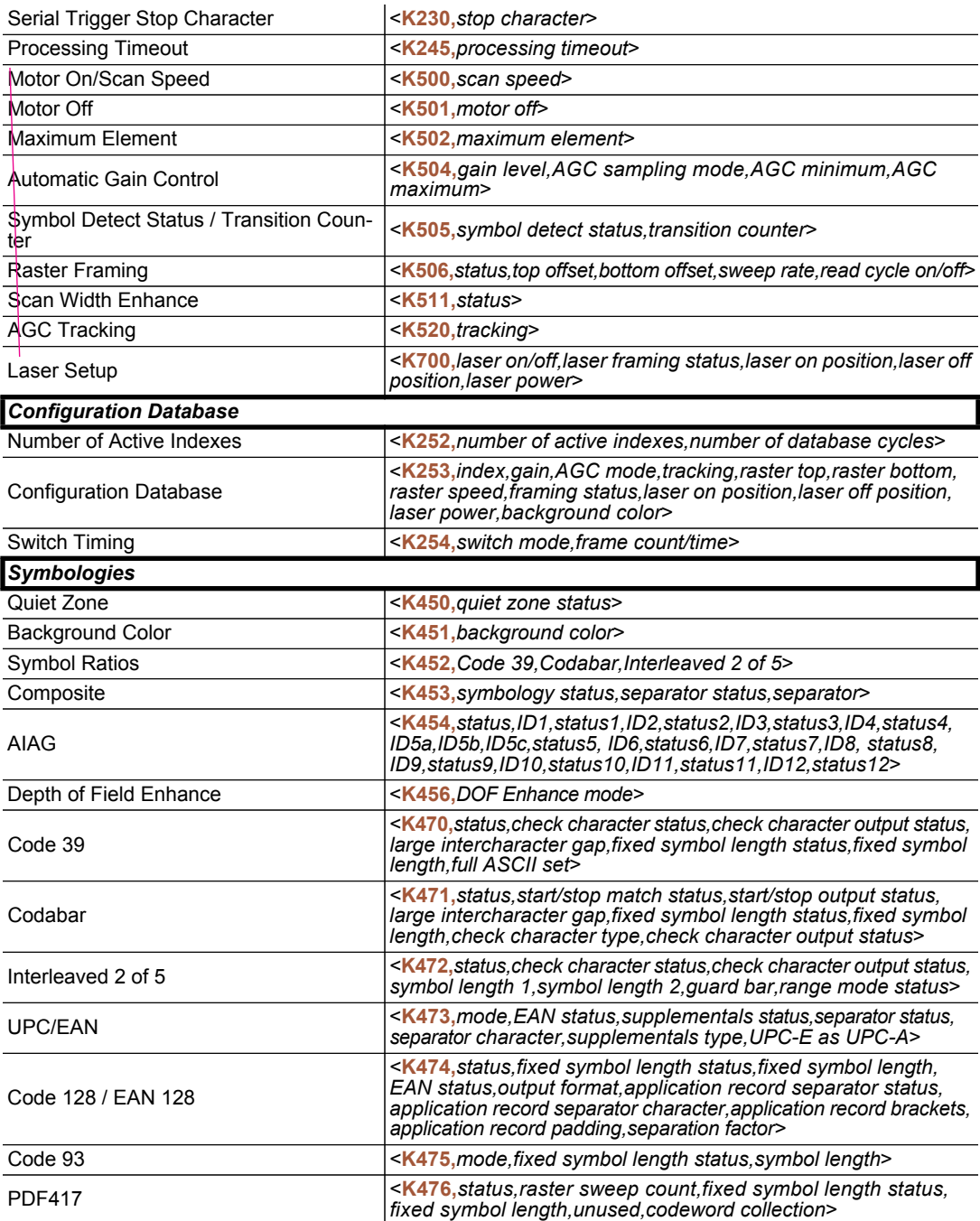

### *Appendices*

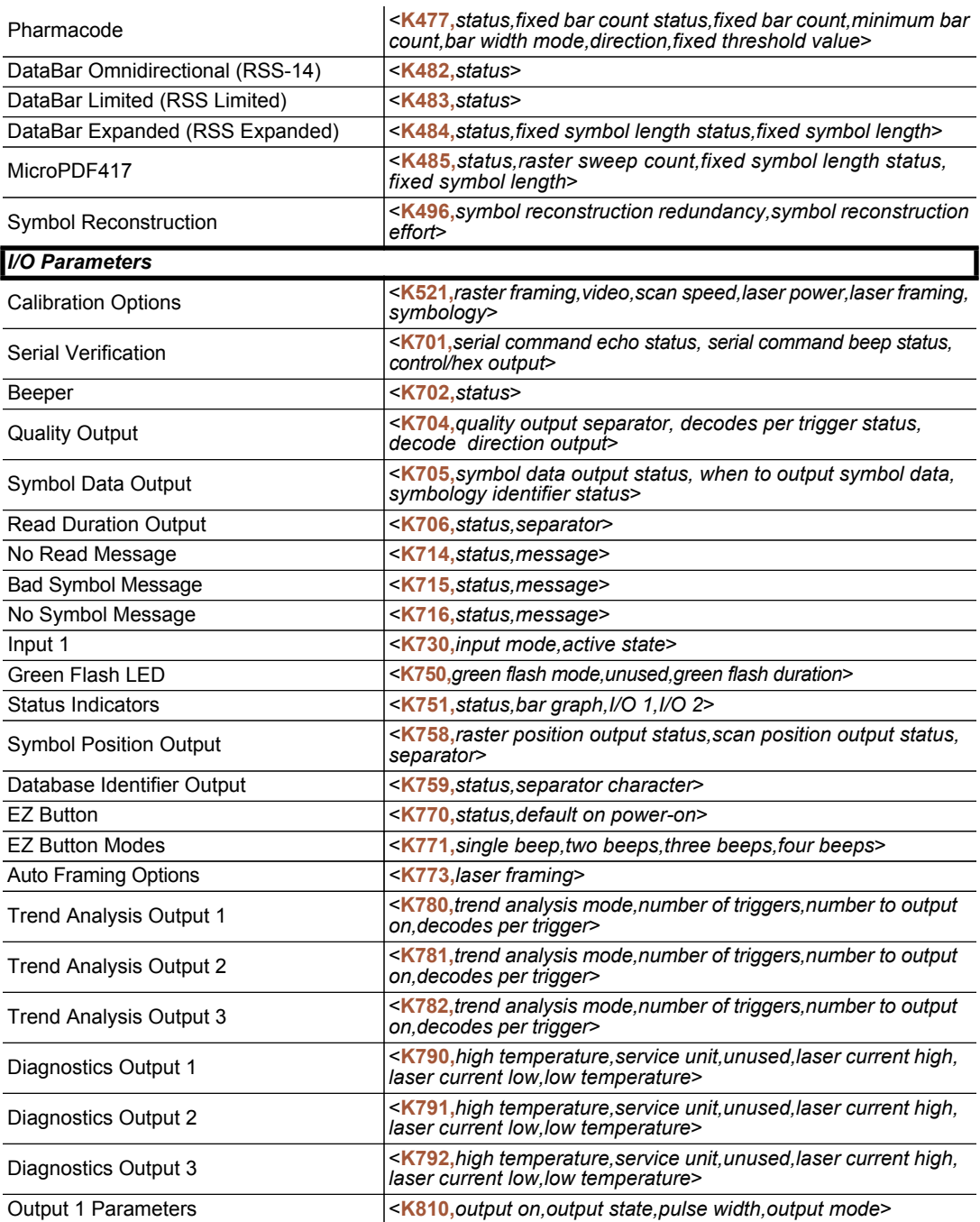

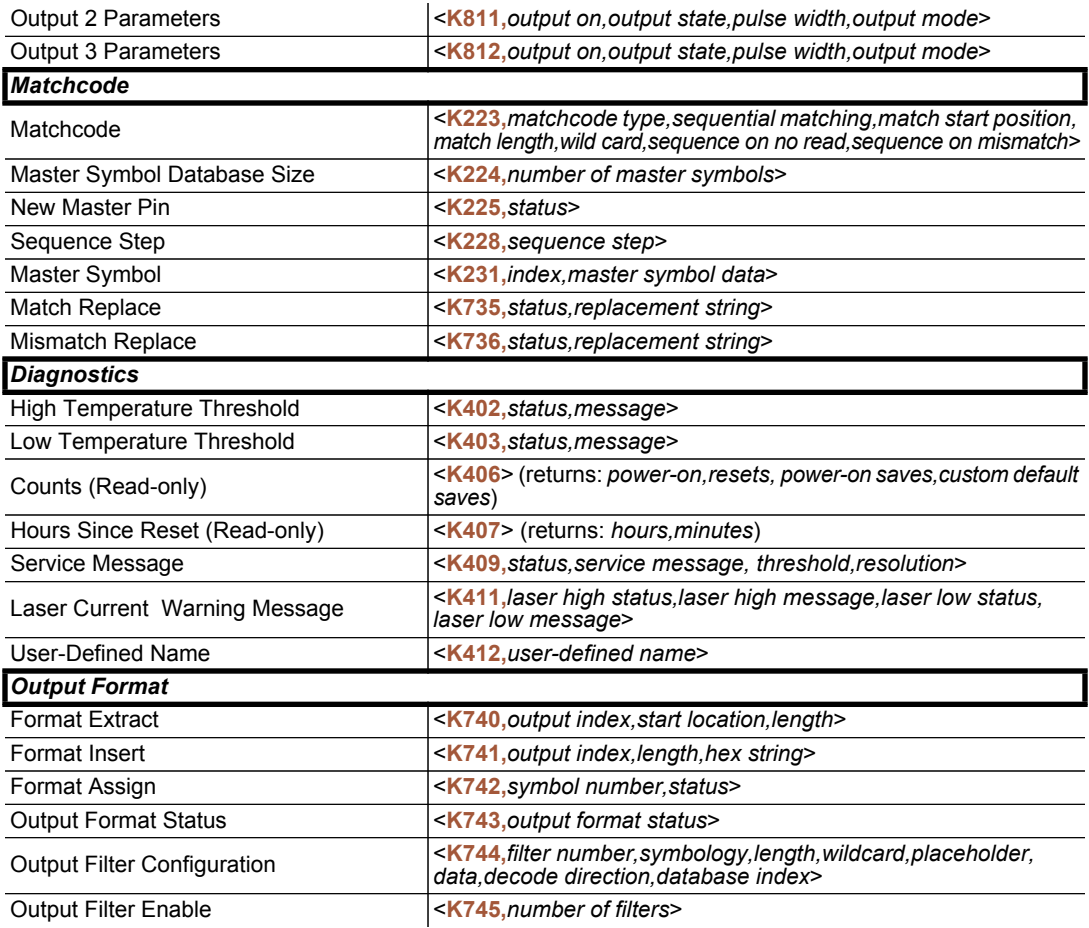

# *Serial Command Format*

di-soric readers are controlled by two types of serial commands: configuration commands and utility commands.

# **Rules that apply to both configuration and utility commands**

- Less than ' $\leq$ ' and greater than '>' angle bracket characters enclose the commands.
- Commands and data are case sensitive. Characters must be entered as upper or lower case, as specified.

# **Serial Utility Commands**

Serial Utility Commands are sent during operations and are not followed by **<A>** or **<Z>**.

# **Serial Configuration Commands (K Commands)**

di-soric's serial configuration commands begin with a single "K" character followed by a 3 digit numeric character, comma-separated command fields, and an initializing command, as follows:

<**K***numeric character,data,data,...etc.*><*initializing command*>

An initializing command **<Z>** or **<A>** may follow the command.

- <**Z**> initializes the scanner's memory and saves for power-on.
- <A> initializes the scanner's memory but does not save for power-on.

For example, to enable **UPC** and save the change for power-on, send **<K473,***1***><Z>**.

To change **Baud Rate** and reset without saving changes for power-on, send **<K100,***3***><A>**.

# <span id="page-306-0"></span>*Serial Configuration Command Conventions*

- All command fields (except the last) must be followed by a comma (without a space).
- ï NULL cannot be used. The characters **<**, **>**, and **,** can be used, but only if entered as hex pairs (see **[ASCII Character Entry Modifier](#page-317-0)**).
- All fields preceding a modified field must be included.
- If there is no change in preceding fields, then commas alone can be entered in these fields. For example, if only the last field in the following command is changing, **<K100,***4,1,0,0***>** can be entered as **<K100***,,,,0***>**.
- ï All fields *following* a modified field can be omitted. For example, to change Baud Rate only, send **<K100,***3***>**.

# **Concatenating Configuration Commands**

Commands can be concatenated (added together) in a single string. For example, **<K145***,1***><K220,***1***><K450,***1***><A>** enables **LRC**, sets **End of Read Cycle** mode to **New Trigger**, enables **Narrow Quiet Zone**, and resets the data buffers without saving the changes for power-on.

# **Serial Command Status Request**

Toensure that any command was received and accepted, send the **Show Reader Status** command: **<?>**.

The status of a specific serial command can be requested by entering the command followed by a question mark. For example, send **<K142?>** to request the status of **Postamble**.

# **Entering Control Characters in Serial Commands**

To enter control characters within a serial command, hold down the **Ctrl** key while typing the desired character.

*Example:* To enter a carriage return and line feed (**^M^J**), enter **<K141,1,CNTL-m CNTL-j>**

# *Serial Configuration Commands*

The following serial commands can be entered through di-soric ID's Terminal to control ID-03 functions. Detailed descriptions of command parameters are available in Chapter 5, **[Scanner Parameters](#page-66-0)**.

# **Communication**

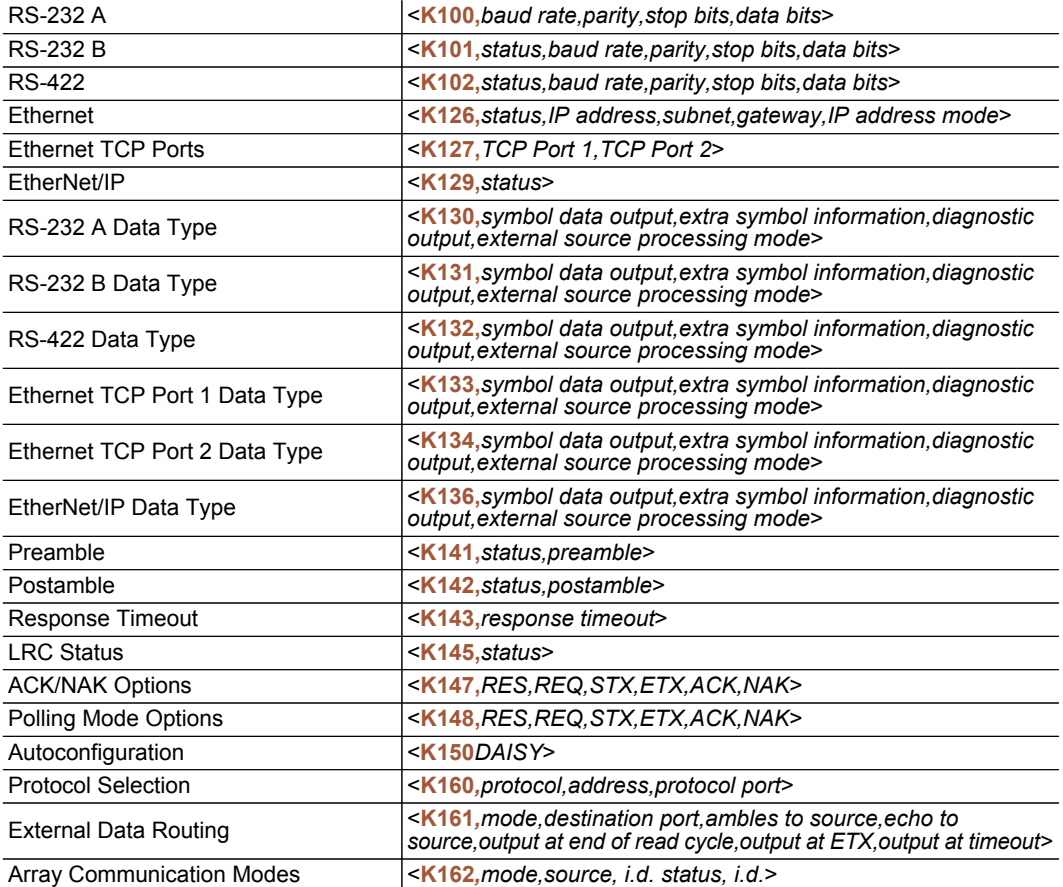

# *RS-232 A*

### **Baud Rate, RS-232 A**

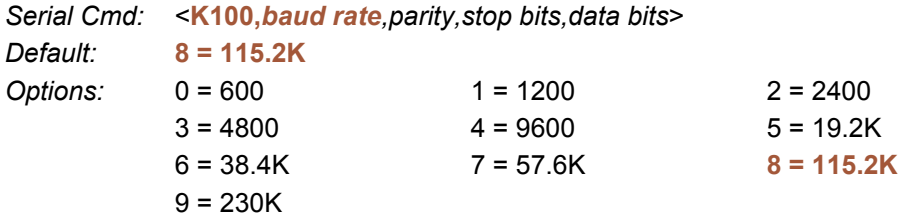

# *Serial Commands* **Parity, RS-232 A Stop Bits, RS-232 A Data Bits, RS-232 A** *RS-232 B* **Status, RS-232 B Baud Rate, RS-232 B** *Serial Cmd:* <**K100,***baud rate,parity,stop bits,data bits*> *Default:* **0 = None** *Options:* **0 = None** 1 = Even 2 = Odd *Serial Cmd:* <**K100,***baud rate,parity,stop bits,data bits*> *Default:* **0 = One** *Options:* **0 = One** 1 = Two *Serial Cmd:* <**K100,***baud rate,parity,stop bits,data bits*> *Default:* **1 = Eight** *Options:* 0 = Seven **1 = Eight** *Serial Cmd:* <**K101,***status,baud rate,parity,stop bits,data bits*> *Default:* **1 = Enabled** *Options:* 0 = Disabled **1 = Enabled** *Serial Cmd:* <**K101,***status,baud rate,parity,stop bits,data bits*> *Default:* **8 = 115.2K** *Options:* 0 = 600 1 = 1200 2 = 2400  $3 = 4800$   $4 = 9600$   $5 = 19.2$ K 6 = 38.4K 7 = 57.6K **8 = 115.2K**

 $9 = 230K$ 

## **Parity, RS-232 B**

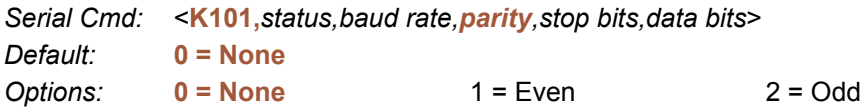

### **Stop Bits, RS-232 B**

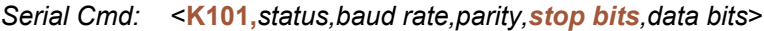

*Default:* **0 = One**

*Options:* **0 = One** 1 = Two

# **Data Bits, RS-232 B**

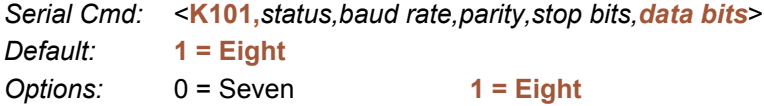

# *RS-422*

### **Status, RS-422**

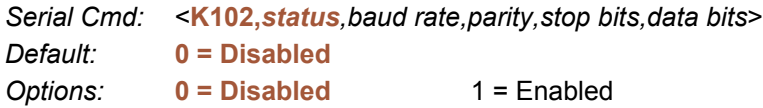

### **Baud Rate, RS-422**

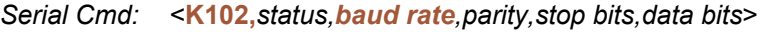

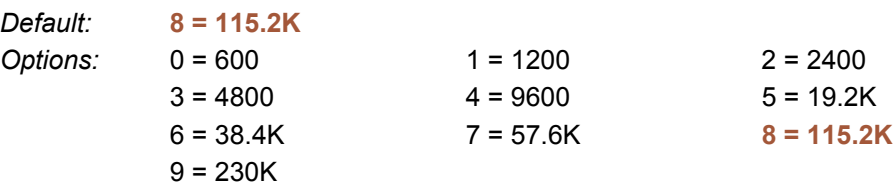

### **Parity, RS-422**

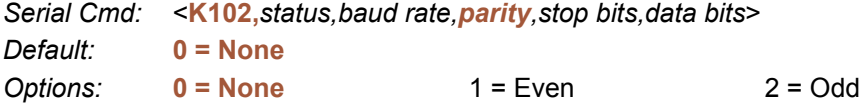

### **Stop Bits, RS-422**

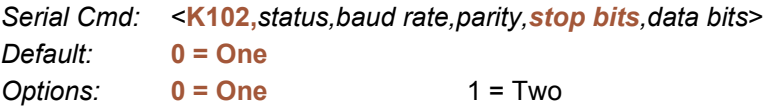

#### **Data Bits, RS-422**

*Serial Cmd:* <**K102,***status,baud rate,parity,stop bits,data bits*>

*Default:* **1 = Eight**

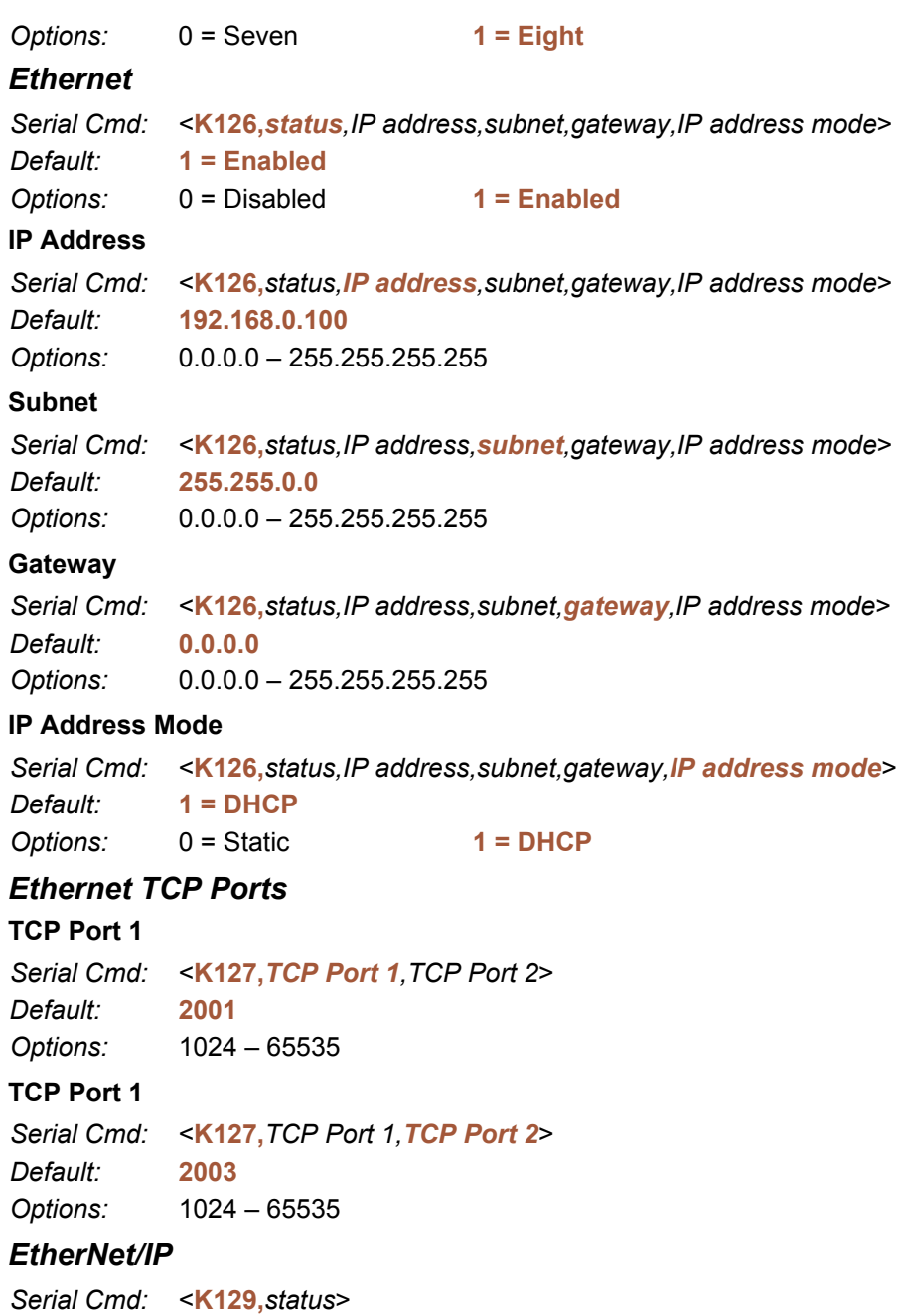

*Default:* **1 = Enabled**

*Options:* 0 = Disabled **1 = Enabled**

# *RS-232 A Data Type*

### **Symbol Data Output, RS-232 A**

*Serial Cmd:* <**K130,***symbol data output,extra symbol information,diagnostic output, external source processing mode*>

*Default:* **1 = Enabled**

*Options:* 0 = Disabled **1 = Enabled**

### **Extra Symbol Information, RS-232 A**

*Serial Cmd:* <**K130,***symbol data output,extra symbol information,diagnostic output, external source processing mode*>

*Default:* **1 = Enabled**

*Options:* 0 = Disabled **1 = Enabled**

### **Diagnostic Output, RS-232 A**

*Serial Cmd:* <**K130,***symbol data output,extra symbol information,diagnostic output, external source processing mode*>

*Default:* **1 = Enabled**

*Options:* 0 = Disabled **1 = Enabled**

### **External Source Processing Mode, RS-232 A**

*Serial Cmd:* <**K130,***symbol data output,extra symbol information,diagnostic output, external source processing mode*>

*Default:* **1 = Command**

*Options:* 0 = Disabled **1 = Command** 2 = Data

# *RS-232 B Data Type*

### **Symbol Data Output, RS-232 B**

*Serial Cmd:* <**K131,***symbol data output,extra symbol information,diagnostic output, external source processing mode*>

*Default:* **1 = Enabled**

*Options:* 0 = Disabled **1 = Enabled**

### **Extra Symbol Information, RS-232 B**

- *Serial Cmd:* <**K131,***symbol data output,extra symbol information,diagnostic output, external source processing mode*>
- *Default:* **1 = Enabled**

*Options:* 0 = Disabled **1 = Enabled**

#### **Diagnostic Output, RS-232 B**

*Serial Cmd:* <**K131,***symbol data output,extra symbol information,diagnostic output, external source processing mode*>

*Default:* **1 = Enabled**

*Options:* 0 = Disabled **1 = Enabled**

### **External Source Processing Mode, RS-232 B**

*Serial Cmd:* <**K131,***symbol data output,extra symbol information,diagnostic output, external source processing mode*>

*Default:* **1 = Command**

*Options:* 0 = Disabled **1 = Command** 2 = Data

# *RS-422 Data Type*

### **Symbol Data Output, RS-422**

- *Serial Cmd:* <**K132,***symbol data output,extra symbol information,diagnostic output, external source processing mode*>
- *Default:* **1 = Enabled**
- *Options:* 0 = Disabled **1 = Enabled**

### **Extra Symbol Information, RS-422**

- *Serial Cmd:* <**K132,***symbol data output,extra symbol information,diagnostic output, external source processing mode*>
- *Default:* **1 = Enabled**
- *Options:* 0 = Disabled **1 = Enabled**

#### **Diagnostic Output, RS-422**

- *Serial Cmd:* <**K132,***symbol data output,extra symbol information,diagnostic output, external source processing mode*>
- *Default:* **1 = Enabled**
- *Options:* 0 = Disabled **1 = Enabled**

#### **External Source Processing Mode, RS-422**

- *Serial Cmd:* <**K132,***symbol data output,extra symbol information,diagnostic output, external source processing mode*>
- *Default:* **1 = Command**
- *Options:* 0 = Disabled **1 = Command** 2 = Data

# *Ethernet TCP Port 1 Data Type*

### **Symbol Data Output, Ethernet TCP Port 1**

*Serial Cmd:* <**K133,***symbol data output,extra symbol information,diagnostic output, external source processing mode*>

*Default:* **1 = Enabled**

*Options:* 0 = Disabled **1 = Enabled**

### **Extra Symbol Information, Ethernet TCP Port 1**

*Serial Cmd:* <**K133,***symbol data output,extra symbol information,diagnostic output, external source processing mode*>

*Default:* **1 = Enabled**

*Options:* 0 = Disabled **1 = Enabled**

### **Diagnostic Output, Ethernet TCP Port 1**

*Serial Cmd:* <**K133,***symbol data output,extra symbol information,diagnostic output, external source processing mode*>

*Default:* **1 = Enabled**

*Options:* 0 = Disabled **1 = Enabled**

### **External Source Processing Mode, Ethernet TCP Port 1**

*Serial Cmd:* <**K133,***symbol data output,extra symbol information,diagnostic output, external source processing mode*>

*Default:* **1 = Command**

*Options:* 0 = Disabled **1 = Command** 2 = Data

# *Ethernet TCP Port 2 Data Type*

## **Symbol Data Output, Ethernet TCP Port 2**

*Serial Cmd:* <**K134,***symbol data output,extra symbol information,diagnostic output, external source processing mode*>

*Default:* **1 = Enabled**

*Options:* 0 = Disabled **1 = Enabled**

### **Extra Symbol Information, Ethernet TCP Port 2**

- *Serial Cmd:* <**K134,***symbol data output,extra symbol information,diagnostic output, external source processing mode*>
- *Default:* **1 = Enabled**

*Options:* 0 = Disabled **1 = Enabled**

#### **Diagnostic Output, Ethernet TCP Port 2**

- *Serial Cmd:* <**K134,***symbol data output,extra symbol information,diagnostic output, external source processing mode*>
- *Default:* **1 = Enabled**
- *Options:* 0 = Disabled **1 = Enabled**

### **External Source Processing Mode, Ethernet TCP Port 2**

- *Serial Cmd:* <**K134,***symbol data output,extra symbol information,diagnostic output, external source processing mode*>
- *Default:* **1 = Command**
- *Options:* 0 = Disabled **1 = Command** 2 = Data

## *EtherNet/IP Data Type*

### **Symbol Data Output, EtherNet/IP**

- *Serial Cmd:* <**K136,***symbol data output,extra symbol information,diagnostic output, external source processing mode*>
- *Default:* **1 = Enabled**
- *Options:* 0 = Disabled **1 = Enabled**

### **Extra Symbol Information, EtherNet/IP**

- *Serial Cmd:* <**K136,***symbol data output,extra symbol information,diagnostic output, external source processing mode*>
- *Default:* **1 = Enabled**
- *Options:* 0 = Disabled **1 = Enabled**

#### **Diagnostic Output, EtherNet/IP**

- *Serial Cmd:* <**K136,***symbol data output,extra symbol information,diagnostic output, external source processing mode*>
- *Default:* **1 = Enabled**
- *Options:* 0 = Disabled **1 = Enabled**

#### **External Source Processing Mode, EtherNet/IP**

- *Serial Cmd:* <**K136,***symbol data output,extra symbol information,diagnostic output, external source processing mode*>
- *Default:* **1 = Command**
- *Options:* 0 = Disabled **1 = Command** 2 = Data

## *Preamble*

### **Preamble Status**

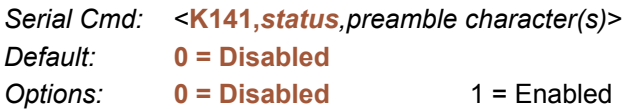

### **Preamble Characters**

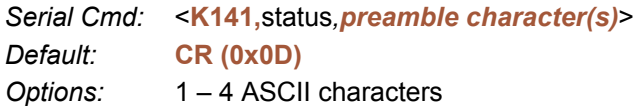

# *Postamble*

# **Postamble Status**

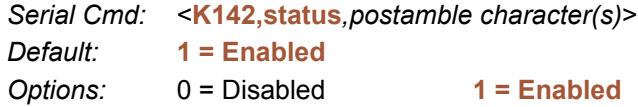

## **Postamble Characters**

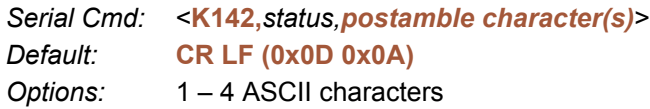

## *Response Timeout*

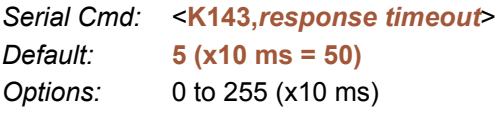

# *LRC Status*

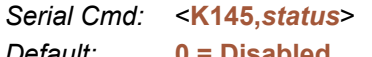

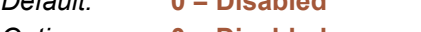

**Options: 0 = Disabled** 1 = Enabled

## *ACK/NAK Options*

*Serial Cmd:* <**K147,***RES,REQ,STX,ETX,ACK,NAK*>

# **RES-NAK Defaults**

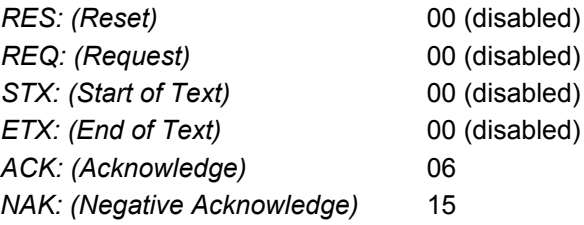

# *Polling Mode Options*

*Serial Cmd:* <**K148,***RES,REQ,STX,ETX,ACK,NAK*>

### **RES-NAK Defaults**

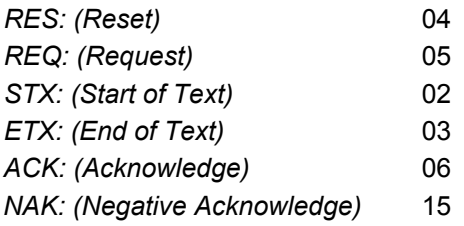

## *Autoconfiguration*

*Serial Cmd:* <**K150***DAISY*>

# <span id="page-317-0"></span>*ASCII Character Entry Modifier*

Commands that require ASCII text fields, such as **Preamble** and **Postamble** commands, can be sent to the scanner as hex pairs (see Appendix H, **[ASCII Table](#page-377-0)**, for conversions).

### *Serial Cmd Format:* **<Knnnh,00-FF>**

To enter ASCII fields as hex values (00 to FF), add a lower-case **h** directly after the command's **K** number, and then enter the hex value that corresponds with the desired ASCII character.

*Example:*

*Serial Cmd:* <**K142,***status,postamble character(s)*>

The ASCII characters **<**, **>**, and **,** can only be entered as hex pairs. So, to make **>** the postamble in the symbol decode output, enter the **Postamble** command as follows:

#### **<K142h,,3E>**

Note that the "status" field contains only a **,** . This is because the only field that is being changed is the "postamble character(s)" field. (See **[Serial Configuration Command](#page-306-0)  [Conventions](#page-306-0)** for a more detailed explanation of this command shortcut.)

# *Protocol Selection*

#### **Protocol**

*Serial Cmd:* <**K160***,protocol,address,protocol port*>

*Options:* 0 = Point-to-Point

- 1 = Point-to-Point with RTS/CTS
- 2 = Point-to-Point with XON/XOFF
- 3 = Point-to-Point with RTS/CTS and XON/XOFF
- $4 = ACK/NAK$
- 5 = Polling Mode

# **Address**

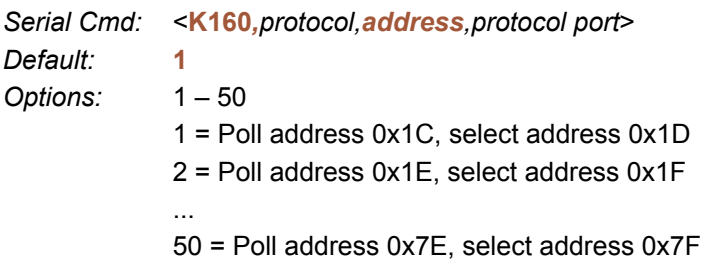

### **Protocol Port**

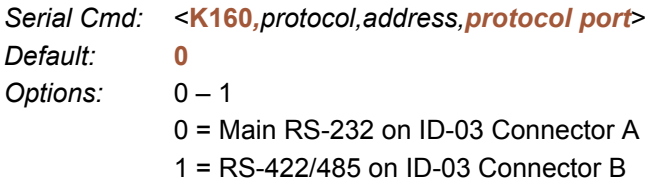

# *External Data Routing*

### **Mode**

*Serial Cmd:* <**K161***,mode,destination port,ambles to source,echo to source,output at end of read cycle,output at ETX,output at timeout*>

*Default:* **0 = Disabled**

*Options:* **0 = Disabled**

- 1 = Transparent
- 2 = Half Duplex
- 3 = Full Duplex
- 4 = Customized

## **Destination Port**

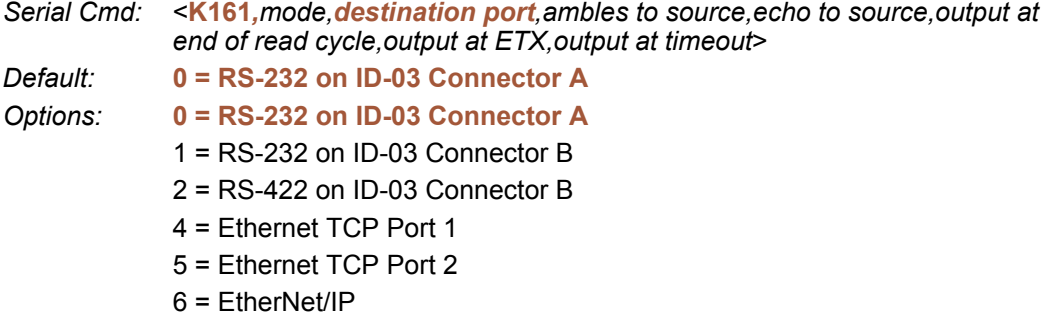

### **Ambles to Source**

- *Serial Cmd:* <**K161***,mode,destination port,ambles to source,echo to source,output at end of read cycle,output at ETX,output at timeout*>
- *Default:* **0 = Disabled**
- *Options:* **0 = Disabled** 1 = Enabled

#### **Echo to Source**

- *Serial Cmd:* <**K161***,mode,destination port,ambles to source,echo to source,output at end of read cycle,output at ETX,output at timeout*>
- *Default:* **0 = Disabled**
- *Options:* **0 = Disabled** 1 = Enabled

### **Output at End of Read Cycle**

- *Serial Cmd:* <**K161***,mode,destination port,ambles to source,echo to source,output at end of read cycle,output at ETX,output at timeout*>
- *Default:* **0 = Disabled**
- *Options:* **0 = Disabled** 1 = Enabled

### **Output at ETX**

- *Serial Cmd:* <**K161***,mode,destination port,ambles to source,echo to source,output at end of read cycle,output at ETX,output at timeout*>
- *Default:* **CR (0x0D)**
- *Options:* Any 7-bit ASCII character

### **Output at Timeout**

- *Serial Cmd:* <**K161***,mode,destination port,ambles to source,echo to source,output at end of read cycle,output at ETX,output at timeout*>
- *Default:* **200 (x10 ms = 2 seconds)**

*Options:* 0 – 65535

## *Array Communication Modes*

#### **Mode**

- *Serial Cmd:* <**K162***,mode,source i.d. status i.d.*>
- *Default:* **0 = Disabled**
- *Options:* **0 = Disabled**

*Appendices*

### **Source**

*Serial Cmd:* <**K162***,mode,source, i.d. status, i.d.*> *Default:* **1 = RS-232 on ID-03 Connector B** *Options:* 0 = RS-232 on ID-03 Connector A **1 = RS-232 on ID-03 Connector B**

2 = RS-422 on ID-03 Connector B

4 = Ethernet TCP Port 1

5 = Ethernet TCP Port 2

# **Read Cycle**

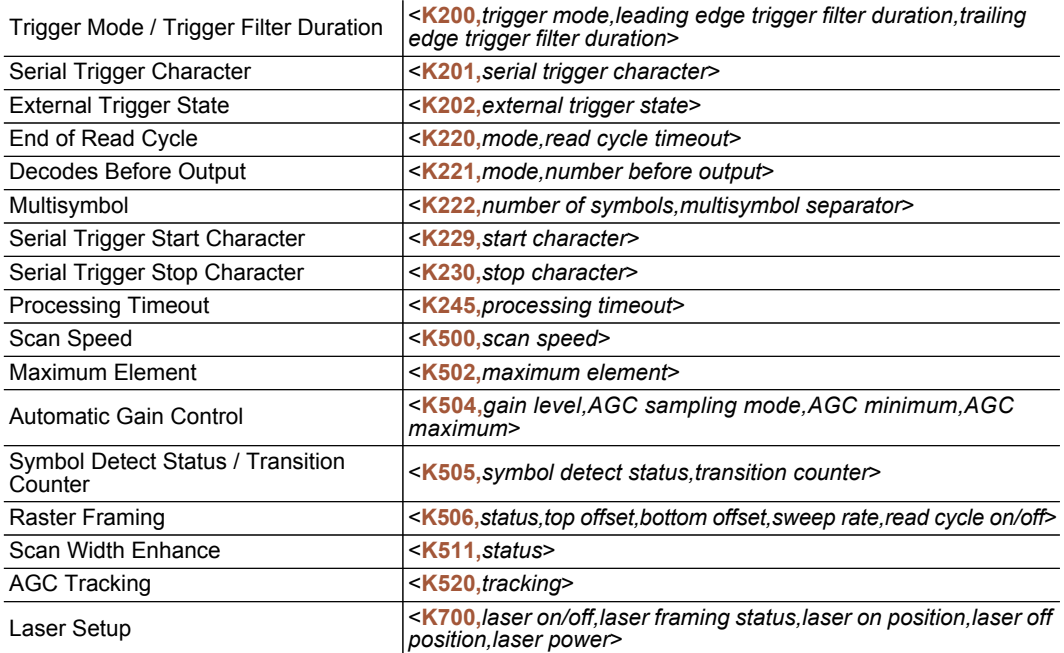

# *Trigger Mode / Filter Duration*

# **Trigger Mode**

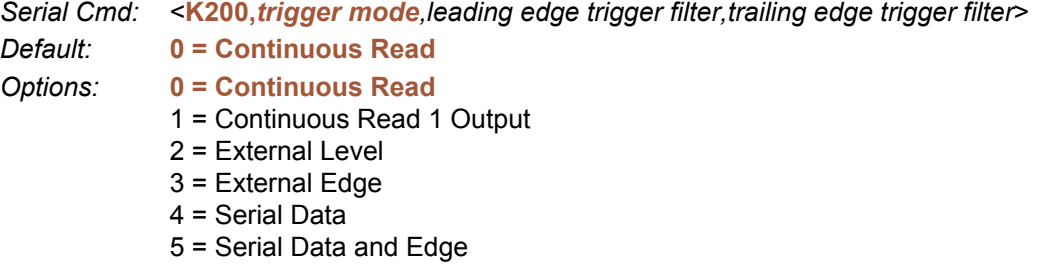

## **Leading Edge Trigger Filter**

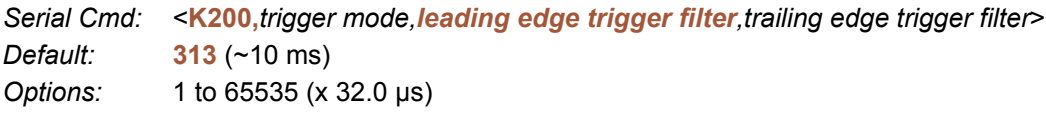

# **Trailing Edge Trigger Filter**

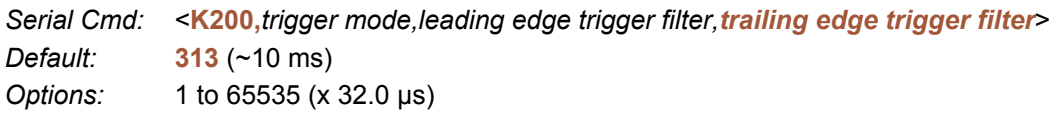

### *Appendices*

# *Serial Trigger Character (Delimited)*

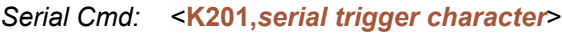

*Default:* **Space (0x20)**

*Options:* Any 7-bit ASCII character

# *External Trigger State*

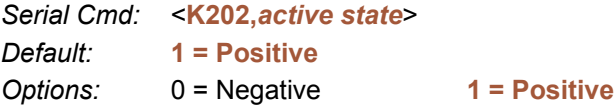

# *End of Read Cycle*

### **End of Read Cycle Mode**

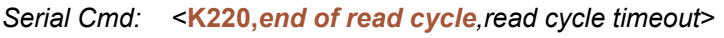

- *Default:* **0 = Timeout**
- *Options:* **0 = Timeout**
	- 1 = New Trigger
	- 2 = Timeout or New Trigger
	- 3 = Last Frame
	- 4 = Last Frame or New Trigger

### **Read Cycle Timeout**

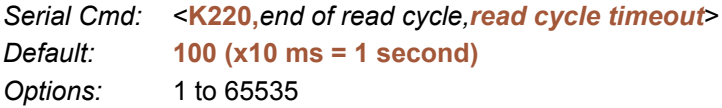

# *Decodes Before Output*

### **Decodes Before Output**

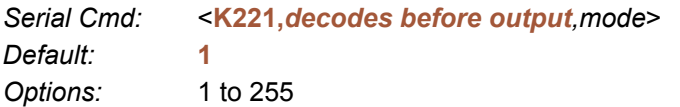

#### **Mode**

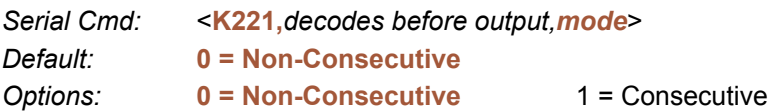

# *Multisymbol*

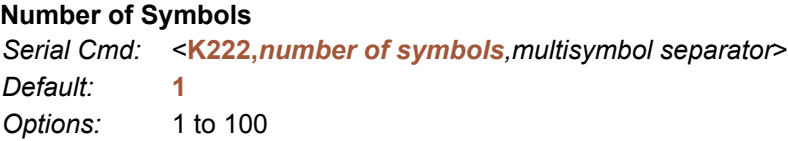

### **Multisymbol Separator**

*Serial Cmd:* <**K222,***number of symbols,multisymbol separator*> *Default:* **, (comma)**

*Options:* Any 7-bit ASCII character

# *Start Trigger Start Character (Non-Delimited)*

*Serial Cmd:* <**K229,***start character*>

*Default:* **NULL (0x00)**

*Options:* Two hex digits representing any ASCII character except **<**, **>**, **XON**, and **XOFF**.

# *Stop Trigger Stop Character (Non-Delimited)*

*Serial Cmd:* <**K230,***stop character*> *Default:* **NULL (0x00)** *Options:* Two hex digits representing any ASCII character except **<**, **>**, **XON**, and **XOFF**.

# *Processing Timeout*

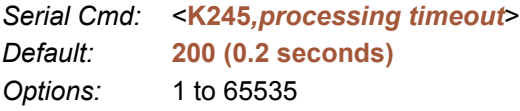

## *Scan Speed*

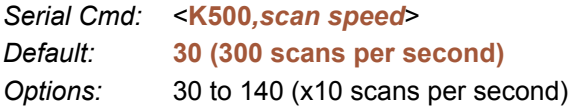

## *Maximum Element*

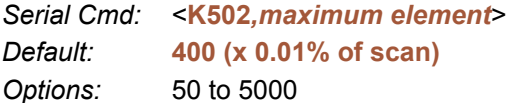

## *Automatic Gain Control*

### **AGC Level**

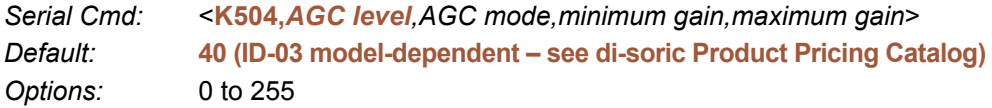

### **AGC Mode**

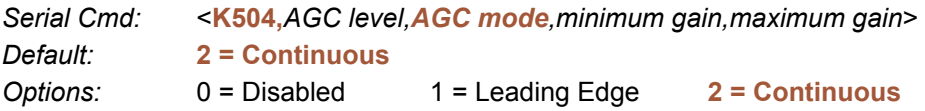
## **Minimum Gain**

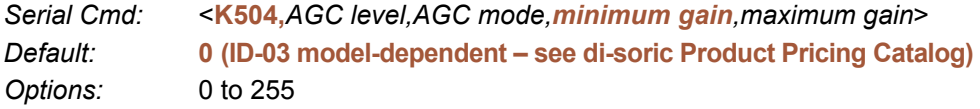

## **Maximum Gain**

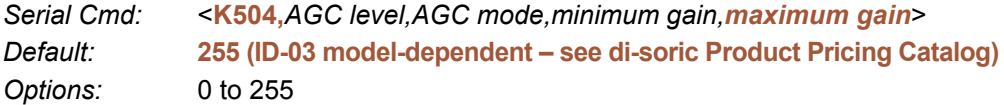

# *Symbol Detect Status / Transition Counter*

# **Symbol Detect Status**

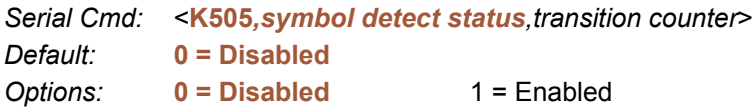

## **Transition Counter**

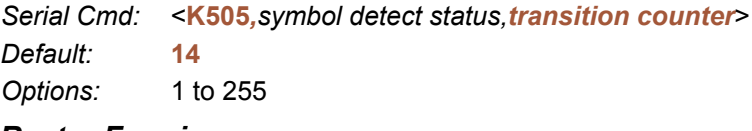

# *Raster Framing*

# **Raster Framing Status**

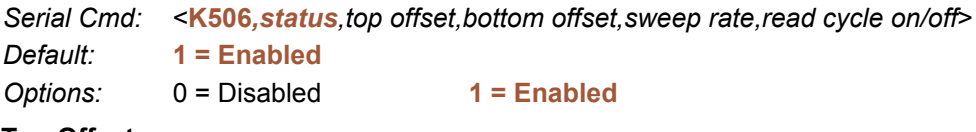

## **Top Offset**

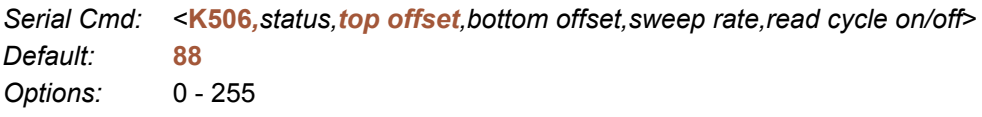

# **Bottom Offset**

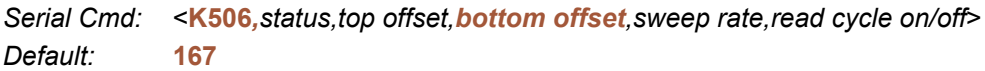

*Options:* 0 - 255

## **Sweep Rate**

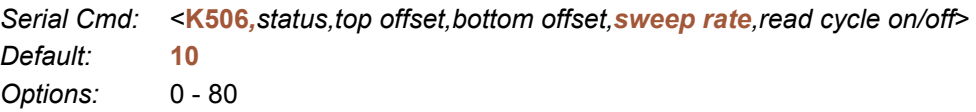

# **Read Cycle On/Off**

*Serial Cmd:* <**K506***,status,top offset,bottom offset,sweep rate,read cycle on/off*>

*Default:* **0 = Disabled**

**Options: 0 = Disabled** 1 = Enabled

# *Scan Width Enhance*

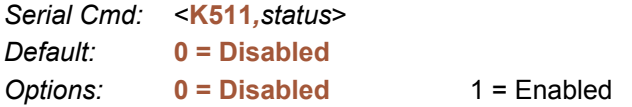

# *AGC Tracking*

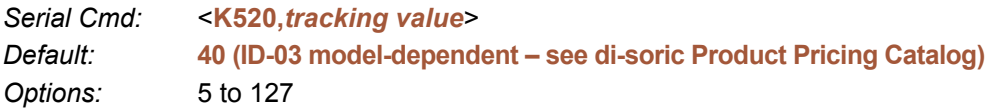

# *Laser Setup*

### **Laser On/Off Status**

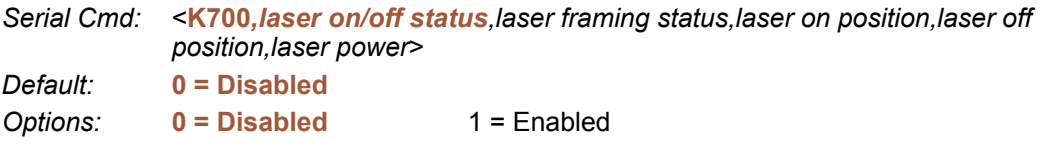

## **Laser Framing Status**

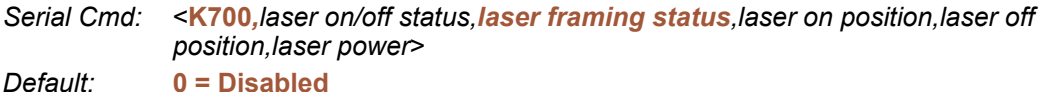

*Options:* **0 = Disabled** 1 = Enabled

## **Laser On Position**

- *Serial Cmd:* <**K700***,laser on/off status,laser framing status,laser on position,laser off position,laser power*>
- *Default:* **10**
- *Options:* 10 to 90

# **Laser Off Position**

*Serial Cmd:* <**K700***,laser on/off status,laser framing status,laser on position,laser off position,laser power*> *Default:* **95**

*Options:* 15 to 95

# **Laser Power**

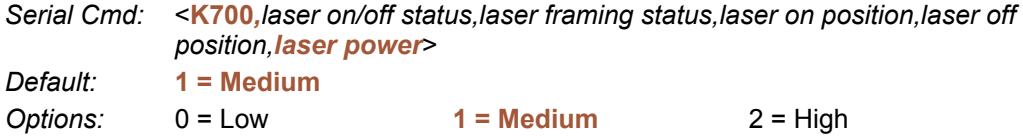

# **Configuration Database**

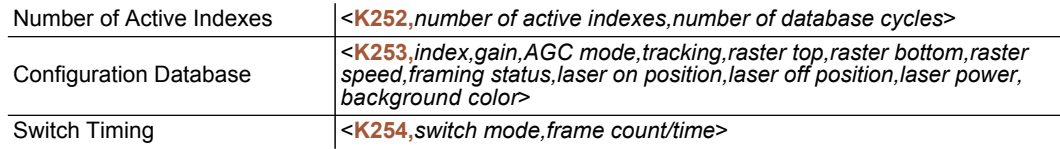

# *Number of Active Indexes*

# **Number of Active Indexes**

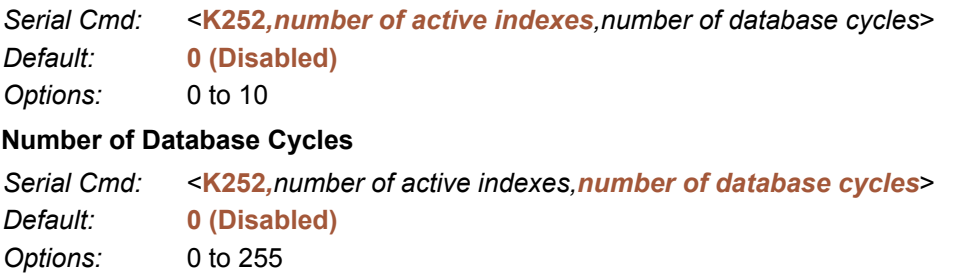

# *Configuration Database*

## **Index**

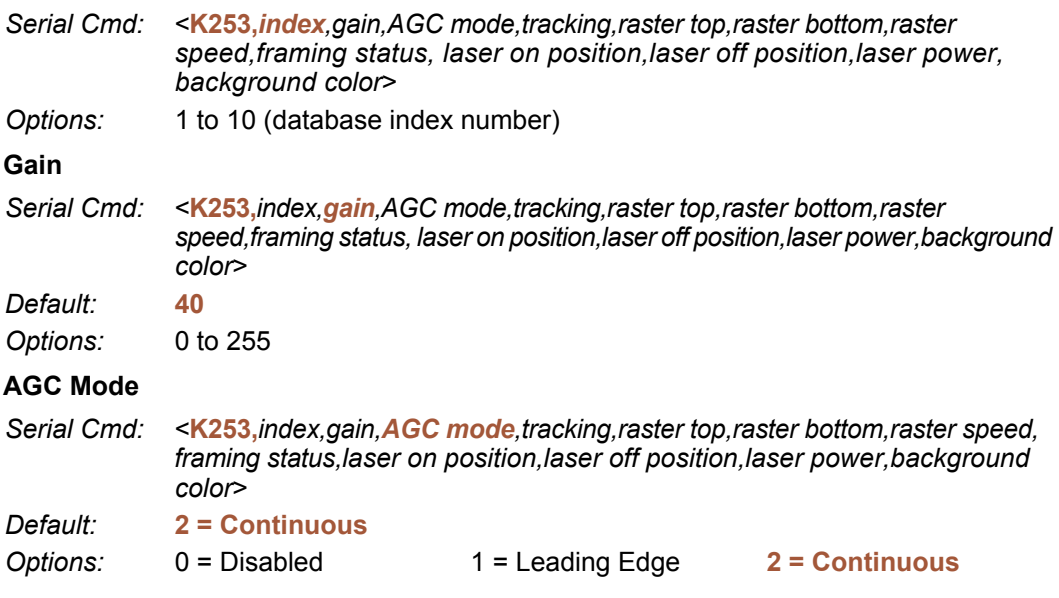

## **Tracking**

*Serial Cmd:* <**K253,***index,gain,AGC mode,tracking,raster top,raster bottom,raster speed,framing status, laser on position,laser off position,laser power, background color*>

*Default:* **40**

*Options:* 5 to 127

### **Raster Top**

*Serial Cmd:* <**K253,***index,gain,AGC mode,tracking,raster top,raster bottom,raster speed,framing status, laser on position,laser off position,laser power, background color*>

*Default:* **88**

*Options:* 0 to 255

### **Raster Bottom**

*Serial Cmd:* <**K253,***index,gain,AGC mode,tracking,raster top,raster bottom,raster speed,framing status, laser on position,laser off position,laser power, background color*>

*Default:* **167**

*Options:* 0 to 255

### **Raster Speed**

*Serial Cmd:* <**K253,***index,gain,AGC mode,tracking,raster top,raster bottom,raster speed,framing status, laser on position,laser off position,laser power, background color*>

*Default:* **10**

*Options:* 0 to 80

## **Framing Status**

*Serial Cmd:* <**K253,***index,gain,AGC mode,tracking,raster top,raster bottom,raster speed,framing status, laser on position,laser off position,laser power,background color*>

*Default:* **0 = Disabled**

*Options:* **0 = Disabled** 1 = Enabled

### **Laser On Position**

*Serial Cmd:* <**K253,***index,gain,AGC mode,tracking,raster top,raster bottom,raster speed,framing status, laser on position,laser off position,laser power, background color*>

*Default:* **10**

*Options:* 10 to 90

### **Laser Off Position**

- *Serial Cmd:* <**K253,***index,gain,AGC mode,tracking,raster top,raster bottom,raster speed,framing status, laser on position,laser off position,laser power, background color*>
- *Default:* **95**
- *Options:* 15 to 95

### **Laser Power**

- *Serial Cmd:* <**K253,***index,gain,AGC mode,tracking,raster top,raster bottom,raster speed,,framing status, laser on position,laser off position,laser power,background color*>
- *Default:* **1 = Medium**

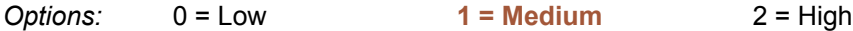

### **Background Color**

- *Serial Cmd:* <**K253,***index,gain,AGC mode,tracking,raster top,raster bottom,raster speed,framing status, laser on position,laser off position,laser power,background color*> *Default:* **0 = White**
- **Options: 0 = White** 1 = Black

# *Switch Timing*

### **Switch Mode**

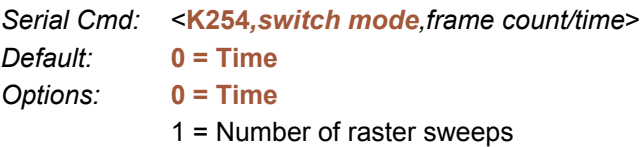

### **Frame Count/Time**

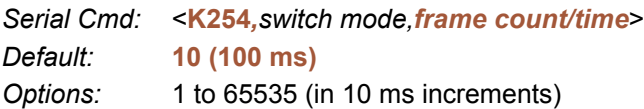

*Appendices*

# **Symbologies**

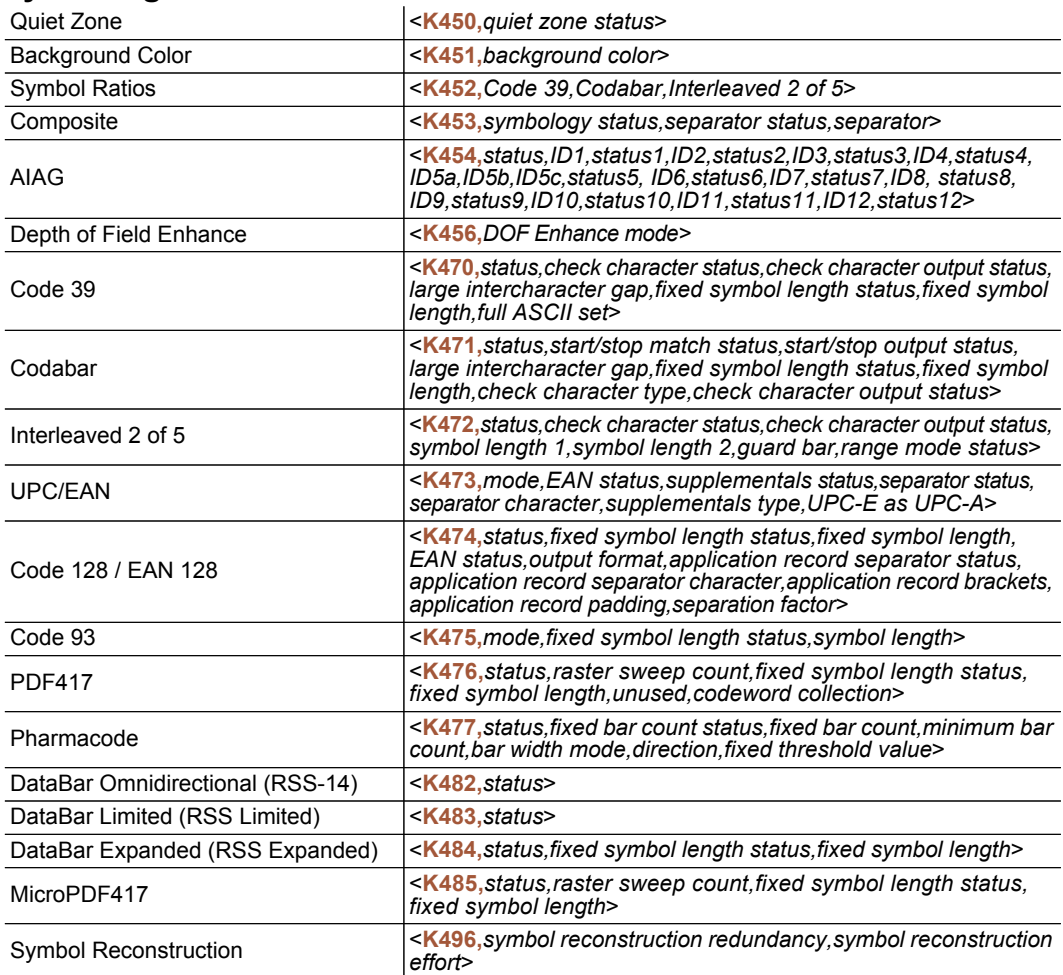

# *Quiet Zone*

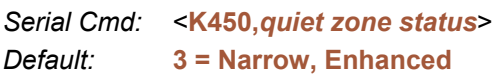

- 
- *Options:* 0 = Standard
	- 1 = Narrow
	- 2 = Standard, Enhanced
	- **3 = Narrow, Enhanced**

# *Background Color*

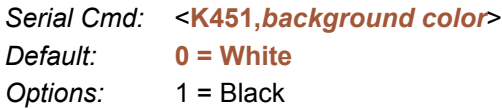

# *Symbol Ratios*

# **Code 39**

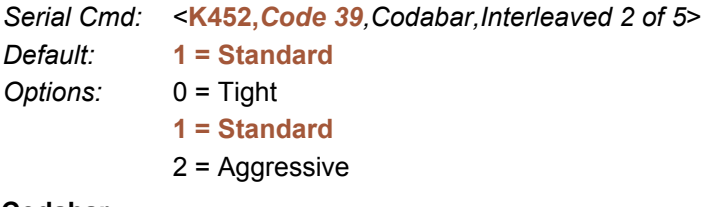

### **Codabar**

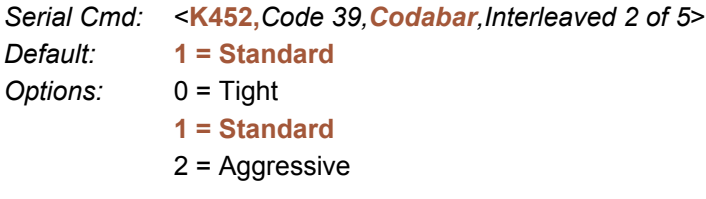

# **Interleaved 2 of 5**

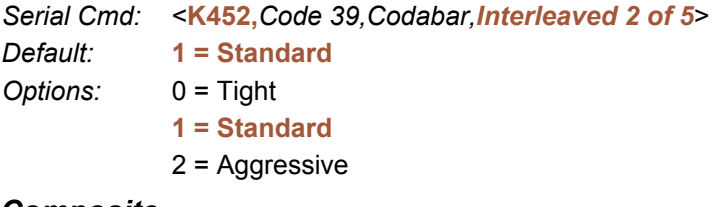

# *Composite*

# **Symbology Status (Composite)**

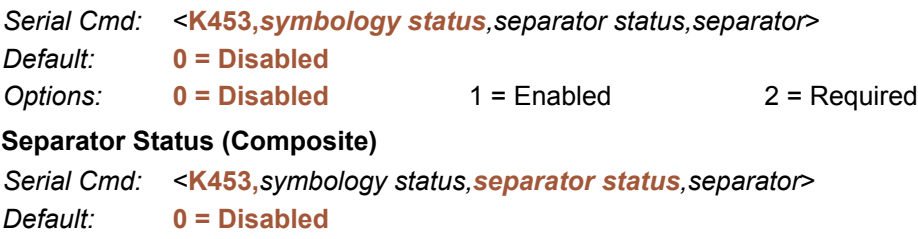

**Options: 0 = Disabled** 1 = Enabled

### **Separator (Composite)**

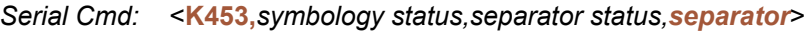

*Default:* **, (comma)**

*Options:* Any 7-bit ASCII character

# *AIAG*

*Serial Cmd:* <**K454,***status,ID1,status1,ID2,status2,ID3,status3,ID4,status4,ID5a,ID5b, ID5c,status5,ID6,status6,ID7,status7,ID8,status8,ID9, status9,ID10, status10, ID11,status11,ID12,status12*>

*Default:* **0 = Disabled**

**Options: 0 = Disabled** 1 = Enabled

## *Depth of Field Enhance*

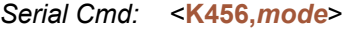

- *Default:* **2 = Medium**
- *Options:* 0 = Disabled
	- $1 =$ Low
	- **2 = Medium**
	- $3 = High$

## *Code 39*

*Serial Cmd:* <**K470,***status,check character status,check character output status,large intercharacter gap,fixed symbol length status,fixed symbol length,full ASCII set*>

*Default:* **1 = Enabled**

*Options:* 0 = Disabled **1 = Enabled**

### **Check Character Status (Code 39)**

- *Serial Cmd:* <**K470,***status,check character status,check character output status,large intercharacter gap,fixed symbol length status,fixed symbol length,full ASCII set*>
- *Default:* **0 = Disabled**

*Options:* **0 = Disabled** 1 = Enabled

### **Check Character Output Status (Code 39)**

*Serial Cmd:* <**K470,***status,check character status,check character output status,large intercharacter gap,fixed symbol length status,fixed symbol length,full ASCII set*>

*Default:* **0 = Disabled**

**Options: 0 = Disabled** 1 = Enabled

### **Large Intercharacter Gap (Code 39)**

- *Serial Cmd:* <**K470,***status,check character status,check character output status,large intercharacter gap,fixed symbol length status,fixed symbol length,full ASCII set*>
- *Default:* **0 = Disabled**
- *Options:* **0 = Disabled** 1 = Enabled

#### **Fixed Symbol Length Status (Code 39)**

- *Serial Cmd:* <**K470,***status,check character status,check character output status,large intercharacter gap,fixed symbol length status,fixed symbol length,full ASCII set*>
- *Default:* **0 = Disabled**
- *Options:* **0 = Disabled** 1 = Enabled

#### **Fixed Symbol Length (Code 39)**

*Serial Cmd:* <**K470,***status,check character status,check character output status,large intercharacter gap,fixed symbol length status,fixed symbol length,full ASCII set*>

*Default:* **10**

*Options:* 1 to 128

#### **Full ASCII Set (Code 39)**

*Serial Cmd:* <**K470,***status,check character status,check character output status,large intercharacter gap,fixed symbol length status,fixed symbol length,full ASCII set*>

*Default:* **0 = Disabled**

*Options:* **0 = Disabled** 1 = Enabled

### *Codabar*

*Serial Cmd:* <**K471,***status,start/stop match,start/stop output,large intercharacter gap,fixed symbol length status,symbol length,check character type,check character output*>

*Default:* **0 = Disabled**

*Options:* **0 = Disabled** 1 = Enabled

#### **Start/Stop Match (Codabar)**

- *Serial Cmd:* <**K471,***status,start/stop match,start/stop output,large intercharacter gap,fixed symbol length status,symbol length,check character type,check character output*>
- *Default:* **1 = Enabled**
- *Options:* 0 = Disabled **1 = Enabled**

### **Start/Stop Output (Codabar)**

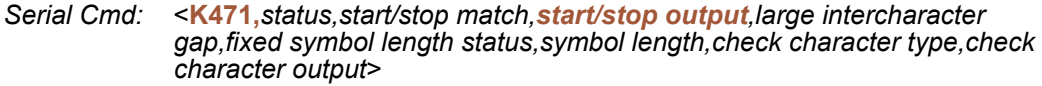

*Default:* **1 = Enabled**

*Options:* 0 = Disabled **1 = Enabled**

### **Large Intercharacter Gap (Codabar)**

*Serial Cmd:* <**K471,***status,start/stop match,start/stop output,large intercharacter gap,fixed symbol length status,symbol length,check character type,check character output*>

*Default:* **0 = Disabled**

*Options:* **0 = Disabled** 1 = Enabled

### **Fixed Symbol Length Status (Codabar)**

*Serial Cmd:* <**K471,***status,start/stop match,start/stop output,large intercharacter gap,fixed symbol length status,symbol length,check character type,check character output*>

*Default:* **0 = Disabled**

*Options:* **0 = Disabled** 1 = Enabled

### **Symbol Length (Codabar)**

*Serial Cmd:* <**K471,***status,start/stop match,start/stop output,large intercharacter gap,fixed symbol length status,symbol length,check character type,check character output*>

*Default:* **10**

*Options:* 1 to 128

### **Check Character Type (Codabar)**

*Serial Cmd:* <**K471,***status,start/stop match,start/stop output,large intercharacter gap,fixed symbol length status,symbol length,check character type,check character output*>

*Default:* **0 = Disabled**

*Options:* **0 = Disabled**

- $1 = Mod 16$
- 2 = NW7 (Mod 11)
- 3 = Both Mod 16 and NW7 (Mod 11)

### **Check Character Output (Codabar)**

- *Serial Cmd:* <**K471,***status,start/stop match,start/stop output,large intercharacter gap,fixed symbol length status,symbol length,check character type,check character output*>
- *Default:* **0 = Disabled**
- *Options:* **0 = Disabled** 1 = Enabled

### *Interleaved 2 of 5*

*Serial Cmd:* <**K472,***status,check character status,check character output status,symbol length #1,symbol length #2,guard bar status,range mode status*>

*Default:* **1 = Enabled**

*Options:* 0 = Disabled **1 = Enabled**

#### **Check Character Status (Interleaved 2 of 5)**

*Serial Cmd:* <**K472,***status,check character status,check character output status,symbol length #1,symbol length #2,guard bar status,range mode status*>

*Default:* **0 = Disabled**

*Options:* **0 = Disabled** 1 = Enabled

#### **Check Character Output Status (Interleaved 2 of 5)**

*Serial Cmd:* <**K472,***status,check character status,check character output status,symbol length #1,symbol length #2,guard bar status,range mode status*>

*Default:* **0 = Disabled**

*Options:* **0 = Disabled** 1 = Enabled

#### **Symbol Length #1 (Interleaved 2 of 5)**

*Serial Cmd:* <**K472,***status,check character status,check character output,symbol length #1,symbol length #2,guard bar status,range mode status*>

*Default:* **16**

*Options:* 0 to 128

#### **Symbol Length #2 (Interleaved 2 of 5)**

- *Serial Cmd:* <**K472,***status,check character status,check character output,symbol length #1,symbol length #2,guard bar status,range mode status*>
- *Default:* **6**

*Options:* 0 to 128

*Appendices*

### **Guard Bar Status (Interleaved 2 of 5)**

*Serial Cmd:* <**K472,***status,check character status,check character output,symbol length #1,symbol length #2,guard bar status,range mode status*>

*Default:* **0 = Disabled**

*Options:* **0 = Disabled** 1 = Enabled

### **Range Mode Status (Interleaved 2 of 5)**

*Serial Cmd:* <**K472,***status,check character status,check character output,symbol length #1,symbol length #2,guard bar status,range mode status*>

*Default:* **1 = Enabled**

*Options:* 0 = Disabled **1 = Enabled**

## *UPC/EAN*

*Serial Cmd:* <**K473,***UPC status,EAN status,supplementals status,separator status, separator character,supplemental type,format UPC-E as UPC-A*>

- *Default:* **3 = Both Standard and Edge-to-Edge**
- *Options:* 0 = Disabled
	- 1 = Standard
	- $2 =$ Edge-to-Edge
	- **3 = Both Standard and Edge-to-Edge**

### **EAN Status**

*Serial Cmd:* <**K473,***UPC status,EAN status,supplementals status,separator status, separator character,supplemental type,format UPC-E as UPC-A*>

*Default:* **1 = Enabled**

*Options:* 0 = Disabled **1 = Enabled**

#### **Supplementals Status (UPC/EAN)**

*Serial Cmd:* <**K473,***UPC status,EAN status,supplementals status,separator status, separator character,supplemental type,format UPC-E as UPC-A*>

*Default:* **0 = Disabled**

*Options:* **0 = Disabled** 1 = Enabled 2 = Required

### **Separator Status (UPC/EAN)**

*Serial Cmd:* <**K473,***UPC status,EAN status,supplementals status,separator status, separator character,supplemental type,format UPC-E as UPC-A*>

*Default:* **0 = Disabled**

*Options:* **0 = Disabled** 1 = Enabled

### **Separator Character (UPC/EAN)**

*Serial Cmd:* <**K473,***UPC status,EAN status,supplementals status,separator status, separator character,supplemental type,format UPC-E as UPC-A*>

*Default:* **, (comma)**

*Options:* Any 7-bit ASCII character

## **Supplemental Type (UPC/EAN)**

- *Serial Cmd:* <**K473,***UPC status,EAN status,supplementals status,separator status, separator character,supplemental type,format UPC-E as UPC-A*>
- *Default:* **0 = Both**
- *Options:* **0 = Both** 1 = 2 characters only 2 = 5 characters only

## **Format UPC-E as UPC-A (UPC/EAN)**

- *Serial Cmd:* <**K473,***UPC status,EAN status,supplementals status,separator status, separator character,supplemental type,format UPC-E as UPC-A*>
- *Default:* **0 = Disabled**
- *Options:* **0 = Disabled** 1 = Enabled

## *Code 128/EAN 128*

- *Serial Cmd:* <**K474,***status,fixed symbol length status,fixed symbol length,EAN 128 status, output format,application record separator status,application record separator character,application record brackets,application record padding,separation factor*>
- *Default:* **3 = Both Standard and Edge-to-Edge**
- *Options:* 0 = Disabled
	- 1 = Standard
	- $2 =$ Edge-to-Edge

**3 = Both Standard and Edge-to-Edge**

### **Fixed Symbol Length Status (Code 128/EAN 128)**

- *Serial Cmd:* <**K474,***status,fixed symbol length status,fixed symbol length,EAN 128 status, output format,application record separator status,application record separator character,application record brackets,application record padding,separation factor*>
- *Default:* **0 = Disabled**
- *Options:* **0 = Disabled** 1 = Enabled

## **Fixed Symbol Length (Code 128/EAN 128)**

*Serial Cmd:* <**K474,***status,fixed symbol length status,fixed symbol length,EAN 128 status,output format,application record separator status,application record separator character,application record brackets,application record padding, separation factor*>

*Default:* **10**

*Options:* 1 to 128

### **EAN 128 Status (Code 128/EAN 128)**

*Serial Cmd:* <**K474,***status,fixed symbol length status,fixed symbol length,EAN 128 status, output format,application record separator status,application record separator character,application record brackets,application record padding,separation factor*>

*Default:* **1 = Enabled**

*Options:* 0 = Disabled **1 = Enabled** 2 = Required

### **Output Format (Code 128/EAN 128)**

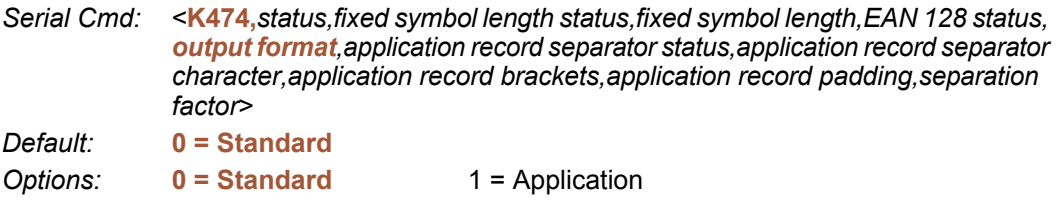

### **Application Record Separator Status (Code 128/EAN 128)**

*Serial Cmd:* <**K474,***status,fixed symbol length status,fixed symbol length,EAN 128 status, output format,application record separator status,application record separator character,application record brackets,application record padding,separation factor*>

*Default:* **0 = Disabled**

*Options:* **0 = Disabled** 1 = Enabled

### **Application Record Separator Character (Code 128/EAN 128)**

*Serial Cmd:* <**K474,***status,fixed symbol length status,fixed symbol length,EAN 128 status, output format,application record separator status,application record separator character,application record brackets,application record padding,separation factor*>

*Default:* **, (comma)**

*Options:* Any 7-bit ASCII character

### **Application Record Brackets (Code 128/EAN 128)**

- *Serial Cmd:* <**K474,***status,fixed symbol length status,fixed symbol length,EAN 128 status, output format,application record separator status,application record separator character,application record brackets,application record padding,separation factor*>
- *Default:* **0 = Disabled**

*Options:* **0 = Disabled** 1 = Enabled

#### **Application Record Padding (Code 128/EAN 128)**

- *Serial Cmd:* <**K474,***status,fixed symbol length status,fixed symbol length,EAN 128 status, output format,application record separator status,application record separator character,application record brackets,application record padding,separation factor*>
- *Default:* **0 = Disabled**
- *Options:* **0 = Disabled** 1 = Enabled

### **Separation Factor**

- *Serial Cmd:* <**K474,***status,fixed symbol length status,fixed symbol length,EAN 128 status, output format,application record separator status,application record separator character,application record brackets,application record padding,separation factor*>
- *Default:* **0 = Normal**
- *Options:* **0 = Normal**
	- $1 =$ High
	- 2 = Highest

## *Code 93*

- *Serial Cmd:* <**K475,***status,fixed symbol length status,symbol length*>
- *Default:* **3 = Both Standard and Edge-to-Edge**
- *Options:* 0 = Disabled
	- 1 = Standard
	- 2 = Edge-to-Edge
	- **3 = Both Standard and Edge-to-Edge**

### **Fixed Symbol Length Status (Code 93)**

*Serial Cmd:* <**K475,***status,fixed symbol length status,symbol length*> *Default:* **0 = Disabled** *Options:* **0 = Disabled** 1 = Enabled

## **Symbol Length (Code 93)**

*Serial Cmd:* <**K475,***status,fixed symbol length status,symbol length*>

*Default:* **10**

*Options:* 1 to 128

# *PDF417*

- *Serial Cmd:* <**K476,***status,raster sweep count,fixed symbol length status,fixed symbol length,unused,decode at end of read cycle*>
- *Default:* **0 = Disabled**
- *Options:* **0 = Disabled** 1 = Enabled

# **Raster Sweep Count**

*Serial Cmd:* <**K476,***status,raster sweep count,fixed symbol length status,fixed symbol length,unused,decode at end of read cycle*>

*Default:* **65535**

*Options:* 1 to 65535

## **Fixed Symbol Length Status (PDF417)**

*Serial Cmd:* <**K476,***status,raster sweep count,fixed symbol length status,fixed symbol length,unused,decode at end of read cycle*>

*Default:* **0 = Disabled**

*Options:* **0 = Disabled** 1 = Enabled

# **Fixed Symbol Length (PDF417)**

*Serial Cmd:* <**K476,***status,raster sweep count,fixed symbol length status,fixed symbol length,unused,decode at end of read cycle*>

*Default:* **10**

*Options:* 1 to 2710

## **Decode at End of Read Cycle (PDF417)**

*Serial Cmd:* <**K476,***status,raster sweep count,fixed symbol length status,fixed symbol length,unused,decode at end of read cycle*>

*Default:* **0 = Disabled**

*Options:* **0 = Disabled** 1 = Enabled

# *Pharmacode*

- *Serial Cmd:* <**K477,***status,fixed symbol length status,fixed symbol length,minimum bars,bar width status,direction,fixed threshold value*>
- *Default:* **0 = Disabled**
- *Options:* **0 = Disabled** 1 = Enabled

### **Fixed Symbol Length Status (Pharmacode)**

*Serial Cmd:* <**K477,***status,fixed symbol length status,fixed symbol length,minimum bars,bar width status,direction,fixed threshold value*>

*Default:* **0 = Disabled**

*Options:* **0 = Disabled** 1 = Enabled

### **Fixed Symbol Length (Pharmacode)**

- *Serial Cmd:* <**K477,***status,fixed symbol length status,fixed symbol length,minimum bars,bar width status,direction,fixed threshold value*>
- *Default:* **10**

*Options:* 1 to 16

#### **Minimum Bars (Pharmacode)**

- *Serial Cmd:* <**K477,***status,fixed symbol length status,fixed symbol length,minimum bars,bar width status,direction,fixed threshold value*>
- *Default:* **4**
- *Options:* 1 to 16

### **Bar Width Status (Pharmacode)**

- *Serial Cmd:* <**K477,***status,fixed symbol length status,fixed symbol length,minimum bars,bar width status,direction,fixed threshold value*>
- *Default:* **0 = Mixed**
- *Options:* **0 = Mixed**
	- $1 =$  All Narrow
		- $2 =$  All Wide
		- 3 = Fixed Threshold

#### **Direction (Pharmacode)**

- *Serial Cmd:* <**K477,***status,fixed symbol length status,fixed symbol length,minimum bars,bar width status,direction,fixed threshold value*>
- *Default:* **0 = Forward**
- **Options: 0 = Forward** 1 = Reverse

#### **Fixed Threshold Value (Pharmacode)**

- *Serial Cmd:* <**K477,***status,fixed symbol length status,fixed symbol length,minimum bars,bar width status,direction,fixed threshold value*>
- *Default:* **400**
- *Options:* 1 to 65535

# *GS1 DataBar (RSS)*

# **DataBar Omnidirectional (RSS-14)**

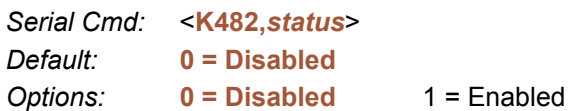

# **DataBar Limited (RSS Limited)**

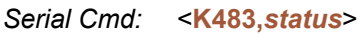

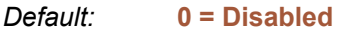

*Options:* **0 = Disabled** 1 = Enabled

# **DataBar Expanded (RSS Expanded)**

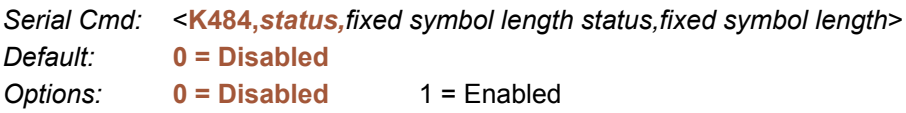

# **Fixed Symbol Length Status (DataBar Expanded)**

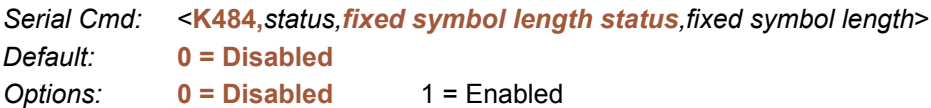

# **Fixed Symbol Length (DataBar Expanded)**

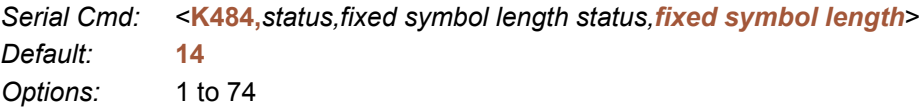

# *MicroPDF417*

*Serial Cmd:* <**K485,***status,raster sweep count,fixed symbol length status,fixed symbol length*>

*Default:* **0 = Disabled**

*Options:* **0 = Disabled** 1 = Enabled

### **Raster Sweep Count (MicroPDF417)**

*Serial Cmd:* <**K485,***status,raster sweep count,fixed symbol length status,fixed symbol length*>

*Default:* **65535**

*Options:* 1 to 65535

## **Fixed Symbol Length Status (MicroPDF417)**

- *Serial Cmd:* <**K485,***status,raster sweep count,fixed symbol length status,fixed symbol length*>
- *Default:* **0 = Disabled**
- *Options:* **0 = Disabled** 1 = Enabled

# **Fixed Symbol Length (MicroPDF417)**

- *Serial Cmd:* <**K485,***status,raster sweep count,fixed symbol length status,fixed symbol length*>
- *Default:* **10**
- *Options:* 1 to 366

*Appendices*

# *Symbol Reconstruction*

## **Symbol Reconstruction Redundancy**

*Serial Cmd:* <**K496,***symbol reconstruction redundancy,symbol reconstruction effort*>

*Default:* **0 = Disabled**

*Options:* **0 = Disabled**

- $1 =$ Low
- $2 = \text{Median}$
- $3 = High$

# **Symbol Reconstruction Effort**

*Serial Cmd:* <**K496,***symbol reconstruction redundancy,symbol reconstruction effort*>

*Default:* **0 = Minimum**

*Options:* **0 = Minimum**

- 1 = Moderate
- $2 =$ Maximum

# **I/O Parameters**

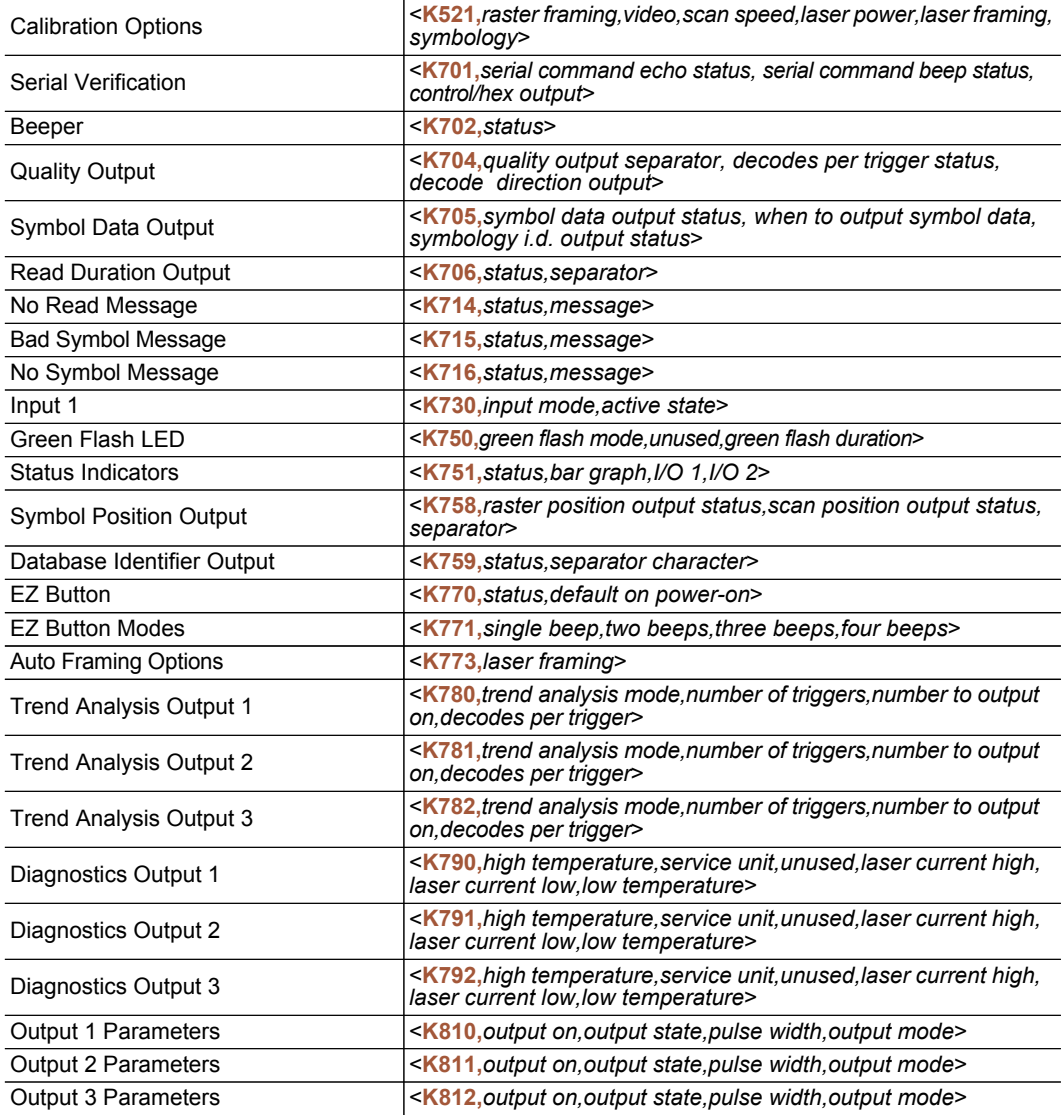

# *Calibration Options*

# **Raster Framing**

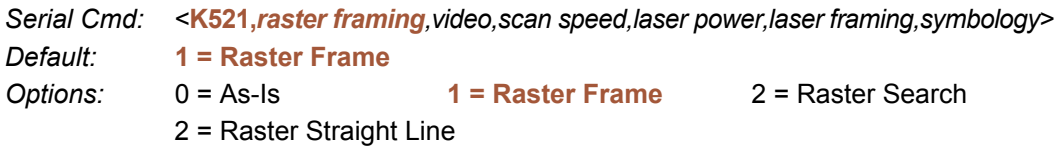

### **Video**

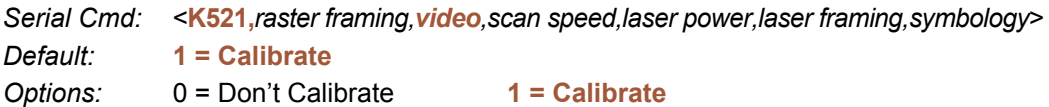

# **Scan Speed**

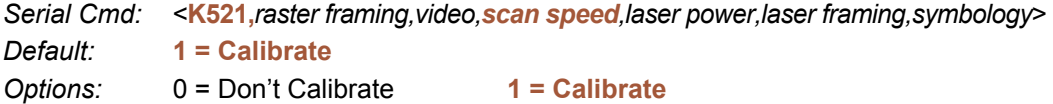

### **Laser Power**

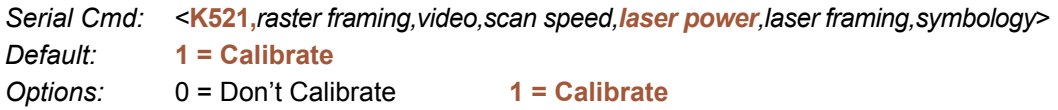

## **Laser Framing**

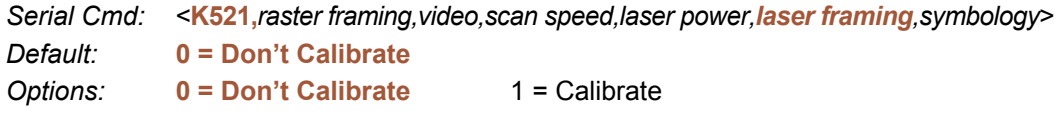

## **Symbology**

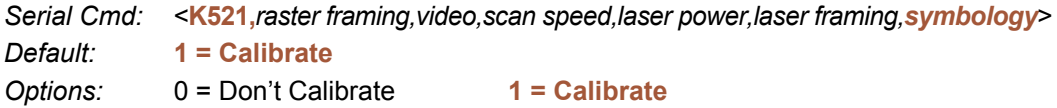

# *Serial Verification*

### **Serial Command Echo Status**

*Serial Cmd:* <**K701,***serial command echo status,serial command beep status, control/hex output*>

*Default:* **0 = Disabled**

*Options:* **0 = Disabled** 1 = Enabled

### **Serial Command Beep Status**

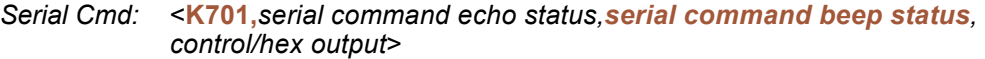

*Default:* **0 = Disabled**

*Options:* **0 = Disabled** 1 = Enabled

## **Control/Hex Output**

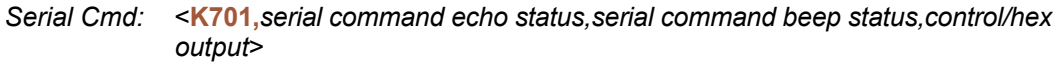

*Default:* **0 = Control**

*Options:* **0 = Control** 1 = Hex

# *Beeper*

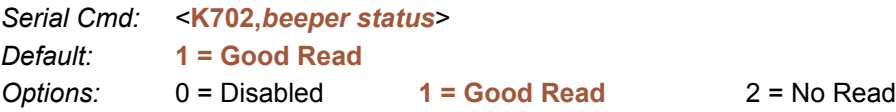

# *Quality Output*

# **Separator**

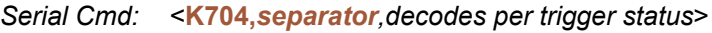

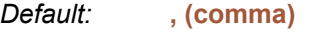

*Options:* Any 7-bit ASCII character

### **Decodes per Trigger Status**

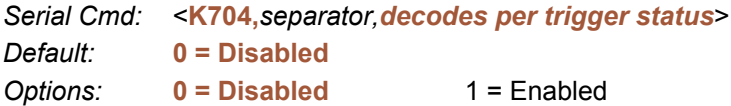

# *Symbol Data Output*

## **Symbol Data Output Status**

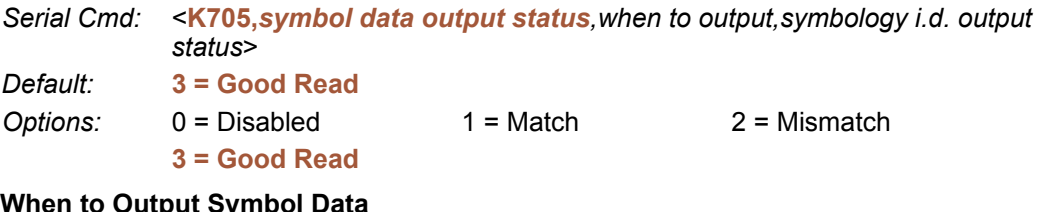

### **When to Output Symbol Data**

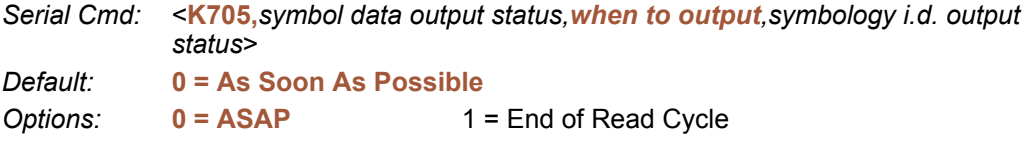

## **Symbology ID Output Status**

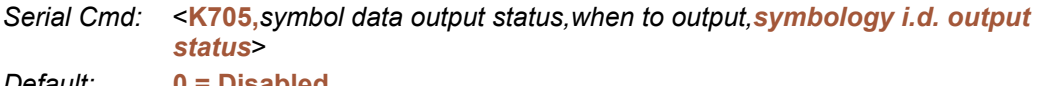

*Default:* **0 = Disabled**

*Options:* **0 = Disabled** 1 = Enabled (AIM-Defined ID) 2 = Readable ID

# *Read Duration Output*

## **Read Duration Output Mode**

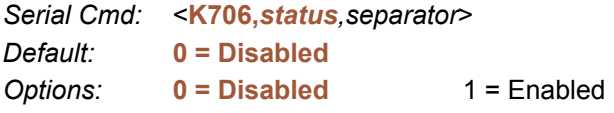

## **Read Duration Output Separator**

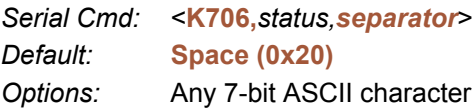

# *No Read Message*

## **No Read Message Status**

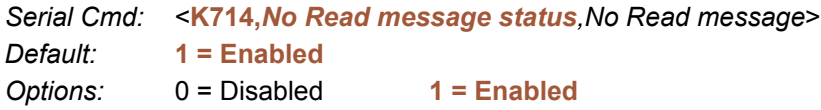

## **No Read Message**

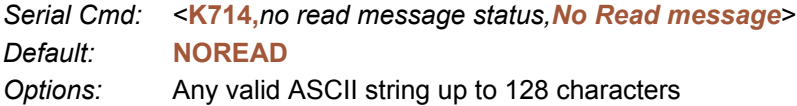

# *Bad Symbol Message*

## **Bad Symbol Message Status**

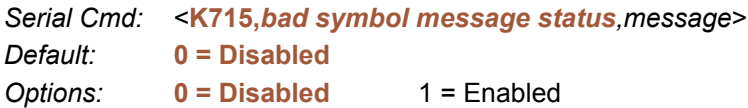

## **Bad Symbol Message**

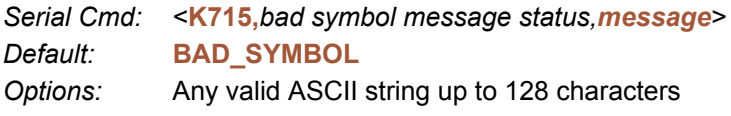

# *No Symbol Message*

# **No Symbol Message Status**

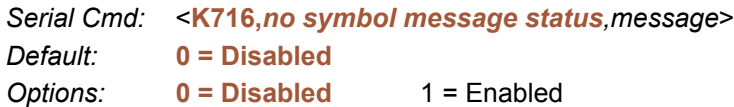

### **No Symbol Message**

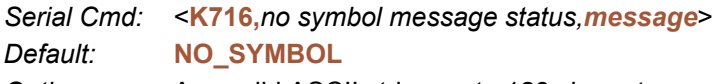

*Options:* Any valid ASCII string up to 128 characters

# *Input 1*

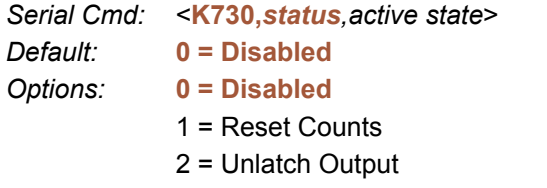

## **Active State**

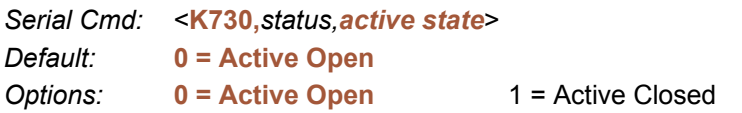

# *Green Flash LED*

## **Green Flash Mode**

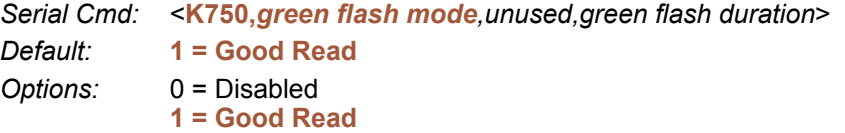

- 2 = Static Presentation
- 3 = Match
- 4 = Mismatch
- 5 = Strobe

# **Green Flash Duration**

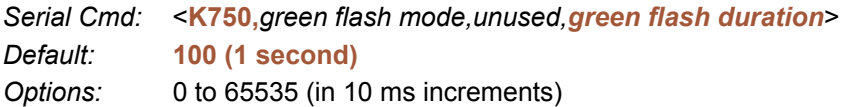

# *Status Indicators*

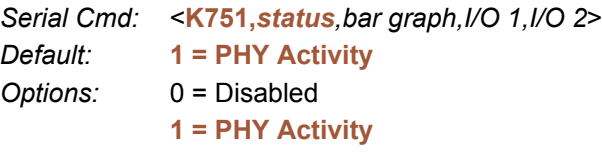

2 = Protocol Activity

# **Bar Graph**

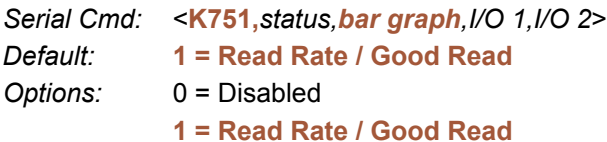

## **I/O 1**

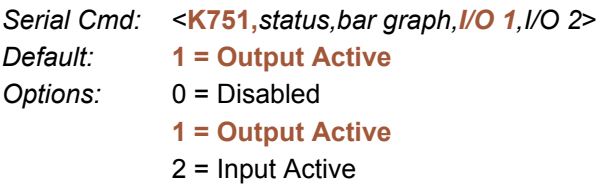

# **I/O 2**

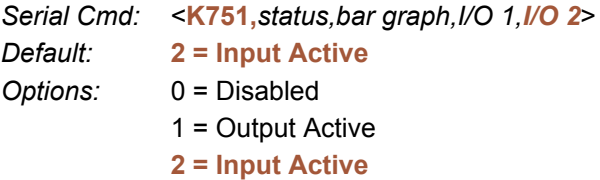

# *Symbol Position Output*

# **Raster Position Output Status**

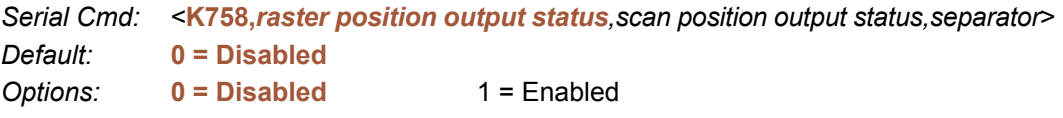

### **Scan Position Output Status**

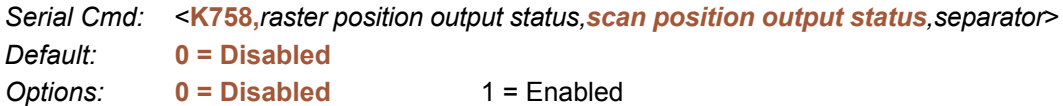

#### **Separator**

*Serial Cmd:* <**K758,***raster position output status,scan position output status,separator*> *Default:* **Space (0x20)** *Options:* Any 7-bit ASCII character

## *Database Identifier Output*

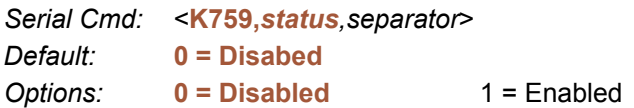

### **Separator**

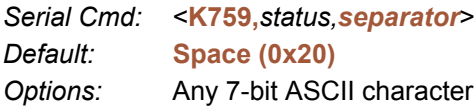

# *EZ Button*

### **Global Status**

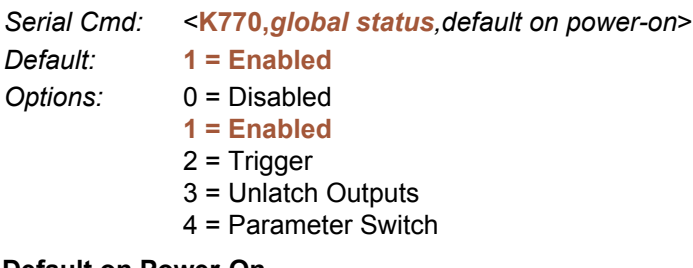

### **Default on Power-On**

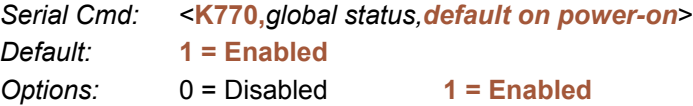

# *EZ Button Modes*

*Serial Cmd:* <**K771,***single beep,two beeps,three beeps,four beeps*>

*Options:* 0 = Disabled 1 = Enabled

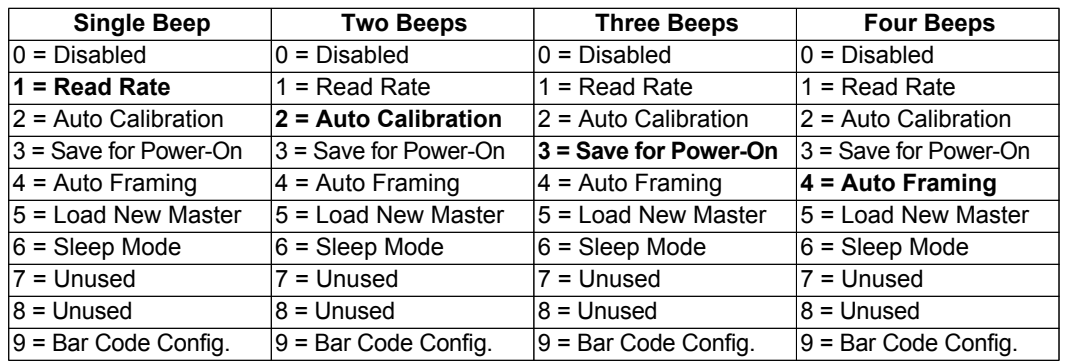

# *Auto Framing Options*

## **Laser Status**

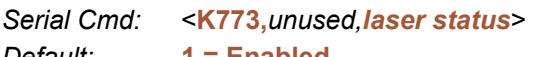

*Default:* **1 = Enabled**

*Options:* 0 = Disabled **1 = Enabled**

# *Trend Analysis Output 1*

## **Trend Analysis Mode**

*Serial Cmd:* <**K780,***trend analysis mode,trigger evaluation period,number to output on, decodes per trigger threshold*>

*Default:* **1 = No Read**

*Options:* 0 = Mismatch

- **1 = No Read**
- 2 = Decodes per Trigger
- 3 = Bad Symbol
- 4 = No Symbol

## **Trigger Evaluation Period**

*Serial Cmd:* <**K780,***trend analysis mode,trigger evaluation period,number to output on, decodes per trigger threshold*>

- *Default:* **0**
- *Options:* 0 to 255

## **Number to Output On**

*Serial Cmd:* <**K780,***trend analysis mode,trigger evaluation period,number to output on, decodes per trigger threshold*>

*Default:* **0**

*Options:* 0 to 255

## **Decodes per Trigger Threshold**

*Serial Cmd:* <**K780,***trend analysis mode,trigger evaluation period,number to output on, decodes per trigger threshold*>

*Default:* **0**

*Options:* 0 to 65535

# *Trend Analysis Output 2*

*Serial Cmd:* <**K781,***trend analysis mode,trigger evaluation period,number to output on*>

# *Trend Analysis Output 3*

*Serial Cmd:* <**K782,***trend analysis mode,trigger evaluation period,number to output on*>

# *Diagnostics Output 1*

### **High Temperature**

*Serial Cmd:* <**K790,***high temperature,service unit,unused,laser current high,laser current low,low temperature*>

*Default:* **0 = Disabled**

*Options:* **0 = Disabled** 1 = Enabled

### **Service Unit**

*Serial Cmd:* <**K790,***high temperature,service unit,unused,laser current high,laser current low,low temperature*>

*Default:* **0 = Disabled**

*Options:* **0 = Disabled** 1 = Enabled

### **Laser Current High**

*Serial Cmd:* <**K790,***high temperature,service unit,unused,laser current high,laser current low,low temperature*>

*Default:* **0 = Disabled**

*Options:* **0 = Disabled** 1 = Enabled

### **Laser Current Low**

*Serial Cmd:* <**K790,***high temperature,service unit,unused,laser current high,laser current low,low temperature*>

*Default:* **0 = Disabled**

*Options:* **0 = Disabled** 1 = Enabled

#### **Low Temperature**

*Serial Cmd:* <**K790,***high temperature,service unit,unused,laser current high,laser current low,low temperature*>

*Default:* **0 = Disabled**

*Options:* **0 = Disabled** 1 = Enabled

## *Diagnostics Output 2*

*Serial Cmd:* <**K791,***high temperature,service unit,unused,laser current high,laser current low,low temperature*>

## *Diagnostics Output 3*

*Serial Cmd:* <**K792,***high temperature,service unit,unused,laser current high,laser current low,low temperature*>

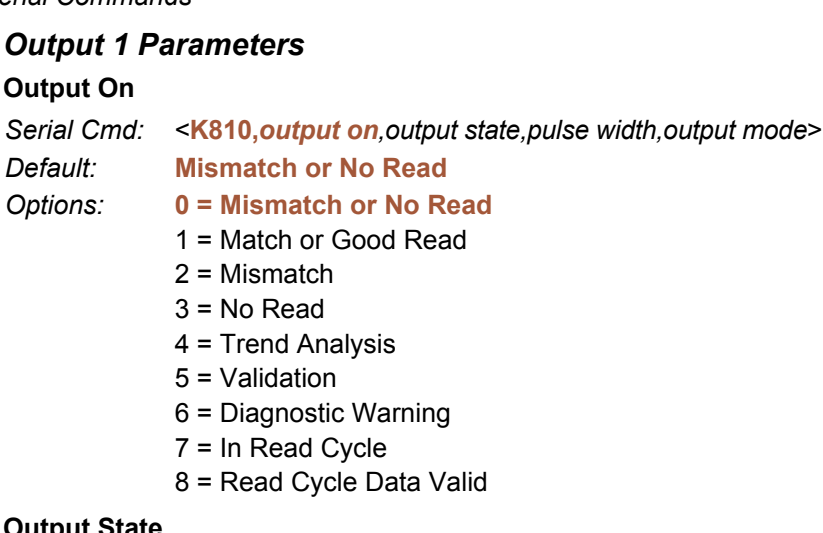

## **Output State**

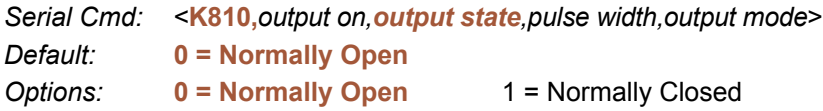

## **Pulse Width**

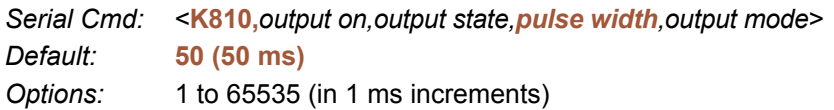

# **Output Mode**

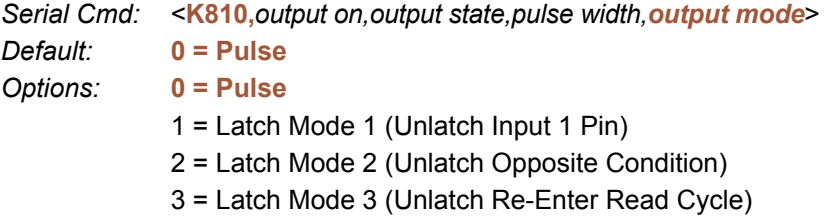

# *Output 2 Parameters*

*Serial Cmd:* <**K811,***output on,output state,pulse width,output mode*>

# *Configurable Output 3*

*Serial Cmd:* <**K812,***output on,output state,pulse width,output mode*>

# **Matchcode**

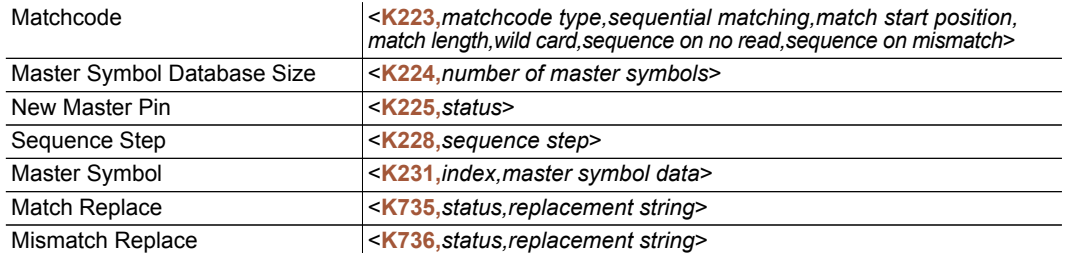

## *Matchcode*

### **Matchcode Type**

*Serial Cmd:* <**K223,***matchcode type,sequential matching,match start position, match length,wild card character,sequence on No Read,sequence on mismatch*>

*Default:* **0 = Disabled**

*Options:* **0 = Disabled**

- 1 = Enabled
- 2 = Wild Card
- 3 = Sequential

### **Sequential Matching**

*Serial Cmd:* <**K223,***matchcode type,sequential matching,match start position,match length,wild card character,sequence on No Read,sequence on mismatch*> *Default:* **0 = Increment**

**Options:** 0 = Increment 1 = Decrement

### **Match Start Position**

*Serial Cmd:* <**K223,***matchcode type,sequential matching,match start position, match length,wild card character,sequence on No Read,sequence on mismatch*>

*Default:* **0** *Options:* 0 to 3000

### **Match Length**

*Serial Cmd:* <**K223,***matchcode type,sequential matching,match start position,match length,wild card character,sequence on No Read,sequence on mismatch*> *Default:* **1**

*Options:* 1 to 3000

### **Wild Card Character**

*Serial Cmd:* <**K223,***matchcode type,sequential matching,match start position,match length,wild card character,sequence on No Read,sequence on mismatch*>

*Default:* **\* (asterisk)**

*Options:* Any 7-bit ASCII character

### **Sequence on No Read**

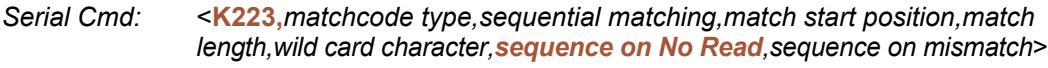

*Default:* **1 = Enabled**

*Options:* 0 = Disabled **1 = Enabled**

### **Sequence on Mismatch**

*Serial Cmd:* <**K223,***matchcode type,sequential matching,match start position,match length,wild card character,sequence on No Read,sequence on mismatch*>

*Default:* **0 = Disabled**

**Options: 0 = Disabled** 1 = Enabled

# *Master Symbol Database Size*

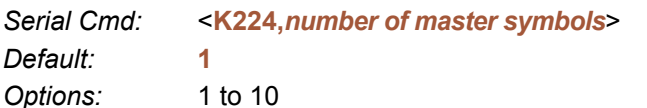

# *New Master Pin*

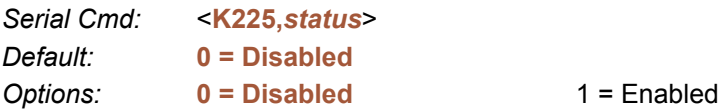

# *Sequence Step*

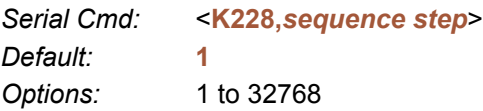

# *Master Symbol*

### **Index**

*Serial Cmd:* <**K231,***index,master symbol data*> *Options:* 1 to 32768

## **Master Symbol Data**

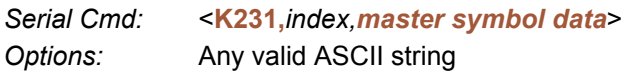

# *Match Replace*

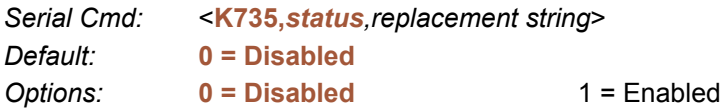

# **Replacement String**

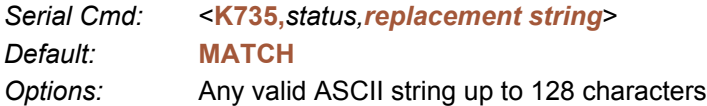

# *Mismatch Replace*

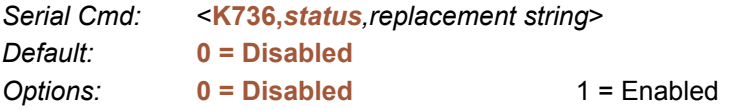

# **Replacement String**

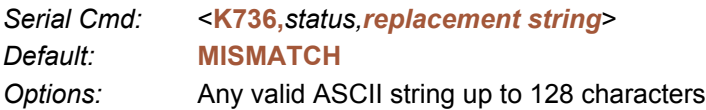

# **Diagnostics**

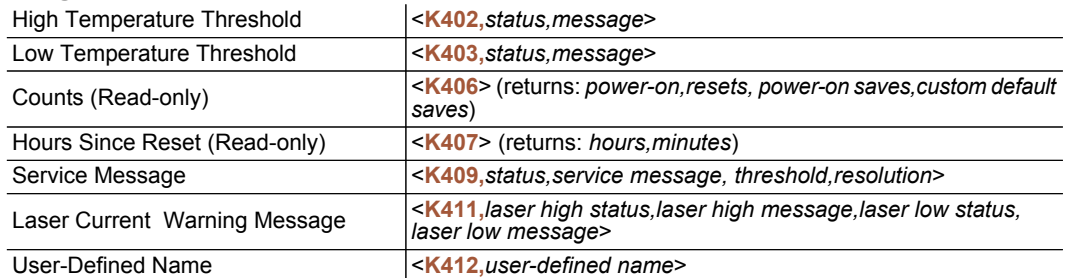

# *High Temperature Threshold*

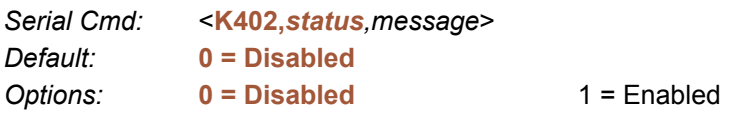

### **Message**

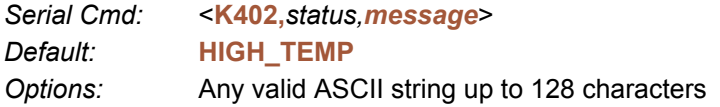

# *Low Temperature Threshold*

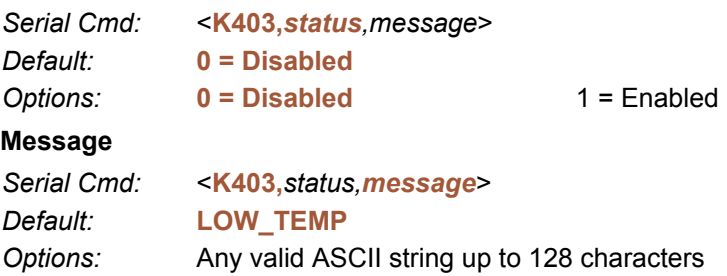

# *Counts (Read-only)*

### **Power-On**

*Serial Cmd:* <**K406,***power-on,resets,power-on saves,power-on flash saves*> 16-bit counter that increments on scanner power-on.

## **Resets**

*Serial Cmd:* <**K406,***power-on,resets,power-on saves,power-on flash saves*> 16-bit counter that increments on scanner reset. Value is reset on power-on.
### **Power-On Saves**

*Serial Cmd:* <**K406,***power-on,resets,power-on saves,power-on flash saves*> 16-bit counter that increments when a scanner setting is saved for power-on (**<Z>** command).

#### **Custom Default Saves**

*Serial Cmd:* <**K406,***power-on,resets,power-on saves,power-on flash saves*> 16-bit counter that increments when a scanner setting is saved to the customer parameter section of flash memory (**<Zc>** command).

### *Hours Since Reset (Read-only)*

#### **Hours**

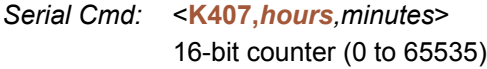

#### **Minutes**

*Serial Cmd:* <**K407,***hours,minutes*> 16-bit counter (0 to 60)

## *Service Message*

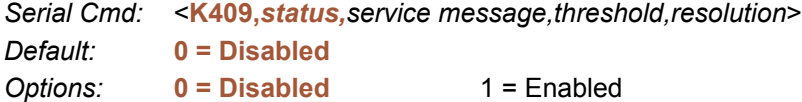

#### **Service Message**

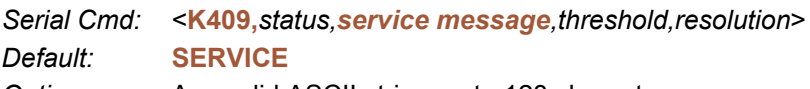

#### *Options:* Any valid ASCII string up to 128 characters

#### **Threshold**

- *Serial Cmd:* <**K409,***status,service message,threshold,resolution*> *Default:* **300 (5 minutes)**
- *Options:* 1 to 65535

#### **Resolution**

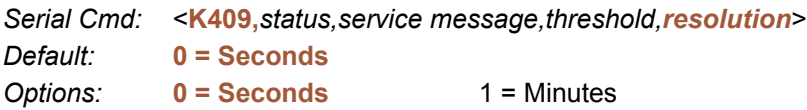

#### *Serial Commands*

## *Laser Current Warning Message*

#### **High Current Status**

- *Serial Cmd:* <**K411,***high current status,high current message,low current status,low current message*>
- *Default:* **0 = Disabled**
- **Options: 0 = Disabled** 1 = Message

#### **High Current Message**

*Serial Cmd:* <**K411,***high current status,high current message,low current status,low current message*>

*Default:* **HIGH\_LASER**

*Options:* Any valid ASCII string up to 128 characters

#### **Low Current Status**

*Serial Cmd:* <**K411,***high current status,high current message,low current status,low current message*>

*Default:* **0 = Disabled**

**Options: 0 = Disabled** 1 = Message

#### **Low Current Message**

*Serial Cmd:* <**K411,***high current status,high current message,low current status,low current message*>

*Default:* **LOW\_LASER**

*Options:* Any valid ASCII string up to 128 characters

#### *User-Defined Name*

*Serial Cmd:* <**K412,***user-defined name*> *Default:* **ID-03** *Options:* Any valid ASCII string up to 50 characters

# **Output Format**

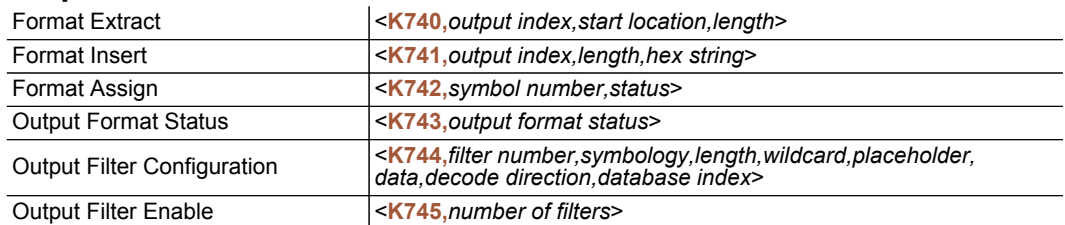

*Format Extract*

#### **Output Index**

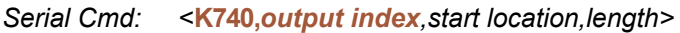

*Options:* 1 to 100

#### **Start Location**

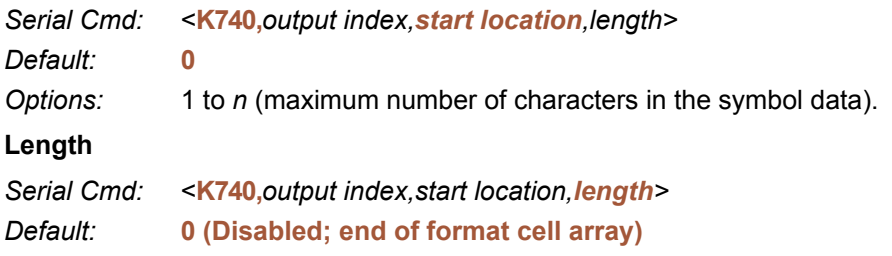

*Options:* 1 to *n* (maximum number of characters in the symbol data).

## *Format Insert*

#### **Output Index**

**Output Index** refers to the database entry to be modified with this command. A formatted output is built by extracting data from a symbol's original data output and/or inserting user-defined characters.

It may be helpful to think of individual indexes as positions in the final formatted output. Starting with index # 1, enter either an extract or insert command to begin building the required output string. Then, with the next index number, enter either an extract or insert command to continue building the output string. Continue this process until the string is complete.

*Serial Cmd:* <**K741,***output index,length,hex string>*

*Options:* 1 to 100

#### *Serial Commands*

## **Length**

Specifies the length of the user-defined character string that will be inserted. This function is limited to 4 characters per output index, so multiple indexes must be entered in order to insert longer character sequences.

For example, to insert a 10-character sequence in user-defined output, three commands with consecutive index numbers would be required, where the first two character sequence lengths were 4 and the third was 2.

*Serial Cmd:* <**K741,***output index,length,hex string>*

*Default:* **0 (Disabled; end of format cell array)**

*Options:* 1 to 4

### **Hex String**

Specifies a character string that represents ASCII characters to be inserted in the database entry. Two hex characters are required for every ASCII character to be inserted in the user-defined output string. These two characters comprise the hex (base 16) value of the ASCII character.

For example, to enter the three-character sequence "Hi!", **3** would indicate the length of the string, and a hex sequence of **486921** would be the ASCII sequence to be inserted.  $(48 = H; 69 = i; 21 = 1)$ 

**Important:** Each pair of hex characters represents one ASCII character. Hex character pairs range from 00 to FF. Since there is a limit of 4 ASCII characters per insertion per database entry, there is a limit of 8 hex characters per insertion per database entry.

*Serial Cmd:* <**K741,***output index,length,hex string>*

*Default:* **NULL (0x00)**

*Options:* 00 to FF (As many as 4 bytes, or hex pairs.)

## *Format Assign*

#### **Symbol Number**

*Serial Cmd:* <**K742**, *symbol number,status>*

*Options:* 1 to 10

1 = Formatted output status for symbol  $# 1$ .

 $2$  = Formatted output status for symbol  $# 2$ .

 $10$  = Formatted output status for symbol # 10.

#### **Status**

*Serial Cmd:* <**K742**, *symbol number,status>*

- *Default:* **0 = Disabled**
- *Options:* **0 = Disabled**

1 = Enabled (Assign parameters to specified symbol.)

*Appendices*

## *Output Format Status*

*Serial Cmd:* <**K743***, output format status>*

*Default:* **0 = Disabled**

*Options:* **0 = Disabled**

1 = Enabled

## *Output Filter Configuration*

#### **Filter Number**

*Serial Cmd:* <**K744,** *filter number,symbology type,length,wildcard,placeholder,data, decode direction,database index>*

*Options:* 1 to 10

### **Symbology Type**

*Serial Cmd:* <**K744,** *filter number,symbology type,length,wildcard,placeholder,data, decode direction,database index>*

*Default:* **0**

- *Options:* 0 = Any type
	- 1 = Interleaved 2 of 5
	- $2 = \text{Code } 39$
	- 3 = Code 128
	- $4 = \text{Codabar}$
	- $5 = UPC$
	- $6 = PDF417$
	- 7 = EAN 128
	- $8 = \text{Code } 93$
	- 9 = Pharmacode
	- 10 = GS1 DataBar (RSS)
	- $11 =$  MicroPDF417
	- 12 = Composite

#### **Length**

- **Wildcard** *Serial Cmd:* <**K744,** *filter number,symbology type,length,wildcard,placeholder,data, decode direction,database index> Default:* **0** *Options:* 0 to 128 *Serial Cmd:* <**K744,** *filter number,symbology type,length,wildcard,placeholder,data, decode direction,database index> Default:* **\* = (0x2A)**
- *Options:* Any ASCII input in the form of a pair of hex characters

#### *Serial Commands*

#### **Placeholder**

*Serial Cmd:* <**K744,** *filter number,symbology type,length,wildcard,placeholder,data, decode direction,database index>*

*Default:* **? = (0x3F)**

*Options:* Any ASCII input in the form of a pair of hex characters

#### **Data**

*Serial Cmd:* <**K744,** *filter number,symbology type,length,wildcard,placeholder,data, decode direction,database index>*

*Default:* **NULL (0x00)**

*Options:* Any ASCII input in the form of a pair of hex characters

#### **Decode Direction**

- *Serial Cmd:* <**K744,** *filter number,symbology type,length,wildcard,placeholder,data, decode direction,database index>*
- *Default:* **0 = Any Direction**
- *Options:* **0 = Any Direction**
	- 1 = Forward
	- 2 = Reverse

#### **Database Index**

*Serial Cmd:* <**K744,** *filter number,symbology type,length,wildcard,placeholder,data, decode direction,database index>*

*Default:* **0** (any index)

*Options:* 0 to 10

## *Output Filter Enable*

*Serial Cmd:* <**K745,***number of filters*>

- *Default:* **0**
- *Options:* 0 to 10

*Appendices*

# *Serial Utility Commands*

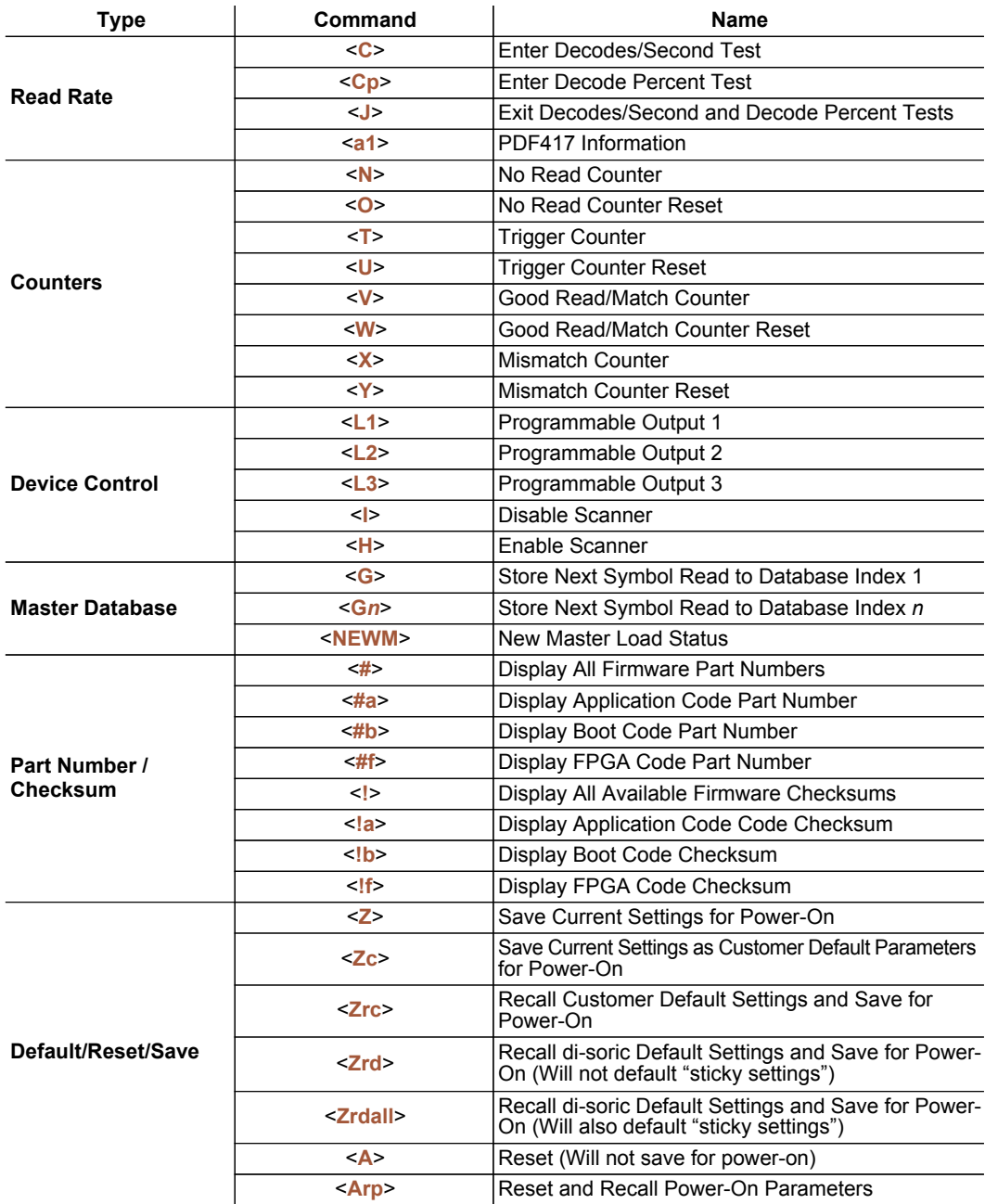

## *Serial Commands*

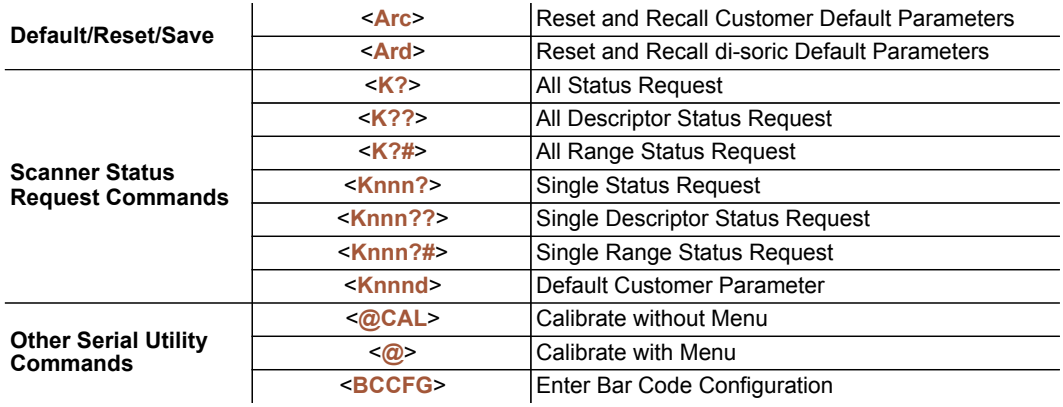

# *Appendix G — Protocol Commands*

# **Communication Protocol Command Table**

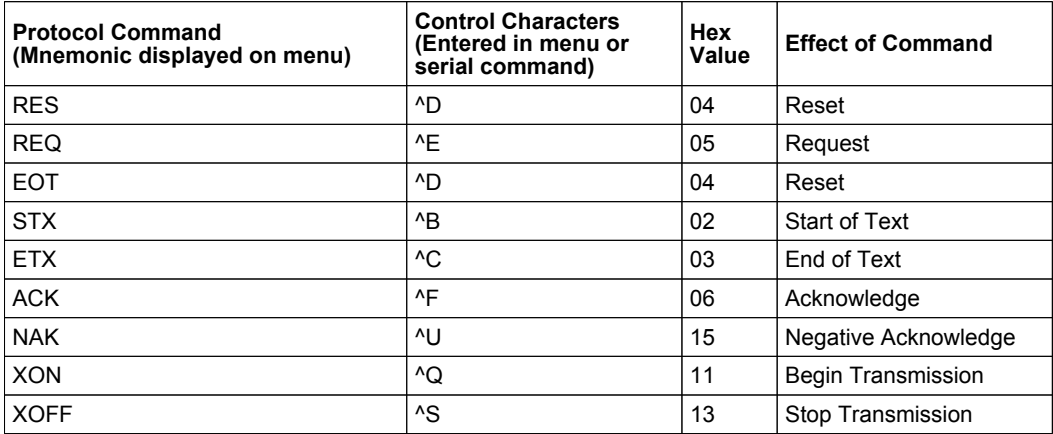

## *Protocol Commands*

# *ACK/NAK Data Flow Examples*

## **Setup 1**

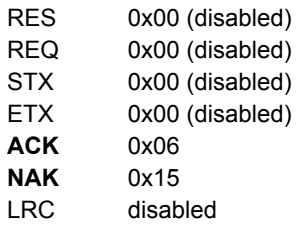

#### *Transfer 1*

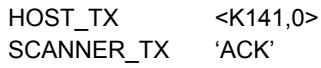

#### *Transfer 2*

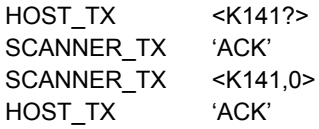

## *Error Condition*

### *Transfer 1*

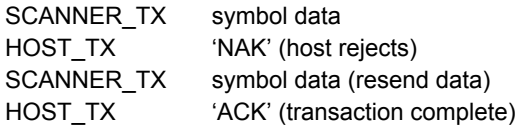

#### *Transfer 2*

HOST\_TX <K141?> SCANNER\_TX 'ACK' SCANNER\_TX <K141,0> timeout reached... timeout reached... timeout reached... Timeout Reached transaction aborted, data is flushed

*Appendices*

## **Setup 2**

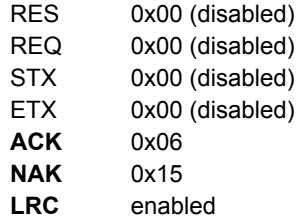

## *Transfer 1*

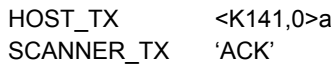

## *Transfer 2*

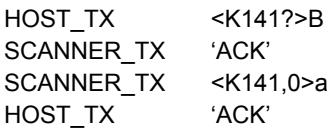

## *Error Condition*

## *Transfer 1*

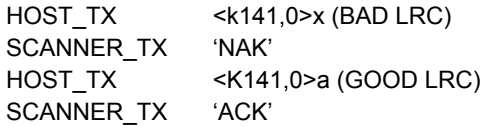

## *Protocol Commands*

# **Setup 3**

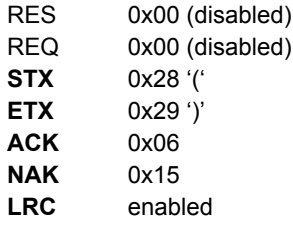

## *Transfer 1*

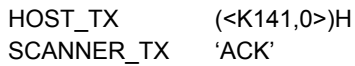

## *Transfer 2*

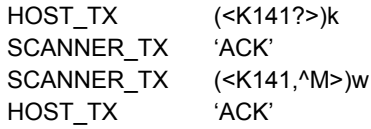

*Appendices*

## **Setup 4**

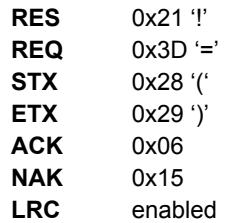

#### *Transfer 1*

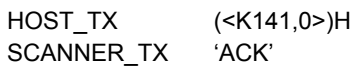

## *Transfer 2*

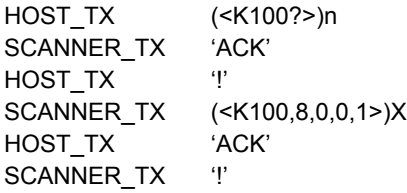

## *Error Condition*

*Transfer 1* HOST\_TX (<K141,0>)H SCANNER\_TX 'ACK' HOST\_TX (<K100?>)n SCANNER\_TX 'ACK' HOST\_TX '' SCANNER\_TX (<K100,8,0,0,1>)X timeout reached... SCANNER\_TX '=' timeout reached... SCANNER\_TX '=' timeout reached... SCANNER TX '=' timeout reached... SCANNER\_TX ''

## *Protocol Commands*

# *Polling Mode Data Flow Examples*

# **Setup 1**

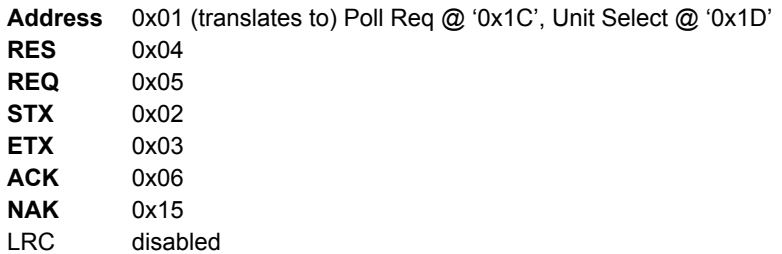

#### *Transfer 1*

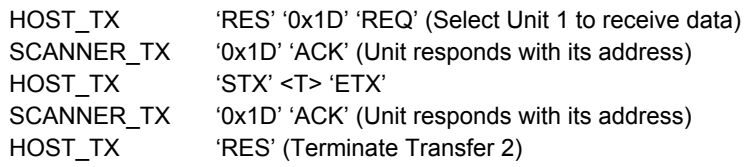

#### *Transfer 2*

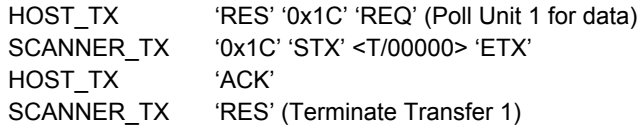

Starting with a 'RES' ensures a clean transaction, without "leftovers" from the previous transaction.

## *Error Condition 1*

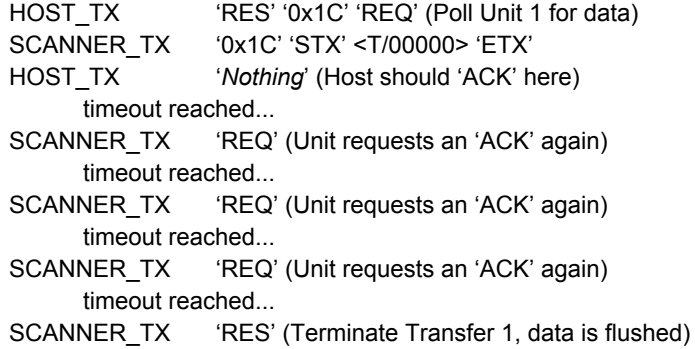

## *Error Condition 2*

HOST\_TX 'RES' '0x1C' 'REQ' (Poll Unit 1 for data) SCANNER\_TX '0x1C' 'STX' <T/00000> 'ETX' HOST\_TX '*Nothing*' (Host should 'ACK' here) timeout reached... SCANNER\_TX 'REQ' (Unit requests an 'ACK' again) HOST\_TX '*NAK*' (Host rejects data frame) (Retry Event) SCANNER\_TX '0x1C' 'STX' <T/00000> 'ETX' (Unit sends again) HOST\_TX 'ACK' (Host receives data) SCANNER\_TX 'RES' (Terminate Transfer 1)

The protocol makes 3 retry attempts before data is flushed and transfer is aborted.

## *Protocol Commands*

## **Setup 2**

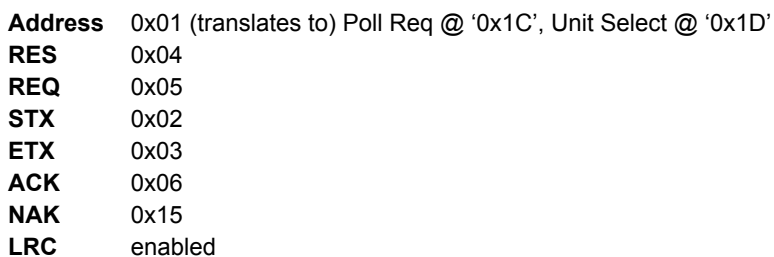

## *Transfer 1*

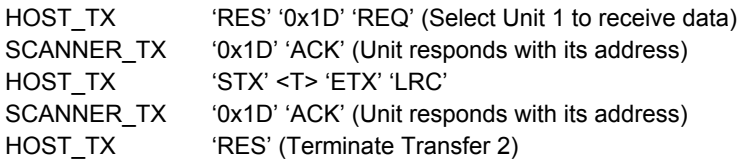

## *Transfer 2*

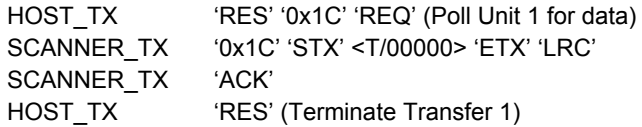

Starting with a 'RES' ensures a clean transaction, without "leftovers" from the previous transaction.

## *Error Condition 1*

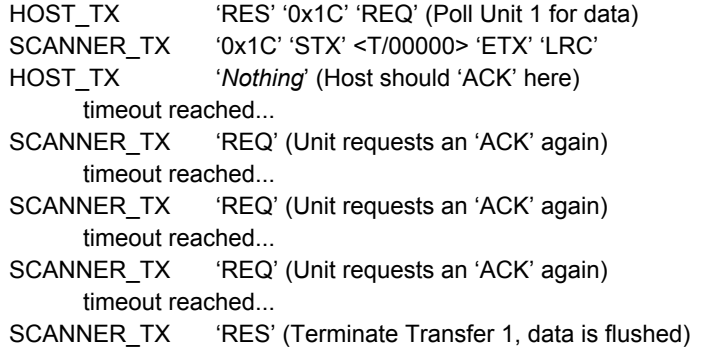

## *Error Condition 2*

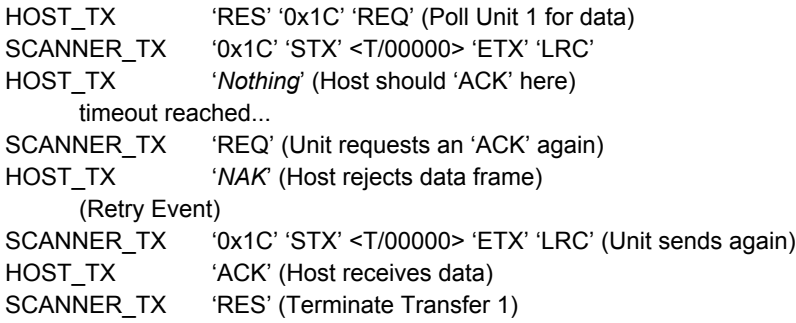

## *Error Condition 3*

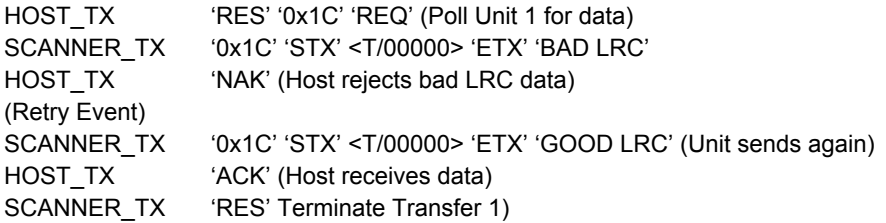

The protocol makes 3 retry attempts before data is flushed and transfer is aborted.

## *ASCII Table*

# *Appendix H — ASCII Table*

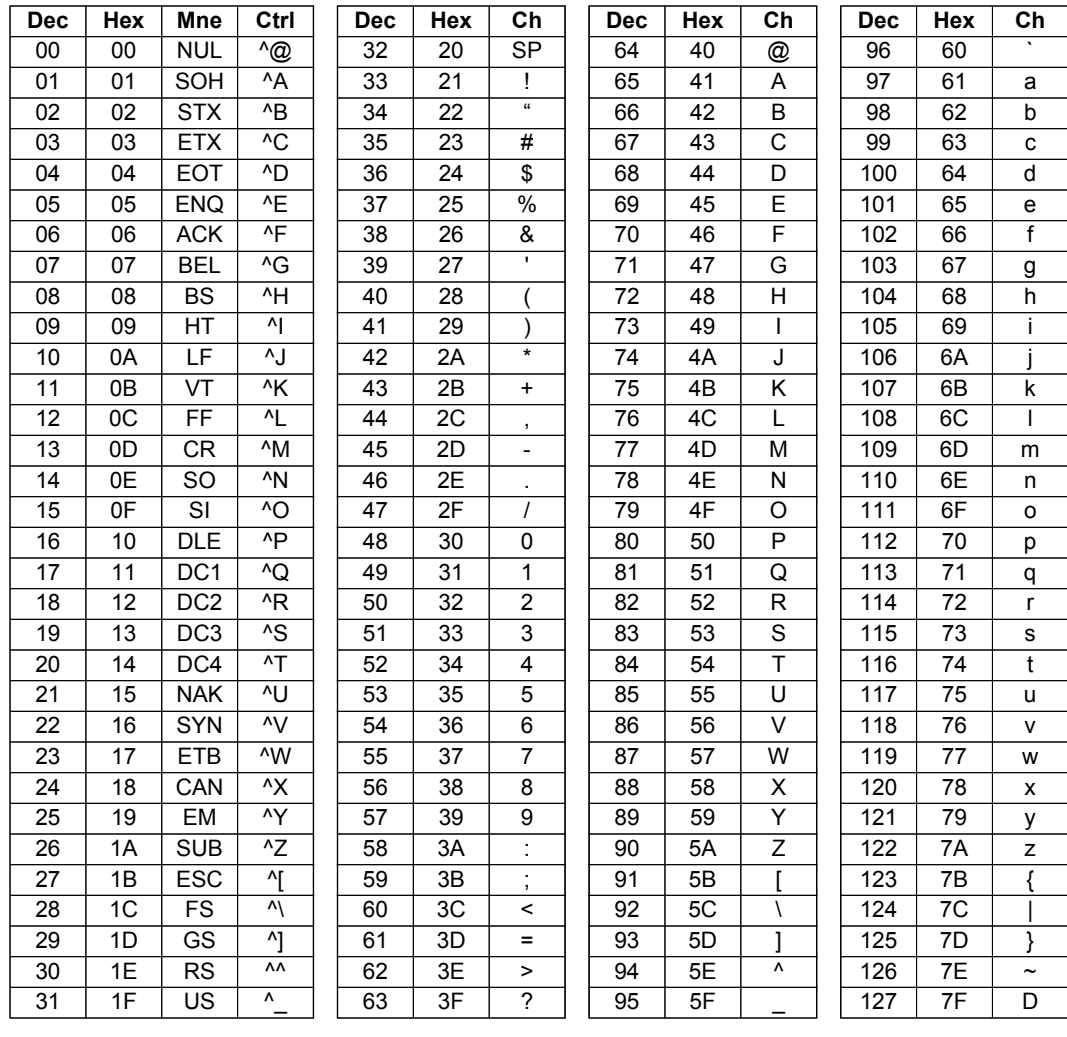

# *Appendix I — Configuring Ethernet TCP/IP*

When using Ethernet to deploy ID-03 in an application, the host computer must be in the same IP range as the devices. Network settings are accessible in Windows from the Control Panel. The steps below show how TCP/IP settings can be configured.

1. From the **Windows Start Menu**, open **Control Panel** and double-click **Network Connections**.

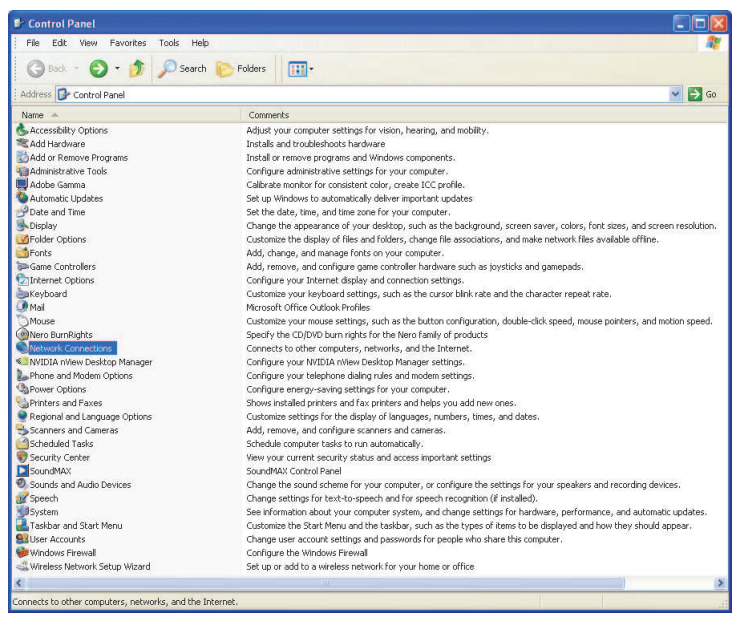

2. The **Network Connections** dialog will appear. Double-click the icon for the Local Area Connection being used in the application.

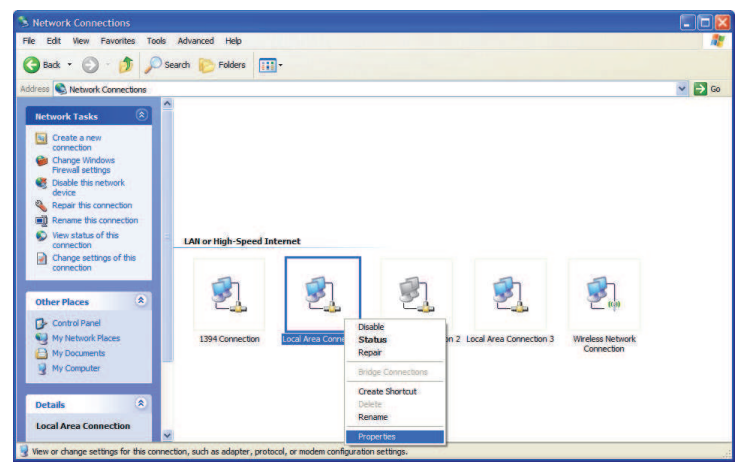

## *Configuring Ethernet TCP/IP*

# **Configuring Ethernet TCP/IP (cont.)**

3. The **Local Area Connection Status** dialog will appear. To check the host computer's connection settings, click **Details** on the **Support** tab.

#### **To verify connection status:**

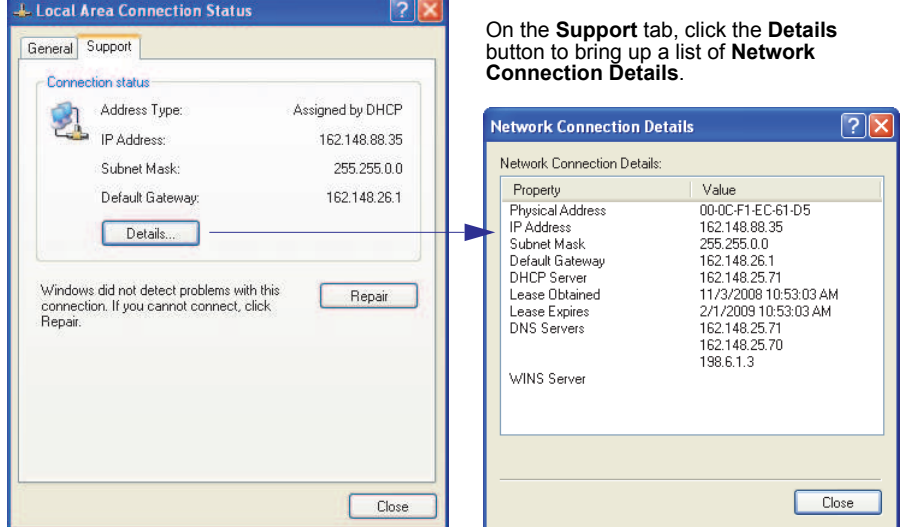

4. A connected ID-03's default address information can be verified in di-soric ID by clicking the **Search** button in the **Connection Wizard**. Compare the scanner's IP address to the host's IP address to determine whether or not they are in the same subnet range (this can be determined by your I.T. department if you are unsure).

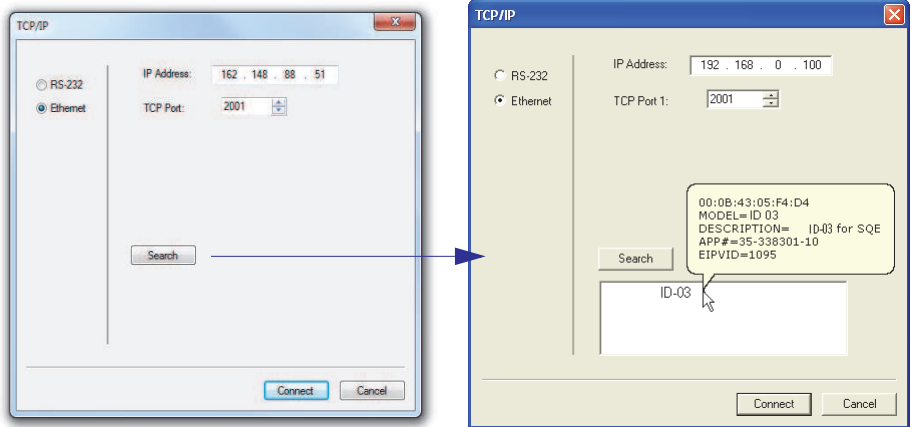

# **Configuring Ethernet TCP/IP (cont.)**

5. To change the host computer's connection settings, click **Properties** on the **General** tab.

## **To change TCP/IP settings:**

On the **General** tab, click the **Properties** button to bring up a list of items being used by the current connection. On the **Local Area Connection Properties** dialog, double-click **Internet Protocol (TCP-IP)**.

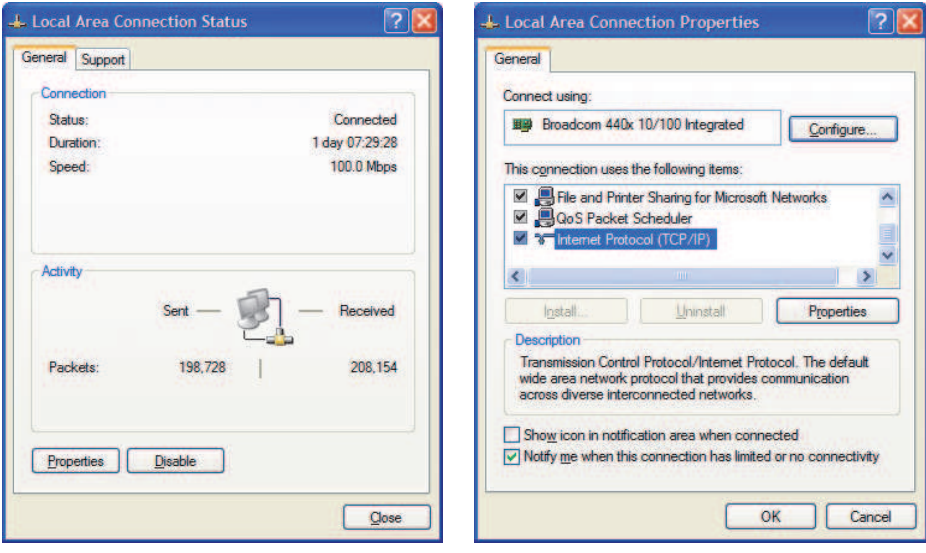

6. The **Internet Protocol (TCP/IP) Properties** dialog will appear.

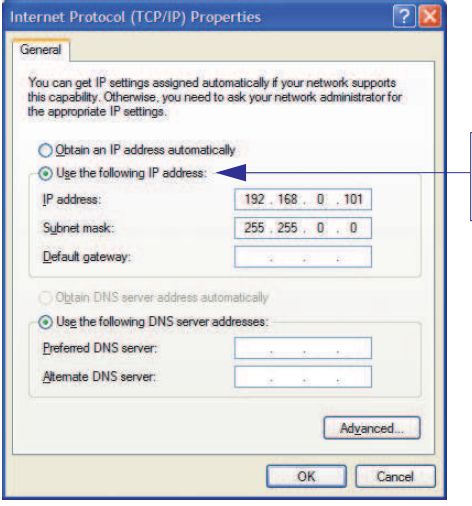

Select **Use the following IP address** to set the **IP Address**, **Subnet**, and **Gateway**.

## *Using EtherNet/IP*

# *Appendix J — Using EtherNet/IP*

This Appendix describes the di-soric Serial Interface Object Model. Throughout this document, this port will referred to as the "EIP".

## *Overview*

The EIP interface will be identified as a Generic Device (0x00). The interface is designed to support remote serial transmit and receive using explicit unconnected messaging.

## *Necessary Tools*

The following tools are necessary for configuring the EIP:

- EtherNet/IP Messaging Tool can be a PLC or Software Tool, must be capable of establishing an explicit messaging connection and sending the vendors-specific "Send\_With\_Response" explicit messages.
- Terminal emulation or serial communication tool that can connect to a TCP socket, such as HyperTerminal.
- di-soric ID di-soric's setup program. This tool has the ability to find di-soric products on the network, configure their ip address, then configure all application parameters.

## *EtherNet/IP Terms of Use*

EtherNet/IP Technology is governed by the Open DeviceNet Vendor Association, Inc (ODVA). Any person or entity that makes and sells products that implement EtherNet/IP Technology must agree to the Terms of Usage Agreement issued by ODVA. See **<www.odva.org>** for details.

## **Object Model**

The EIP has the following features:

- Supports Explicit Messaging, UCMM, and Class 3 connection access to serial communication data.
- Serial master command-response handling with one request.
- Packing parameters available in each read request.

## *Device Type*

The EtherNet/IP device type is 0x00, Generic Device.

## *Vendor ID*

di-soric's Vendor ID is **1095**.

## *Service-Object Summary*

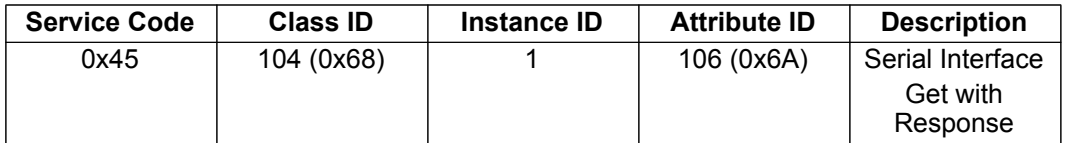

## *EtherNet/IP Serial Interface (Class 0x68)*

Data is sent and received through the Serial Interface using explicit messaging. "Send", "Get", and "Receive" are from the EIP master scanner perspective. That is "Send" is data transferred from the EIP master to the scanner. "Get" and "Receive" is data transferred from the scanner to the EIP master.

The host should issue a vendor specific service Send\_with\_Response (0x45) to vendor specific Object Class 104 (0x68), Instance 1, Attribute 106 (0x6A). This service includes a 16 byte header that specifies parameters for control of the serial interface.

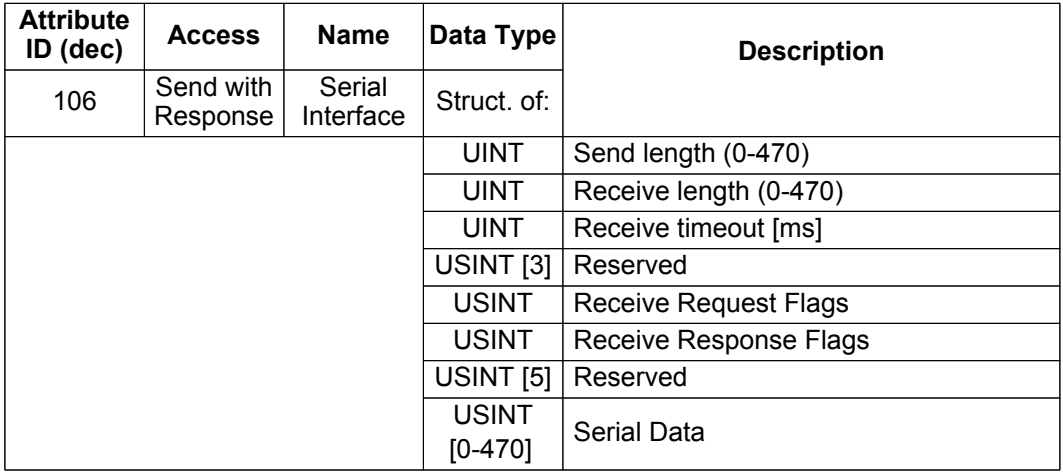

UINT = unsigned 16 integer

USINT = unsigned 8 bit integer

All UINTs are sent little endian with the least significant byte, or USINT, sent first, followed by the most significant byte.

#### *Using EtherNet/IP*

#### **Send Length**

This parameter specifies the length of the data sent from the EIP master scanner to the scanner. The maximum number of bytes that can be sent in one message is 470 bytes.

#### **Receive Length**

This parameter specifies the largest amount of receive data the EIP master scanner host can accept from the scanner. The maximum number of bytes that can be received in one message is 470 bytes.

#### **Receive Timeout**

This parameter specifies the longest amount of time in milliseconds (ms) the EIP master scanner host is willing to wait for a new message. A value of 0 is used for an immediate timeout. When the scanner responds to the EIP master scanner, the Receive Timeout indicates the number of ms that passed from the time the request was received to the when the response is sent.

**Caution:** The time frame defined by this serial interface object field must be less than the unconnected message timeout.

**Caution:** If the Receive Flag "Clear Before Receive" is used, see Receive Flags for proper operation.

#### **Receive Request Flags**

The Receive Request Flags field gives the host additional controls over the serial input.

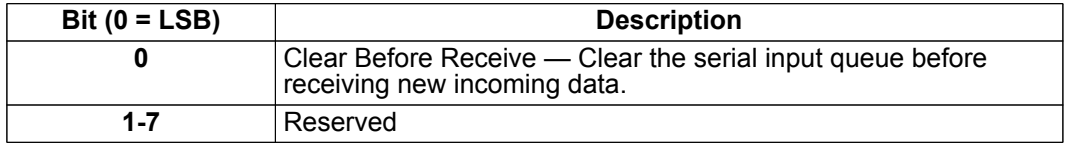

Flushing the input queue allows the EIP master to remove irrelevant data that was collected by the scanner.

**Caution:** If the "Clear Before Receive" bit is used with a receive timeout of zero (0), the scanner will respond with an "Object State Conflict" error. When using the "Clear Before Receive" bit, always specify a non-zero timeout so the device will have a chance to generate a response to any commands in the data field.

### **Receive Response Flags**

The Receive Response Flags field gives the host additional information about the serial input.

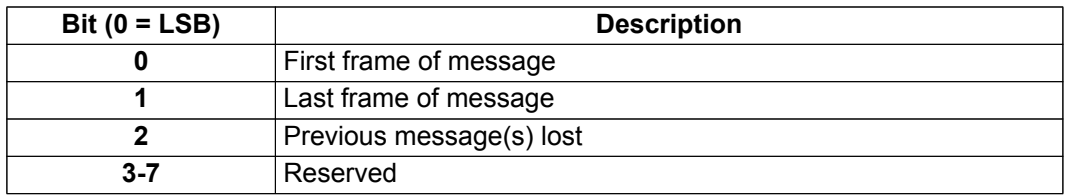

### *Bit 0 – First Frame of Message*

When set, this frame contains the beginning of a new message.

If both the "First frame" and "Last frame" bits are set, then this frame contains the whole message.

If both the "First frame" and "Last frame" bits are clear, then this frame contains the middle portion of a message.

### *Bit 1 – Last Frame of Message*

When set, this frame contains the end of a message.

If both the "First frame" and "Last frame" bits are set, then this frame contains the whole message.

If both the "First frame" and "Last frame" bits are clear, then this frame contains the middle portion of a message.

## *Bit 2 – Previous Message(s) Lost*

The Previous message(s) lost bit will be set when:

- The scanner attempts to buffer more than 100 messages, or 8000 characters;
- The next response to Send with Response includes receive data.

The scanner is capable of generating data faster than EtherNet/IP can request. The scanner can buffer a maximum of 100 messages, and a total of 8,000 characters. If the EtherNet/IP master cannot extract data from the scanner fast enough, messages will be lost.

#### *Using EtherNet/IP*

#### **Serial Data**

The Data field contains the serial message characters (USINT, 8 bit bytes) that will be transferred. The length of this field should at least equal the amount of data specified in Send Length, but can be longer to simplify programming.

All messages sent to the EIP master are kept as coherent as possible, given the constraints of maximum message size. The following rules apply for each data frame sent to the master:

- ï Preamble and postamble strings are attached to the message per **<K141>** and **<K142>** configuration.
- One message is sent for every receive transaction. Even if more than one message will fit into the Receive Length specified, only one message will be sent.
- If the entire message fits within the Receive Length specified, then the whole message will be sent in one transaction.
- If a message is larger than the specified Receive Length, then the message will be fragmented and sent over multiple receive requests. In response to the first request, the beginning of the message is sent. Subsequent responses will send the middle portions of the message, until the end of the message is reached. To assist de-fragmentation of the message, process the Receive Response Flags, and enable pre- and post-amble strings.

## *Input (T->O) Assembly Object (Class 0x04, Instance 0x64)*

The Assembly Object is not implemented. On Allen Bradley PLCs, select "Inhibit Module" to disable I/O connections.

## *Output (O->T) Assembly Object (Class 0x04, Instance 0x65)*

The Assembly Object is not implemented. On Allen Bradley PLCs, select "Inhibit Module" to disable I/O connections.

## *Configuration Assembly Object*

The Assembly Object is not implemented. On Allen Bradley PLCs, select "Inhibit Module" to disable I/O connections.

## **NET and MOD LED Indicators**

## *MOD (Module)*

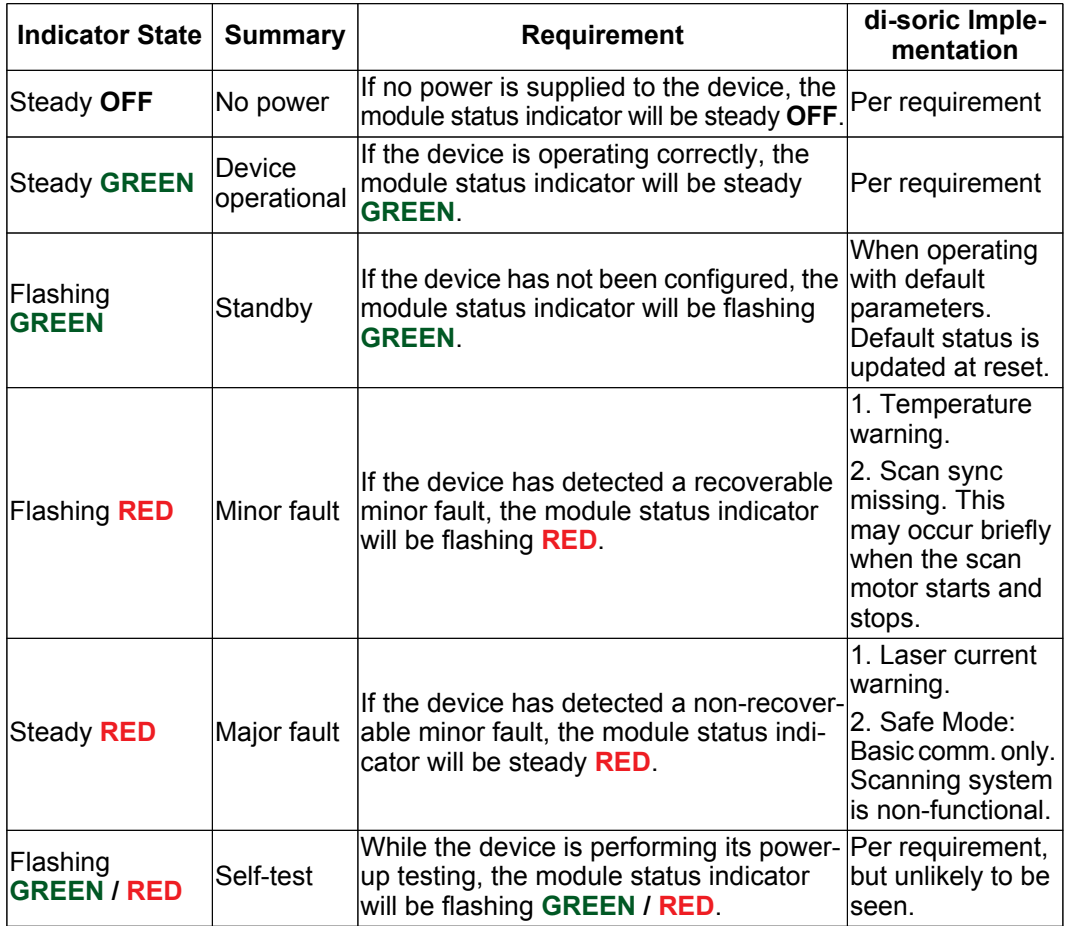

## *Using EtherNet/IP*

## *NET (Network)*

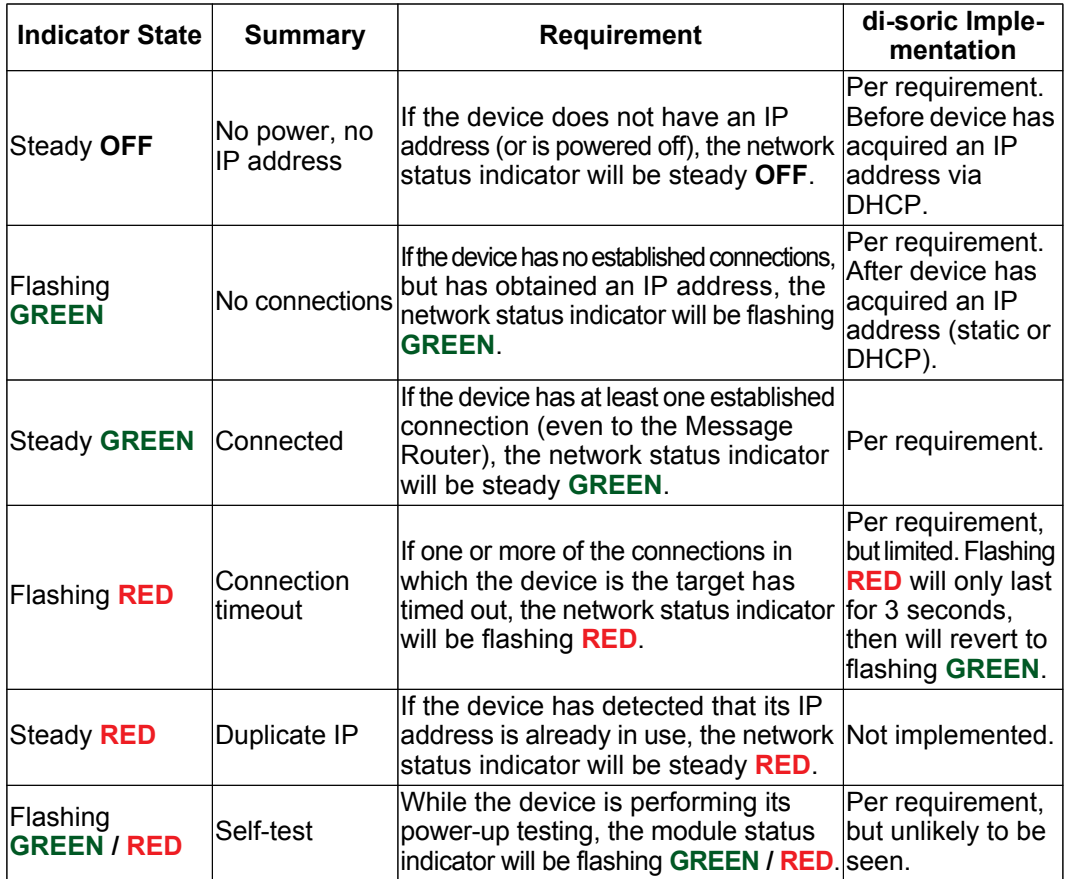

# *Appendix K — Operating the Serial Gateway Data Fields in the ID-03 EtherNet/IP (CIP) Interface Object*

This appendix outlines a rough pseudo-code description of how to operate the serial gateway data fields in the ID-03 EtherNet/IP (CIP) interface object.

# **Service Code**

All EtherNet/IP (CIP) data com transactions with the ID-03, both send and receive, are performed with Service Code=0x45, Class ID=0x68, Instance=1, Attribute ID=0x6A. Each transaction can send data, receive data, or both. Attribute 0x6A has a variable size, with a minimum of 16 bytes, and the maximum 486 bytes. The first 16 bytes are a header with several fields that enable serial gateway-style functionality. The remainder of the data packet can be 0 to 470 bytes, and contains the serial data. The usage of these fields, and the serial data, is described below.

# **To send a command to the ID-03:**

- 1. Populate the Serial Data field with a serial command.
- 2. Populate the Send Length field with the string length of the serial command.
- 3. If only sending a command, and not waiting for a response in the same transaction:
	- Populate the Receive Timeout field with 0.
	- Populate the Receive Length field with 0.
	- If sending a command and waiting for a response in the same transaction:
	- If sending a serial trigger, and expecting symbol data output:

Populate the Receive Timeout with a value equal to the device's read cycle timeout <K220,,timeout>, plus 20 (milliseconds).

• If sending a command that requests data, like a read of the counters <T><V><X><N>:

Populate the Receive Timeout with a value of 10 (milliseconds) or greater.

Populate the Receive Length field with a value set to the maximum length of data the PLC can handle in one transaction, up to 470. If set too small, the device will fragment the response over multiple transactions.

- 4. Populate the Receive Request Flags with 0x1, if needed, to delete all pending data from the device before it sends a response to the command.
- 5. Initiate the transaction.
- 6. When the transaction is complete, check the Receive Length field:
	- If Receive Length is 0, no data has been received.

*Operating the Serial Gateway Data Fields in the ID-03 EtherNet/IP (CIP) Interface Object*

• If Receive Length is non-zero, then new data has been received.

Process the Serial Data field up to the value of Receive Length, and manage any fragmentation per standard programming technique. Check the Receive Response Flags. If the value is not 3, then the string sitting in the Serial Data field in not a complete message. It is a fragment of a larger message.

# **To receive data from the ID-03:**

- 1. Populate the Send Length field with 0.
- 2. Populate the Receive Length field with a value set to the maximum length of data the PLC can handle in one transaction, up to 470. If set too small, the device will fragment the response over multiple transactions.
- 3. Populate the Receive Timeout field with a value that the PLC is willing to wait for the transaction to complete. When receiving bar code data, this would typically be set to the read cycle timeout <K220,,timeout>, plus 20 milliseconds or so. When checking for a command response, set this to at least 10 milliseconds.
- 4. Populate the Receive Request Flags with 0x1, if needed, to delete all pending data from the device, and only respond with data generated by the device after this request is received.
- 5. Initiate the transaction.
- 6. When the transaction is complete, check the Receive Length field:
	- If Receive Length is 0, no data has been received.
	- If Receive Length is non-zero, then new data has been received:

Process the Serial Data field up to the value of Receive Length, and manage any fragmentation per standard programming technique. Check the Receive Response Flags. If the value is not 3, then the string sitting in the Serial Data field in not a complete message. It is a fragment of a larger message.

# *Appendix L — Interface Standards*

Interface Standards, established by the Electronic Industries Association (EIA), specify such things as the signaling voltage levels, maximum cable lengths, and number of drivers. In the ID-03, selection of interface is made by pin assignment and, in the case of host communication, by software switching between RS-232 and RS-422/RS-485.

# **RS-232**

RS-232 defines an interface between two devices such as, for example, the scanner and host. It differs from the other interfaces by dedicating individual pins to specific functions and by requiring both devices to share a common ground line. Since both device chassis are connected to a common ground, a ground loop potential and the possibility of noise interference exists. Therefore cable lengths are limited to a maximum of 50 feet (19.7m). Despite being the most limited, this interface is used frequently because of the large installed base of RS-232 equipment.

# **RS-422/RS-485**

RS-422, unlike RS-232, measures signals deferentially; that is, the receiver looks at the potentials between the two receive (or transmit) wires rather than the potential between signal and ground. As a result, cables, if shielded, can be up to 4000 feet (1219m) in length. Like RS-232, RS-422 communication is designed for only two devices on a single line and must have a common ground. It can be used wherever RS-232 is used.

# **Ethernet TCP/IP and EtherNet/IP**

TCP/IP and EtherNet/IP protocols are supported over Ethernet. A 6-byte hardware address is used, which is divided into a 3-byte vendor ID and a 3-byte vendor-defined field. Ethernet-enabled device manufacturers are assigned a unique vendor ID, and are then responsible for insuring that all of their devices have unique addresses in the last 3 bytes.

#### *Glossary of Terms*

# *Appendix M — Glossary of Terms*

#### **AGC** — See **Automatic Gain Control**.

**Analog** — A smooth, continuous voltage or current signal or function whose magnitude (value) is the information.

**Automatic Gain Control (AGC)** — Adjustment to signal strength that seeks to maintain a constant level regardless of the distance between a scanner and symbol.

**Baud Rate** — The number of discrete signal events per second; bits per second.

**Check Character** — A Modulus 43 or Modulus 10 character that is added to encoded symbol data for additional data integrity.

**Connector** — A plug or socket on a device or cable providing in/out connectivity for various circuits and pins.

**Concentrator** — Intermediary device that relays data from scanners to a host and commands from the host to the scanners or other devices.

**Counter** — Memory space allocated to keep track of scanner events.

**Decode** — A good read. The successful interpretation and output of the information encoded in a symbol.

**Default** — Restores non-volatile or flash memory settings, initializes serial commands, and resets all counters.

**Delimited** — A delimited command or field is bracketed by predefined characters.

**Decode Rate** — The number of good reads per second ahieved by a scanner.

**Discrete I/O** — Inputs and outputs characterized by discrete signal transitions from one voltage level to another so that digital switching can occur.

**End of Read Cycle** — The time or condition at which the scanner stops expecting symbol information to decode.

**External Edge** — Allows a read cycle to be initiated by a trigger signal from an object detector when it detects the appearance of an object. The read cycle ends with a good read, a timeout, or a new trigger.

**External Level** — Allows a read cycle to be initiated by a trigger signal from a photo sensor. The read cycle ends when the object moves out of the detector's range.

**Firmware** — Software hard-coded in non-volatile memory and closely tied to specific pieces of hardware.

**Fixed Symbol Length** — Increases data integrity by ensuring that only one symbol length will be accepted.

**Full Duplex** — A communication system in which signals can travel simultaneously between devices.

**Gain** — Optimal signal strength.

**Good Read** — A decode. The successful scanning and decoding of the information encoded in a symbol.

**Half Duplex** — A communication system in which signals can travel between devices in both directions, but not simultaneously.

**Host** — A computer, PLC, or other device that is used to execute commands and process data and discrete signals.

**Initialize** — Implement serial configuration commands into the scanner's active memory.

**Input** — A channel or communication line. Decoded data or a discrete signal that is received by a device.

**Ladder Orientation** — A linear symbol orientation in which the bars are parallel to the symbol's direction of travel.

**LED** — See **Light-Emitting Diode**.

**Light-Emitting Diode (LED)** — A semiconductor device that emits light when conducting current.

**Multidrop** — A communication protocol for networking two or more scanners or other devices with a concentrator (or controller) and characterized by the use of individual device addresses and the RS-485 standard.

**Noise** — The same as static in a phone line or "snow" in a television picture, noise is any unwanted electrical signal that interferes with the symbol data being decoded and transmitted by the scanner.

**Normally Closed** — A discrete output state that is only active when open.

**Normally Open** — A discrete output state that is only active when closed.

**Output** — A channel or communication line. Data or discrete signals that are transmitted or displayed by a device.

**Parity** — An error detection routine in which one data bit in each character is set to 1 or 0 so that the total number of 1 bits in the data field is even or odd.

**Picket Fence Orientation** — A linear symbol orientation in which the bars are perpendicular to the symbol's direction of travel.

**Pitch** — Rotation of a symbol around an axis parallel to the symbol length on the substrate. See the illustration below.

![](_page_392_Figure_16.jpeg)

## **PLC** — See **Programmable Logic Controller**.

**Port** — Logical circuit for data entry and exit. (One or more ports may be included within a single connector.)

#### *Glossary of Terms*

**Programmable Logic Controller (PLC)** — An electronic device used in industrial automation environments such as factory assembly lines and automotive manufacturing facilities.

**Protocol** — The rules for communication between devices, providing a means to control the orderly flow of information between linked devices.

**Read Cycle** — A programmed period of time or condition during which a scanner will accept symbol input.

**Skew** — Rotation of a symbol around an axis parallel to the symbol height on the substrate. See the illustration under the definition of **Pitch**.

**Substrate** — The surface upon which a symbol is printed, stamped, or etched.

**Symbol Transitions** — The transition of bars and spaces on a symbol, used to detect the presence of a symbol on an object.

**Symbology** — A symbol type, such as Code 39 or Code 128, with special rules to define the widths and positions of bars and spaces to represent specific numeric or alphanumeric information.

**Tilt** — Rotation of a symbol around an axis perpendicular to the substrate. See the illustration under the definition of **Pitch**.

**Trigger** — A signal, transition, or character string that initiates a read cycle.

**Very Large-Scale Integration (VLSI)** — The creation of integrated circuits by combining thousands of transistor-based circuits on a single chip.

**VLSI** — See **Very Large-Scale Integration**.